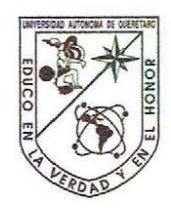

Universidad Autónoma de Querétaro Facultad de Informática Maestría en Ingeniería de Software Distribuido

# MODELO DE SEGUIMIENTO DE MERCANCIAS EN ALMACENES AL MENUDEO

#### **TESIS**

#### Que como parte de los requisitos para obtener el grado de

Licenciado en Ingeniería de Software

**Presenta:**  Gian Edsell Lira Salgado

**Dirigido por:**  MSI. Gerardo Rodríguez Rojano

SINODALES

M.S.I. Gerardo Rodríguez Rojano Presidente

Dr. Ubaldo Chávez Morales **Secretario** 

M.S.I Ernesto Rubalcava Durán Vocal

M. en C. Vicente Rodríguez Hernández Suplente contra contra contra de la contra de la contra de la contra de la contra de la contra de la contra de<br>O firma

M.S.I Lilia López Vallejo Suplente Lilia López Vallejo -;?-~~"o

M.I.S.D Juan Salvador Hernández Valerio Director de la Facultad

> Centro Universitario Querétaro, Querétaro. 06 de agosto de 2015 México

Firma

Firn

Firma

Firma

#### **RESUMEN**

<span id="page-1-0"></span>Este proyecto es una recopilación e investigación de las mejores prácticas dentro de una empresa; su filosofía y sus objetivos. Se pretende tener un claro conocimiento de la cadena de suministros y como se deriva la forma de trabajo en el área logística, y utilizar las herramientas que la administración de los almacenes ofrece. Con lo anterior es posible crear una base sólida, y definir la forma de operación de un sistema de información, el cual se encargará de la administración de las mercancías en almacenes al menudeo. Para lograr el objetivo de desarrollar un software o sistema de información capaz de dar un resultado positivo; es muy importante hacer una investigación y uso de la ingeniería de requerimiento y tomar ventaja de esta, también hacer uso de las metodologías y herramientas que la Ingeniería de Software ofrece. De la misma manera saber sobre qué base informática se trabajara, así como el lenguaje de programación y el manejador de base de datos. Se debe tomar en cuenta que el desarrollar un software y finalizar su creación, es parte vital de la esta investigación, siendo este el medio con el cual los resultados esperados de esta investigación serán obtenidos. Permitiendo lograr así, el impulso a obtener una mejor forma de trabajo dentro del almacén, mayor eficiencia en los procesos operativos, maximizar la rentabilidad, disminuir las pérdidas monetarias y de mercancía; y tomar las mejores decisiones que encaminen al negocio al éxito e indicadores esperados.

Palabras clave: mejora, desarrollo, sistema de información, negocio

#### **SUMMARY**

<span id="page-2-0"></span>This project is a compilation and research of best practices within a company; its philosophy and objectives. The aim is to have a clear understanding of the supply chain and how the work of a logistics area is derived and use the tools that warehouse management provides. With the above it is possible to create a solid base, and define the ways of operation for an information system, which will be in charge of the management of goods in retail stores. To achieve the goal of developing a software or information system capable of giving a positive result; it is very important to do research and use of engineering requirements and take advantage of this; also make use of methodologies and tools that provides the software engineering. In the same way, they need to know which computer-based work best, as well as the programming language and the database system. You should take note that development of the software and completion of this creation, it is vital part of this research, which is the way how can be achieve the desired results of this research, and to give the impulse to get the opportunity of a better ways of work within the warehouse, have more efficient business processes, maximize profitability, and reduce financial losses and merchandise; and make the best business decisions to route the success of the expected indicators.

Keywords: improvement, development, information systems, business

# **AGRADECIMIENTO**

<span id="page-3-0"></span>Primero que nada quiero agradecerle a mi Familia por todo el apoyo brindado a lo largo de mi carrera y hasta el cumplimiento de este trabajo.

A mi Novia que ha estado conmigo en todos los momentos de mi crecimiento profesional, y la que al igual que yo a sacrificado mucho tiempo por ver culminado este trabajo.

Finalmente a mis Profesores, es decir mis Sinodales, en especial al M.S.I. Gerardo Rodríguez Rojano, los cuales me han dado la guía, consejos y apoyo a lo largo de este trabajo.

# **ÍNDICE**

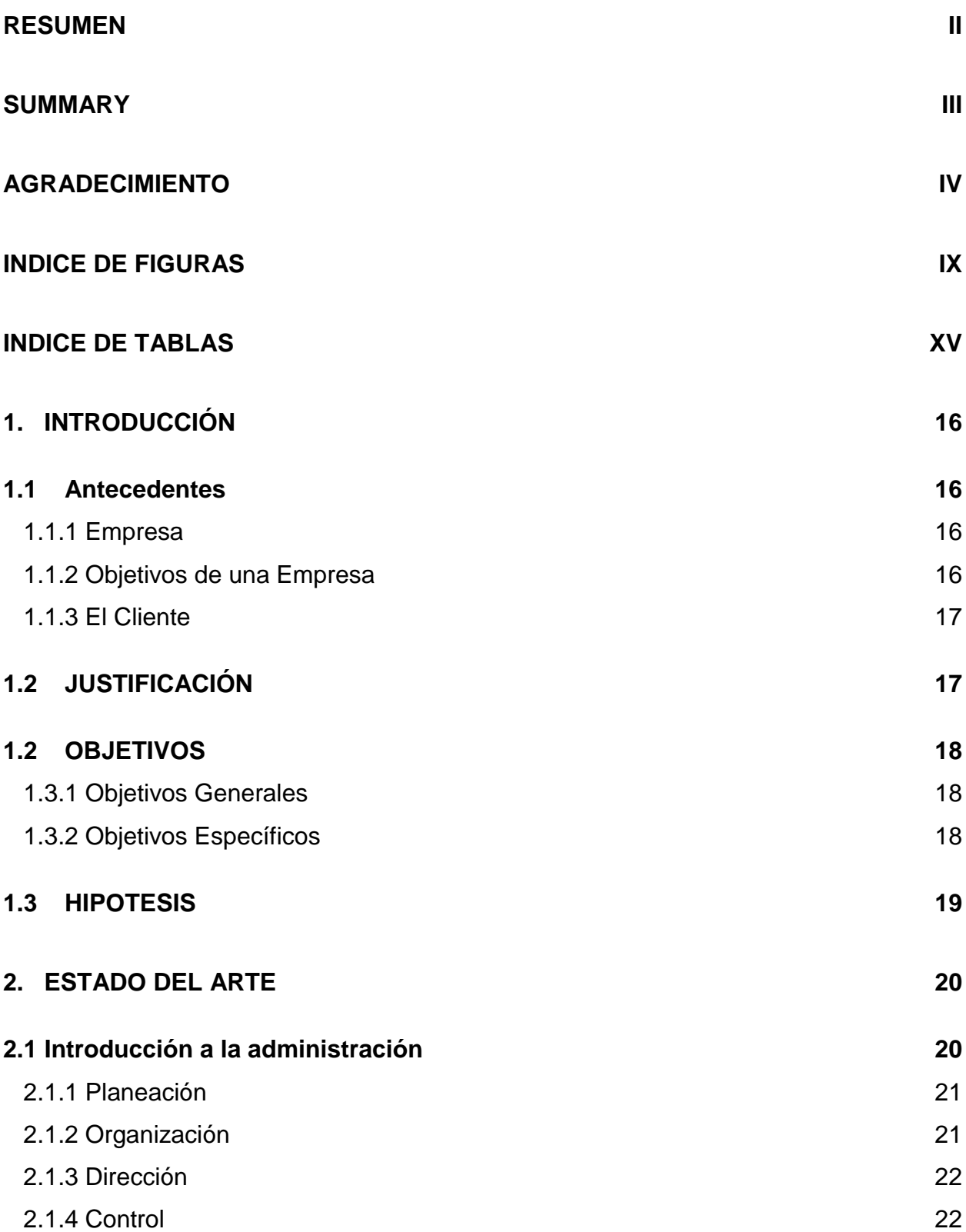

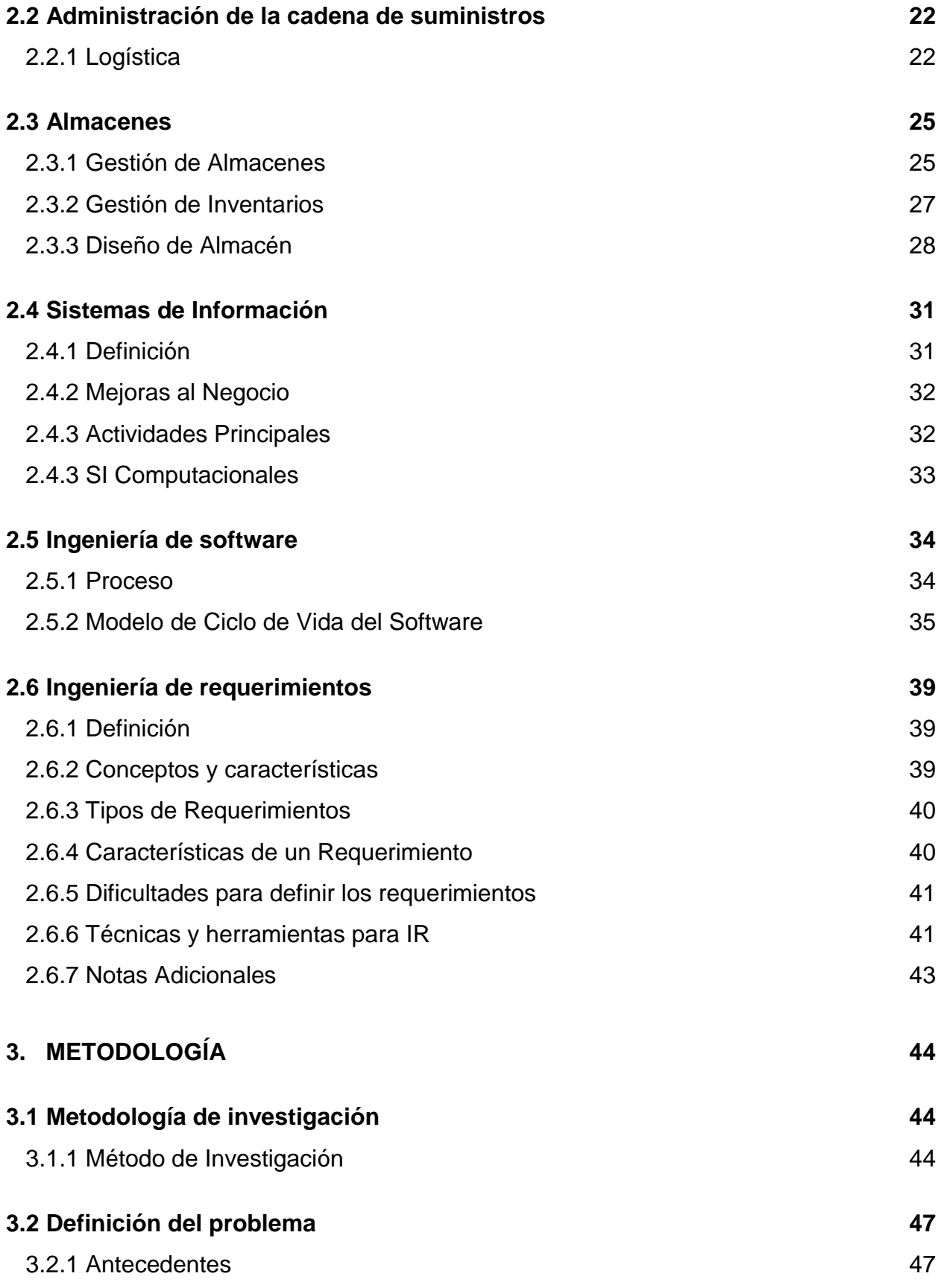

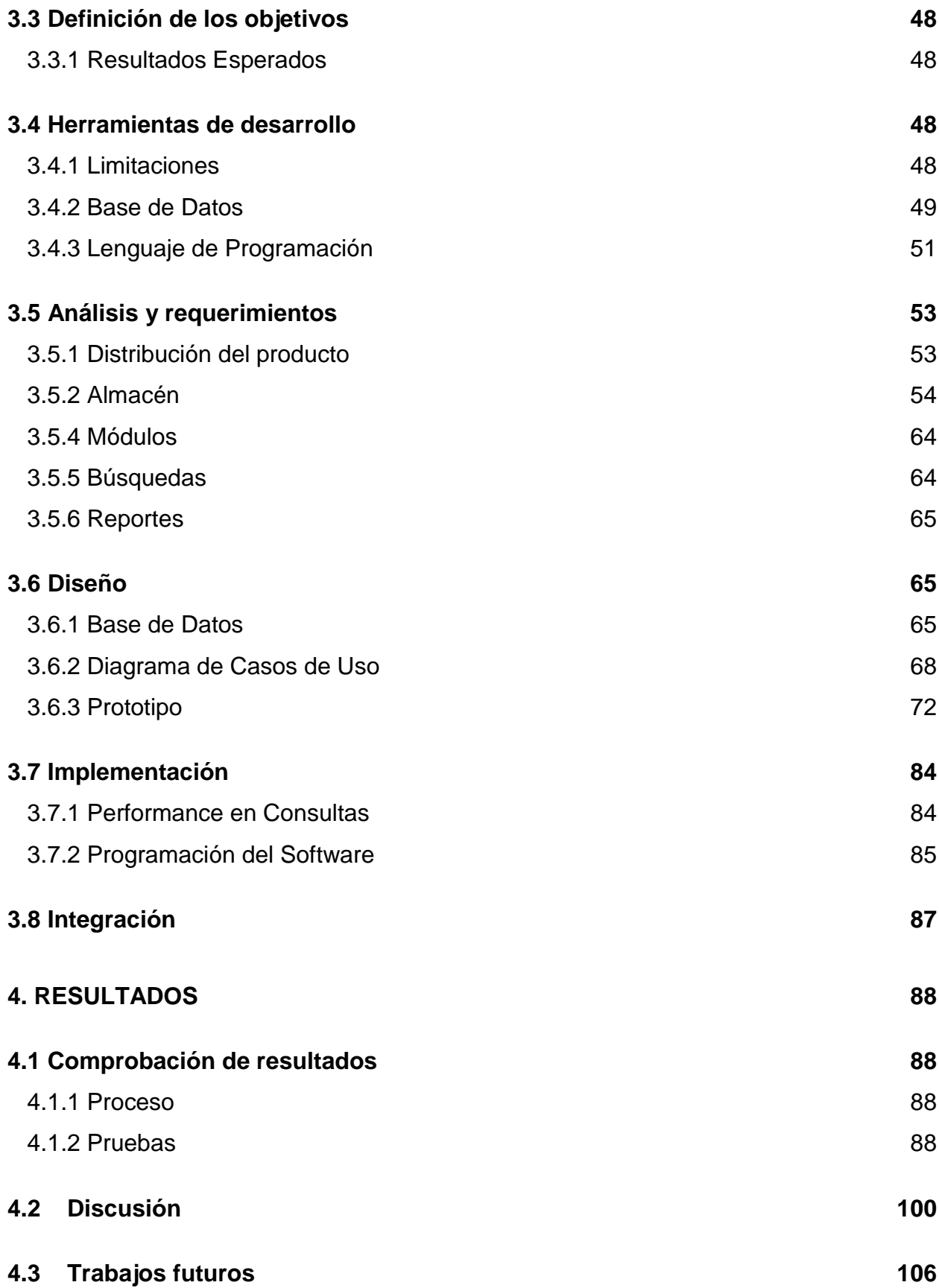

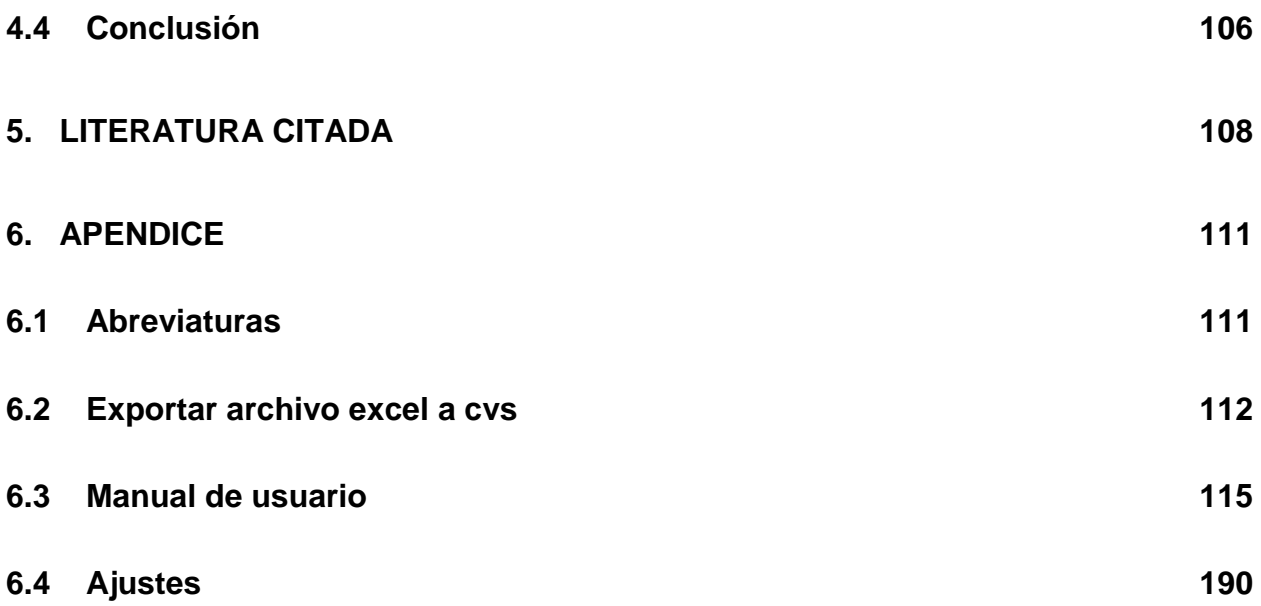

# <span id="page-8-0"></span>**INDICE DE FIGURAS**

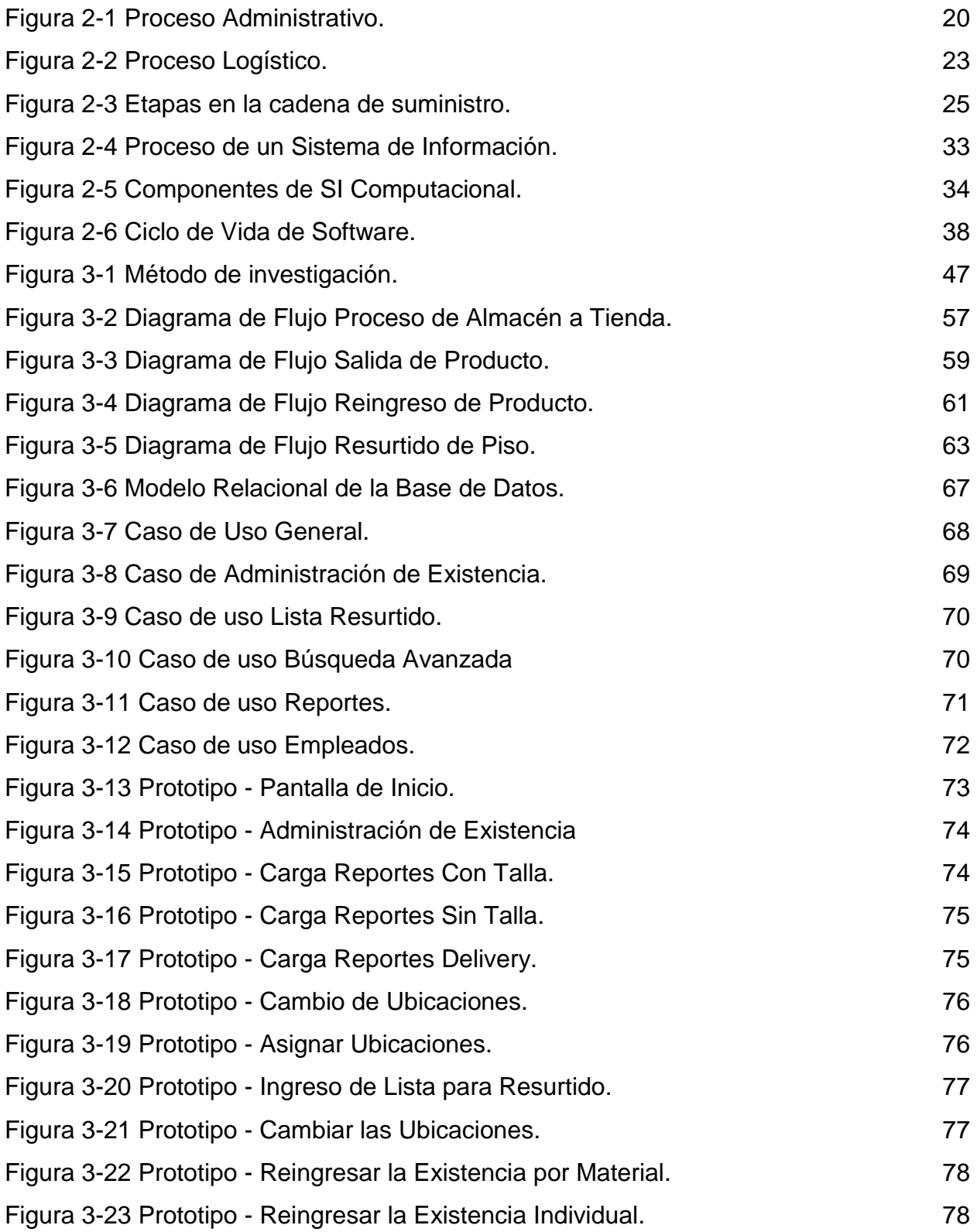

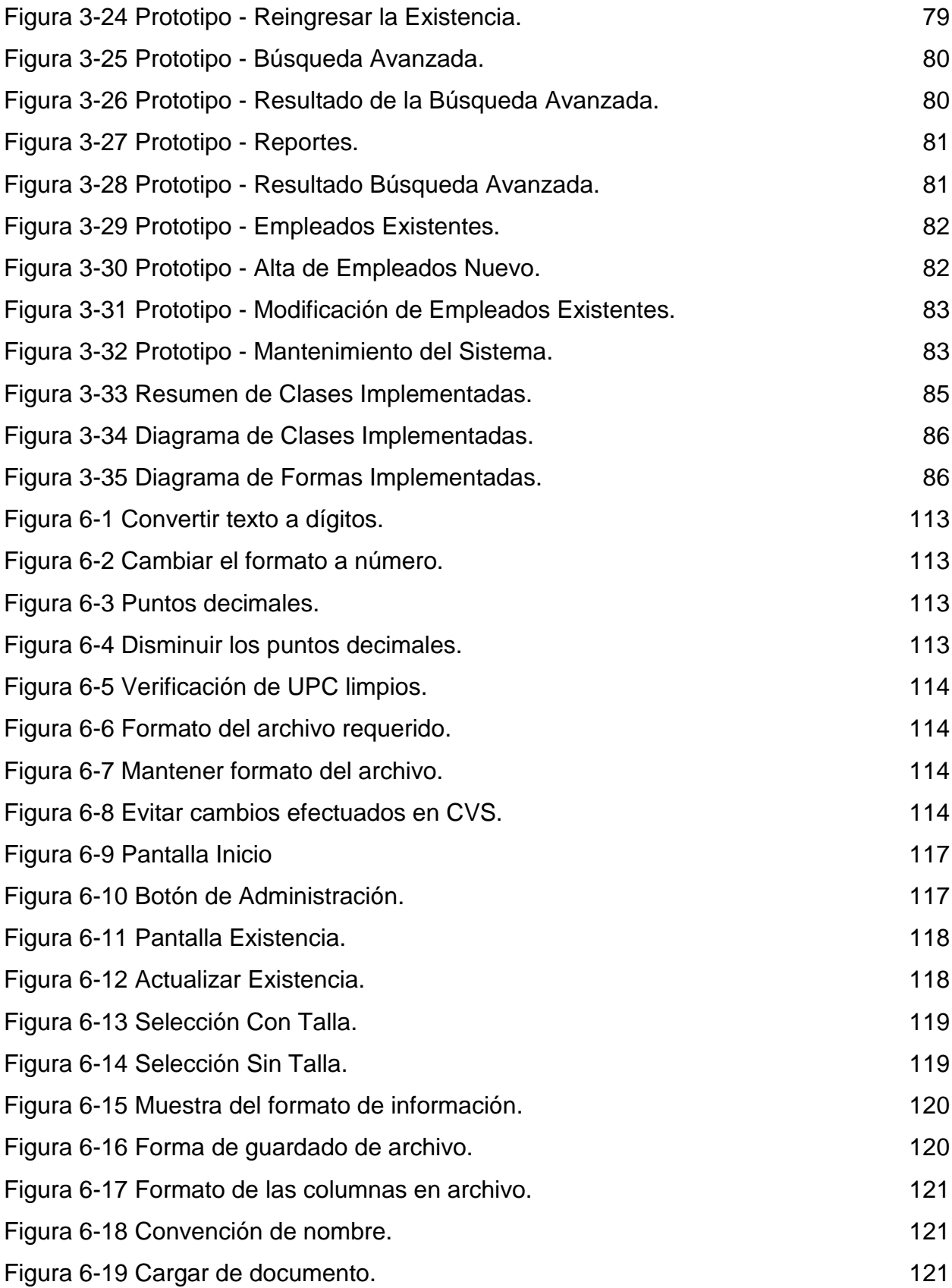

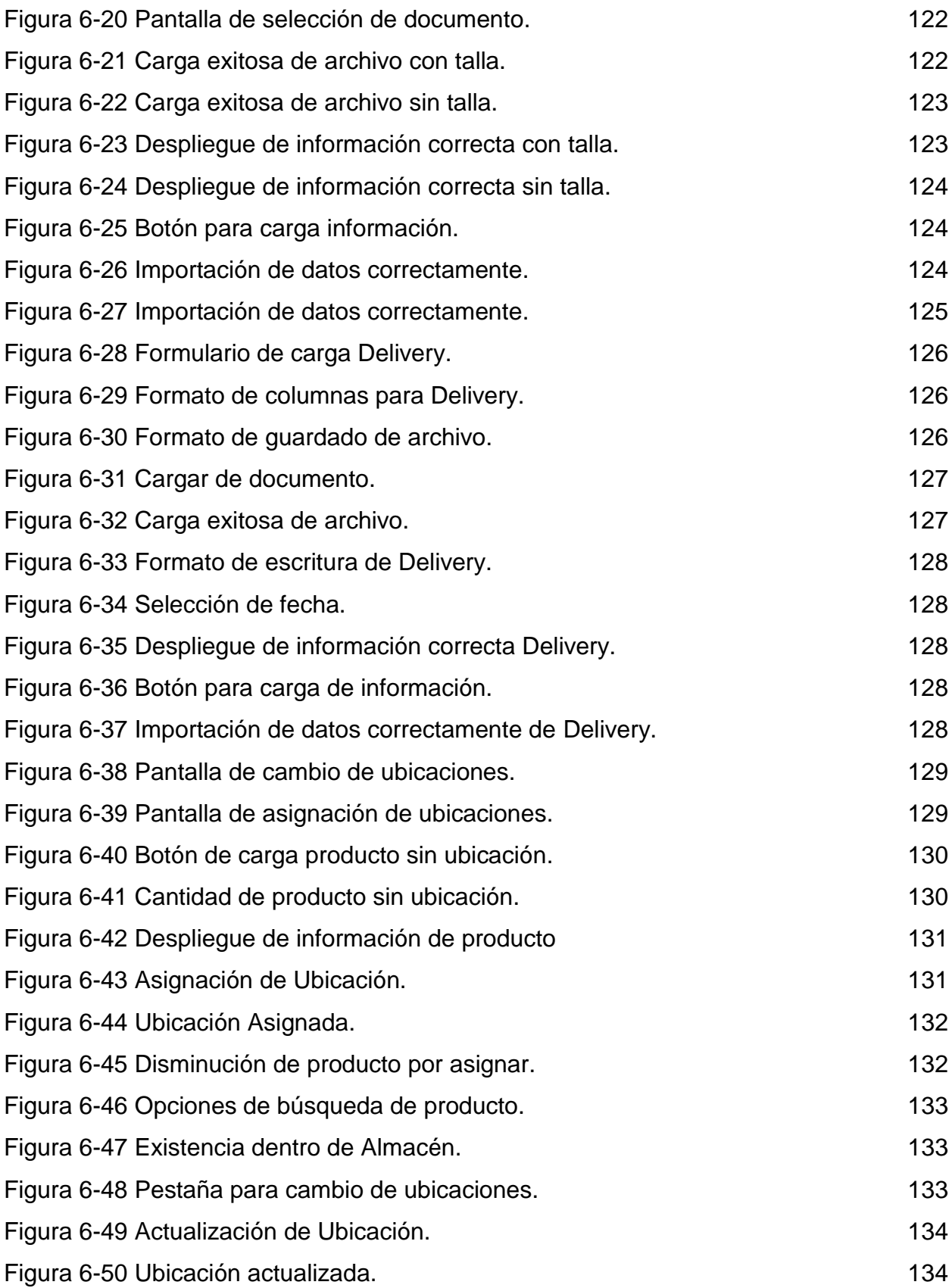

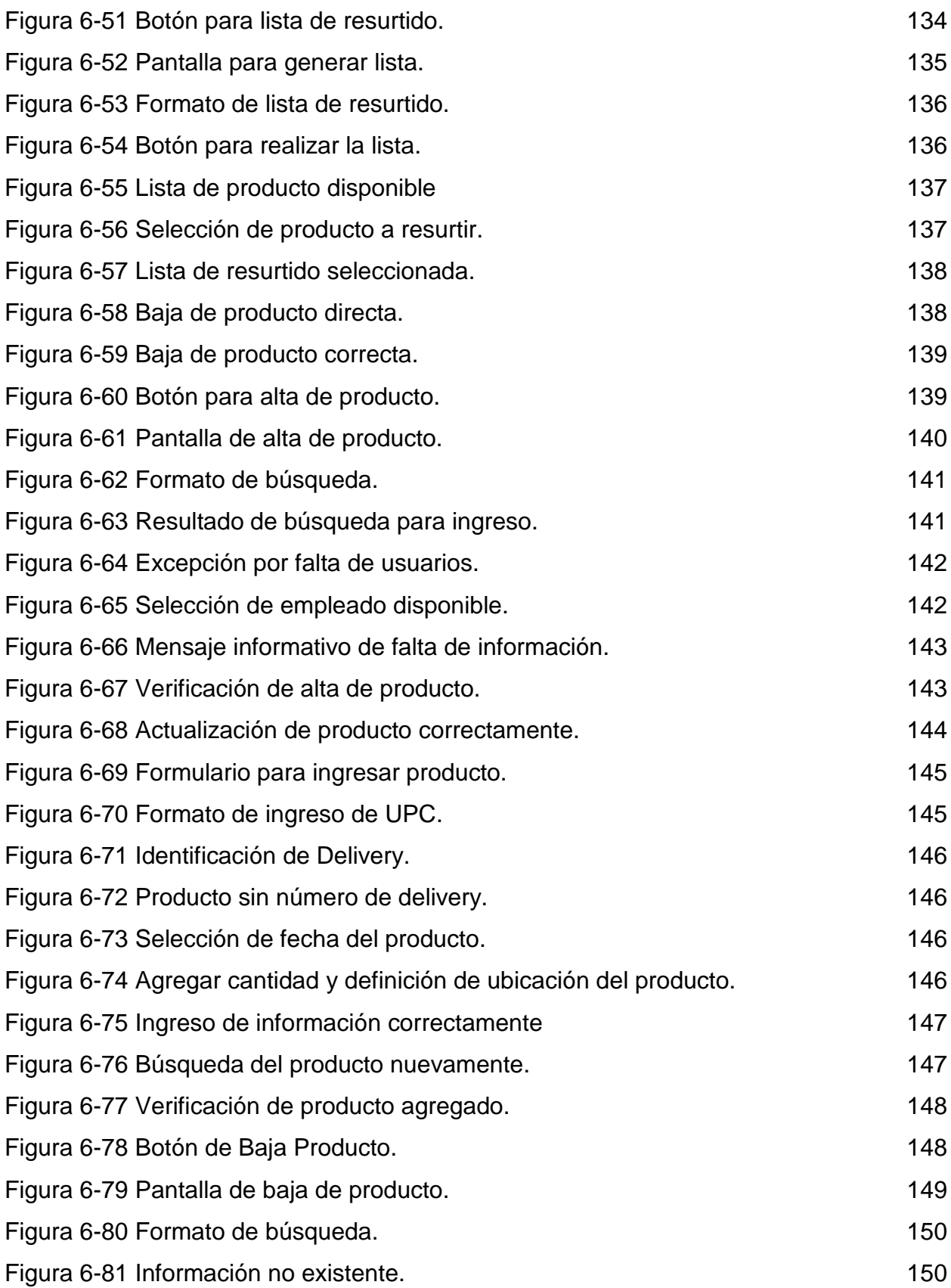

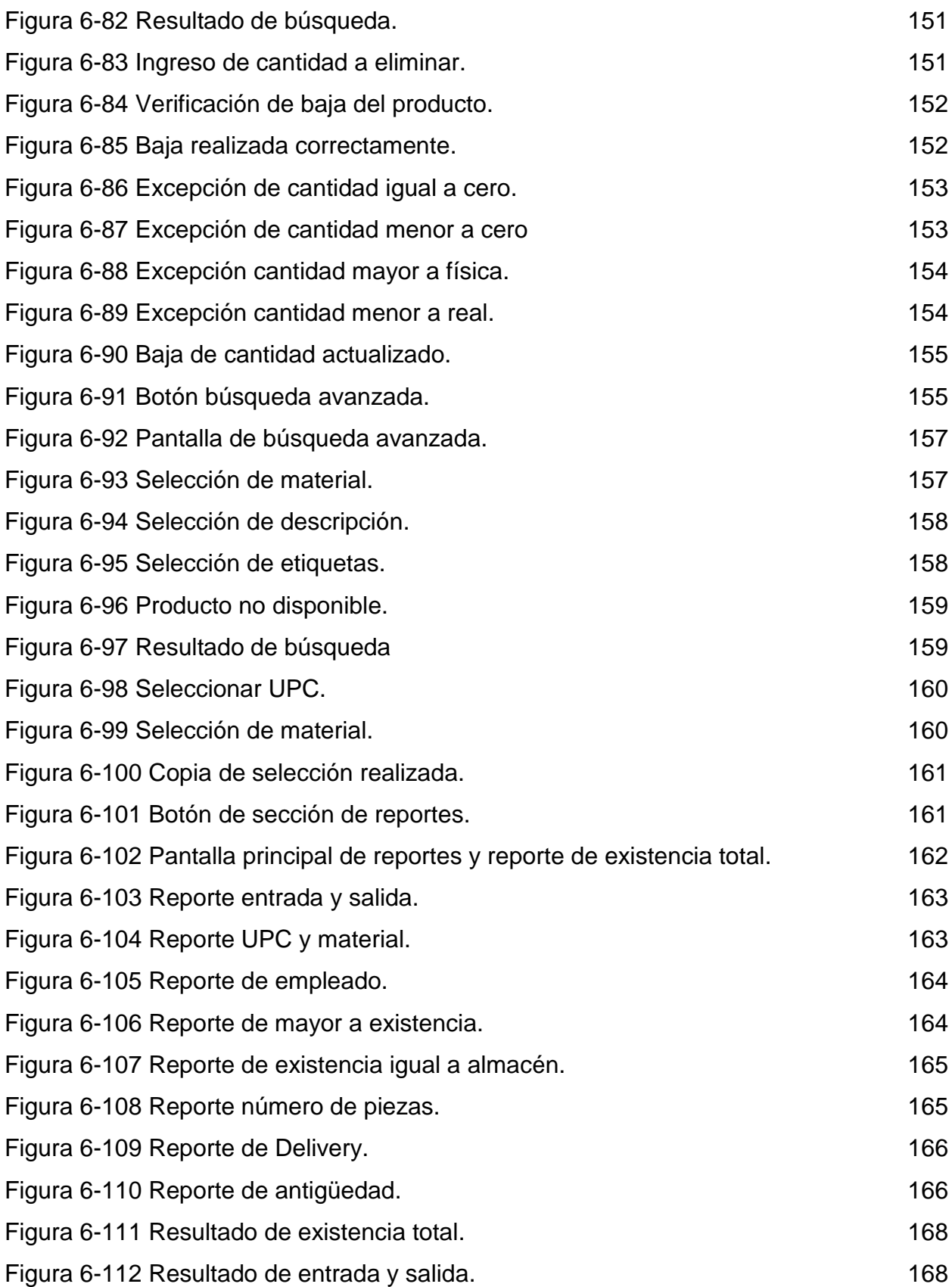

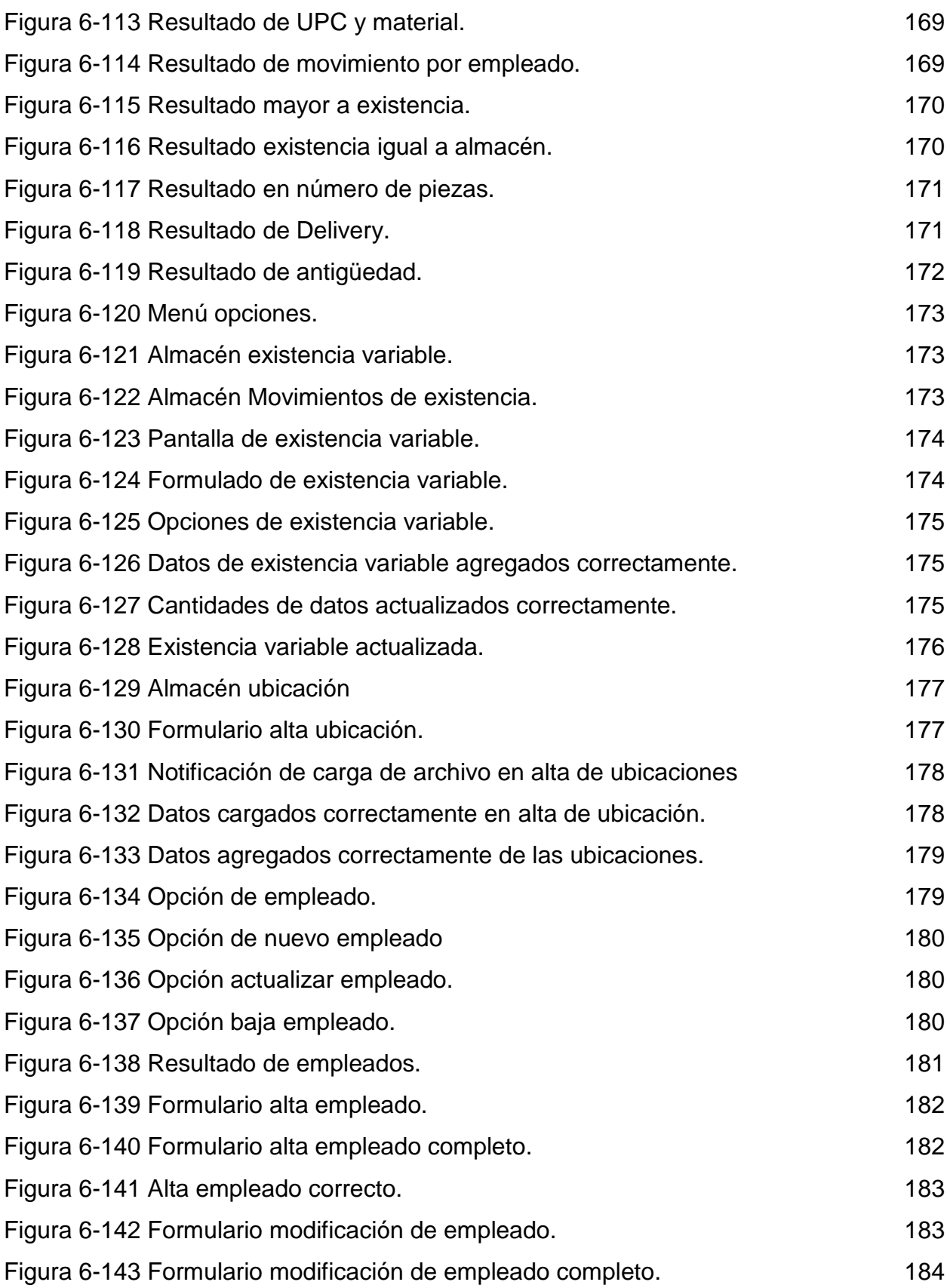

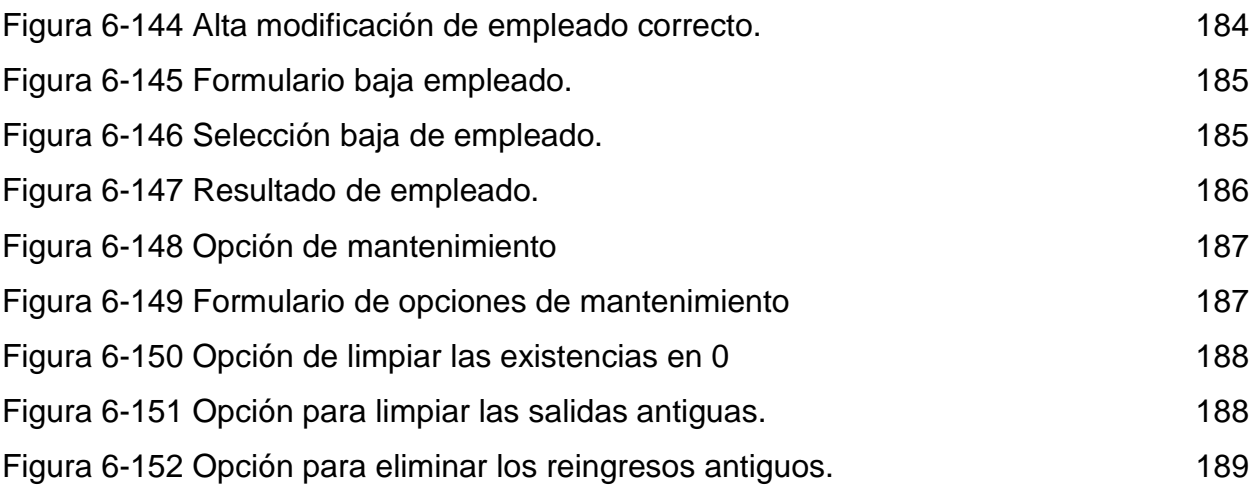

# <span id="page-14-0"></span>**INDICE DE TABLAS**

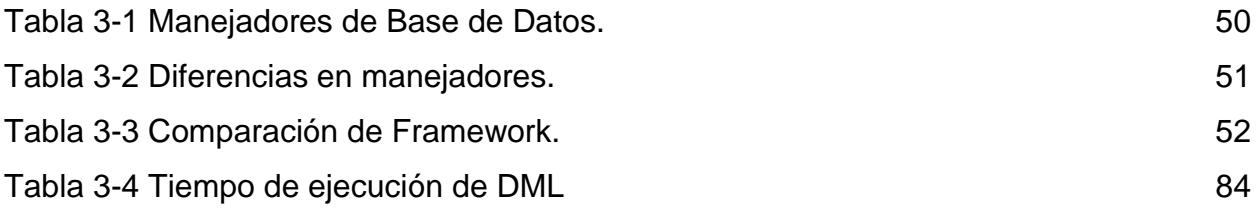

# <span id="page-15-0"></span>**1. INTRODUCCIÓN**

# <span id="page-15-1"></span>**1.1 Antecedentes**

# <span id="page-15-2"></span>1.1.1 Empresa

Empresa, es toda entidad donde convergen recursos humanos, financieros y materiales, con el fin de entregar un producto o servicio a la comunidad, de forma eficaz y eficiente. (Lillo, 2014)

- 1. **Eficiente:** Relación entre un resultado obtenido y los recursos utilizados.
- 2. **Eficaz:** Relación entre un resultado planificado y un resultado obtenido.
- 3. **Comunidad:** Representada principalmente por los clientes de la empresa, los cuales pueden ser nacionales o internacionales.
- 4. **Producto y servicio:** Es lo que la empresa genera para los terceros y es el elemento vital que no se puede descuidar, y de este modo conseguir que los clientes mantengan la preferencia por la empresa.
- 5. **Recursos materiales**: Son todos los bienes tangibles que se necesitan en la operación de la empresa y que se transforman, en la forma de: materias primas, muebles, máquinas, oficina, bodegas y artículos de venta.
- 6. **Recursos financieros:** Es el capital necesario para que la empresa mantenga sus operaciones.
- 7. **Recursos humanos:** Son los trabajadores que producen, comercializan y administran los productos y/o servicios, que se realizan en la empresa.

# <span id="page-15-3"></span>1.1.2 Objetivos de una Empresa

El principal objetivo de toda empresa de tipo comercial, es obtener la mayor utilidad posible, con el menor costo de tiempo, dinero, esfuerzo, inconvenientes y materiales posibles.

#### <span id="page-16-0"></span>1.1.3 El Cliente

La Empresa, tiene como objetivo concretar las mayores ventas posibles. Para lograr esto es necesario hacer que todas las áreas y departamentos trabajen de una manera ordenada, conjunta y lo más ágil posible. El problema bien cuando una de estas áreas falla, provocando que las demás no logren los objetivos establecidos.

#### <span id="page-16-1"></span>**1.2 JUSTIFICACIÓN**

En la actualidad, "El negocio" tiene sus procedimientos de trabajo, algunos ya se encuentran bien establecidos dentro de ciertas áreas, otros están establecidos pero no de manera completa. Uno de los procedimientos que se encuentran de manera incompleta pertenece al área de Almacén.

El procedimiento no se encuentra del todo bien estructurado, permitiendo que el encargado de Almacén cree sus propias formas de trabajo. El problema se encuentra que no todas las formas de trabajo funcionan de una manera óptima y no permite que se tenga un conocimiento certero de toda la existencia. Provocando un funcionamiento inestable, posibilidad de robo de mercancía, ocasionando periodos extensos en la búsqueda de algún artículo y provocando así la posibilidad de pérdida en las ventas, lo cual se ve reflejo en las utilidades.

Lo anterior permite visualizar y pensar que si se hace la implementación de un sistema computacional, dirigido a la Administración de las Mercancías, es posible que esto permitirá atacar puntos clave, tales como: minimizar los tiempos de búsqueda, prevención de pérdida de mercancía y garantizar la fiabilidad en el total de mercancía en el momento que se necesite. Con todo esto, es posibles que se logre un ahorro económico y una mayor oportunidad de incrementar las ventas.

17

# <span id="page-17-0"></span>**1.2 OBJETIVOS**

#### <span id="page-17-1"></span>1.3.1 Objetivos Generales

Se pretende diseñar e implementar un sistema computacional capaz de proveer a "El Negocio" una mejoría en la administración de las mercancías. Basados en la combinación de los modelos logísticos definidos como Sistema de Espacio Seccionado y Sistema de Localización Aleatorio. Completando el proceso, al hacer uso de la metodología para la Ingeniería de Software denomina Ciclo de Vida y sus herramientas de diseño tal como UML. Es permite que sea creada una aplicación completa y con la posibilidad de resolver el problema antes descrito.

#### <span id="page-17-2"></span>1.3.2 Objetivos Específicos

El software que será desarrollado para "El Negocio" es posible que logre, los siguientes resultados:

- Conocimiento con exactitud de las entradas y salidas del producto del almacén.
- Visualizar la existencia de producto dentro del almacén.
- Disminuir la pérdida de mercancía.
- Optimizar los espacios disponibles, bajo las reglas propuestas por el sistema de espacio seccionado.
- Disminuir en los tiempos de búsqueda de productos, inclusive bajo diferentes criterios.
- Reportes donde permita conocer el estado de salud del almacén.

#### <span id="page-18-0"></span>**1.3 HIPOTESIS**

Mediante este trabajo se cree que es posible crear un modelo computacional capaz de dar seguimiento a la mercancía, a sus indicadores numéricos y a los movimientos realizado por los operadores dentro de un almacén. Con el fin de hacer una mejora en los procedimientos de trabajo, y tratar de garantizar un resultado confiable al momento de realizar las consultas deseadas al sistema sobre la mercancía. Para lo anterior, éste será basado en la combinación del sistema de localización seccionada y el sistema de localización aleatoria que se usan e implementan en el área logística, y con la ayuda de las herramientas, metodologías y técnicas que son implementadas en la ingeniería de software eficiente.

# <span id="page-19-0"></span>**2. Estado del Arte**

# <span id="page-19-1"></span>**2.1 Introducción a la administración**

Se puede definir a la Administración (Idalberto, 2006) como una manera de integrar la organización o partes de ella. Donde es el proceso de planear, organizar, dirigir y controlar el uso de los recursos organizacionales para alcanzar determinados objetivos de manera eficiente y eficaz.

Lograr un plan cuidadosamente estructurado es necesario tomar en cuenta las técnicas básicas con las que la Administración se basa, las cuales son:

- Planificación
- Organización
- Dirección
- **Control**

Con estas técnicas, que serán explicadas con mayor detalle más adelante. Se puede notar que la Administración (Koontz, Weihrich, & O'donnell, 1988), es un proceso como lo muestra la 4 [Figura 2-1,](#page-19-2) esto permite iterar a lo largo del mismo proceso para lograr las metas y objetivos establecidos, con los mejores resultados y el menor costo posible.

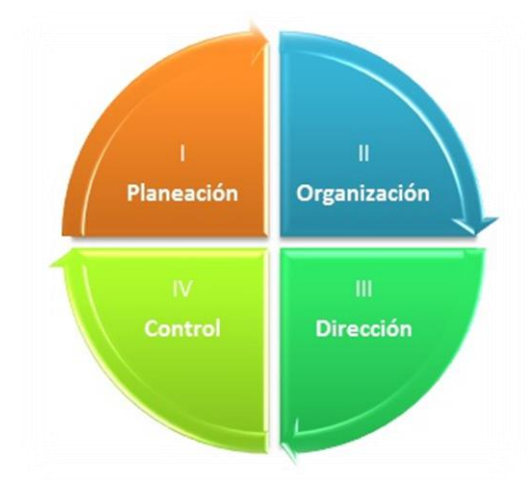

<span id="page-19-2"></span>Figura 2-1 Proceso Administrativo.

#### <span id="page-20-0"></span>2.1.1 Planeación

Planear (Koontz, Weihrich, & O'donnell, 1988) es decidir con anticipación que se debe hacer, cómo hacerlo, dónde y quién lo hará. Aquí se define en donde estamos y hacia donde queremos llegar. Implica no sólo la introducción de cosas nuevas, sino también una innovación sensible y funcional.

Se debe tomar en cuenta que para realizar una buena planeación es necesario contar con:

- **1. Propósito o Misión:** Es la razón por lo que la empresa se guía y con lo que determina la razón de la planeación.
- **2. Objetivos:** Son los fines hacia los cuales se dirigen la actividades.
- **3. Estrategias:** Denota, por tanto, un programa general de acción o despliegue implícito de empeños y recursos para obtener los objetivos amplios.
- **4. Políticas:** Delimitan un área dentro de la cual debe decidirse, asegurarse que las decisiones sean consistentes y contribuyan al logro de las metas.
- **5. Procedimientos:** Son planes que establecen un método habitual de realizar las actividades.
- **6. Reglas:** Es aquella que ordena que se realice o no una acción específica y definida con respecto a una situación.
- **7. Programas:** Es un complejo de metas, políticas, procedimientos, reglas, asignación de tareas, pasos a seguir, recursos que se deben emplear, y otro elementos necesario para seguir un curso de acción determinado.
- **8. Presupuesto:** Es la expresión de resultados esperados en términos numéricos.

# <span id="page-20-1"></span>2.1.2 Organización

Más que un fin es una herramienta, la cual nos permite crear una estructura que define y cubre las tareas que deberán realizarse. Esta se debe diseñar en función a las habilidades y motivos del equipo de trabajo. (Koontz, Weihrich, & O'donnell, 1988)

#### <span id="page-21-0"></span>2.1.3 Dirección

Es el proceso de influir y guiar a los interesados de una manera adecuada, óptima y si repercusiones; con el fin de completar y logra las metas propuestas, séase para el proyecto o la organización. (Koontz, Weihrich, & O'donnell, 1988)

# <span id="page-21-1"></span>2.1.4 Control

Es la medición y corrección para asegurar que los hechos se ajusten a los planes. Mide el desempeño en relación a las metas y a los planes, muestra donde existe desviación, y poner en moviente las acciones para corregirlas. Contribuye a asegurar el cumplimiento de los planes establecidos. (Koontz, Weihrich, & O'donnell, 1988)

# <span id="page-21-2"></span>**2.2 Administración de la cadena de suministros**

# <span id="page-21-3"></span>2.2.1 Logística

Como lo define el Consejo de Dirección Logística (Ballou, 2004) (CLM, por sus siglas en inglés) dice que: "La logística es parte del proceso de la cadena de suministros que planea, lleva a cabo, y controla el flujo de almacenamiento eficiente y efectivo de los bienes y/o servicios, así como de la información relacionada, desde el punto de origen hasta el de consumo, con el fin de satisfacer los requerimientos de los clientes. Tal como lo muestra la [Figura 2-2.](#page-22-0)

Conforme los sistemas de producción masiva crecen, el papel de la logística también, con el fin de asegurar la disponibilidad de todos los materiales necesarios antes de cada paso en la cadena de suministros. (Lurner, 2013)

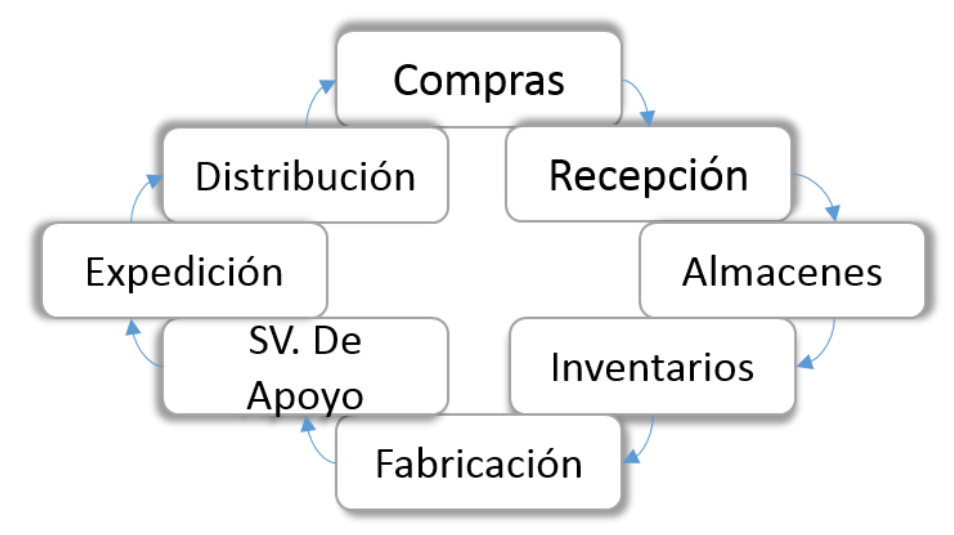

<span id="page-22-0"></span>Figura 2-2 Proceso Logístico.

2.2.1.1 Objetivos de la logística

La Logística tiene como objetivos lo siguiente: (Logistics, 2014)

**Reducción de inventario:** El inventario es uno de los factores clave, que pueden afectar en gran medida las ganancias de una empresa. En el sistema tradicional, las empresas tenían que llevar gran cantidad de inventario para satisfacer al cliente y garantizar un excelente servicio al cliente. Pero, cuando el dinero está invertido en el inventario, no pueden ser utilizados para otros fines productivos. Este costo puede generar pérdidas a la empresa. La logística ayuda en el mantenimiento de inventario en el nivel más bajo, pero manteniendo al cliente satisfecho. Esto se hace a través de suministros pequeños, pero frecuentes. (Logistics, 2014)

**Economía en Transporte:** El transporte agrega un costo fuerte a la logística. Esto se puede reducir siguiendo medidas como seleccionar el modo adecuado de transporte, consolidación de carga, planificación de rutas, los envíos de larga distancia etc. (Logistics, 2014)

**Confiabilidad y consistencia en el rendimiento de entrega:** El material o artículo requerido por el cliente deben ser entregados a tiempo. Una planificación

23

adecuada de los modos de transporte o administración, permite la disponibilidad de inventario para asegurar esto. (Logistics, 2014)

**Daño mínimo a los productos:** A veces los productos se puede dañar debido a un embalaje inadecuado, manipulación frecuente de envío, y otras razones. Este daño agregar costo al producto. (Logistics, 2014)

**Rapidez:** Una empresa debe tener la capacidad para extender el servicio al cliente en el menor tiempo. Mediante la utilización de las últimas tecnologías en el procesamiento de la información y la comunicación permitirá mejorar la toma de decisiones, y así permitir a la empresa ser lo suficientemente flexible para cumplir con los requisitos del cliente, en el menor tiempo posible. (Logistics, 2014)

2.2.2 Cadena de suministro.

Es un subsistema dentro del sistema organizacional que abarca todas las actividades relacionadas con el flujo y transformación de bienes, desde la etapa de materia prima (extracción) hasta el usuario final, así como los flujos de la información relacionados. Los materiales y la información fluyen en sentido ascendente y descendente en la cadena de suministros. (Chopra, Sunil, & Meindi Peter, 2008)

Está formada por todas aquellas partes involucradas de manera directa o indirecta en la satisfacción de una solicitud de un cliente. La cadena de suministro incluye no solamente al fabricante y al proveedor, sino también a los transportistas, almacenistas, vendedores al detalle (o menudeo) e incluso a los mismos clientes. En la [Figura 2-3](#page-24-2) podemos ver las etapas de este proceso.

Cada etapa en la cadena de suministro se conecta a través del flujo de producto, información y fondos.

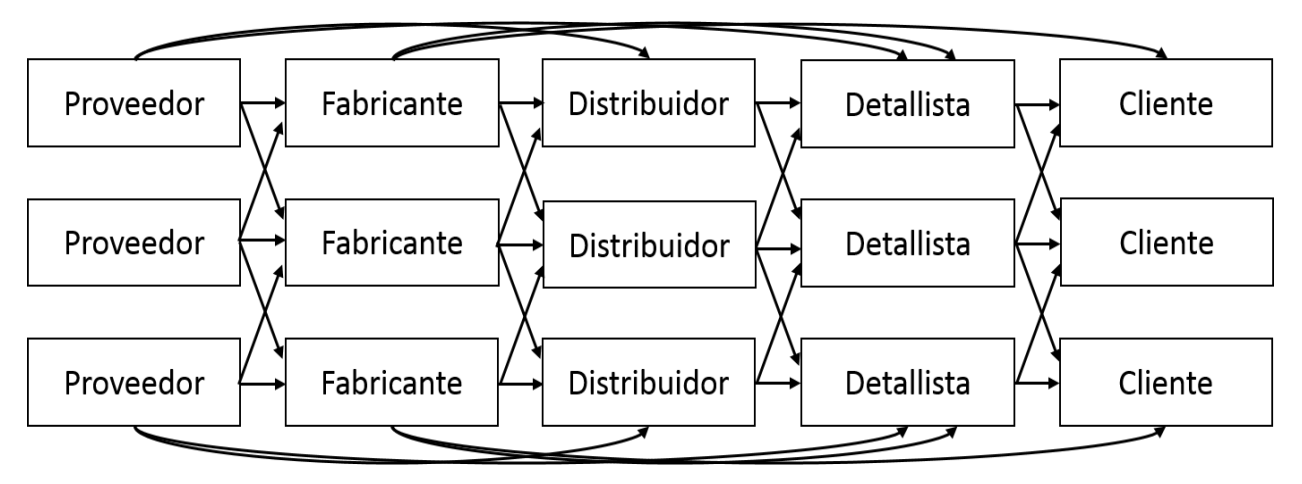

<span id="page-24-2"></span>Figura 2-3 Etapas en la cadena de suministro.

En resumen la Cadena de Suministro (Blanchard, 2010) es la secuencia de eventos que cubren el ciclo de vida entero de un producto o servicio desde que es concebido hasta que es consumido.

Se debe tomar en cuenta que la exigencia de los clientes están aumentado de forma constante y significativa en los últimos años, por lo cual se debe de mejorar los procedimientos para: reducir los tiempos de respuesta, aumento de gama de productos, aumento de la personalización y aumento de la complejidad de los pedidos debido a una reducción en la cantidad y a un aumento en el número de líneas de producción. (Lurner, 2013)

# <span id="page-24-0"></span>**2.3 Almacenes**

#### <span id="page-24-1"></span>2.3.1 Gestión de Almacenes

El término Almacén, (Lurner, 2013) se utiliza cuando la función principal es la de almacenar o depositar materiales y/o productos. Con la finalidad de ser distribuidos o utilizados.

La gestión de almacenes (López, 2015) se define como el proceso de la función logística que trata la recepción, almacenamiento y movimiento dentro de un almacén,

hasta el punto de consumo de cualquier material – materias primas, semielaborados, terminados, así como el tratamiento de la información de los datos.

El objetivo general de una gestión de almacenes (López, 2015) consiste en garantizar el suministro continuo y oportuno de los materiales o bienes, y contar con los medios de producción requeridos para asegurar los servicios de forma ininterrumpida y rítmica.

Todo manejo y almacenamiento de materiales o productos (López, 2015) es algo que eleva el costo del producto final pero sin agregarle valor. Por esta razón se debe conservar el mínimo de existencias, como el mínimo de riesgo de faltantes y al menor costo posible de operación.

- Los objetivos que se deben plantearse en una correcta gestión de almacenes son:
	- 1. Rapidez en las entregas.
	- 2. Fiabilidad.
	- 3. Reducción de costos.
	- 4. Maximización del volumen disponible.
	- 5. Minimización de las operaciones de manipulación y transporte.
	- Los beneficios (que justifican su importancia) son:
		- 1. Reducción de tareas administrativas.
		- 2. Agilidad del desarrollo del resto de procesos logísticos.
		- 3. Optimización de la gestión del nivel de inversión del circulante.
		- 4. Mejora de la calidad del producto.
		- 5. Optimización de costo.
		- 6. Reducción de tiempos de proceso.
		- 7. Nivel de satisfacción del cliente.
- Las principales funciones de un almacén son:
	- 1. Recepción de materiales o bienes.
	- 2. Registro de entradas y salidas del Almacén.
	- 3. Almacenamiento de materiales o bienes.
	- 4. Mantenimiento de materiales en buen estado dentro del almacén.
	- 5. Despacho y/o envío de materiales.
	- 6. Coordinación del almacén con los departamentos de control de inventarios, contabilidad y ventas.

# <span id="page-26-0"></span>2.3.2 Gestión de Inventarios

El inventario (López, 2015) representa un porcentaje importante del capital de trabajo de una empresa. Esta tarea incluye el manejo estratégico de los bienes así como su organización, tanto de prestación de servicios como la producción de bienes.

Las tareas correspondientes a la administración de un inventario (Silver, 2007), se relacionan con la determinación de los métodos de registro, el señalamiento y determinación de los puntos de rotación.

Los objetivos fundamentales de la gestión de inventarios son:

- 1. Minimizar los costos (con o sin descuento).
- 2. Minimizar los beneficios (con o sin descuento).
- 3. Minimizar el retorno de la inversión en acciones.
- 4. Determinación de una solución factible.
- 5. Mantener a un nivel aceptable la cantidad de esfuerzo humano invertido en la gestión y el control de inventarios.
- 6. Permitir una mayor flexibilidad para hacer frente a un futuro incierto.
- 7. Reducir al mínimo los conflictos políticos (en términos de los intereses en conflicto) en la organización.

8. Maximizar las posibilidades de supervivencia de la posición personal del administrador o de la empresa misma.

# <span id="page-27-0"></span>2.3.3 Diseño de Almacén

En el momento que se empieza con el diseño y la forma del trabajo del "Sistema de la Administración de las Mercancías", este se encuentra basado en cuatro metodologías (Muller, 2003) disponibles para el diseño de almacenes, las cuales son:

- 1. Sistema de Espacio Seccionado. (Muller, 2003)
- 2. Sistema de Localización Fija. (Muller, 2003)
- 3. Sistema de Localización Aleatoria. (Muller, 2003)
- 4. Sistema Combinado. (Muller, 2003)

# 2.3.3.1 Sistema de Espacio Seccionado

El sistema de espacio seccionado se basa en centralizar los artículos conforme a las características que se tienen en común. Esto quiere decir que los artículos sólo pueden residir en un área particular previamente definida, pero sin mezclarse con artículos de otros tipos.

Las ventajas son:

- 1. Permite flexibilidad en el movimiento de los elementos de una zona a otra rápidamente.
- 2. Adición de productos dentro de la zona sin tener que mover artículos.
- 3. No requiere el colapso del espacio, si se elimina un elemento.
- 4. Puede variar la forma en que los artículos permitan estar colocados en diferente posición, siempre y cuando esté en la misma familia.

Las desventajas son:

- 1. No necesariamente proporciona un buen manejo de la mercancía.
- 2. Requiere una actualización constante de la información del movimiento de mercancía.
- 3. Desaprovechamiento de espacio.

# 2.3.3.2 Sistema de Localización Fija

Toda la mercancía tiene un lugar fijo y donde no se puede cambiar. Algunos sistemas permiten tener dos o más artículos.

Algo muy particular sobre el sistema de localización fija, este requiere una excelente planeación con respecto al correcto uso del espacio, El desarrollo de los espacios puede tardar hasta un año. Este sistema requiriendo una gran cantidad de espacio, haciendo muy costoso este tipo de almacenaje.

Las ventajas son:

- 1. Conocimiento de todos los artículos en su ubicación.
- 2. Reducción de tiempo en entrenamiento de nuevos trabajadores.
- 3. Permite el enrutamiento controlado de las órdenes de carga.
- 4. Alineación de producto secuencialmente.
- 5. Permite un fuerte control de los lotes individuales, facilitando el control First in First out ("FIFO").

Las desventajas son:

- 1. Sistemas Fijos son de algún modo inflexibles.
- 2. Si la cantidad de artículos supera a lo planeado, provoca caos.
- 3. Grandes cantidades de espacio requerido.

2.3.3.3 Sistema de Localización Aleatoria.

La mercancía tiene un lugar pero no siempre el mismo, lo importante es saber dónde se encuentra todo. El sistema aprovecha todo el espacio disponible en el almacén. Una característica principal de este sistema, es que cada identificador UPC o SKU está ligado con alguna ubicación y esto permite saber con precisión donde está. Por ende cada artículo se puede colocar en cualquier ubicación, siempre y cuando se anote su ubicación en donde fue colocado, ya sea en una hoja de cálculo o en una base de datos.

Las ventajas son:

- 1. Maximización de espacio.
- 2. Control de donde están localizadas las mercancías.

Las desventajas son:

- 1. Mantener una constante actualización, que es necesaria para tener las mercancías bien ubicadas.
- 2. Llega a ser complicado organizar muchas unidades de UPC o SKU.
- 3. Si el registro de las ubicaciones y existencias se pierde, tiene un alto costo en re obtener toda la información.

# 2.3.3.4 Sistema Combinado

Este sistema tiene una conjunción entre el sistema de localización seccionada y localización aleatoria. Donde se toman las mejores características de cada sistema y estas son:

- 1. Conocimiento de todos los artículos en su ubicación.
- 2. Alineación de producto secuencialmente y por zonas, según las categorías.
- 3. Permite un fuerte control de los lotes individuales, facilitando el control First in First out ("FIFO").
- 4. Maximización de espacio.
- 5. Control de la localización de las mercancías.

Lo primero que se debe de considerar, es la planeación y asignación de las zonas, los cuales estarán basados en las categorías según las reglas del negocio. Partiendo de lo anterior, se tendrán definidos los elementos que estarán en movimiento o de transición, y estos va relacionado de igual forma con las categorías primarias. Al lograr el desarrollo de las secciones, se obtendrá un Layout concreto de cómo será el Almacén. Esto dará una visión más amplia de cómo se distribuirá las mercancías y como se obtendrá la información del mismo.

Mantendremos el conocimiento de la mercancía dentro del almacén basado en el Sistema de Localización Aleatoria donde tendremos el UPC o SKU aunada a la ubicación del producto. El trabajo de búsqueda y colocación del producto será disminuido gracias al Layout propuesto por el Sistema Seccionado.

# <span id="page-30-0"></span>**2.4 Sistemas de Información**

# <span id="page-30-1"></span>2.4.1 Definición

Por información se entienden a los datos (Laudon, 2008) que se han modelado en una forma significativa y útil para los seres humanos. Los datos son secuencias de hechos en bruto que representan eventos.

El sistema de información (Laudon, 2008) es el conjunto de componentes interrelacionado que recolectan, procesan, almacenan, analizan y distribuyen información para apoyar la toma de decisiones y el control en una organización.

#### <span id="page-31-0"></span>2.4.2 Mejoras al Negocio

Los sistemas de información automatizan muchos pasos en los procesos del negocio, que antes se hacían de manera manual. Para que funcione de una manera correcta en la empresa, es necesario que se analicen los procesos de negocio de su empresa. Con esto, se puede observar claramente cómo funciona en realidad su negocio. Se comenzará a comprender de qué manera se puede cambiar al negocio, para hacerlo más eficiente y efectivo.

¿Exactamente cómo pueden mejorar los sistemas de información los procesos del negocio? Principalmente de dos maneras: Incrementando la eficiencia de los procesos existentes y agregando procesos completamente nuevos capaces de transformar la empresa.

#### <span id="page-31-1"></span>2.4.3 Actividades Principales

En los sistemas de información (Laudon, 2008) tienen 5 actividades principales las cuales producen la información para la toma de decisión, estas se muestran en la [Figura 2-4.](#page-32-1)

- **Entrada:** Captura o recolección de datos.
- **Procesamiento:** Conversión de los datos de entrada en un forma significativa para el usuario
- **Salida:** Transferir la información procesada a las personas que la usarán o a las actividades para las que se utilizará.
- **Retroalimentación:** Es la salida que se devuelve al personal correspondiente de la organización, para ayudarle a evaluar o corregir la etapa de entrada.
- **Control:** Monitorear el desempeño del sistema y la evaluación de la retroalimentación para verificar los resultados alcanzados y compararlos con

los previstos, determinar desviaciones, adoptar medidas correctivas y asegurar el cumplimiento de los objetivos.

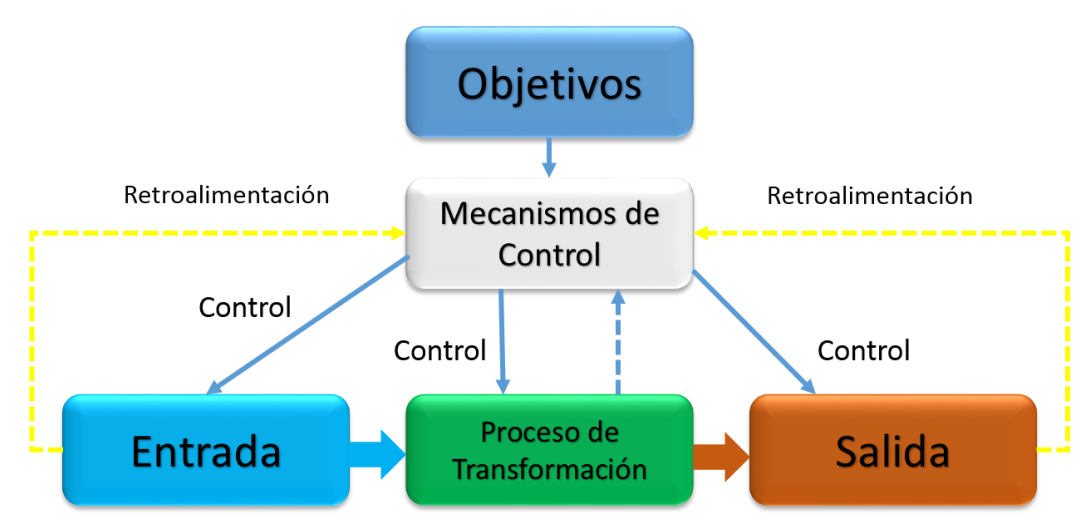

<span id="page-32-1"></span>Figura 2-4 Proceso de un Sistema de Información.

### <span id="page-32-0"></span>2.4.3 SI Computacionales

Un Sistema de Información (Levagg, 1999) está compuesto por 6 elementos [\(Figura 2-5\)](#page-33-2):

- 1. **Base de Datos:** Es donde se almacena toda la información que se requiere para la toma de decisiones. La información se organiza en registros específicos e identificables. (Levagg, 1999)
- 2. **Transacciones:** Corresponde a todos los elementos de interfaz que permiten al usuario: consultar, agregar, modificar o eliminar un registro específico de Información. (Levagg, 1999)
- 3. **Informes:** Son todos los elementos de interfaz mediante los cuales el usuario puede obtener uno o más registros y/o información de tipo estadístico (contar, sumar) de acuerdo a criterios de búsqueda y selección definidos. (Levagg, 1999)
- 4. **Procesos:** Corresponden a todos aquellos elementos que, de acuerdo a una lógica predefinida, obtienen información de la base de datos y generan nuevos registros de información. Los procesos sólo son controlados por el usuario (de ahí que aparezca en línea de puntos). (Levagg, 1999)
- 5. **Usuario:** Identifica a todas las personas que interactúan con el sistema, esto incluye desde el máximo nivel ejecutivo que recibe los informes de estadísticas procesadas, hasta el usuario operativo que se encarga de recolectar e ingresar la información al sistema. (Levagg, 1999)
- 6. **Procedimientos Administrativos:** Son aquellos que incluyen al conjunto de reglas y políticas de la organización, que rigen el comportamiento de los usuarios frente al sistema. (Levagg, 1999)

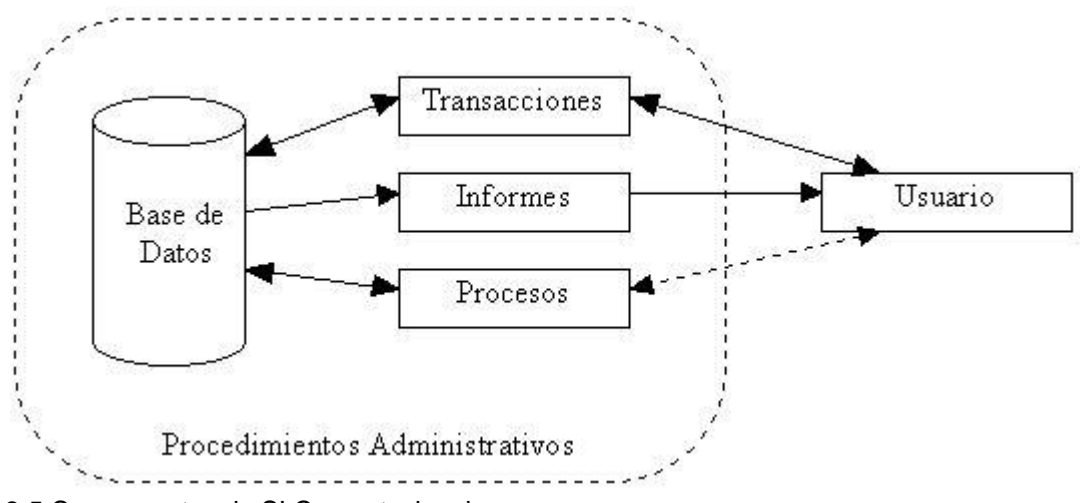

<span id="page-33-2"></span>Figura 2-5 Componentes de SI Computacional.

# <span id="page-33-0"></span>**2.5 Ingeniería de software**

#### <span id="page-33-1"></span>2.5.1 Proceso

Lo primero que se debe definir es, ¿Qué es un proceso? Una definición sencilla dice que "es una serie de acciones que conducen a un final propuesto".

Sin embargo, para alcanzar un fin deseado (Guru, 2014), necesitamos ejecutar una serie de acciones. Estas acciones deben tener cierto orden, dependencias, roles, responsables, resultados, tiempos de ejecución y herramientas de apoyo. Con lo anterior se estará hablando de un proceso, que puede ser predefinido y/o personalizado.

La meta de la Ingeniería de Software (Guru, 2014) es construir nuevos productos de software, o que se mejoren los ya existentes; en la ingeniería de proceso, la meta es desarrollar y mejorar procesos.

El proceso de software (Guru, 2014), es un conjunto de personas, estructuras organizacionales, reglas, políticas, actividades, procedimientos, componentes de software, metodologías, y herramientas utilizadas o creadas específicamente para definir el desarrollar, ofrecer un servicio, innovar y extender un producto de software.

Es importante que se mencione a los actores de este proceso (Scharch, 2010). El cliente es la persona u organización que quiere un producto a desarrollar. Los desarrolladores son los miembros de la organización responsable de la construcción del producto. El usuario es la persona o personas, en cuyo nombre el cliente ha encargado el producto y que utilizará el software.

#### <span id="page-34-0"></span>2.5.2 Modelo de Ciclo de Vida del Software

El desarrollo de software (Scharch, 2010) es un proceso costoso. El proceso de desarrollo por lo general comienza cuando el cliente se acerca a una organización de desarrollo con respecto a un producto de software, que en la opinión del Cliente, es esencial para la rentabilidad de su empresa o de alguna manera se puede justificar económicamente su realización.

El Ciclo de Vida del software está dividido (Villegas, 2014) en una serie de pasos relacionados, y al seguirlos se puede esperar y obtener una buena calidad en el producto final de software. En la [Figura 2-6](#page-37-0) se hace mención de ciclo de vida del software.

35

#### **Requisitos del Sistema**

En esta etapa el analista luego de un minucioso y detallado estudio de los sistemas de una organización, detecta un problema o una necesidad que para su solución y/o satisfacción es necesario realizar un desarrollo de software. Se visualiza los alcances del software y sus posibles resultados. (Villegas, 2014)

#### **Análisis**

En esta etapa se debe entender y comprender de forma detallada ¿Cuál es la problemática a resolver? Verificando el entorno en el cual se encuentra dicho problema; de tal manera que se obtenga la información necesaria y suficiente para afrontar su respectiva solución. Esta etapa es conocida como la del ¿QUÉ se va a solucionar? La ingeniería de requerimientos será un factor de ayuda muy importante, con esta metodología se puede obtener toda la información requerida para esta etapa. (Villegas, 2014)

#### **Diseño**

Una vez que se tiene la suficiente información del problema a solucionar, es importante determinar la estrategia que se va a utilizar para resolver el problema. Esta etapa es conocida bajo el ¿CÓMO se va a solucionar? (Villegas, 2014)

#### **Implementación**

Partiendo del análisis y diseño de la solución, en esta etapa se procede a desarrollar el correspondiente programa, que pretende solucionar la problemática mediante el uso de herramientas computacional determinadas. (Villegas, 2014)

36
#### **Pruebas**

Los errores humanos dentro de la programación de los computadores son muchos y aumentan considerablemente con la complejidad del problema. Cuando se termina de escribir un programa computacional, es necesario realizar las debidas pruebas que garanticen el correcto funcionamiento de dicho programa bajo el mayor número de situaciones posibles a las que se pueda enfrentar. (Villegas, 2014)

## **Documentación**

Es la guía o comunicación escrita en sus diferentes formas, ya sea en enunciados, procedimientos, dibujos o diagramas que se hace sobre el desarrollo de un programa. La importancia de la documentación radica en que a menudo un programa escrito por una persona, es modificado por otra. Por ello la documentación sirve para ayudar a comprender, usar un programa o para facilitar futuras modificaciones (mantenimiento). (Villegas, 2014)

La documentación se compone de tres partes:

- a. Documentación Interna: Son los comentarios o mensajes que se añaden al código fuente para hacer más claro el entendimiento de los procesos que lo conforman, incluyendo las precondiciones y las pos condiciones de cada función.
- b. Documentación Externa: Es un documento escrito con los siguientes puntos:
	- Descripción del Problema.
	- Datos del Autor.
	- Algoritmos (diagramas de flujo o Pseudocódigo).
- Diccionario de Datos.
- Código Fuente (programa).
- c. Manual de Usuario: Describe paso a paso la manera cómo funciona el programa, con el fin de que el usuario lo pueda manejar para que obtenga el resultado deseado.

# **Mantenimiento**

Una vez instalado el programa y puesto en marcha para realizar la solución del problema previamente planteado o satisfacer una determinada necesidad, es importante mantener una estructura de actualización, verificación y validación que permitan a dicho programa ser útil. La razón de mantenerlo actualizado según las necesidades o requerimientos planteados es tenerlo optimo durante el tiempo de vida útil. Para realizar un adecuado mantenimiento, es necesario contar con una buena documentación del mismo. (Villegas, 2014)

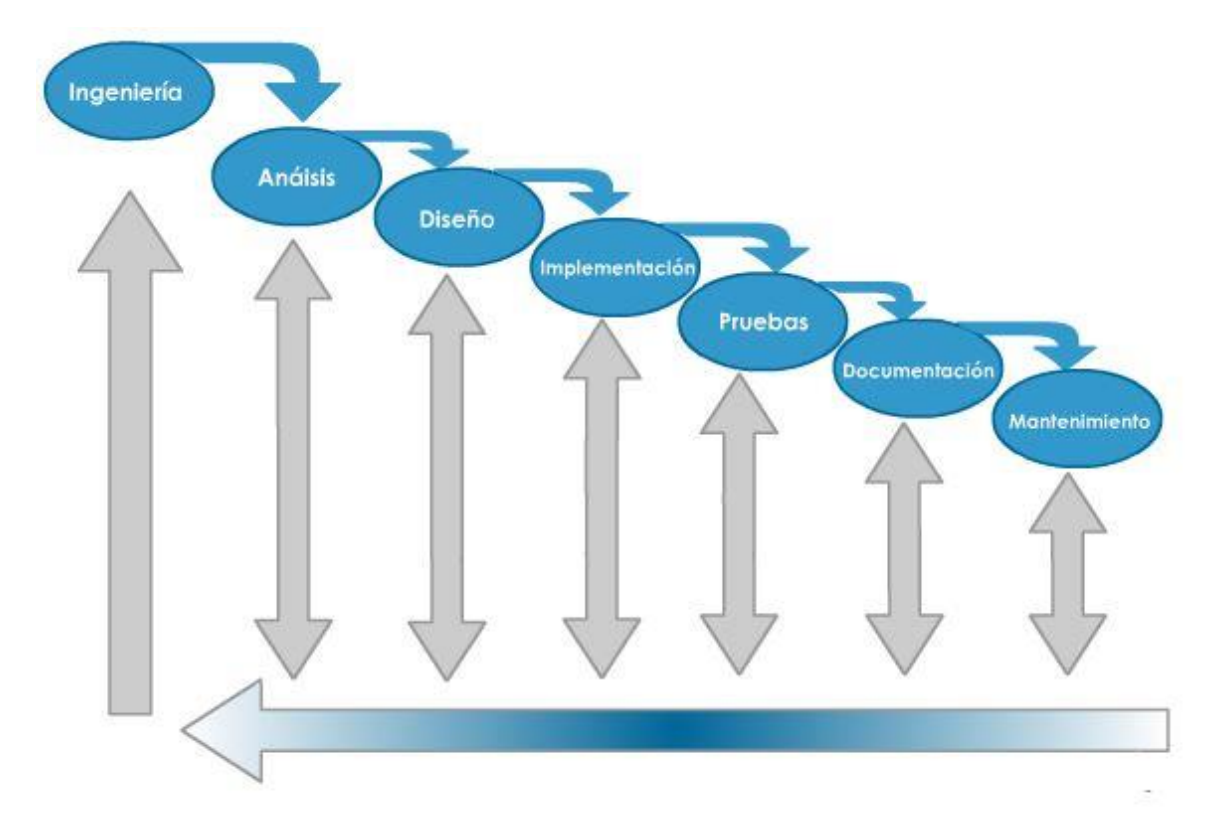

Figura 2-6 Ciclo de Vida de Software.

#### **2.6 Ingeniería de requerimientos**

#### 2.6.1 Definición

La ingeniería de requerimientos (Hueben, 2015), se utiliza para definir todas las actividades involucradas en el descubrimiento, documentación y mantenimiento de los requisitos para un producto determinado. Es un proceso de recopilar, analizar y verificar las necesidades del cliente para un sistema.

*La meta de la ingeniería de requerimientos, es entregar una especificación de requisitos de software correcta y completa.*

#### 2.6.2 Conceptos y características

Antes de pasar a tratar los aspectos referentes a la administración adecuada de los requerimientos, es importante primero definir lo que es un requerimiento y cuáles serían las características deseables que deberían de tener. (Hueben, 2015)

Se presenta la definición existente en el glosario de la IEEE de lo que es un "Requerimiento":

- 1. Una condición o necesidad del usuario para resolver un problema o alcanzar un objetivo. (IEEE, 2006)
- 2. Una condición o capacidad que debe estar presente en un sistema o componentes de sistema para satisfacer un contrato, un estándar especificación u otro documento formal. (IEEE, 2006)

Por lo tanto un requerimiento es una descripción de una condición o capacidad que debe cumplí un sistema, ya sea derivado de una necesidad identificada por el usuario, o bien, estipulada en un contrato, estándar, especificación u otro documento formalmente impuesto al inicio del proceso.

## 2.6.3 Tipos de Requerimientos

Los requerimientos de software (Hueben, 2015) se dividen en dos categorías:

Requerimientos funcionales:

Estos son los que definen las funciones que el sistema será capaz de realizar, describen las transformaciones que el sistema realiza sobre las entradas para producir las salidas. Es importante que se describa el ¿Qué? Y no el ¿Cómo? Se deben hacer esas transformaciones. Estos requerimientos al tiempo que avanza el proyecto de software se convierten en los algoritmos, la lógica de programación y gran parte del código del sistema.

## Requerimientos no funcionales:

Estos tienen que ver con características que de una u otra forma pueden limitar el sistema, por ejemplo, el rendimiento (en tiempo y espacio), interfaces de usuario, fiabilidad (robustez del sistema, disponibilidad de equipo), mantenimiento, seguridad, portabilidad, estándares, etc.

#### 2.6.4 Características de un Requerimiento

Es importante no perder de vista que un requerimiento debe ser:

- *Especificado por escrito:* Como todo contrato o acuerdo entre dos partes.
- *Posible de probar o verificar:* Si un requerimiento no se puede comprobar, entonces ¿Cómo se sabe si se cumplió con él o no?
- *Conciso:* Un requerimiento es conciso si es fácil de leer y entender. Su redacción debe ser simple y clara para aquellos que vayan a consultarlo en un futuro.
- *Completo:* Un requerimiento está completo si no necesita ampliar detalles en su redacción, es decir, si se proporcionan la información suficiente para su comprensión.
- *Consistente:* Un requerimiento es consistente si no es contradictorio con otro requerimiento.
- *No ambiguo:* Un requerimiento no es ambiguo cuando tiene una sola interpretación. El lenguaje usado es su definición, no debe causar confusiones al lector.

# 2.6.5 Dificultades para definir los requerimientos

Se pueden presentar muchos inconvenientes, que son importantes de identificar y prevenir, como la lista siguiente menciona:

- Los requerimientos no son obvios y vienen de muchas fuentes.
- Son difíciles de expresar en palabras (el lenguaje es ambiguo).
- La cantidad de requerimientos en un proyecto puede ser difícil de manejar.
- Un requerimiento puede cambiar a lo largo del ciclo de desarrollo.
- El usuario no puede explicar lo que hace.
- Tiende a recordar lo excepcional y olvidar lo rutinario.
- Hablan de lo que no funciona.
- Los usuarios tienen distinto vocabulario que los desarrolladores.

## 2.6.6 Técnicas y herramientas para IR

## 2.6.6.1 Entrevistas y Cuestionarios

Las entrevistas y cuestionarios se emplean para reunir información proveniente de personas o de grupos. Durante la entrevista, el analista conversa con el entrevistado, se puede hacer uso de los cuestionarios; el cuestionario consiste en una serie de preguntas relacionadas con varios aspectos de un sistema. El éxito de esta técnica, depende de la habilidad del entrevistador y de su preparación para la misma. ( Sommerville & Kotonya, 1998)

#### 2.6.6.2 Sistemas existentes

Esta técnica consiste en analizar distintos sistemas ya desarrollados que estén relacionados con el sistema que será construido. ( Sommerville & Kotonya, 1998)

#### 2.6.6.3 Lluvia de ideas

Este es un modelo que se usa para generar ideas. La intención en su aplicación es la de generar la máxima cantidad posible de requerimientos para el sistema. No hay que detenerse en pensar si la idea es o no del todo utilizable. La intención de este ejercicio es generar, en una primera instancia, muchas ideas. Luego, se irán eliminando en base a distintos criterios como, por ejemplo, "caro", "impracticable", "imposible", etc.

#### 2.6.6.4 Prototipos

Para validar los requerimientos hallados, se construyen prototipos. Los prototipos son simulaciones del posible producto, que luego son utilizados por el usuario final, permitiéndonos conseguir una importante retroalimentación en cuanto al diseño del sistema está en base a los requerimientos recolectados, permitiendo al usuario realizar su trabajo de manera eficiente y efectiva. ( Sommerville & Kotonya, 1998)

#### 2.6.6.5 Casos de Uso

Los casos de uso permiten entonces describir la posible secuencia de interacciones entre el sistema y uno o más actores, en respuesta a un estímulo inicial proveniente de un actor, es una descripción de un conjunto de escenarios, cada uno de ellos comenzado con un evento inicial desde un actor hacia el sistema. La mayoría de los requerimientos funcionales, sino todos, se pueden expresar con casos de uso. ( Sommerville & Kotonya, 1998)

42

# 2.6.7 Notas Adicionales

El proceso de la Ingeniería de Requerimientos sirve para recopilar la información necesaria para establecer la funcionalidad que se quiere alcanzar con el sistema. Para ello, se debe de contar con buenos métodos y técnicas para hacerlo, además de una comunicación fluida y constante con el cliente, ya que los requerimientos deben reflejar las necesidades reales que el cliente quiere satisfacer.

#### **3. Metodología**

#### **3.1 Metodología de investigación**

3.1.1 Método de Investigación

El método de esta Investigación que es utilizado para la presente es el Método Ad-Hoc (Merriam-Webster, 2014), ya que lo descrito para esta investigación es con el fin de resolver una problemática específica y exclusiva para este caso.

Siendo que la presente es una **Investigación Aplicada** (Rosa, 2009)**,** la investigación aplicada recibe el nombre de "investigación práctica o empírica", que se caracteriza porque busca la aplicación o utilización de los conocimientos adquiridos, a la vez que se adquieren otros, después de implementar y sistematizar la práctica basada en investigación. El uso del conocimiento y los resultados de investigación que da como resultado una forma rigurosa, organizada y sistemática de conocer la realidad.

La primera parte de la presente se base en el **Método de Investigación Documental** (Salinas, 2014)**,** se refiere a aquella que se basa en asuntos, datos u observaciones ya pasados, que se toman y analizan, asumiendo la veracidad de los datos u observaciones. Con la finalidad de dar un mejor entendimiento del tema.

La definición de los problemas y la definición de los objetivos se base con el **Método de Investigación Hipotético- Deductivo** (Allan, 2008). El cual dice, que la lógica de la investigación científica se basa en la formulación de una ley universal y en el establecimiento de condiciones iniciales relevantes que constituyen la premisa básica para la construcción de teorías. Dicha ley universal se deriva de especulaciones o conjeturas más que de consideraciones inductivas. La ley universal puede corresponder a una proposición como la siguiente: Si "X sucede, Y sucede" o en forma estocástica: "X sucede si Y sucede con probabilidad P."

En combinación a todo esto se hace uso de los **Métodos de Desarrollo de Software en Cascada y Prototipo** (Scharch, 2010), la cual abarca desde Herramientas

44

de Desarrollo hasta Ajustes como se muestra en la [Figura 3-1.](#page-46-0) Todo lo anterior es con la finalidad de saber si los problemas y objetivos propuestos con el Método de Investigación Hipotético-Deductivo se cumplen, y de la misma manera se espera que la Investigación Aplicada cumpla los objetivos de este método.

- 1. **Definición del Problema:** Se presentan las razones que definen el motivo del desarrollo del proyecto.
- 2. **Definición de los Objetivos:** En esta parte del modelo en cascada se enfocará principalmente en definir el resultado del proyecto, así como las estrategias globales a seguir.
- 3. **Herramientas de Desarrollo:** Se enfocará en la recopilación, investigación y formulación de los requisitos del cliente. Se define las herramientas que serán utilizadas, se estima el tiempo y costos de desarrollo. De igual forma, se definirán las restricciones que "El negocio" presenta y las limitaciones del desarrollo.
- 4. **Análisis y Requerimientos:** Una vez que los requerimientos son bien entendidos, ahora se enfocará en crear el documento con las funcionalidades de producto. Se describirán los proceso de software en completo detalle, haciendo uso de herramientas de software conocidas como CASE. Al mismo tiempo se mencionaran los módulos requeridos por el software. Se decidirá cómo se irán cubriendo las tareas. También es necesario que se diseñe un plan de contingencia y un manejo de riesgos correcto a cada posible problema.
- 5. **Diseño:** En esta parte se separa el producto en módulos. Ya que se tenga la descomposición completa, la cual es conocida como el diseño de la arquitectura. Se empezará de lleno, el diseño a detalle; aquí decidiremos que tipo de algoritmos se utilizarán, así como su programación y las estructuras de datos o manejador de base de datos.

45

- 6. **Implementación:** Durante esta etapa, los componentes de cada módulo diseñado serán programados.
- 7. **Integración:** Como esta visto en la parte de diseño, el software está dividido en módulos. La principal tarea de este módulo, es juntar cada uno de los módulos programados, con la finalidad de generar la funcionalidad del sistema en su totalidad.
- 8. **Pruebas:** Ya que se tenga el sistema conjuntado, se generarán una serie de pruebas. Algunas de estas serán: búsqueda de fallas de seguridad, pruebas de estrés e inserción errónea de datos. Al llegar a un 90% del desarrollo ser lanzada la prueba beta donde se hará una implementación ficticia y de producción con la finalidad de recabar datos, realizar las mejoras pertinentes y reparaciones necesarias al sistema.
- 9. **Documentación:** A lo largo de todo el desarrollo de software. Una vez que la información de cada módulo sea verificada y aceptada. Se generará la documentación pertinente, incluyendo las minutas, diagramas, escritos, diseños, validaciones y cambios. En este módulo se generara todos los reportes pertinentes al sistema y de igual manera el manual de usuario.
- 10.**Ajustes:** Logrando que la versión 1.0 se complete de manera satisfactoria, con los menos errores posibles y el manejo de riesgos se mantenga en el mínimo. Se seguirá recabando información conforme el sistema se mantenga en funcionamiento, para visualizar y analizar la necesidad de futuros actualizaciones en caso de así requerirlo o la creación de una segunda iteración

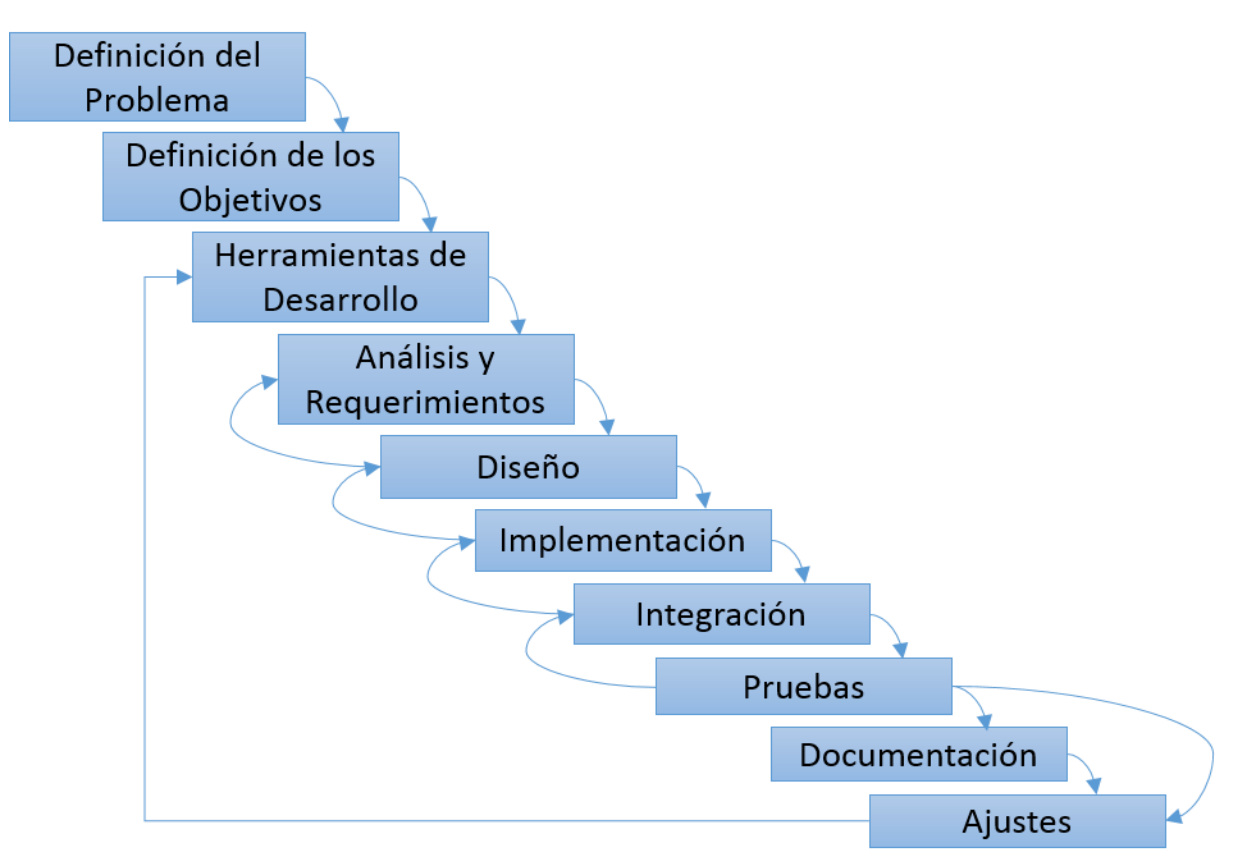

<span id="page-46-0"></span>Figura 3-1 Método de investigación.

## **3.2 Definición del problema**

#### 3.2.1 Antecedentes

"El negocio" está divido en dos áreas importantes, parte administrativa y parte logística. Al ver la forma en como "El negocio" realiza sus operación, se encuentra que la parte administrativa tiene un funcionamiento limpio, homogéneo y los procedimientos sólidos.

Después de varios días de trabajo en la parte logística, se logra identificar que los procedimientos que comparten con la parte administrativa funcionan de manera correctamente. El problema que se encuentra, radica en la parte interna del Almacén. Donde los procesos no se encuentran bien definidos y el uso de tecnología se encuentra ausente.

# **3.3 Definición de los objetivos**

## 3.3.1 Resultados Esperados

Con este proyecto se pretenden resolver de una manera técnica y bien organizada haciendo uso del Software o Sistema Computacional, con el cual se tiene la expectativa de generar una homogeneización en la administración del almacén y su inventario.

Los resultados que se pretenden son:

- I. Tener un control perfecto de las existencias del almacén.
- II. Mantener administradas las ubicaciones de las mercancías, sus niveles de almacenamiento y tipo de producto en los anaqueles.
- III. Mantener un registro de las entras y salidas de mercancía del almacén.
- IV. Llevar un registro de los empleados que generan los cambios, entradas y salidas del almacén.
- V. Saber si la cantidad de mercancía que se encuentra en piso de ventas es la requerida, de esa manera se pretende mantener surtido el piso de ventas.
- VI. Al ingresar las mercancías al almacén, sugerir la mejor posición dentro del mismo; donde la cantidad de mercancía es baja o el espacio se encuentra vacío.
- VII. Facilitar la búsqueda de mercancías solicitadas por los empleados.
- VIII. Agilizar la realización de los conteos cíclicos semanales.
- IX. Obtención de reportes para conocer el estado de salud del Almacén.

## **3.4 Herramientas de desarrollo**

## 3.4.1 Limitaciones

Al seleccionar las herramientas con las cuales se hará el desarrollo del Sistema de Administración de Mercancías, se tenía que tomar en cuenta varios puntos en consideración antes de empezar, los cuales son:

- 1. **Características varias en equipos:** Siendo que es una empresa en crecimiento dentro del mercado Mexicano, no se tiene un estándar en los recursos disponibles en los sistemas. Dejando como resultado la necesidad de una aplicación de uso de recursos bajos.
- 2. **Límite en la instalación de programas:** Debido a que las computadoras tienen restricción de usuario y las claves que se encuentra bajo protección de niveles administrativos más altos. No es posible considerar la instalación de programas específico que requieren permisos de súper usuarios.
- 3. **Límite en la creación de servicios:** Como ya existen varios servicios críticos en el sistema, la creación de nuevos servicios puede provocar la lentitud del equipo, poniendo en riesgo los servicios que ya se encuentran creados.
- 4. **Límite en el uso de recursos de sistema local:** Teniendo en cuenta que ya existen varios procesos críticos corriendo en las computadoras, es importante mantener el sistema lo más bajo posible en uso de recursos.
- 5. **Límite en el uso de ancho de banda de internet:** Como se tienen varias aplicaciones críticas o usos de equipos dependientes de internet, provoca que el ancho de banda sea muy reducido y debemos limitar el uso del mismo para no afectar los procesos vitales del "El Negocio".

#### 3.4.2 Base de Datos

El sistema de administración de mercancías requiere el uso de una base de datos, debido a la cantidad de datos persistentes que hace uso el negocio. Existen varios tipos de manejadores de base de datos como: **SQL Server 2012 Express Edition** (SQLServerXE, 2014)**, Oracle 11g Express Edition** (OracleXE, 2014)**, PosgreSQL** (PostgreSQL, 2014)**, MySQL** (MySQL, 2014)**, SQL Server Compact** (SQLServerCompact, 2014) **y SQLite** (SQLite, 2014)**.**

Tabla 3-1 Manejadores de Base de Datos.

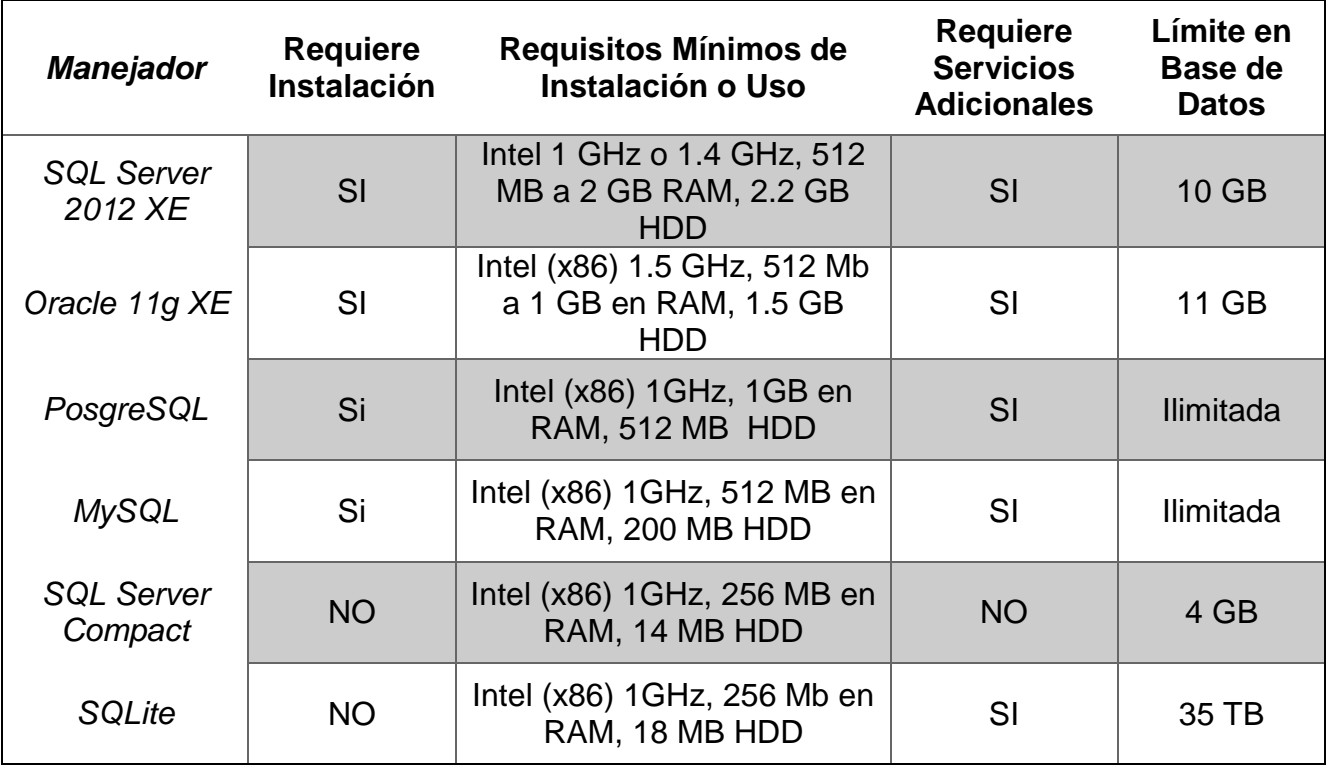

En la Tabla 3-1 se pueden ver las características de cada uno de los manejadores de base de datos. Como esta descrito en las limitaciones, no se puede hacer uso de programas que requieran instalación y existe un límite en los recursos de las computadoras. Ya que algunos manejadores requieren instalación, no es posible hacer sus de cuatro de los seis manejadores de base de datos. Esto deja la posibilidad de hacer uso de solo dos de los manejadores de base de datos que son SQL Server Compact y SQLite.

La forma en cómo se definió que manejador de base de datos se usaría, fue en resolución a la [Tabla 3-2.](#page-50-0) Siendo muy importante no tener limitaciones al momento de realizar las consultas, se debe de disponer de la mayor cantidad de funciones DML y DDL o inclusive del uso de transacciones, ya que una premisa importante es reducir los tiempos de ejecución siendo esto muy importante para el proyecto.

50

<span id="page-50-0"></span>Tabla 3-2 Diferencias en manejadores.

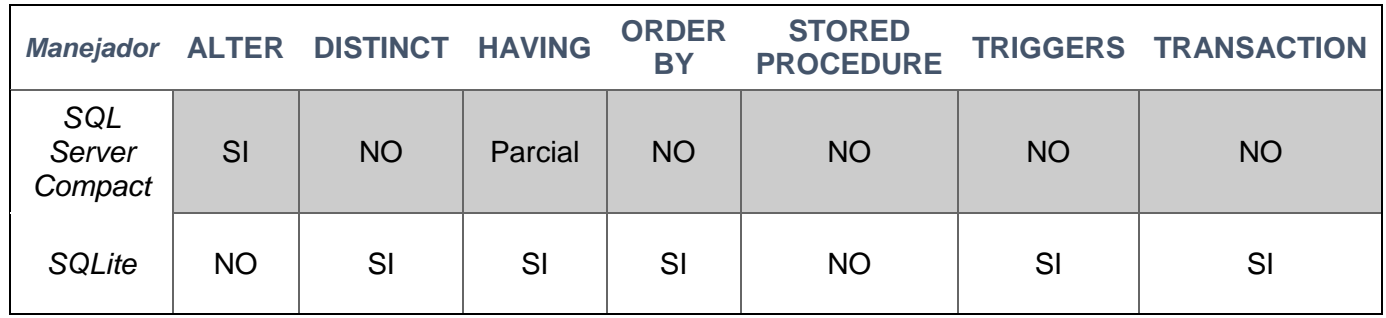

Después de realizar la investigación y conforme a las limitaciones mostradas anteriormente, esto deja como resultado que el manejador de base de datos óptimo para el proyecto es SQLite. Siendo que de los dos manejadores SQLite es el único que soporta una mayor cantidad de funciones necesarias para el proyecto y principalmente transacciones.

Otra de las ventajas de hacer uso de este manejador, permite crear una base de datos en un archivo fácilmente transferible, no requiero de ningún tipo de instalación en la máquina del usuario final para poder ser funcional y la librería para realizar los DDL y DML ocupa muy poco espacio en disco duro y será agregada como parte del sistema.

#### 3.4.3 Lenguaje de Programación

Ya que se tienen estipuladas las limitaciones para el desarrollo, se contempló las ventajas y desventajas de cada lenguaje de programación y sus requerimientos base.

El proyecto hace uso de la programación orientada a objetos, gracias a su facilidad en la reutilización de código, funciones y métodos dentro del sistema; se toma en cuenta los siguientes lenguajes de programación: **Java** (Oracle, 2014)**, PHP** (Php, 2014)**, C#**  (VisualStudio, 2014) **y Visual Basic** (VisualStudio, 2014)**.**

<span id="page-51-0"></span>Tabla 3-3 Comparación de Framework.

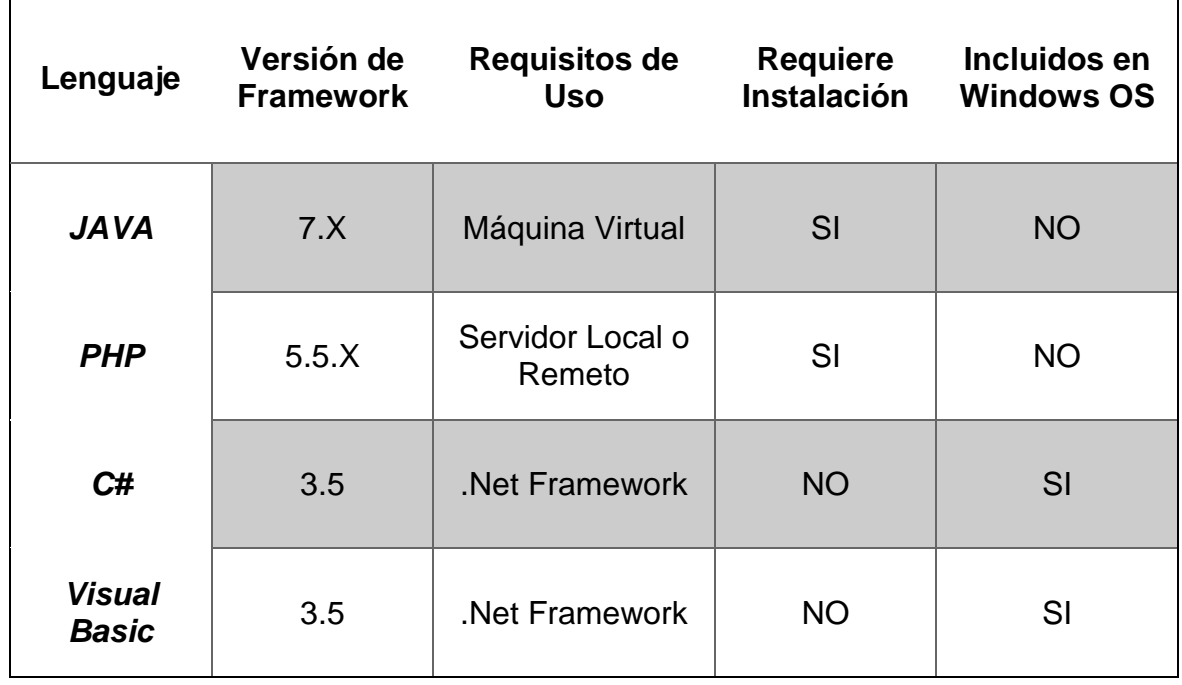

Como se aprecia en la [Tabla 3-3,](#page-51-0) Java es un lenguaje que requieren instalación y de recursos de adicionales, infligiendo así algunas de las limitantes antes descritas. En el caso particular de PHP, comparte el problema de Java en caso de ser un servidor local pues este requiere de instalación de servicios, y si este es usa de manera remota, requerirá acceso a internet, infligiendo así otra limitación ya estipulada.

Los dos lenguajes que tenemos disponibles para la programación son C# y Visual Basic. La decisión de cual lenguaje de programación se la mejor opción, depende mucho de la compatibilidad con el manejador de base de datos.

Después de que se realizó una investigación más extensa sobre SQLite, se encontró que este manejar de base de datos tiene mayor soporte en el lenguaje C# que en Visual Basic. Basado en lo anterior, es por tan motivo que se hace uso de lenguaje de programación C#.

#### 3.4.4 Archivos en Microsoft Excel

Siendo que los reportes son parte fundamental del Sistema, su posibilidad de ser visualizados y que ser compartidos entre los miembros del Staff es de suma importancia, dando como resultado una funcionalidad completa y visión clara de lo que se requiere.

Para lograr este objetivo, se hace uso de la librería EPPlus, siendo esta una biblioteca .NET que realiza la lectura y escritura de archivos tipo Excel 2007/2010 utilizando el formato Open Office XML (.xlsx).

Gracias a estas herramientas se logra que los reportes sean transferibles al formato (.xlsx). Esto da lugar a que el negocio haga uso de las herramientas de Business Inteligencie que Microsoft provee para Excel, la cual, dará a conocer más sobre el negocio en base a la información que el software administrativo provee.

#### **3.5 Análisis y requerimientos**

La organización de la mercancía en cuanto a su división y su categorización genera un buen funcionamiento en la parte administrativa. El negocio tiene dividido sus productos bajo diversos criterios, los cuales van de la siguiente manera.

3.5.1 Distribución del producto

- 1. Unidad de Negocio
	- a. Textil.
	- b. Calzado.
	- c. Equipo.
- 2. Categoría
	- a. Correr
	- b. Entrenamiento Dama
	- c. Entrenamiento Caballero
- d. ActionSports
- e. Football
- f. Basketball
- g. Sportsware
- 3. Género
	- a. Dama
	- b. Caballero
	- c. Niño
	- d. Niña
	- e. Infante
	- f. Unisex
- 4. Etiqueta
	- a. Temporada
	- b. Fuera de temporada

# 3.5.2 Almacén

 $\overline{a}$ 

Lograr un funcionamiento óptimo del software para el almacén, se toma como ventaja el utilizar el diseño de Layout hecho para el almacén, conjuntando así la teoría revisada en el Sistema de Espacio Seccionado. Este se toma como base para realizar en la distribución con la jerarquía mostrada en el punto anterior y desglosándolo la distribución en la lista siguiente.

# **Distribución<sup>1</sup>**

- 1. Unidad de Negocio
- 2. Género
- 3. Categoría
- 4. Equipo Electrónico
- 5. Piezas Únicas

<sup>1</sup> Debido a los acuerdos de confidencialidad firmados, no se puede mostrar de manera parcial ni totalmente el diseño de estos complejos.

- a. Ropa
- b. Calzado
- c. Equipo
- 6. Dañados

#### 3.5.2.1 Numeración de anaqueles

El negocio tiene previsto que el almacén se diseñe con la finalidad de resguardar alrededor del 60 por ciento de la mercancía disponible a venta.

Ya una vez realizado la clasificación del almacén bajo la distribución de producto. Es importante tener identificado los anaqueles y también a que sección pertenecen. Para lograr esto se hace uso del segundo diseño de Almacenes de localización aleatoria. Con este sistema da un número de manera consecutiva a los anaqueles como identificar único, el cual fungirá como su ubicación dentro del complejo. Si los anaqueles hace uso de entrepaños, a estos se le asigna un identificador adicional alfabético uno al número referente al anaquel, es importante que la clasificación de los anaqueles vaya del más alto el más bajo.

La forma en cómo se tiene definida la nomenclatura es:

Textil y Equipo:

Es de 0a al 0z hasta ∞a al ∞z, donde el anaquel 0 es el primero y el 0a es el entrepaño más alto en la distribución.

Calzado

Es de 1 a ∞, donde este no define el uso de entrepaños dejándolo solo por numeración.

## 3.5.2.2 Procedimientos en almacén

Lograr un buen entendimiento de cómo opera el almacén nos permite entender cuál será el objetivo del Sistema, al mismo tiempo permite hacer uso de esos procedimientos o parte de ellos con la finalidad de que mejore la usabilidad del Almacén.

Todos los procedimientos aquí descritos son formas de trabajo que ya se realizan. Las anotaciones y forma de administración actual son bajo la utilización de una hoja de cálculo o archivo en Excel.

- a. Proceso de Almacén a Tienda
	- i. Llega el producto.
	- ii. Se tienen la descripción del producto en un documento físico.
	- iii. Se contabiliza todo el producto que se encuentra en la las cajas y se verifican los totales.
		- a. Si el total del producto es igual al esperado se da entrada normal.
		- b. Si existe un faltante, se reporta inmediato de que modelo y la cantidad de producto que es el faltante.
		- c. Si existe sobrante del producto, la mejor opción es que se aparte del total esperado para futuras indicaciones.
	- iv. Se exportan los archivos correspondientes del detalle de la mercancía a un documento de Excel.
	- v. Se procesa toda la mercancía dentro del Almacén.
	- vi. Si es producto que no está en exhibición. Se divide el producto en base a la unidad del negocio y va de las siguiente forma:
		- a. 1 o 2 piezas por talla en caso de textil,
		- b. De 20 a 80 piezas en el caso del calzado.
		- c. En equipo depende de la necesidad.
	- vii. La mercancía restante se le da una ubicación respecto a su Género
		- $\rightarrow$  Unidad de Negocio  $\rightarrow$  Categoría
			- a. En algunos casos se tiene posiciones específicas para algunos tipos de productos.
	- viii. Termina el proceso.

Este es el proceso primario del Almacen, el cual se encuentra descrito en manera de Diagrama de Flujo en la *[Figura 3-2](#page-56-0)*

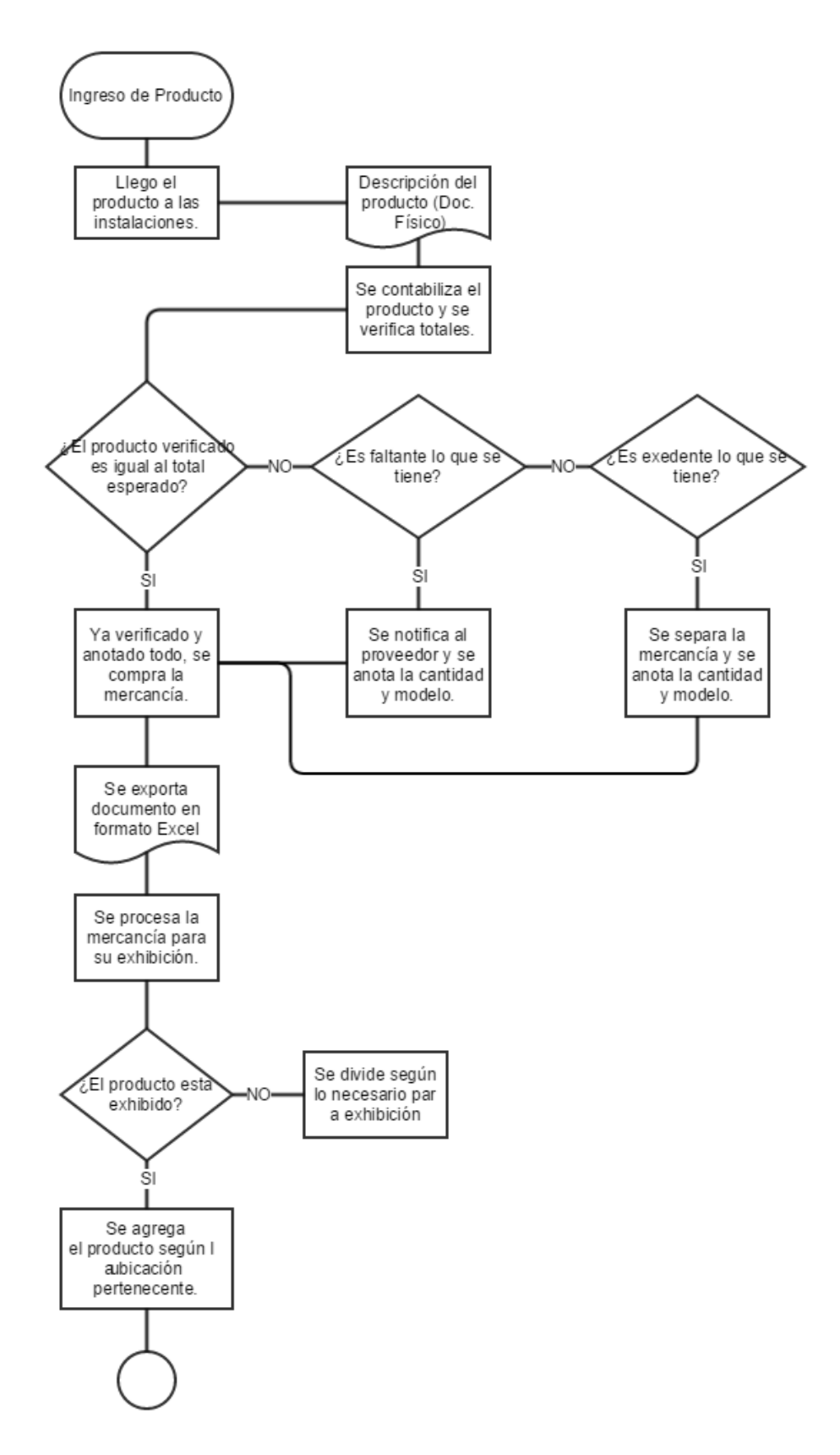

<span id="page-56-0"></span>Figura 3-2 Diagrama de Flujo Proceso de Almacén a Tienda.

## b. Salida de Producto

- i. Se realizar la consulta en el sistema principal.
- ii. Se compruebe la existencia del producto solicitado.
- iii. Si hay existencia del producto, se dirige a la hoja de Excel.
- iv. Se abrirá la hoja según la categoría.
	- a. Elegimos una opción de búsqueda sea esta por la columna de UPC o columna de material.
	- b. Se introduce el código deseado bajo el filtro del archivo de Excel.
	- c. Si el código no se encuentra en almacén, se rectifica a piso de ventas.
	- d. Si el código se encuentra en almacén:
		- 1. Se despliega la información relacionada al producto, así como sus ubicaciones y existencias pertinentes.
		- 2. Se indica por el usuario, el número de unidades que serán dadas de baja, haciendo referencia en la fila pertinente y bajo la columna del día corriente del mes, esta puede ser de una a múltiples unidades.
		- 3. Se ingresa el nombre del empleado que realiza el movimiento.
		- 4. Se entrega al vendedor correspondiente en piso la mercancía requerida
- v. Se termina el proceso

Con la [Figura 3-3](#page-58-0) hacemos la representación del proceso de Salida al Almacén.

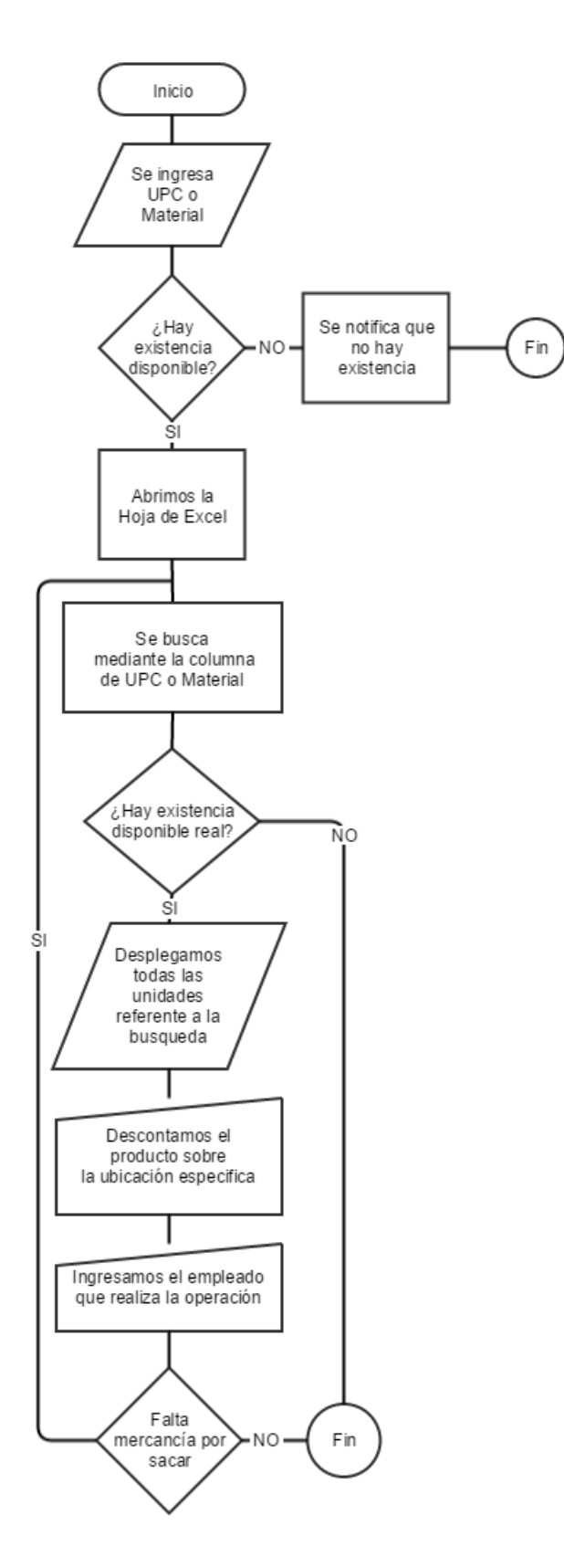

<span id="page-58-0"></span>Figura 3-3 Diagrama de Flujo Salida de Producto*.*

- c. Reingreso de Producto
	- i. Se tiene la mercancía en la entrada del Almacén.
	- ii. Si la mercancía viene revuelta, estas se tiene que separar para facilitar su ingreso al Almacén. Si está viene correctamente, se dará ingreso de manera inmediatamente.
	- iii. Se abre el archivo de Excel.
		- a. Se ingresa el código en la columna de UPC.
			- 1. Se desplegará la información sobre el producto específico.
			- 2. En este caso solo se despliega las ubicaciones del producto bajo el UPC
			- 3. Se ingresa en la ubicación más pertinente.
			- 4. De la misma manera se ingresa el nombre del empleado de almacén quien realiza el proceso.
		- b. El código se ingresa en la columna de Material.
			- 1. Se despliega la información de todas las unidades referentes a ese material, al igual que sus ubicaciones alrededor de todo el almacén.
			- 2. Se ingresa el número de piezas por talla.
			- 3. Se ingresa el nombre del empleado que está generando los reingresos.
	- iv. Si hay más reingresos volvemos al paso número 3
	- v. El proceso termina hasta que se reingrese al última pieza que requiera ser ingresada

Con la [Figura 3-4](#page-60-0) hacemos la representación del proceso de Reingreso de mercancía del Almacén.

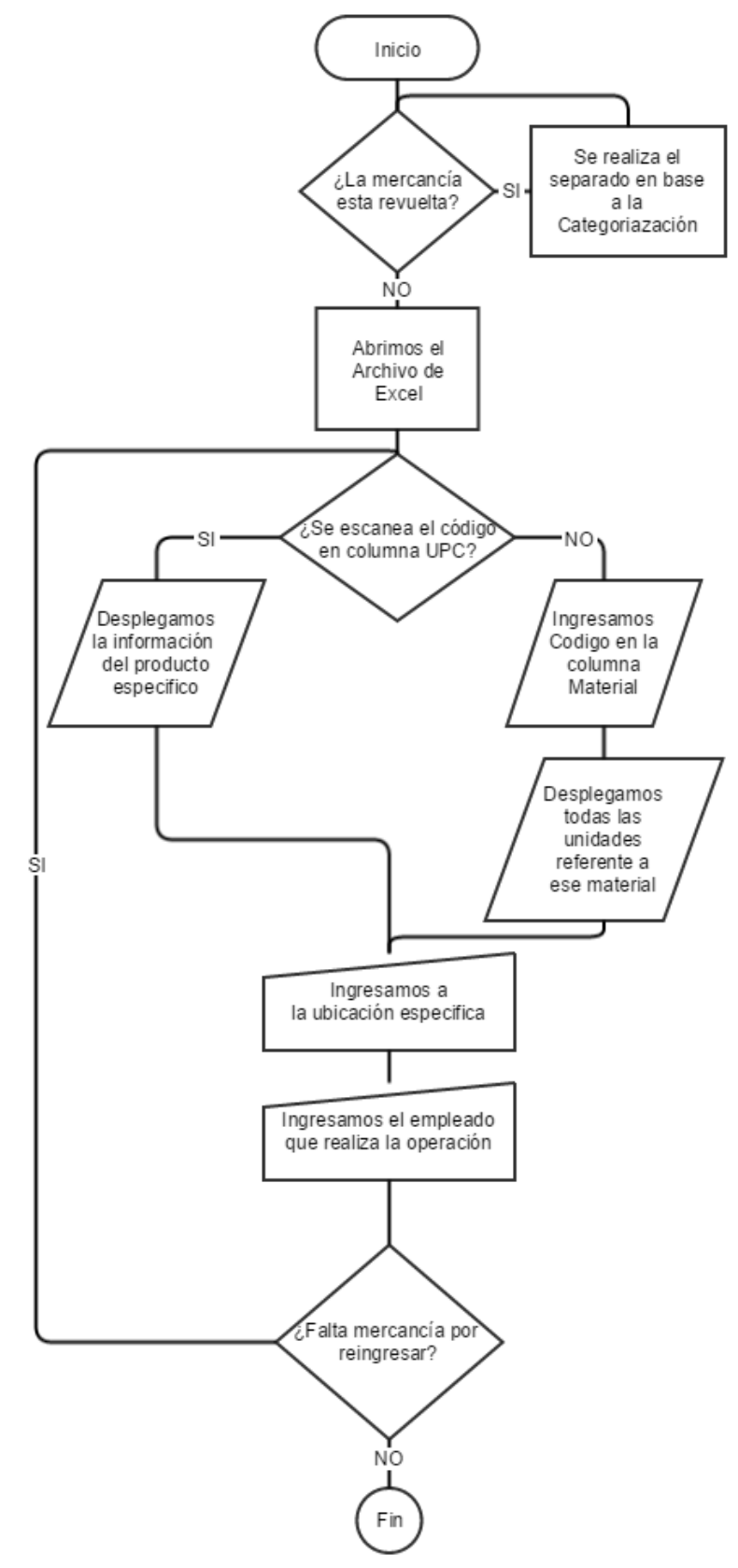

<span id="page-60-0"></span>Figura 3-4 Diagrama de Flujo Reingreso de Producto.

#### d. Resurtido de piso

- i. Los vendedores hacen entrega de una lista con los códigos requeridos para piso y esta se entrega a almacén.
- ii. Se abre el programa de administrativo para verificar la existencia, si existe el producto se anota con palomita en la lista que si hay.
	- a. Si existe el código, se anota en la lista final del resurtido.
	- b. Si los códigos buscados de la lista no están disponibles se eliminan de la lista.
- iii. Ya verificada la existencia del producto, se abre la hoja de Excel
	- a. Se ingresa el código de la lista final en la columna el código del Material.
	- b. Se desplegará la información de todas las unidades referentes a su material, al igual que sus ubicaciones alrededor de todo el almacén.
	- c. Se ingresa el número de piezas por talla a descontar, haciendo referencia en la fila pertinente y bajo la columna del día corriente del mes.
- iv. Si se tienen códigos pendientes de búsqueda se regresa al paso 3, hasta completar la lista.
- v. Se procesa la mercancía por resurtir.
- vi. El proceso termina hasta que la lista ya está completa y las piezas se encuentren en piso de ventas.

Con la [Figura 3-5](#page-62-0) hacemos la representación del proceso de Resurtido de mercancía del Almacén.

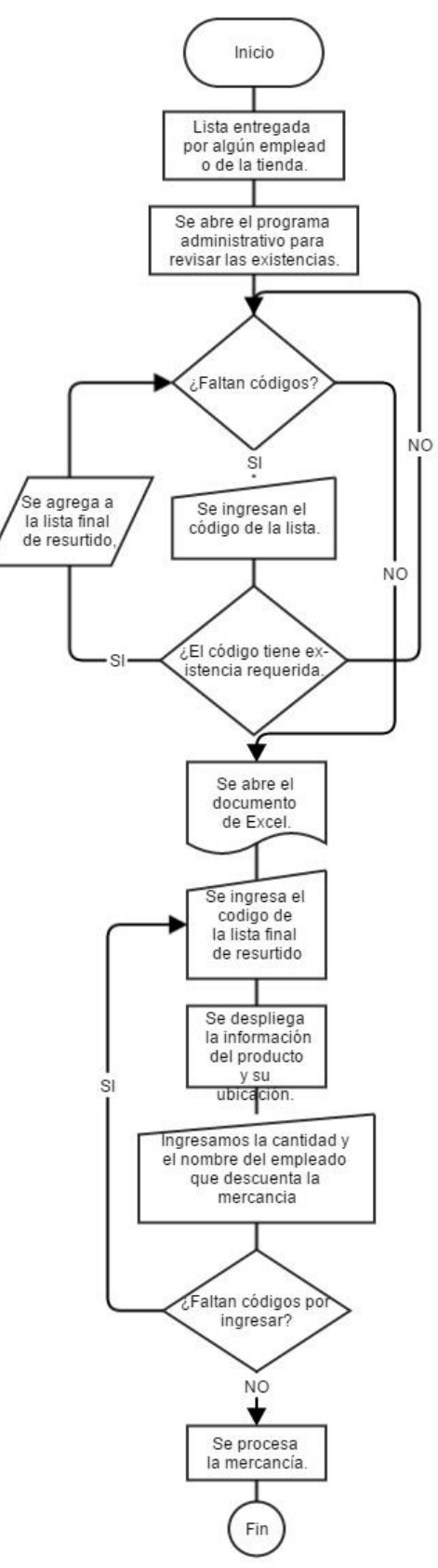

<span id="page-62-0"></span>Figura 3-5 Diagrama de Flujo Resurtido de Piso.

#### 3.5.4 Módulos

Después de estudiar las tareas en base a los principales movimientos que se realizan dentro del almacén estas son las siguientes tareas:

- 1. Salida del producto.
- 2. Reingreso de producto a almacén.
- 3. Carga de existencia con talla.
- 4. Carga de existencia sin talla.
- 5. Entrada de personal de almacén.
- 6. Carga de producto nuevo.
- 7. Reporte de ingresos de mercancía.
- 8. Reporte detallado de salidas.
- 9. Forma de consultas o búsquedas.
- 10. Reporte de dañado o no conformidad.
- 11. Resurtido de mercancía a piso de venta.
- 12. Definición de piezas únicas.
- 13. Exportador de reportes sobre la mercancía.
- 14. Existencias de mercancía.

## 3.5.5 Búsquedas

Para lograr encontrar los productos de una manera rápida, se definido que la mejor forma de obtener la información es en base a los criterios principales de búsqueda, los cuales son:

- 1. Tipo de etiquetas
- 2. Tipo de producto
- 3. Categorías
- 4. Género
- 5. Subcategoría
- 6. Talla
- 7. Código/UPC

#### 3.5.6 Reportes

Para poder tener un funcionamiento óptimo en un Almacén, es necesario conocer que se tiene y sus cantidades dentro del complejo. Se pretende tener un registro de todos los movimientos referentes, para esto se tiene planeado implementar los siguientes reportes:

- 1. Consultar toda la existencia dentro del Negocio.
- 2. Consulta de todas las entradas y salidas realizar dentro del Almacén.
- 3. Consultar los movimientos individualmente por UPC/Material.
- 4. Consultar los movimientos realizado por cada empleado.
- 5. Consultar la existencia mayor a la existencia real.
- 6. Consultar la existencia que se tienen dentro del negocio, solo se encuentra en Almacén y no está en exhibida.
- 7. Consulta por número de piezas y unidad de negocio.
- 8. Consultar los artículos que llevaron por cada Delivery.
- 9. Consultar los artículos por la antigüedad.

## **3.6 Diseño**

## 3.6.1 Base de Datos

El diseño de la base de datos es de Modelo Relacional (Málaga, 2014), siendo que los datos están divididos en tablas, donde las tablas se encuentran constituidas por un conjunto de registros, y el concepto matemático de relación, lo cual es una gran ventaja, al hacer uso del álgebra relacional en el ámbito de las consultas.

El mejor método para realizar la creación correcta (Málaga, 2014), es usando la normalización, ayudando a crear una estructura óptima en los datos dejándonos solo la información requerida, elimina la redundancia y las anomalías de la misma.

En la normalización existen 5 niveles (Kent, 1983), para realizar una correcta estructuración de los datos, en este proyecto se logró que la estructura de la base de datos llegará sola a la cuarta forma normal de las cinco formas.

Primera forma normal

- 1. Elimina columnas repetidas en cada tabla.
- 2. Crear una tabla para cada conjunto de datos relacionados.
- 3. Identifica cada conjunto de datos relacionados con una clave primaria
- 4. Todos los atributos son de un solo valor y no se repiten.

Segundo forma normal

- 1. Debe cumplir todos los requisitos de la primera forma normal.
- 2. Se crean tablas independientes para los conjuntos de valores que se aplican a varios registros.
- 3. Se crean las relaciones entre estas nuevas tablas y sus predecesores mediante el uso de claves externas.

Tercera forma normal

- 1. Debe cumplir todos los requisitos de la primera y segunda forma normal.
- 2. Elimina los campos que no dependan de la clave primaria.

Tomando en cuenta las reglas mostradas anteriormente, el diseño mostrado en la [Figura 3-6](#page-66-0) es el resultado de un diseño de base de datos relacional.

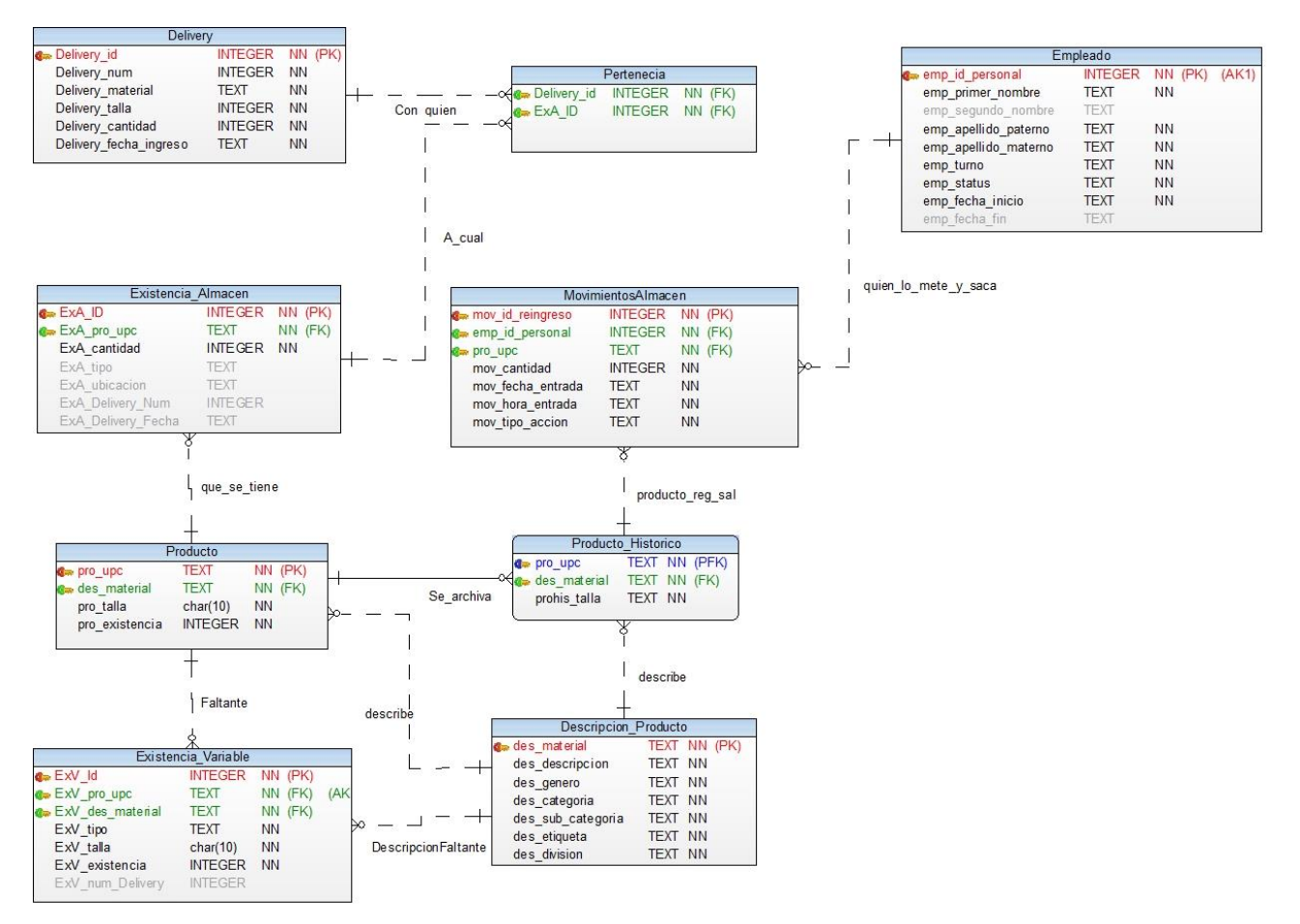

<span id="page-66-0"></span>Figura 3-6 Modelo Relacional de la Base de Datos.

Si resaltamos el diseño, existen dos tablas muy similares y sabiendo que va en contra de la primera forma normal. La decisión fue tomada por dos razones muy importantes. La primera razón, es debido a que no tenemos una conexión al sistema principal, no se pueden actualizar en tiempo real los movimientos referentes en "El negocio", por consiguiente los datos de la tabla de "Producto" se elimina y se reescribe en la base de datos cada vez que la información se actualice. La segunda razón, es que si un producto deja de existir en el sistema principal, la tabla de "Producto\_Historico" es requerida, pues esta tiene la información para poder describir los productos que alguna vez estuvieron en Almacén.

3.6.2 Diagrama de Casos de Uso

Los diagramas de caso de uso son uno de los cinco tipos de diagramas en UML. (Schmuller, 2001) Este representan la forma en como un Actor opera o interactúa con el sistema.

3.6.2.1 Caso de uso Principal

Para dar un panorama general sobre cómo está dividido el software se puede ver en la [Figura 3-7.](#page-67-0)

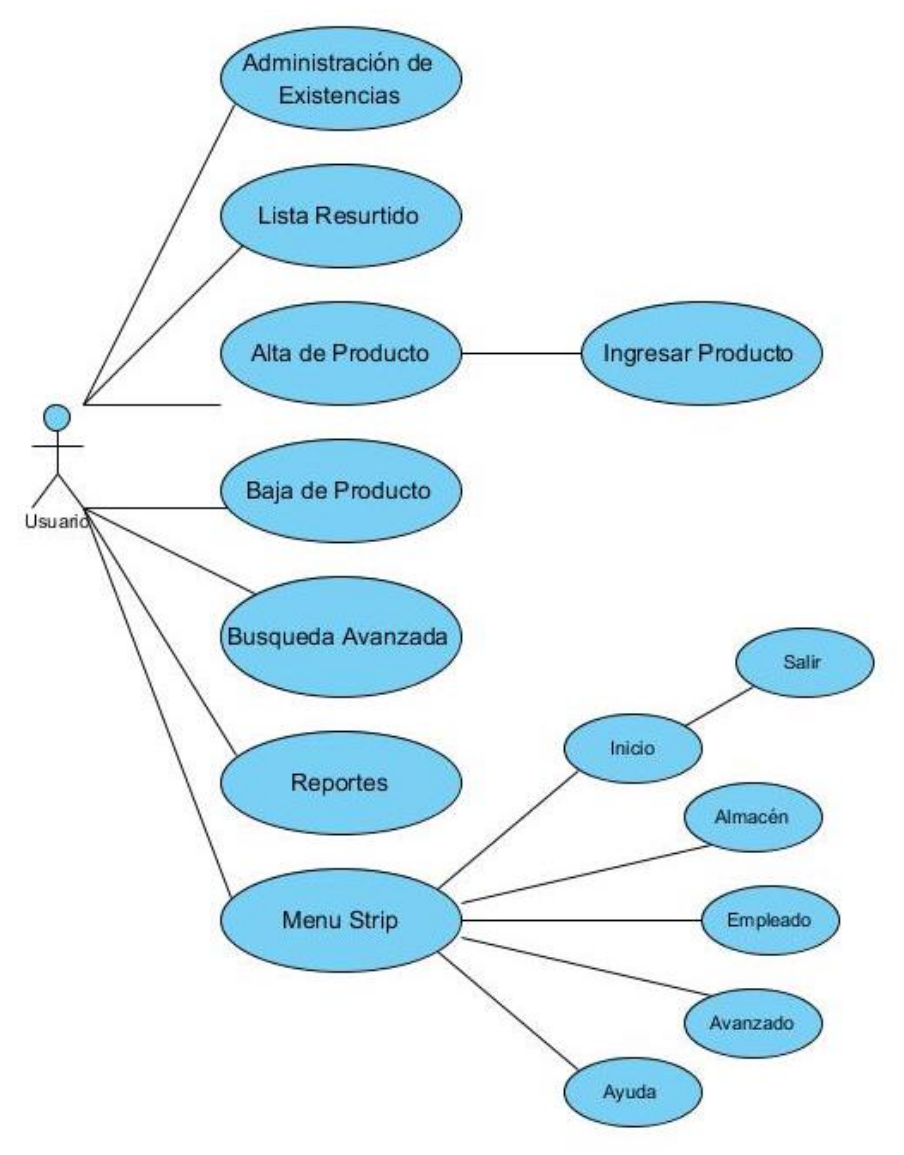

<span id="page-67-0"></span>Figura 3-7 Caso de Uso General.

De manera general se muestra las opciones principales en el sistema. Más adelante este caso de uso será descrito de manera más específica, lo cual podrá dar una mejor idea de las posibilidades, alcances y usos del sistema.

3.6.2.2 Caso de uso Administración de Existencia

En la administración de existencia tendremos los casos de uso secundarios los cuales se muestran en la [Figura 3-8.](#page-68-0)

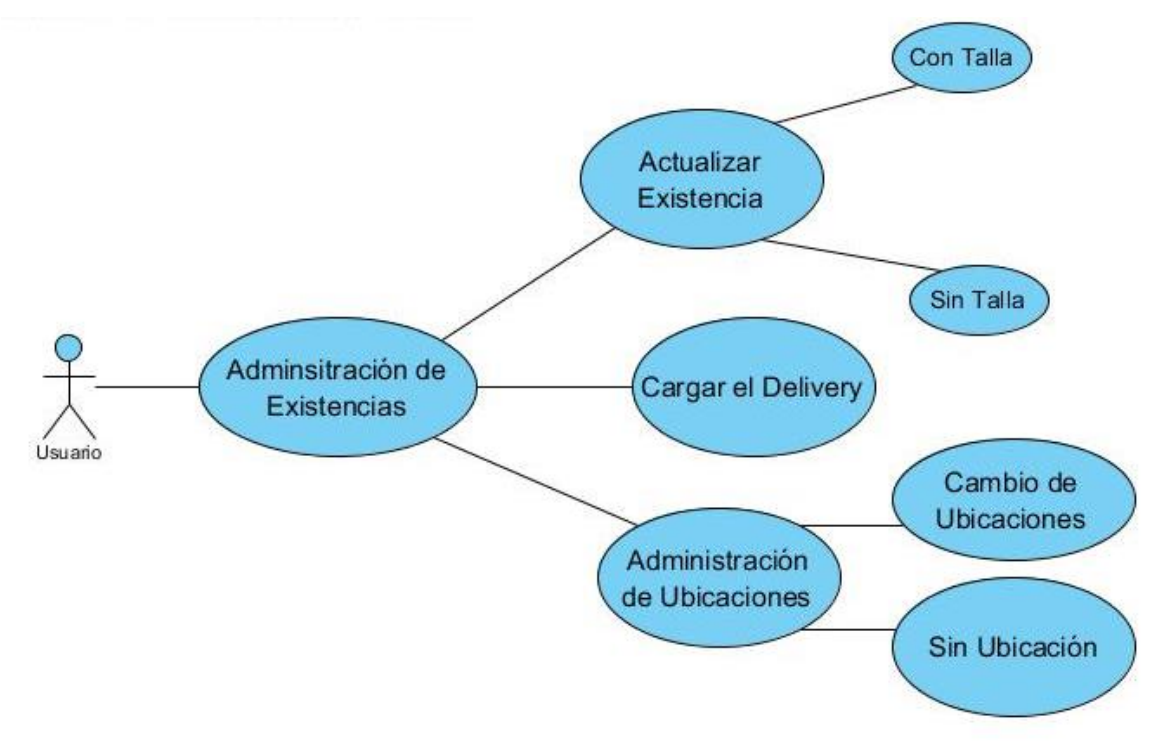

<span id="page-68-0"></span>Figura 3-8 Caso de Administración de Existencia.

Esta área va enfocada a las actualizaciones de las mercancías en base a los movimientos de compra y venta de los productos, ingreso de nueva mercancía, actualización de las ubicaciones de los productos y asignar a la nueva mercancía una ubicación.

3.6.2.3 Caso de uso Lista Resurtido

Uno de los casos de uso más importantes en todo el sistema, es el que se muestra en la [Figura 3-9.](#page-69-0)

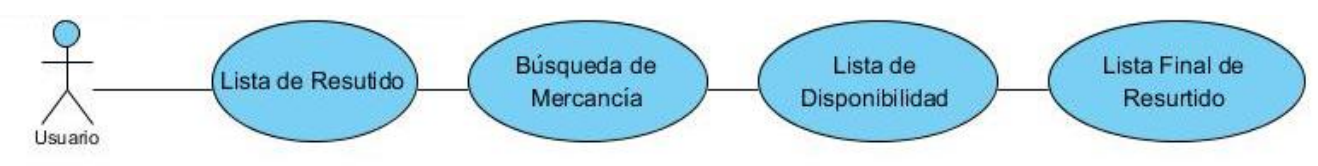

<span id="page-69-0"></span>Figura 3-9 Caso de uso Lista Resurtido.

El resurtido a piso de ventas, es una de las tareas más requeridas, demandantes en tiempo y esfuerzo. Lo que el caso de uso expresa, son los pasos que el sistema propone para realizar un resurtido eficiente.

3.6.2.4 Caso de uso Búsqueda Avanzada

Este caso de uso es referencia a la búsqueda de un producto en particular, como se muestra en la [Figura 3-10.](#page-69-1)

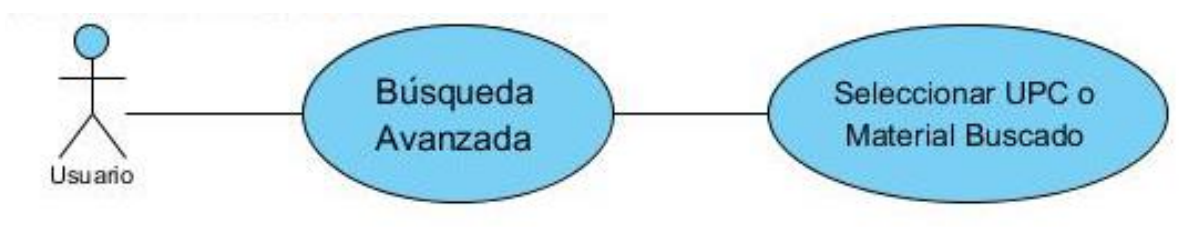

<span id="page-69-1"></span>Figura 3-10 Caso de uso Búsqueda Avanzada

Para obtener un conocimiento bueno de la existencia interna de manera particular, se propone que la búsqueda específica puede lograr la ubicación de algún producto tomando de base diversas opciones. Para realizar el movimiento requerido o deseado.

3.6.2.5 Caso de uso Reportes

En la [Figura 3-11](#page-70-0) hacemos referencia al caso de uso de los reportes los cuales están disponibles en el software.

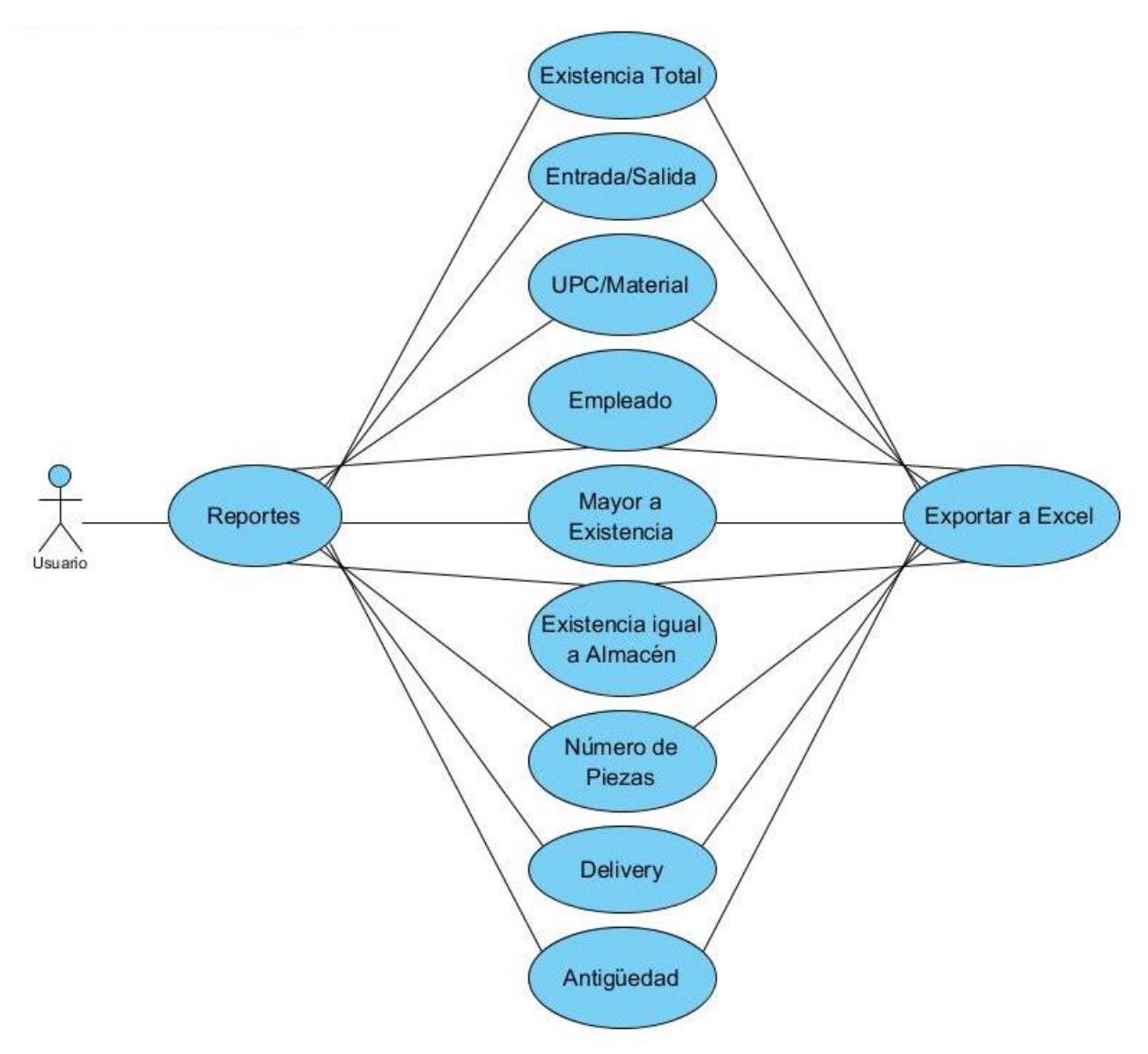

<span id="page-70-0"></span>Figura 3-11 Caso de uso Reportes.

Para poder saber el estado de salud de Almacén y poder tener un conocimiento óptimo de los movimientos de la mercancía, con la finalidad de realizar la "toma de decisión" por tal razón existe una variedad de reportes. Siendo esta una de las partes fundamentales en el Sistema.

3.6.2.6 Caso de uso Empleados

Una parte requerida en el sistema es el la administración de los empleados, el caso de uso para este módulo del sistema se muestra en la [Figura 3-12.](#page-71-0)

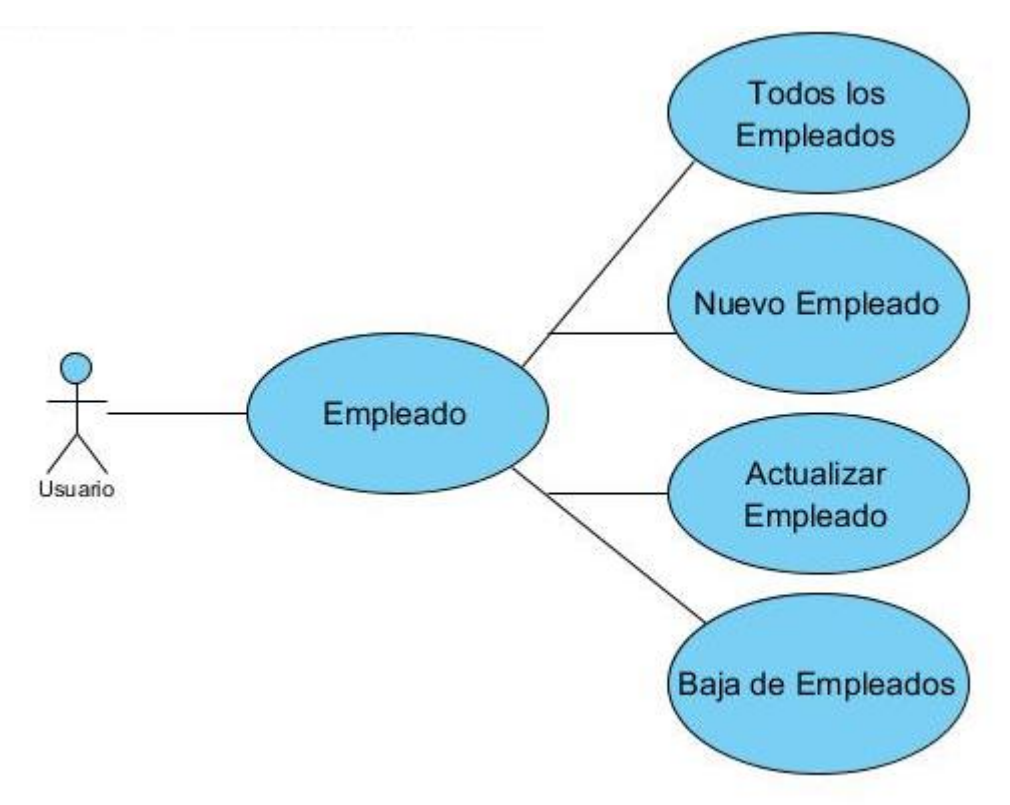

<span id="page-71-0"></span>Figura 3-12 Caso de uso Empleados.

Se puede notar en la [Figura 3-12,](#page-71-0) que se tiene toda la administración requerida para mantener toda la información de los empleados actualizada a como el negocio lo necesite.

#### 3.6.3 Prototipo

Tomando en cuenta 2 de las 4 herramientas de la Ingeniería de Requerimientos, Se realizó un prototipo de la aplicación en base al análisis realizado y los Casos de Uso mostrados en el apartado 3.6.2.
La forma en que se basa el diseño visual del sistema, fue en base a un sistema que ya se tiene implementado en el "El negocio", utilizado principalmente para registro de las ventas y los movimientos principales de la mercancía. De este sistema provienen los reportes requeridos para que el sistema haga las funciones propuestas de una manera correcta. Cabe mencionar que el sistema administrativo es independiente, siendo que este no se encarga de la administración del Almacén.

A partir de la [Figura 3-13](#page-72-0) a la [Figura 3-32,](#page-82-0) se muestra con el estilo de sketch un prototipo del software. Este nos deja ver un panorama de cómo se podrá ver visualmente el sistema al igual que la usabilidad.

Cabe recalcar que el prototipo mostrado aquí no muestra la versión final, tanto visual como la usabilidad del software. La versión final será mostrada en el Anexo 1 en el Manual de Usuario.

En l[a Figura 3-13](#page-72-0) se muestra la pantalla principal donde tendremos acceso a todas las funciones del software.

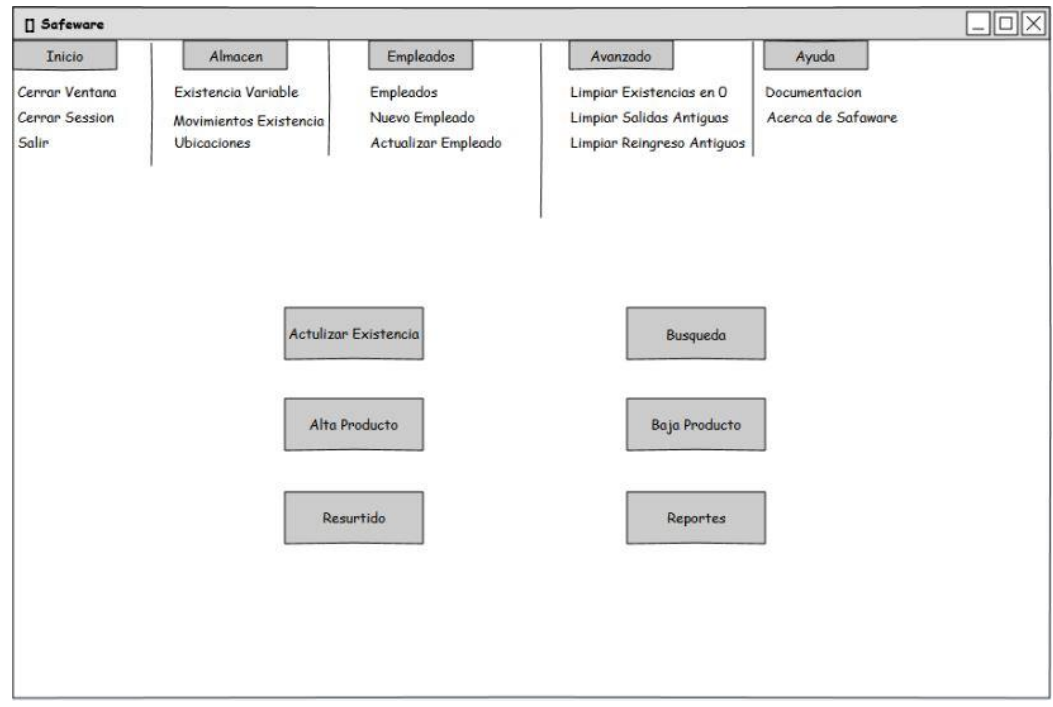

<span id="page-72-0"></span>Figura 3-13 Prototipo - Pantalla de Inicio.

El menú mostrado en la [Figura 3-14](#page-73-0) hace referencia a la Administración de las Existencias, que va de la nueva mercancía hasta la actualización de las cantidades.

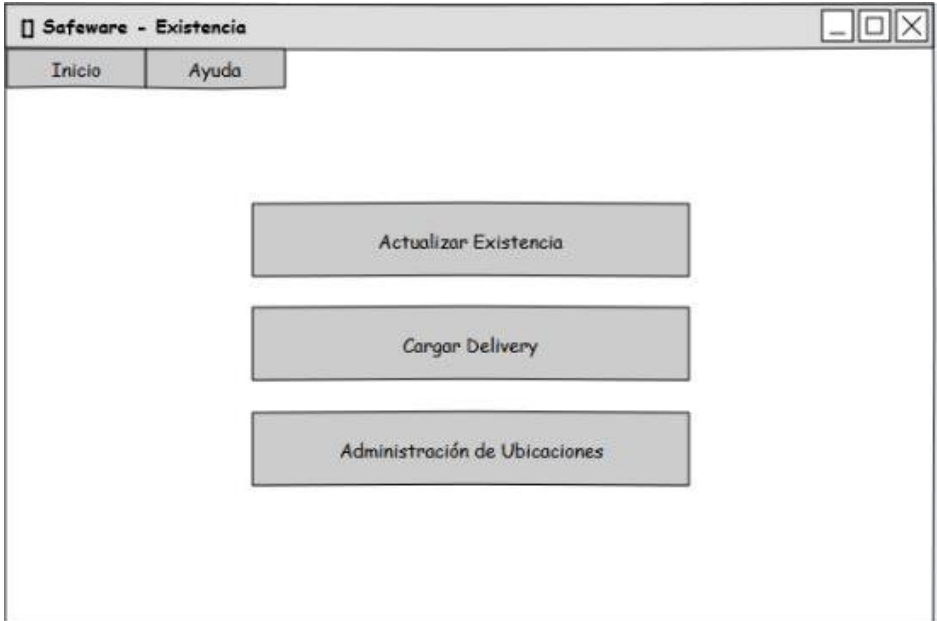

<span id="page-73-0"></span>Figura 3-14 Prototipo - Administración de Existencia

Para tener las cantidades actualizadas y que el sistema proporcione los resultados requeridos. La pantalla está dividida en dos pestañas, "Con talla" en la [Figura 3-15](#page-73-1) y "Sin talla" en la [Figura 3-16.](#page-74-0)

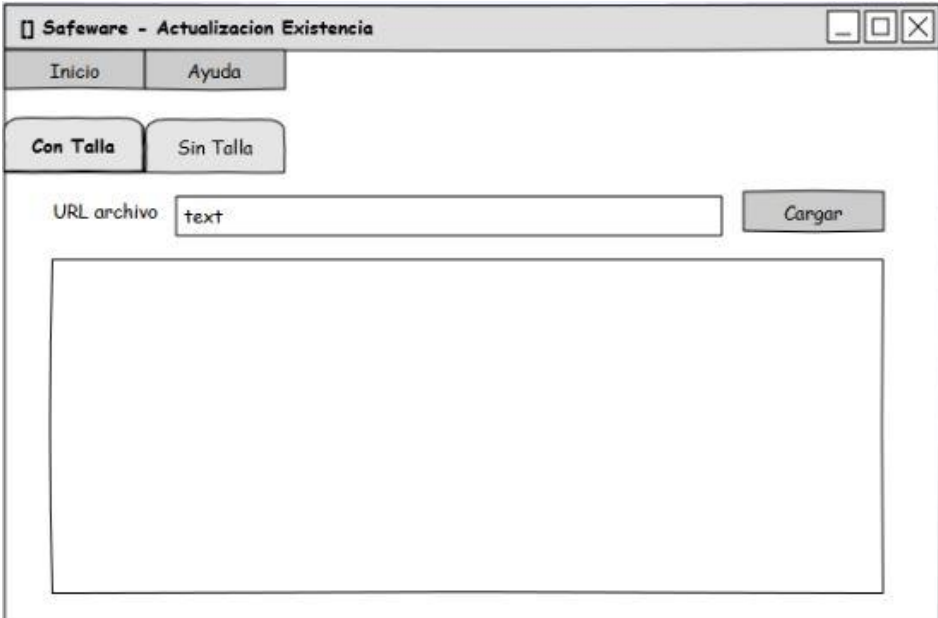

<span id="page-73-1"></span>Figura 3-15 Prototipo - Carga Reportes Con Talla.

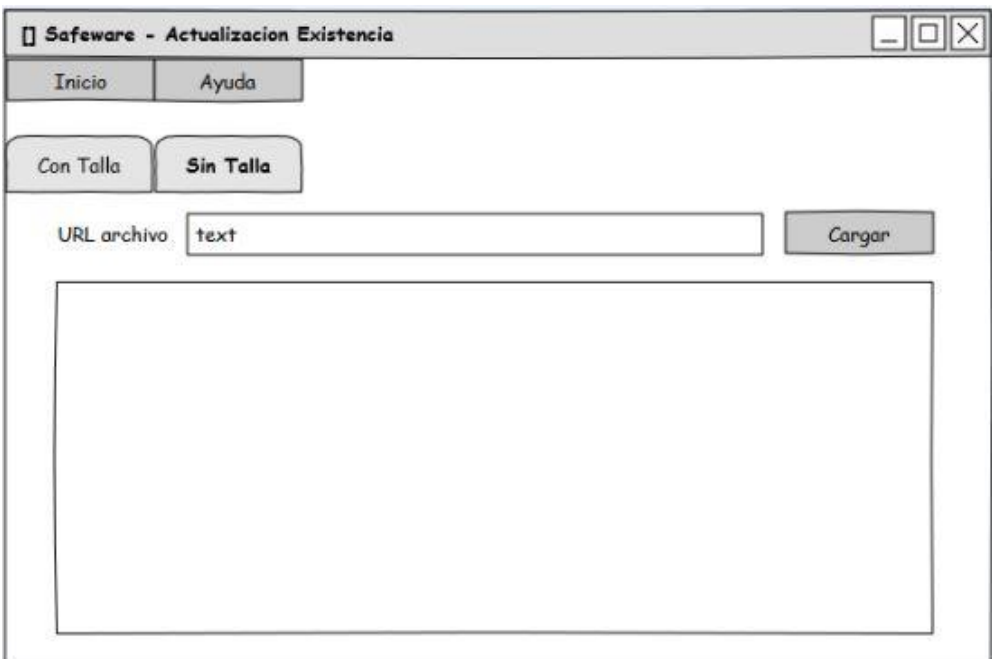

<span id="page-74-0"></span>Figura 3-16 Prototipo - Carga Reportes Sin Talla.

Al realizar la compra de nuevos productos es requerido ingresarlos al sistema, con esta acción eliminamos tiempos de conteo adicional una vez procesada la mercancía. La interfaz se muestra en la [Figura 3-17.](#page-74-1)

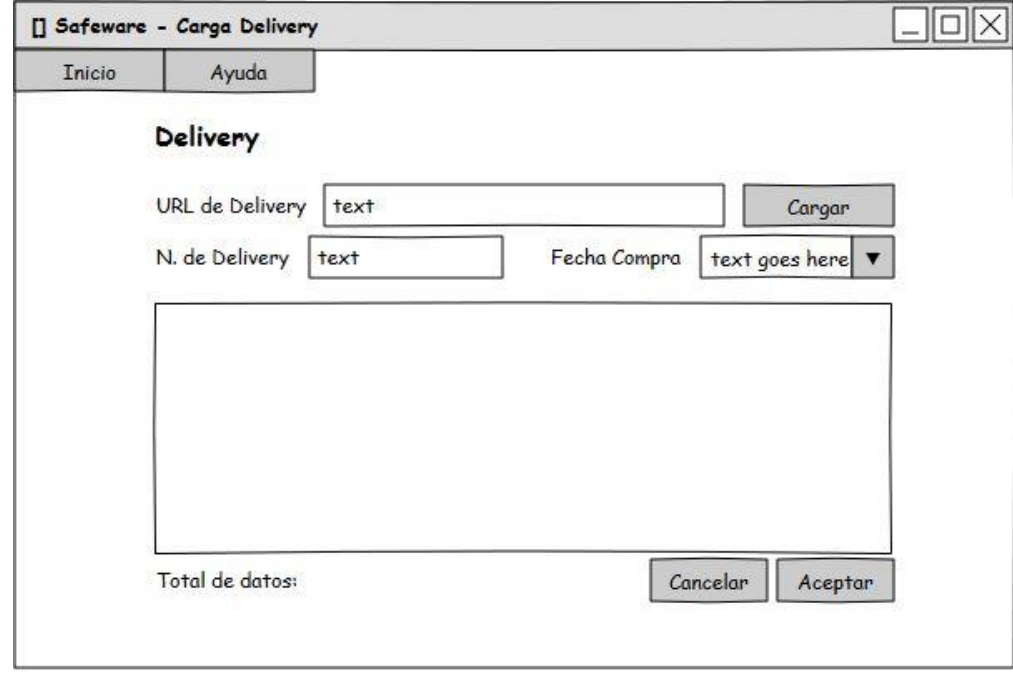

<span id="page-74-1"></span>Figura 3-17 Prototipo - Carga Reportes Delivery.

Si ya se tiene la mercancía ubicada y esta genera un movimiento dentro del Almacén, se tiene la posibilidad de hacer el cambio mediante el material o por anaquel tal como lo muestra la [Figura 3-18.](#page-75-0) En caso de que la mercancía sea recién comprada, se puede ubicar de manera sencilla con muestra la [Figura 3-19.](#page-75-1)

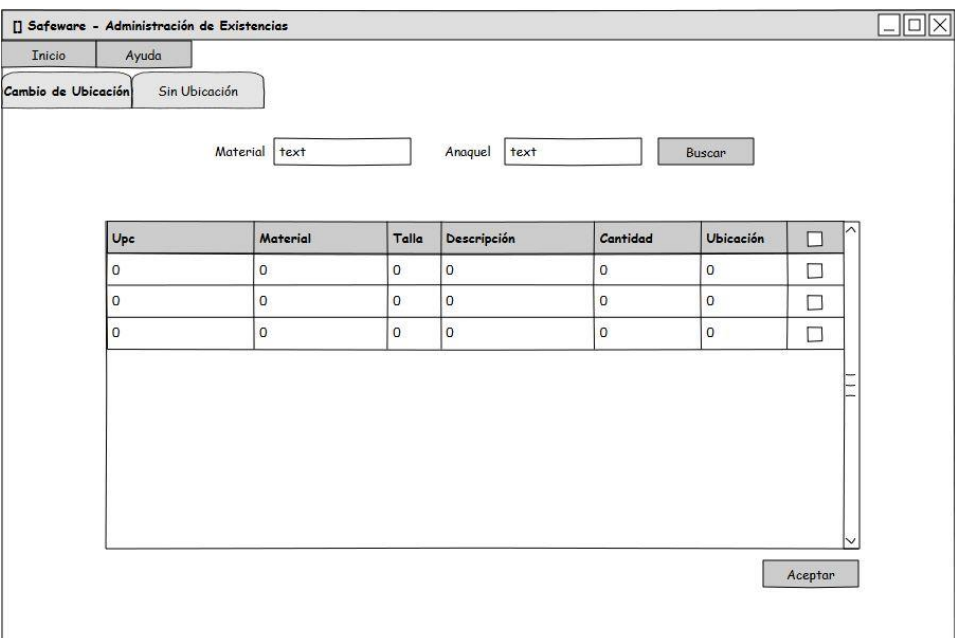

<span id="page-75-0"></span>Figura 3-18 Prototipo - Cambio de Ubicaciones.

| Sin Ubicación<br>Cargar<br>Aceptar<br>Ubicación<br>Talla<br>Cantidad<br><b>Ubicacion</b><br><b>Ubicar</b><br>Descripcion<br>□<br>$\mathsf 0$<br>$\circ$<br>$\mathbf 0$<br>$\mathsf 0$<br>$\circ$<br>$\circ$<br>□<br>$\overline{0}$<br>0<br>$\circ$<br>$\circ$<br>$\mathbf 0$<br>$\circ$<br>□ | Cambio de Ubicación<br>$\circ$<br>O<br>$\circ$<br>$\mathsf{O}$<br>$\circ$<br>$\circ$<br>□ | <b>Inicio</b> | Ayuda | [] Safeware - Administración de Existencias |  |  |  |
|----------------------------------------------------------------------------------------------------|-------------------------------------------------------------------------------------------|---------------|-------|---------------------------------------------|--|--|--|
|                                                                                                    |                                                                                           |               |       |                                             |  |  |  |
|                                                                                                    |                                                                                           |               |       |                                             |  |  |  |
|                                                                                                    |                                                                                           |               |       |                                             |  |  |  |
|                                                                                                    |                                                                                           |               |       |                                             |  |  |  |
|                                                                                                    |                                                                                           |               |       |                                             |  |  |  |
|                                                                                                    |                                                                                           |               |       |                                             |  |  |  |
|                                                                                                    |                                                                                           |               |       |                                             |  |  |  |
|                                                                                                    |                                                                                           |               |       |                                             |  |  |  |
|                                                                                                    |                                                                                           |               |       |                                             |  |  |  |
|                                                                                                    |                                                                                           |               |       |                                             |  |  |  |
|                                                                                                    |                                                                                           |               |       |                                             |  |  |  |
|                                                                                                    |                                                                                           |               |       |                                             |  |  |  |
|                                                                                                    |                                                                                           |               |       |                                             |  |  |  |

<span id="page-75-1"></span>Figura 3-19 Prototipo - Asignar Ubicaciones.

Una de las partes importantes del sistema, es la creación de las listas de resurtido. La forma en cómo se puede generar la lista, es en base a la [Figura 3-20,](#page-76-0) donde el usuario escribe el código del producto deseado. Una vez ingresado los códigos, como se muestra en la [Figura 3-21](#page-76-1) se genera una lista con los productos disponibles en Almacén.

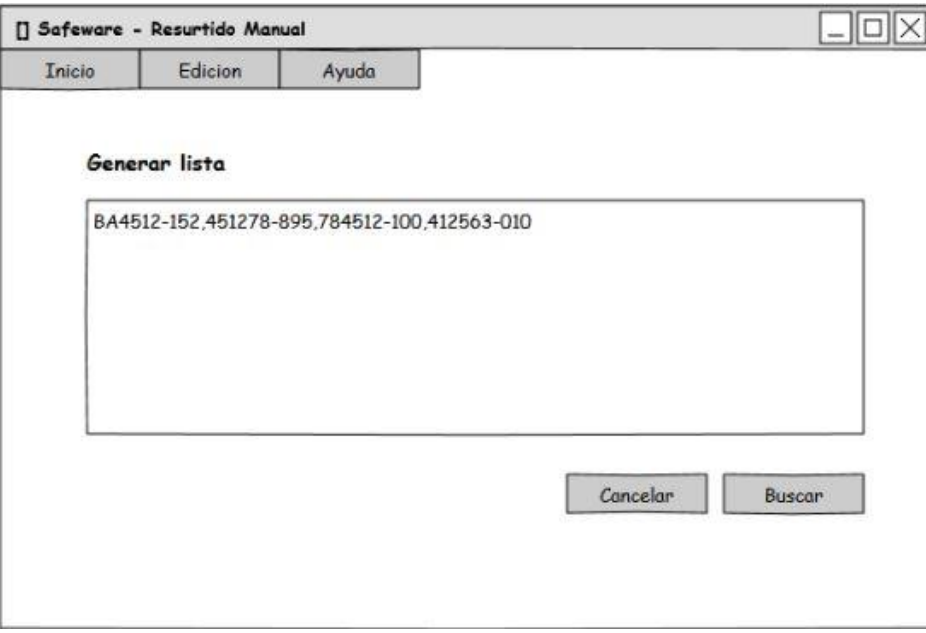

<span id="page-76-0"></span>Figura 3-20 Prototipo - Ingreso de Lista para Resurtido.

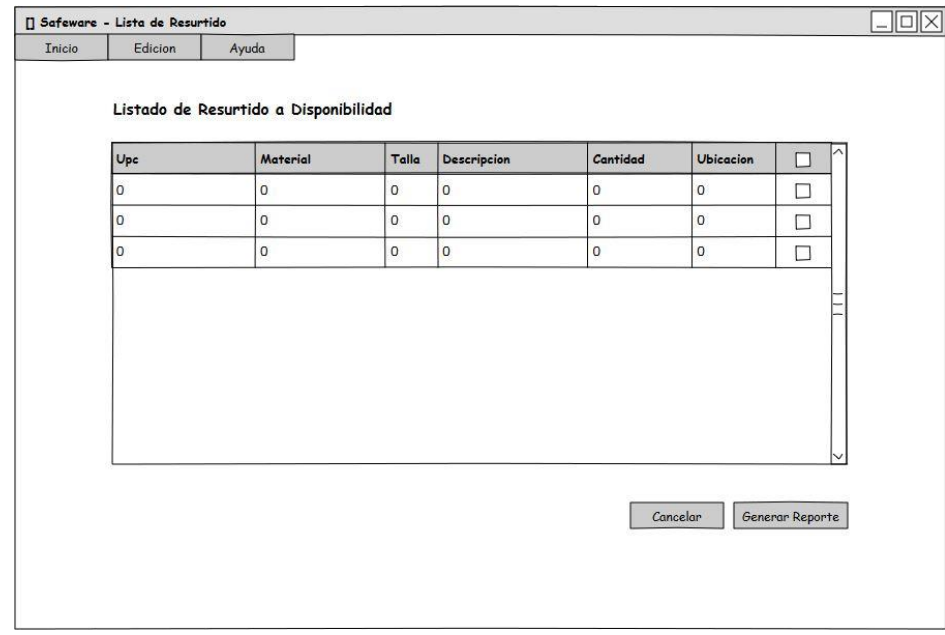

<span id="page-76-1"></span>Figura 3-21 Prototipo - Cambiar las Ubicaciones.

La llegada de nuevo producto provoca el desplazo de mercancía en piso y genera el reingreso de la mercancía al Almacén. Es una tarea cotidiana, la [Figura 3-22](#page-77-0) muestra una de las posibles interfaces de como seria este apartado. En la [Figura 3-23](#page-77-1) permite reingresa el producto de manera individual, si este no se encuentra disponible en pantalla principal.

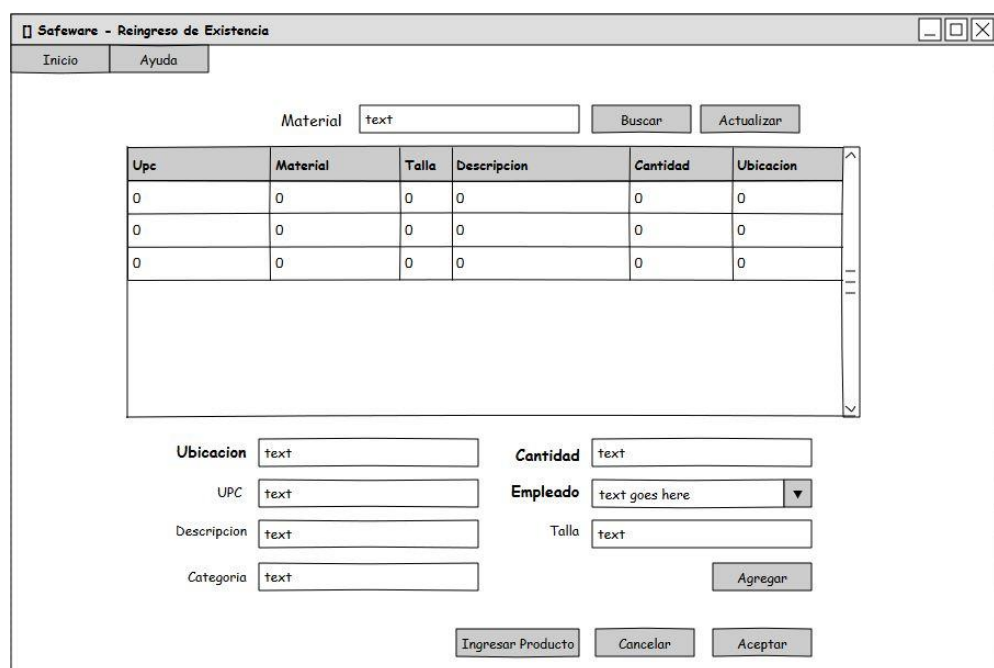

<span id="page-77-0"></span>Figura 3-22 Prototipo - Reingresar la Existencia por Material.

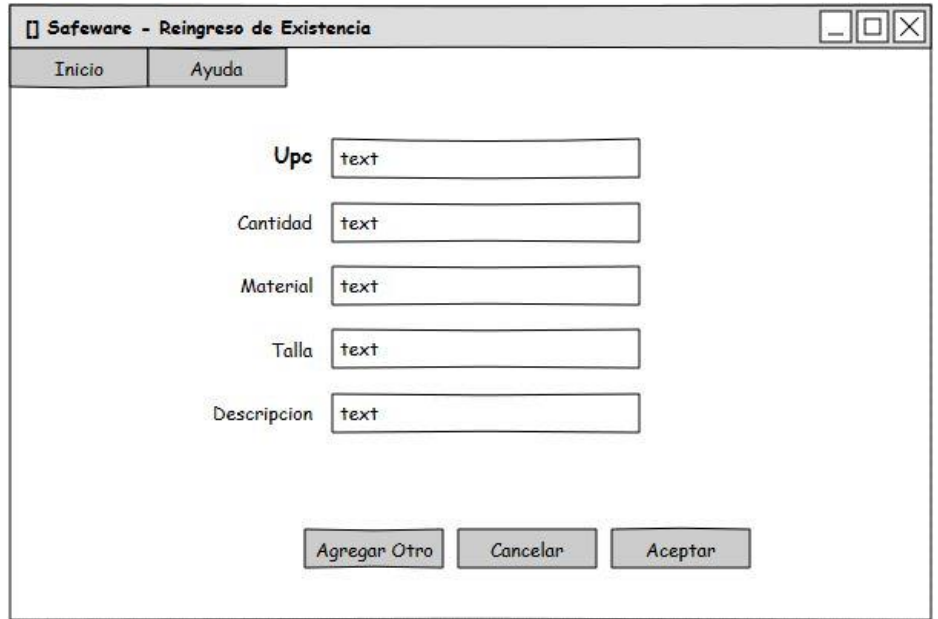

<span id="page-77-1"></span>Figura 3-23 Prototipo - Reingresar la Existencia Individual.

En la [Figura 3-24](#page-78-0) se muestra el proceso de descontar mercancía, que es muy parecido al de reingreso a almacén, se hace la búsqueda del producto y se va dando de baja con forme lo requerido.

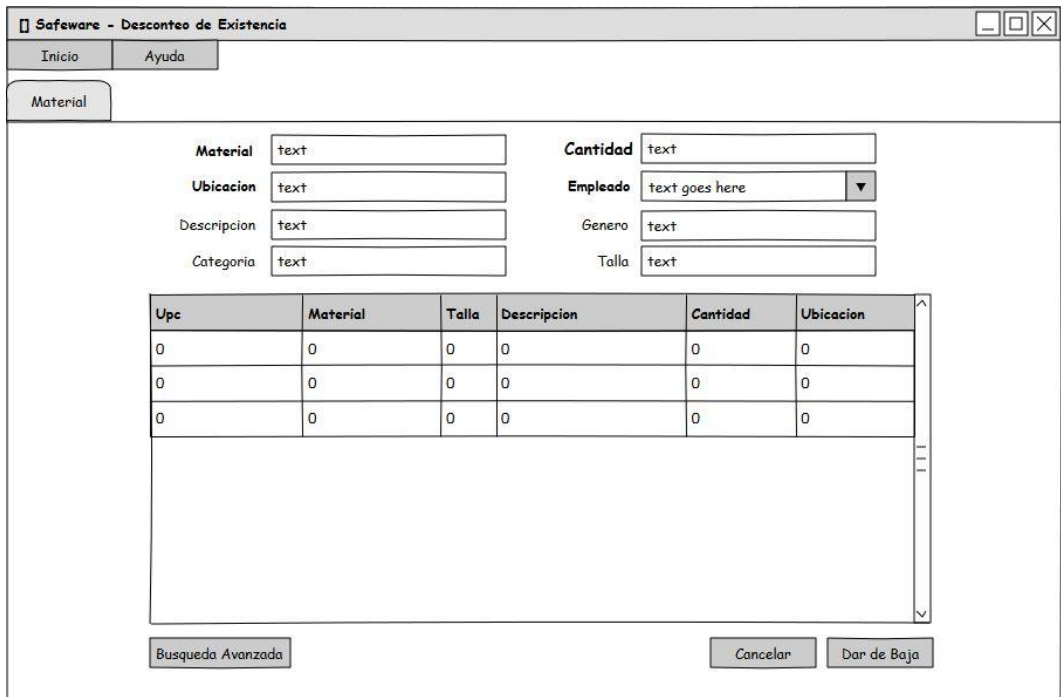

<span id="page-78-0"></span>Figura 3-24 Prototipo - Reingresar la Existencia.

El caso de uso mostrado en la [Figura 3-25](#page-79-0) de búsqueda avanzada. El desarrollo de esta interfaz fue uno de los más complejos, debido a la gran variedad de productos y a las distintas formas de diferenciarlo. Este fue un reto, pues el filtro que proporciona Excel tiene una gran versatilidad y efectividad. Se dio a la tarea de incluir cada uno de los distintos tipos de producto disponibles, pero se vuelve impráctico y difícil de mantener. Una solución fue conjuntar los productos en categorías, esto permitió tener menos opción para el usuario, pero nos obligó a tener un mayor número de variables en código haciendo que la búsqueda sea más compleja, pero más fácil de mantener y evitar errores de búsqueda. Algo con lo que se tiene que tener mucho cuidado, es la con la posibilidad de realizar consultas y estas den como resultado un falso positivo, lo cual es un error en la búsqueda. La forma de evitar este error, es bloqueando opción según como el usuario vaya escogiendo, con el fin de evitar el falso positivo. Al obtener el resultado de la búsqueda nos da la pantalla con el resultado, como se muestra en la [Figura 3-26.](#page-79-1)

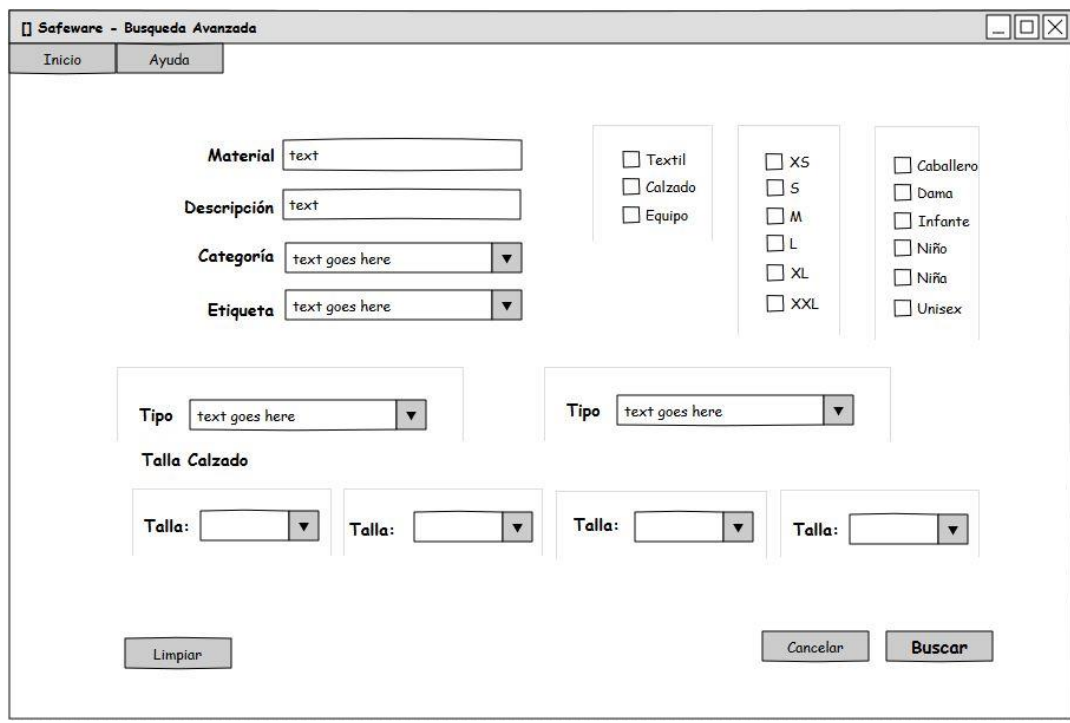

<span id="page-79-0"></span>Figura 3-25 Prototipo - Búsqueda Avanzada.

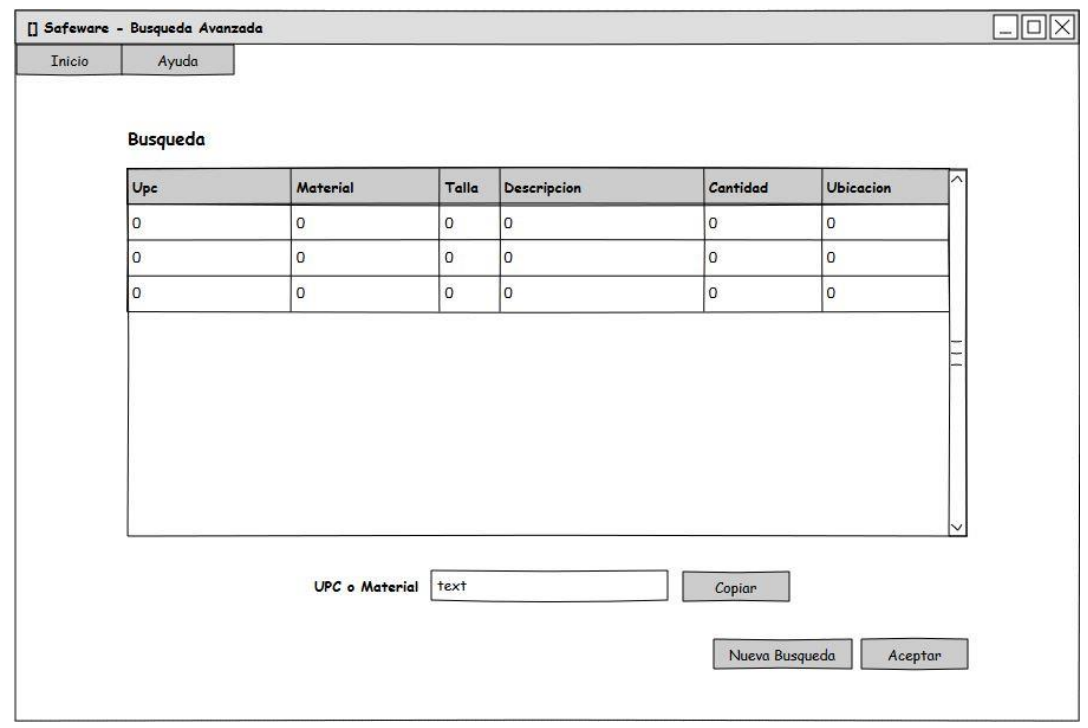

<span id="page-79-1"></span>Figura 3-26 Prototipo - Resultado de la Búsqueda Avanzada.

El prototipo de los reportes se muestra en la Figura 3.27, aquí se contemplan la mayoría de los reportes que fueron propuestos en la parte de diseño.

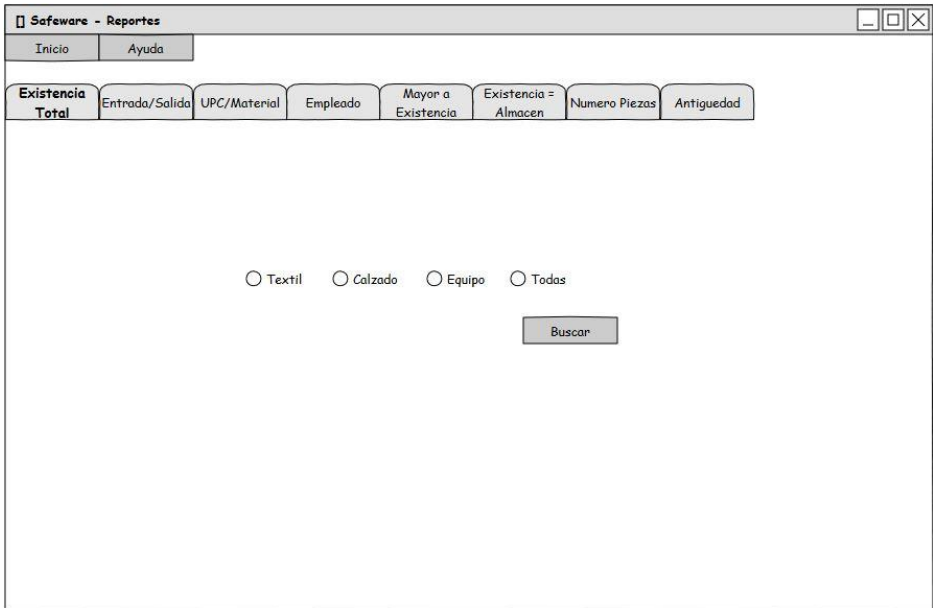

Figura 3-27 Prototipo - Reportes.

En resultado de los reportes se muestre en la [Figura 3-28.](#page-80-0) Se tiene considerado que los todos los resultados desplegados de los reportes sean exportables a Excel.

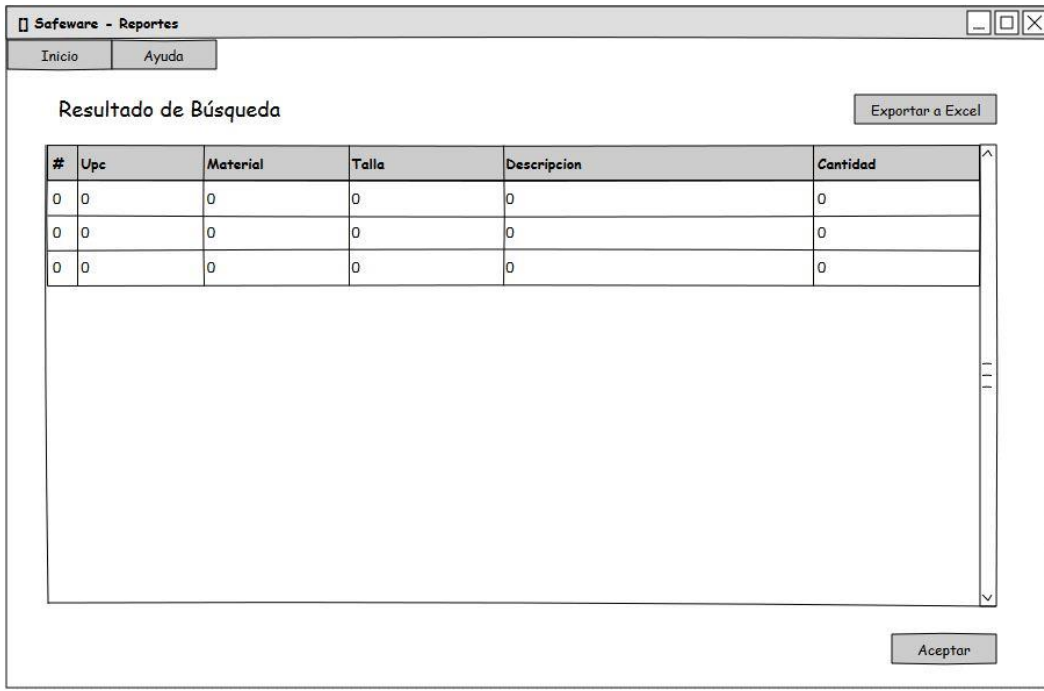

<span id="page-80-0"></span>Figura 3-28 Prototipo - Resultado Búsqueda Avanzada*.*

Es importante mantener la información de todos los empleados que trabajan o han trabajado dentro del complejo. Con tal motivo la [Figura 3-29](#page-81-0) hace referencia a como se mostrará la información de los empleados.

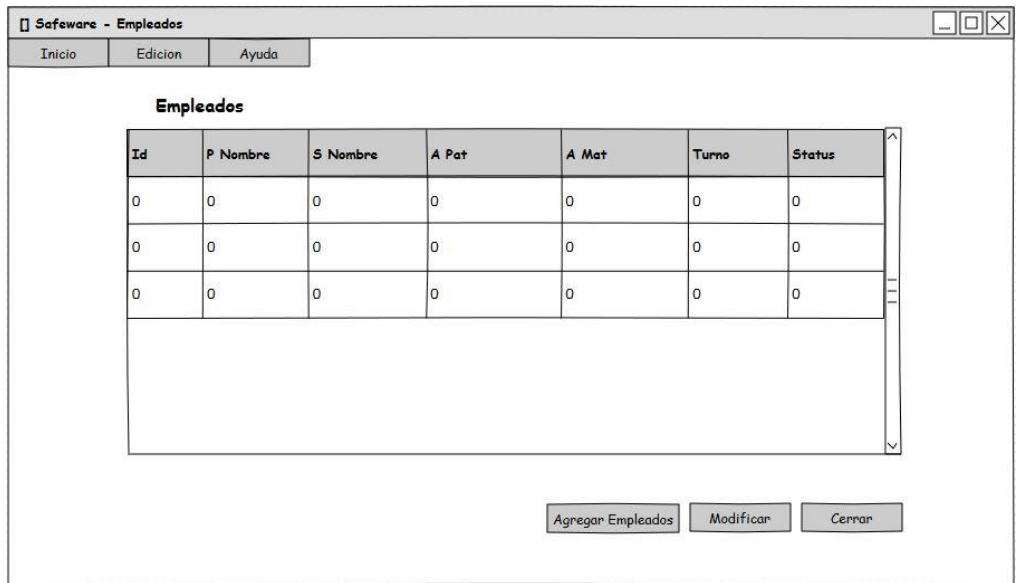

<span id="page-81-0"></span>Figura 3-29 Prototipo - Empleados Existentes.

Para obtener la información de los empleados, es importante crear un formulario para darlos de alta, tal como se muestra en la [Figura 3-30.](#page-81-1)

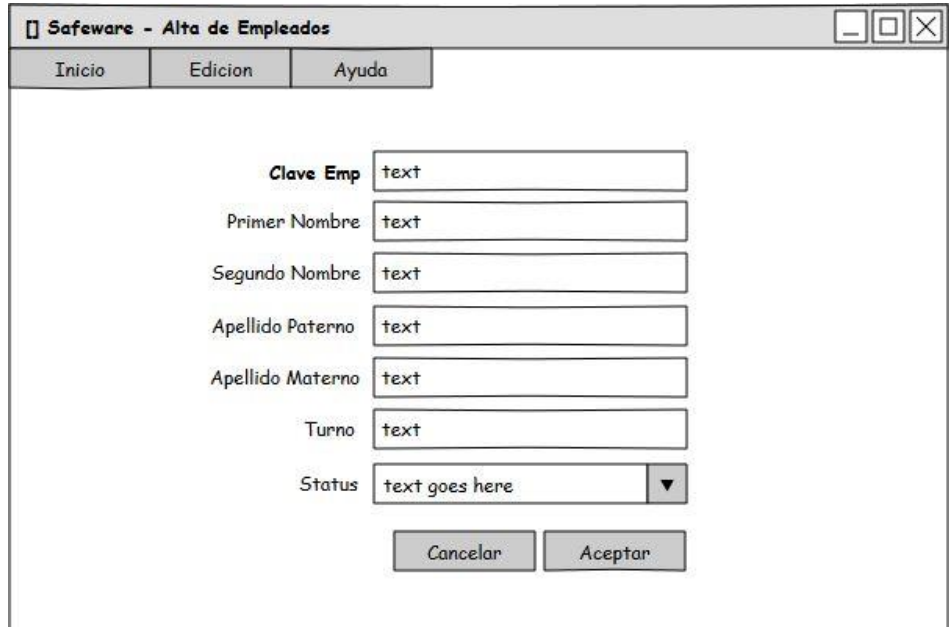

<span id="page-81-1"></span>Figura 3-30 Prototipo - Alta de Empleados Nuevo.

Es importante tener toda la información de los empleados al día, inclusive aquellos que ya no están laborando en el complejo, por lo tanto para realizar todos los cambios requerido la [Figura 3-31](#page-82-1) muestra cómo debería ser este formulario.

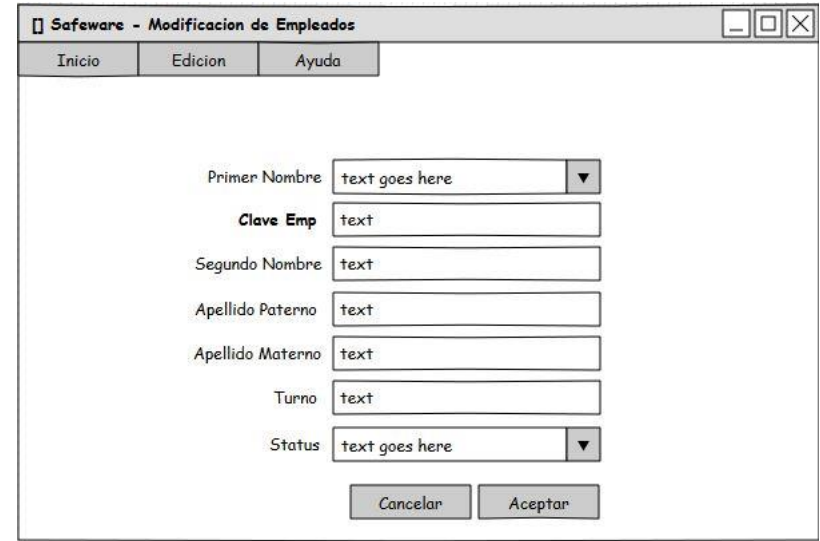

<span id="page-82-1"></span>Figura 3-31 Prototipo - Modificación de Empleados Existentes.

Llega un momento que la información ya no es requerida, debido a que con el tiempo hasta se vuelve obsoleta. Para mejorar el rendimiento de las búsquedas, se incluye el mantenimiento a la base de datos. Las opciones disponibles se encuentran en la [Figura 3-32.](#page-82-0)

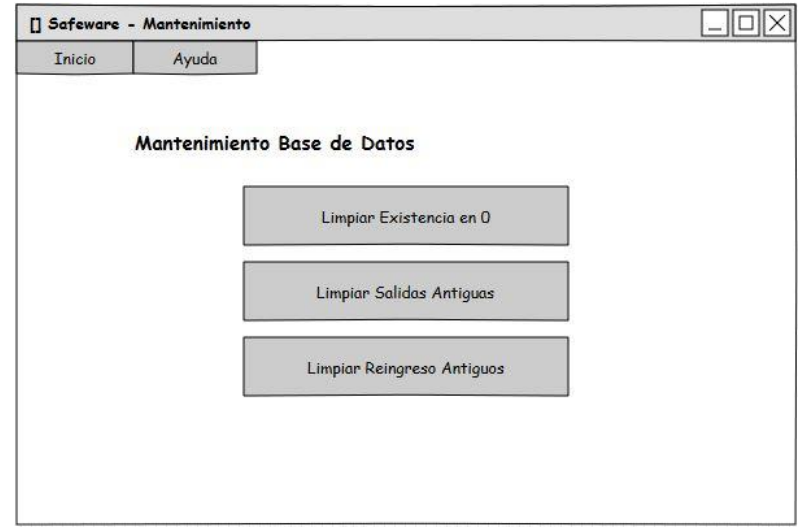

<span id="page-82-0"></span>Figura 3-32 Prototipo - Mantenimiento del Sistema.

# **3.7 Implementación**

Como se mencionó en el apartado 3.3 "Herramientas de Desarrollo". La implementación fue realizada en base a las herramientas propuestas, las cuales fueron: el lenguaje de programación Microsoft .NET C#, Visual Studio como IDE y el manejador de base de datos SQLite.

# 3.7.1 Performance en Consultas

En el momento que se empezó con el desarrollo, uno de los puntos más importantes que se tenían que tomar en cuenta, fueron los tiempos de ejecución debido a que se requiere la inserción diaria de los 2 reportes más utilizados en el sistema.

Estos reportes generan 8,000 inserciones diarias en promedio a la base de datos. Tomando en cuenta las limitaciones en los recursos disponibles en los diferentes sistemas, es muy importante reducir los tiempos de ejecución.

Para lograr resolver lo antes propuesto, se hizo uso de una de las ventajas principales que el manejador de base de datos nos proporciona, las cuales son transacciones.

Comparando las ventajas del uso de las transacciones e índices podemos observarlo en la Tabla 3.4 <sup>1</sup>

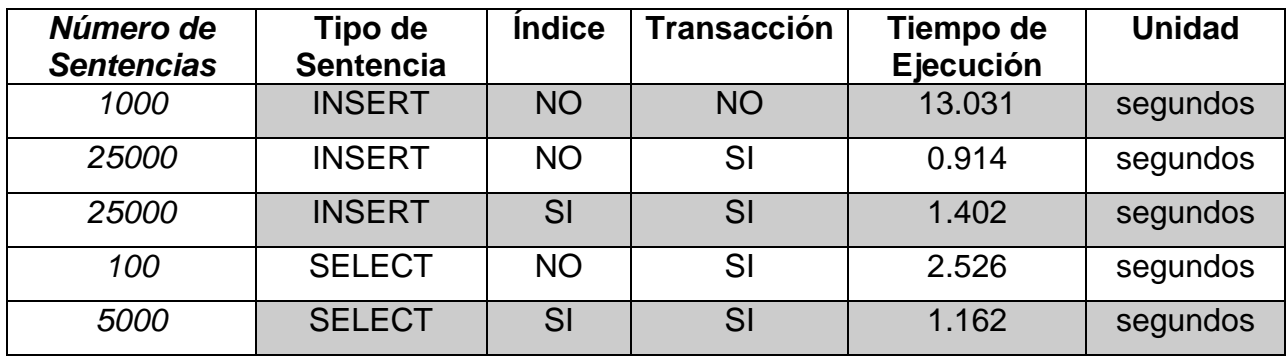

Tabla 3-4 Tiempo de ejecución de DML

 $\overline{a}$ 

<sup>1</sup> La plataforma utilizada para estas pruebas es un Athlon a 1,6 GHz con 1 GBen memoria y una unidad de disco IDE. El sistema operativo es RedHat Linux 7.2 con un kernel de serie.

## 3.7.2 Programación del Software

Se hizo uso del paradigma orientado a objetos. Como se hace mención en el apartado 3.3 Herramientas de Desarrollo, por lo tanto el software fue programado en el lenguaje C#. Se hace uso como referencia toda la biblioteca de C# en el sitio web de Microsoft. (Mircosoft, 2014)

Al finalizar el desarrollo en la primera fase del proyecto, se muestra en la [Figura](#page-84-0)  [3-33](#page-84-0) un resumen de las clases creadas con la cual realiza en funcionamiento completo a la primera versión del proyecto. En la [Figura 3-34](#page-85-0) se muestra la unión con todas las clases y en la [Figura 3-35](#page-85-1) se muestra el Diagrama con todas las Formas existentes dentro del Sistema.

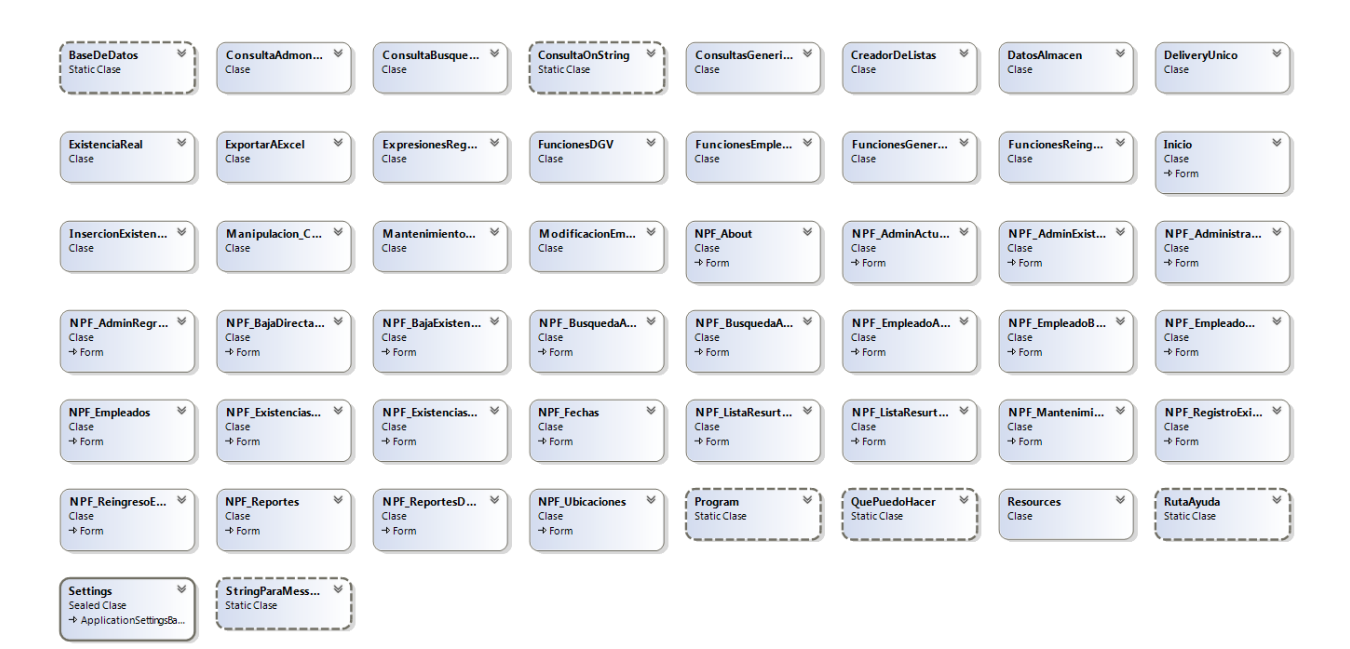

<span id="page-84-0"></span>Figura 3-33 Resumen de Clases Implementadas.

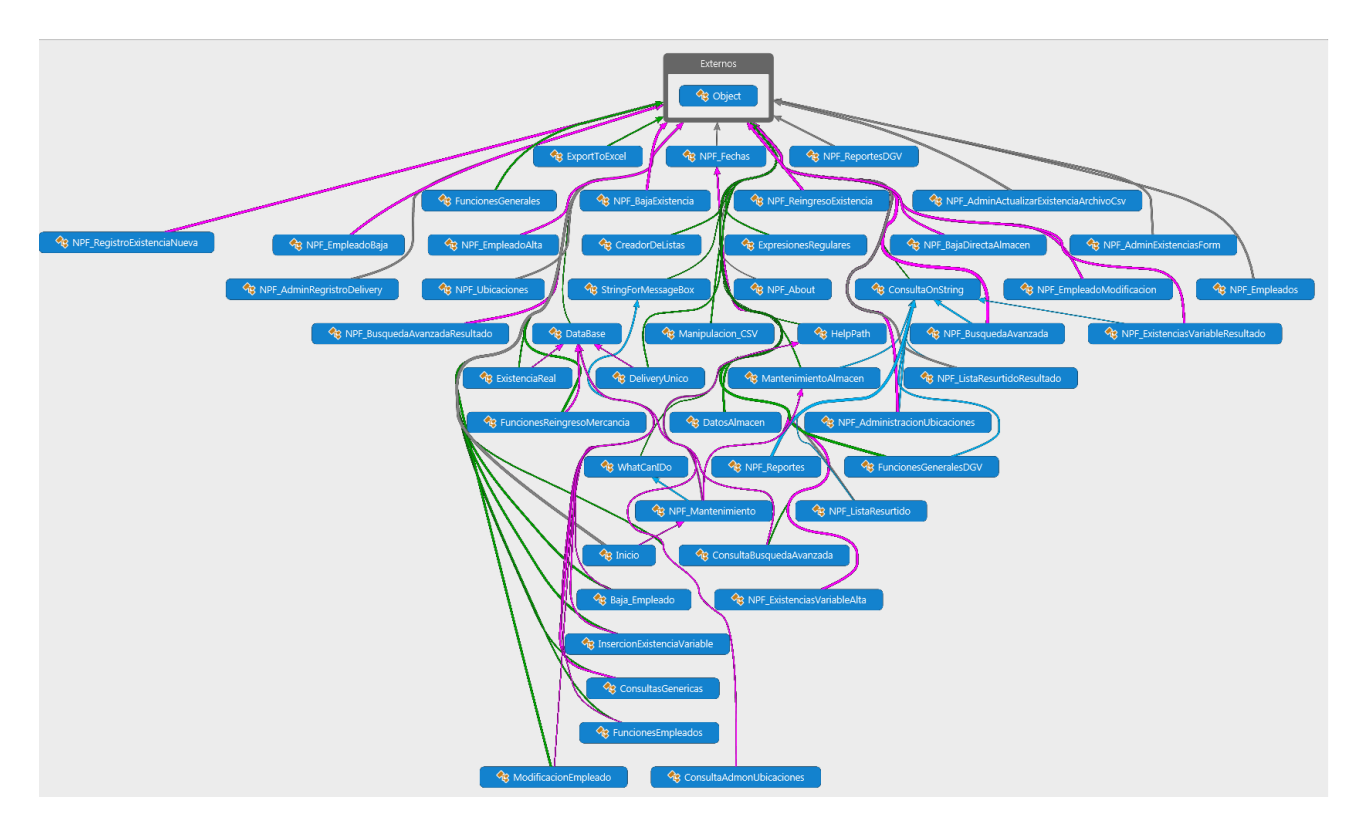

<span id="page-85-0"></span>Figura 3-34 Diagrama de Clases Implementadas.

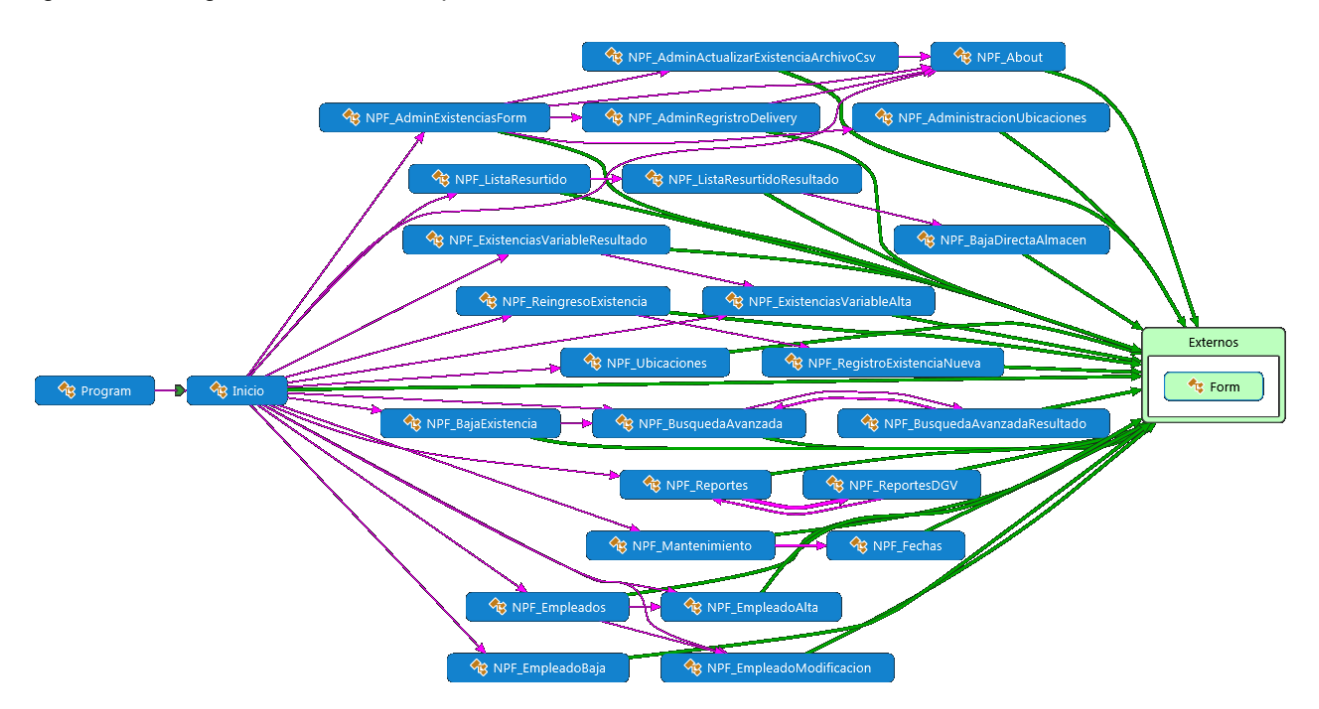

<span id="page-85-1"></span>Figura 3-35 Diagrama de Formas Implementadas.

En el Apéndice [6.2](#page-111-0) se muestra la forma de guardado de los archivo en formatos CSV que se hacen uso en el software.

En el Apéndice [6.3](#page-114-0) se hace la presentación de la funcionalidad del proyecto en su totalidad y al mismo tiempo mostramos un manual de usuario, con la finalidad de conocer todas las opciones propuestas en el proyecto.

# **3.8 Integración**

3.8.1 Incorporación Modular

Como se muestra en la etapa de Diseño y el prototipo, cada interfaz es considerada un módulo. Los módulos están diseñados para ser programados de manera independiente. Una vez que los módulos son terminados con sus funciones básicas, se realiza la integración generando las instancias a las clases controladoras. El resultado es el software funcionando de manera correcta, ante las pruebas que serán descritas más adelante.

# **4. RESULTADOS**

# **4.1 Comprobación de resultados**

# 4.1.1 Proceso

Las pruebas que se realizaron al software, fueron en base a los casos de uso y bajo el diseño del prototipo presentados anteriormente en el Capítulo 3.

La forma en cómo se ira presentando y dando la explicación será de la siguiente manera:

- 1. Antes del Proyecto: Se dará una breve explicación de la forma de trabajo antes del software.
- 2. Propuesta: En que se podía mejorar en base a los casos de uso.
- 3. Resultado: Las mejoras que muestra la implementación.

# 4.1.2 Pruebas

## **Principales**

1. Administración de la Existencia

**Antes del Proyecto:** La forma en cómo se administran los productos es mediante una hoja de Excel, con columnas definidas para mantener la información básica de los productos, existencia basadas en conteos manual que los operadores realizan. En la misma hoja se actualiza manualmente la información, tal como sus ubicaciones y movimientos de entrada y salida. Se da de baja la mercancía sin saber quién lo hizo y no se tiene las existencias físicas precisas.

**Propuesta:** Dividir las tareas principales, que tengan que ver con la mercancía y cambios que se realizan a la misma en el almacén. Mantener la información del producto actualizada automáticamente, sus cantidades totales dentro de la tienda y sus ubicaciones precisas.

**Resultado:** Al hacer la división de las tareas, esto nos permitir realizarlas de manera correcta y clara. Cada módulo se concentra en los beneficios que cada tarea proporciona, esto gracias a que algunas tareas ya se realizan automáticamente, provocando que los errores humanos se reduzcan.

#### 2. Actualizar Existencia

**Antes del Proyecto:** Los archivos exportables por el sistema principal del negocio; que describe la información de los productos y estos son conocidos como 'sin talla' y 'con talla'. Se hacen uso de ellos de manera parcial, copiando manualmente la información descriptiva de los códigos que residen en el almacén.

**Propuesta:** Como se mencionó anteriormente, existen dos documentos altamente utilizables, un archivo que contiene la información y cantidades dividida 'Por Talla'. También se cuenta con el archivo que contiene la descripción y totales de la mercancía denominado 'Sin Talla'. Al hacer la revisión de los documentos, se encontró que cada uno de los documentos contiene información útil. Por lo cual, se crea el módulo de actualización haciendo uso de estos archivos, donde se permite importar la información de estos.

**Resultado:** Al implementan los módulos y hacer la importación de los archivos y actualizando la información de manera automática; esto permitirá dar resultados en otros módulos y comparar las cantidades totales de la tienda contra la que existen en el Almacén. Esto deja la posibilidad de vigilar el producto rezagado y lograr desplazar todas esas piezas, para evitar la merma, pérdidas monetarias así como el robo de producto.

### 3. Cargar Delivery

**Antes del Proyecto:** Al realizar la compra del los productos, el sistema principal crea un archivo en formato Excel, que es exportado por cada transacción de compra. En la actualidad no se hace uso de este archivo, solo se guarda una copia para futuras referencias. La mercancía que se agrega al Almacén es contabilizada de manera manual y provoca un gasto de tiempo mal aprovechado por parte de los operadores.

**Propuesta:** Ya que este archivo contiene la fecha de compra y las cantidades de la mercancía recién comprada. Esta información es posible irla agregando al sistema y actualizar las existencias de automática.

**Resultado:** Gracias a que se empezó a agregar la información de compra directamente al sistema, este proceso evita contar la existencia antes de irla agregando al archivo, evitando errores a mayor número de veces contadas. También se logra mantener administradas las fechas de comprar y vejez del producto. Una de las ventajas de realizar la importación de este archivo, es que podemos buscar los productos que no tienen ubicación dentro de Almacén y asignarlas con fácilmente.

4. Administración de Ubicaciones

**Antes del Proyecto:** Las ubicaciones son administradas manualmente, se designa una columna en el archivo con la finalidad de asignar la ubicación a cada producto.

**Propuesta:** Aquí se mantiene el mismo sistema, una de las ventajas que se pueden proporcionar es generar la búsqueda por producto o por anaquel; y realizar el cambio de ubicación por lote de productos.

**Resultado:** El procedimiento no genera cambio, pues es una tarea muy laboriosa y el encargado del Almacén debe mantener esto al día y generar la actualización de manera continua.

#### 5. Lista Resurtido

**Antes del Proyecto:** Con forme el producto se iba vendiendo, los encargados de Almacén realizaban una lista escrita a mano donde agregaban los productos que ellos notaban que hiciera falta. El inconveniente provocado por esta práctica, es generar una lista al azar y no con la información veraz. Otro problema que se presenta, siendo que Excel permite el filtrado de la columna, cada código tiene que ser buscando de manera individual, logrando así una pérdida de tiempo productivo.

**Propuesta:** Existe dos propuestas para mejorar este proceso. Una le pertenece al módulo de reportes que será descrito mas adelante y la otra a este módulo de lista de resurtido. Siendo que los encargados u empleados realizan una lista escrita a mano y se tiene que hacer una búsqueda de estos códigos. Se pretenden que esa lista sea copiada tal cual en el sistema y dividiendo cada código por un coma, con la finalidad de serializar los códigos para realizar una sola búsqueda. Donde el resultado será el producto disponible en Almacén y su ubicación.

**Resultado:** Después de probarlo en repetidas ocasiones. La propuesta realizada, mejoro la búsqueda de los productos, se logró una reducción en el tiempo de búsqueda y maximizo la eficiencia de las la lista creadas por los usuarios.

### 6. Ingresar Producto

**Antes del Proyecto:** La forma en cómo se realizaba esta tarea, era médiate la búsqueda del producto dentro del archivo Excel, se contabilizaba el producto y se ingresa la cantidad numérica para así ser suma a los productos disponibles y si este ya existe; Si no existe el producto, se inserta una fila en el archivo y se anota toda la información del producto más su cantidad a ingresar.

Esta forma no registra los movimientos realizados, ni por quien fue realizado. Como se ingresa solo el número y no va validado, puede produce en ocasiones la inserción de números negativos, llevando así una variación en el inventario.

**Propuesta:** Se propone el mismo funcionamiento de ingreso de la mercancía al almacén, pero evitando que se duplique el producto, validando que la entrada de mercancía sea un número entero positivo y registre por quien fueron hechos los movimientos. También propone que se ingrese el producto en base a la fecha de la etiqueta de precio encontrada en el producto, esto nos ayudara a identificar la vejez del producto.

**Resultado:** Los tiempos de reingreso son los mismos, en lo que si mejora, es en la administración del producto y sus movimientos dentro del Almacén. Se logra la creación de la bitácora de movimientos, con el propósito de que en caso de presentarse una problemática esta se pueda verificar y buscar el movimiento realizado con el final de esclarecer cualquier duda o inconformidad existente por parte del operador u jefe.

7. Baja Producto

**Antes del Proyecto:** Este proceso es muy parecido al ingreso de mercancías, pero con la principal diferencia de que en vez de sumar la mercancías esta se resta, ingresado el número de manera negativa en el archivo de Excel. En ocasiones y por la prisa o presión, los almacenistas ingresan el número de manera positiva; con esto se logra una suma al producto y no un descuento.

**Propuesta:** Se propone el funcionamiento de ingreso de mercancía, pero agregando validaciones al momento de hacer la baja del producto, tales como evitar dar de baja cantidades mayores a las existencia real, evitar que en las existencias en cero realicen movimiento y dar de entrada números negativos. También se produce la bitácora de movimientos, en la salida de producto es

mucho más útil, ya que si existe algún problema con los precios o la falta de producto, es más fácil verificar como, cuando y quien realizo el movimiento.

**Resultado:** Al tener las validaciones funcionado esto evitara errores en las cantidades y se tendrá la información de las existencia de manera veraz. Con la medida de la bitácora, se pretende eliminar la probabilidad de robo o evitar que el empleado realice pagos de manera injusta por errores de mal etiquetado de precio, provocado por otro empleado.

8. Búsqueda Avanzada

**Antes del Proyecto:** Como ya se ha mencionado en repetidas ocasiones, la forma de administrar el Almacén es con una hoja de Excel. En esta ocasión si nos genera una gran ventaja, pues el sistema de filtrado y búsqueda que proporciona Excel es muy bueno, lo cual hace que dar una propuesta util sea muy complejo.

**Propuesta:** Después de mucho discernir en el diseño de la búsqueda, se decidió hacer la búsqueda de manera seccionado. Esto quiere decir, que se fueron agrupando todos los productos en base a sus características similares, dejándonos la posibilidad de que una opción contenga varios valores y facilitando así la búsqueda. Al hacer cierto tipo de búsquedas estas puede dar como resultado un falso positivo, esto condición se ve disminuida pues se favorece de las agrupaciones.

**Resultado:** Aunque es muy difícil competir con el filtrado de Excel, una de las ventajas que mostro la propuesta, es que gracias a que los productos esta agrupados en base a sus categorías; este nos permitía buscar en todo el almacén con una sola opción y no generando múltiples filtrados para llegar a mismo resultado. Como se menciona, fue importante eliminar las consultas positivas sin resultado, lo cual trajo un módulo eficiente y confiable.

9. Reportes

**Antes del Proyecto:** Los reportes no son implementados hasta el momento.

**Propuesta:** Esta sección es muy importante para el proyecto, y es considerada como parte principal del proyecto. Lo que se pretende es tener la mayor cantidad de información relevante sobre el estado de saludo del almacén. Algunos ejemplos son los movimientos relacionados de entrada y salida, conocer las existencias que son iguales al total de la tienda y estas se encuentran en el almacén, por mencionar algunos ejemplos.

**Resultado:** Con esa visión dentro del Almacén, se toman decisiones de una manera más inteligente. Los reportes permiten calcular la productividad de los operadores, aumentar la rotación de producto rezagado y surtir la tienda de una manera más eficiente

### 10.Exportar Reporte

**Antes del Proyecto:** Ya que los reportes no son implementados hasta el momento. Por lo mismo, la posibilidad de exportar los reportes no está implementada.

**Propuesta:** Ya que se tienen los resultados propuestos por el módulo de reportes, estos pueden ser exportados a un archivo de Excel. Con esto podemos realizar los filtros que el usuario desea y hacer lo más conveniente con el archivo.

**Resultado:** Lo favorable con este módulo es variable, pero una de las ventajas que se implemente a corto plazo, es tener de primera mano los resultados que los reportes arrogan y tener una mejor toma de decisión sobre los movimientos que se deban realizar.

Tareas Secundarias

- 11.Almacén
	- a. Existencia Variable

**Antes del Proyecto:** En ocasiones, cuando se realiza la compra de nuevas mercancías estas pueden llegar incompletas o con excedente de mercancía. Por el momento no se tiene implementado un módulo dedicado a las existencias variables, solo se tiene referencia de estas cantidades a memoria del operador o anotadas manualmente en archivos diferentes, los cuales son fáciles de extraviar.

**Propuesta:** Se implementa un módulo, en el cual, solo se mantenga la información relacionada a las existencia faltante o excedente. Al momento de hacer el ajuste a las mercancías, el movimiento se ve reflejado automáticamente en el total de existencia en Almacén.

**Resultado:** En los momentos que los usuarios hacen una petición al Almacén, y gracias a que los ajustes son de manera automática, el operador del Almacén puede dar una respuesta más certera y rápida sobre las cantidades reales de producto. Evitando una espera innecesaria al cliente.

b. Formulario Movimientos Existencia

**Antes del Proyecto:** Los movimientos son anotados en un archivo de manera manual o recordados a memoria del operador.

**Propuesta:** Ya que se tiene el módulo de la existencia variable, se crea un formulario donde se darán de alta todos los movimientos relacionados a los ajustes de la mercancía recién adquirida. Aquí se anota si es excedente o sobrante, su fecha de compra y la cantidad del producto.

**Resultado:** Gracias a este formulario, se define qué tipo de movimiento se realiza. Eso nos deja mantener la información veraz sobre la existencia real en Almacén, así evitan fallas en el surtido a tienda o dar información incompleta a los vendedores. Y con el objetivo de hacer uso de los dos módulos propuesto con la finalidad de mantener la existencia lo más veras posible.

#### c. Ubicaciones

**Antes del Proyecto:** La existencia en almacén va ligada con una ubicación, en ocasiones no se tiene un buen control de esta situación con las nueva mercancía, ya que no se agrega y no se asigna una ubicación de manera inmediata al momento de comprar la mercancía. Un grave problema que se tiene con esta forma, es la falta de fiabilidad en el conteo. En este proceso se hace uso de una hoja de Excel adicional, se agrega en una columna donde se anota el anaquel que será escanea, en una columna contigua se escaneo el producto, y de esta manera hasta acabar con el Almacén. Este sistema provoca grandes errores, siendo que no se tiene en ocasiones cuidado de cómo se ingresa la información, otro gran problema es que la información recabada por este método es sobrescribiendo en el archivo donde se lleva la administración del Almacén

**Propuesta:** Para evitar esta problemática. La creación de este módulo será usado exclusivamente, para dar de alta la información por una sola ocasión sobre toda la existencia del producto y su ubicación dentro de Almacén. A partir del momento que se ingresan todos los productos esta opción se deshabilita y ya no se pueda usar más adelante.

**Resultado:** El deshabilitar esta opción es con la finalidad de evitar la iteración de este proceso dentro del Almacén, lo cual, es un ahorro tanto de tiempo como monetario, permitiendo que los operadores se enfoquen en otras tareas y sean más eficientes es su labores diarias.

### 12.Empleado

Todos los módulos siguientes que son propuestos no están siendo aplicados actualmente.

### a. Empleados

**Propuesta:** Tener una lista con todos los empleados que laboran o han laborado dentro del Almacén, con esto se podrá mantener el registro y la descripción de quien realizo los movimientos en el Almacén.

**Resultado:** Se logra tener la información básica de los empleados. La cual será usada por todo el sistema y saber quién realiza los movimientos dentro del mismo.

# b. Nuevo Empleado

**Propuesta:** Realizar un formulario para hacer el ingreso de los empleados que generaran movimientos en el Almacén.

**Resultado:** Los movimientos no se pueden realizar si el empleado no está dado de alta. Agrega la empleado junto con su información de quien realizara los movimientos en el almacén es vital para el sistema.

### c. Actualizar Empleado

**Propuesta:** En caso de que la persona que labora, se llegue a cambiar de turno o requiera cambio de información personal, es importante realizar estos cambios con la finalidad de mantener al día la información del empleado.

**Resultado:** Mantener al día la información. El cambio de turno es importante, debido a que las horas de los movimientos van relacionadas a su turno. Y esto permitirá tener un mejor control sobre los tiempos de los empleados.

### d. Baja Empleado

**Propuesta:** En caso de que la persona ya no labore más en "El Negocio", su información no debe ser eliminada, solo se cambiara el estatus de activo a inactivo.

**Resultado:** Esta decisión nos deja con la posibilidad de seguir teniendo la información completa en los reportes referentes a los movimientos realizados en Almacén.

#### 13.Avanzado

a. Limpiar Base de Datos

**Propuesta:** Cuando existe producto que ya se encuentre con la existencia en ceros y ya no se requiera más esta información. Se hará el borrado de todos estos datos.

**Resultado:** Mejorar el rendimiento de las búsquedas sin tantos datos existentes.

### b. Borrar Movimientos de Entrada

**Propuesta:** Evitar la existencia de información que después de cierto tiempo ya no es requerida, pues después de 3 meses los movimientos realizados dejan de ser útiles.

**Resultado:** Mejorar el rendimiento de las búsquedas y reducir la cantidad de resultados en los reportes.

c. Borrar Movimientos de Salida

**Propuesta:** Evitar la existencia de información que después de cierto tiempo ya no es requerida, pues después de 3 meses los movimientos realizados dejan de ser útiles.

**Resultado:** Mejorar el rendimiento de las búsquedas y reducir la cantidad de resultados en los reportes.

14.Ayuda

a. Documentación

**Propuesta:** Proveer a los empleados con toda la información referente al software.

**Resultado:** Mantener a los empleados con toda la información requerida para lograr el uso correcto del software, así mismo resolver las dudas que puedan llegar a surgir en la marcha.

## **4.2 Discusión**

Al realizar este proyecto, uno de los beneficios más aprovechables es la experiencia tan amplia que uno puede obtener. Esto debido a que la implementación pasó por diferentes procesos y etapas, tanto en el ámbito de la Ingeniería de Software como en la Ingeniería de Requerimientos y social.

Este proyecto empezó como una idea al ver la ausencia de algunos procesos clave en la administración de un almacén y el cual provocaba que el proceso dentro del negocio no fuera el óptimo, haciendo que los resultados no fueran los mejores.

Los primeros pasos que se dieron para poder llegar al punto en él que se encuentra el proyecto, fue el adquirir el conocimiento de los métodos y procesos que "El negocio" aplica.

Sabiendo a donde se quiere llegar, es importante tomar un camino adecuado. Lograr dirigir el proyecto de una manera ordenada, fue necesario entender que es una empresa. Uno de los puntos importantes sobre el proyecto es entender primero eso, y lo cual nos dice que, es una entidad donde convergen recursos humanos, financieros y materiales, con el fin de entregar un producto o servicio a la comunidad, en forma eficaz y eficiente. Siendo que el objetivo de una empresa es entregar un producto y/o servicio de manera eficiente y eficaz. Podemos hacer uso de la administración como técnica, la cual consta de cuatro puntos importantes: Planificación, Organización, Dirección y Control.

Como nos dice la administración, planificar el objetivo, organizar los recursos e ideas, direccionarlos de manera correcta y mantener el control sobre el proceso. Con lo anterior logramos darnos cuenta de cómo debemos ir y a donde podemos llegar.

La logística es una parte angular del proyecto y de la más importante. Esta se encarga de la administración ordenada, simple y eficiente de los bienes de una empresa. Los objetivos que tiene la logística son básicamente cinco y estos son: Reducir el

inventario, economizar el transporte, mantener la confiabilidad y consistencia en el rendimiento de entregas, mitigar el daño a los productos y aumentar la velocidad de respuesta al cliente.

Al ver que es una empresa, como se mantienen y ver los objetivos de la logística, podemos encontrar que el conjunto de estas nos proporciona lo que se conoce como cadena de suministro. Esta abarca todas las actividades relacionadas con el flujo y transformación de bienes, desde la etapa de materia prima (extracción) hasta el usuario final (venta), así como los flujos de la información relacionados.

Tomando en cuenta que una empresa puede tener gran parte de su capital invertido en mercancía, es importante saber cómo y dónde va ser almacenada. Por lo cual, es importante hacer uso de la teoría de Gestión de Almacenes, que se encarga de administrar los almacenes y se define como; el proceso de la función logística que trata la recepción, almacenamiento y movimiento dentro de un almacén, hasta el punto de consumo de cualquier material. Ya teniendo como se debe administrar un almacén, debemos saber cómo Gestionar los Inventarios, donde las principales tareas correspondientes a la administración de un inventario, se relacionan con la determinación de los métodos de registro, señalamiento y determinación de los puntos de rotación de la mercancía.

Para lograr un buen resultado en la gestión de almacenes y tener una buena gestión de inventarios podemos hacer uso de 4 sistemas de administración de almacenes. En base a estos sistemas, se tomaron las mejores ideas para lograr que el proyecto esté basado en métodos concretos y probados.

Los cuatro sistemas que se tomaron de base son: Sistema de Espacio Seccionado y este se basa en centralizar los artículos conforme a las características que se tienen en común. Esto quiere decir que los artículos solo pueden residir en un área particular previamente definida, pero sin mezclarse con artículos de otros tipos; Sistema de Localización Fija donde toda la mercancía tiene un lugar fijo y donde no se puede

cambiar, este requiere una excelente planeación con respecto al correcto uso del espacio, usa gran cantidad de espacio lo cual hace costoso este tipo de almacenaje; Sistema de Localización Aleatoria la mercancía tiene un lugar pero no siempre el mismo, lo importante es saber dónde se encuentra todo. El sistema aprovecha todo el espacio disponible en el almacén. Por lo tanto cada artículo se puede colocar en cualquier ubicación, siempre y cuando se anote en donde fue colocado en una base de datos, y por último el Sistema Combinado tiene una conjunción entre el sistema seccionado y localización aleatoria. Se tomaran las mejores características de cada sistema. Las cuales son: Conocimiento de todos los artículos en su ubicación controlando en donde están localizadas las mercancías; Alineación de producto secuencialmente; Permite un fuerte control de los lotes individuales, facilitando el control First in First out ("FIFO"); Maximización de espacio.

Ya una vez descrito la parte administrativa, se da paso a los Sistemas de Información. El sistema de información es el conjunto de componentes interrelacionado que recolectan, procesan, almacenan, analizan y distribuyen información para apoyar la toma de decisiones y el control en una organización.

El proyecto pretende que se desarrolle un software, con el cual debemos hacer referencia a un Sistema de Información Computacional y sus componente, estos son 6 elementos: Base de Datos donde se almacena toda la información; Transacciones corresponde a consultar, agregar, modificar o eliminar un registro específico de información; Informes, son los elementos de interfaz mediante los cuales el usuario puede obtener uno o más registro bajo diferentes criterios; Procesos, son aquellos elementos que, de acuerdo a una lógica predefinida, obtienen información de la base de datos y generan nuevos registros de información; Usuarios, son personas que interactúan con el sistema, y Procedimiento Administrativos corresponden al conjunto de reglas y políticas de la organización, que rigen el comportamiento de los usuarios frente al sistema y al sistema en sí.

Después de haber visto todos los componentes requeridos para el proyecto, damos paso a la parte de la Ingeniería de Software, esta metodología es la base principal para el desarrollo del proyecto. La meta de la Ingeniería de Software es construir productos de software, o mejorar los existentes. Para lograr el objetivo podemos hacer uso del modelo de ciclo de vida en cascada, se comprende por las siguientes fases: Requisitos del sistema, se describe que es lo que se quiere hacer; Análisis, se detalla lo que se pretende hacer; Diseño, se ve cómo se hará el proyecto; Implementación, es el momento en que todo se conjuga para ser programado; Pruebas, verificamos que lo requerido, lo diseñado y lo implementado es lo que se pretendía; Documentación, la bitácora sobre los pasos hechos a lo largo del proyecto; Mantenimiento, después de su implementación se corrigen los errores con el fin de mejor el producto terminado. El proceso pude regresar a algún de los pasos siendo una iteración, con el fin de lograr el mejor producto posible.

La ingeniería de requerimientos juega un papel muy importante en el proyecto. Las actividades involucradas son el descubrimiento, documentación y mantenimiento de los requerimientos para un producto determinado. En palabras simples, entregar una especificación con los requisitos de software de manera completa y correcta. Para lograr obtener toda la información podemos hacer uso de varias técnicas que son utilizadas en la IR y estas son: Entrevistas y Cuestionarios, con la finalidad de obtener información proveniente de personas o grupos; Sistemas existentes, se obtienen ideas de trabajos ya realizados; Lluvia de ideas, es la forma de obtener información y soluciones sean viables o no, el punto es obtener mayor cantidad de soluciones; Prototipos, simular una posibilidad del producto final; Casos de uso, describimos paso a paso la secuencia que el usuario tendrá interacción con el producto.

Después de haber definido todo lo anterior, damos paso a la descripción del proyecto. La creación del proyecto fue basado en las distintas problemáticas que se presentaron dentro del Almacén y sus objetivos que son claros: Tener un control de las existencia; Mantener la administración de las ubicaciones de la mercancías; Mantener

un registro de las salidas y entradas del sistema; Registrar los movimientos hechos por los empleados; Dar un resurtido a piso de ventas de manera constante y efectiva.

Antes de hacer el desarrollo del proyecto, fue importante tomar en cuenta la lista de limitaciones que se tenían a la hora de desarrollar el software. Debido a esto, provoco una larga búsqueda entre las diferentes tecnologías disponibles para, y con esto lograr el mejor desarrollo para el proyecto. El desarrolló de este software fue hecho con el lenguaje de programación Microsoft C# bajo el Framework 3.5 que Microsoft proporciona como base en el sistema operativo Microsoft Windows 7. La Base de Datos que se utiliza es SQLite, gracias a su versatilidad, poder y portabilidad; fue esta la mejor opción para lograr que este proyecto resultara. En los reportes, la primera idea fue exportarlos en PDF, esta idea fue rechazada, debido a que este formato de archivo es estático y no perímete la manipulación de los datos. La mejor solución para la exportación de los datos, fue en un archivo Microsoft Excel, la decisión fue tomada gracias a que permite manipular de manera más profundos los datos y hacer uso de las diferentes herramienta disponibles para esta hoja de cálculo, con la finalizad de mejorar la toma de decisión. Para lograr esto, se hizo uso de una librería gratuita compatible con C#.

Sabiendo que tecnologías serán usadas. Se empieza con el desarrollo de los componentes del proyecto. Aquí se entra de lleno a la parte de la Ingeniería de Software y la Ingeniería de Requerimientos, en donde se hace uso de los pasos que la metodología describe y obteniendo los resultados deseados al finalizar cada etapa. En los primeros pasos, fue descrita la forma de trabajo actual dentro del Almacén; Se fue obteniendo toda la información que "El negocio" hace uso y su descripción de cada proceso; Uno se apoya en los casos de uso, con esto se logra ir modulando las tareas, delimitando sus procedimientos y sus alcances. En base a los casos de uso realizamos el prototipo de cómo debería ser el software. Lo siguiente fue realizar el diagrama de base de datos, el cual rige mucho en la forma de cómo serán tratados los datos. Ya después de haber pasado por una revisión en cada etapa, se hizo la implementación del sistema en las tecnologías descritas anteriormente.

Ya terminado el desarrollo del proyecto, continuamos con la implementación. Al llegar a esta etapa, se tuvieron dos diferentes reacciones en los resultados de la implementación, una de estos fue carácter técnico y el segundo es de carácter social.

En el lado técnico, se describió la problemática, se hace la propuesta y se escriben los resultados obtenidos en la práctica. En algunas tareas el software facilita el trabajo, en otras mantiene la forma de trabajo, aun así se logra una mejora en la administración de las existencias de mercancía y sus ubicaciones. Con lo anterior podemos decir que las metas propuestas fueron alcanzadas y en algunos casos fueron superadas. Se espera, que más adelante se realicen una segunda iteración en el desarrollo, para realizar los cambios deseados, implementar mejoras con el objetivo de mejorar su rendimiento y aumentar su funcionamiento.

Ahora hablando del lado social, este resultado no fue previsto en ninguna etapa del desarrollo. Lejos de las dificultades que el usuario pueda experimentar con el diseño de las interfaces o el haber incurrido en algún principio de las heurísticas. La reacción humana, la forma de trabajo como sociedad y sus efectos a la hora de la implementación es lo que sorprende más; Uno de los efectos a los que el software se enfrentó, es la constante renuencia a no ser utilizado por parte de los operadores, ya que estos, se sentían desmeritados por sus posibilidades de acceder a un mejor puesto. Debido a que el software marca una pauta en la forma de trabaja en el almacén y disminuye la posibilidad de implementar formas de trabajo personales, pero el software no rige o guía en la forma en que la toma de decisión humana se ve afectada sobre quien deba subir de puesto y quién no. El segundo efecto complicado de manejar fue la reacción por parte del encargado de Almacén, ya que el software remplaza la forma actual de trabajo, llevando así el sentimiento de frustración y la creencia que su trabajo no era el óptimo. Una cosa si se debe tener en mente, que el objetivo del sistema es dar mejores resultados a la empresa.

Como conclusión al tema social en la implementación. El equipo de desarrollador y los jefes de área deben trabajar en conjunto con el fin de hacer ver que el software, en esta ocasión no reemplaza a nadie, ni desmerita la forma de trabajo actual. Se debe hacer ver que es una herramienta de trabajo que posiblemente mejore el funcionamiento del almacén y sus formas de trabajo. Se puede mostrar que este proyecto, genera etapas de crecimiento, en donde los empleados serán capacitados, obteniendo nuevos conocimientos, visualizar problemas que posiblemente no se habían visto y formas de trabajo que mejore aún más el desempeño dentro y fuera del complejo. El punto más importante es trabajar en conjunto con el fin de lograr los mejores resultados en "El Negocio".

# **4.3 Trabajos futuros**

El proyecto tiene posibilidades de ir mejorando y aumentar su funcionalidad, con el fin de lograr crear una mejor herramienta que permitir una mejor administración y adecuarse a las necesidades y cambios que "El negocio" vaya teniendo. La versión que se presentar en este trabajo es la primera, la cual, está creada bajo los casos de uso y basada en el diseño descrito en el Capítulo 3.

# **4.4 Conclusión**

Con todo esto, la finalidad de este proyecto es de ayudar en las tareas diarias dentro de Almacén y que piso de ventas tenga todas las herramientas necesarias para concretar la mayor cantidad de ventas posibles.

Al completar el trabajo, uno se da cuenta que realizar una tesis es una de las tareas más complejas, pero a la vez una de la más productivas que uno puede realizar en su vida escolar. El trabajo está realizado en base a la investigación de nuevos temas, nuevos métodos de trabajo. Al mismo tiempo se fueron adquiriendo nuevos conocimiento y reforzando los que se fueron construyendo a lo largo de la carrera profesional.

Hablando específicamente de cómo se fue desarrollando el trabajo, podemos decir que fue pasando por varias facetas y cada una de ellas con diferentes resultados.

Lo cual nos permite ver diferentes perspectivas, tanto en el ámbito escolar como en lo profesional. Se logran desarrollar muchas habilidades que son un complemento en la vida diaria, social y profesional.

Al realizar la entrega de este libro, me doy cuenta que la vida profesional es muy diferente a la formativa en un salón de clases. Las cosas se implementan de manera diferentes, ya que en la escuela lo fundamental es mejorar, pero afuera lo fundamental es mejorar pero no siempre lo que nosotros vemos como mejora es necesariamente una mejora para la vida real.

# **5. LITERATURA CITADA**

- Sommerville, I., & Kotonya, G. (1998). *Requirements Engineering, Processes and Techniques.* USA: Wiley.
- Allan, C. H. (2008). El Método Hipotético-Deductivo Como legado del Positivismo Lógico y el Racionalismo Critico: Su Influencia en la Economía. *Ciencias Económicas 26-No. 2*, 183-195.
- Ballou, R. H. (2004). *Logística, Administración de la cadena de suministro.* (5 ed.). México: Pearson Education.
- Blanchard, D. (2010). *Supply Chain Management Best Practices* (2 ed.). USA: John Wiley & Sons.
- Chopra, Sunil, & Meindi Peter. (2008). *Administración de la cadena de suministro. Estrategia, planeación y operación* (3 ed.). Pearson Educación.
- Guru, S. (2014). *Proceso de Software*. Retrieved from http://sg.com.mx/content/view/23
- Hueben, M. d. (2015). *Tesis en Ingeniería de Requerimientos.* México: Universidad Autónoma del Estado de Hidalgo.
- Idalberto, C. (2006). *Introducción a la Teoría General de la Administración* (17 ed.). México: McGraw-Hill Interamericana.
- IEEE. (2006). *IEEE Std 610.12-1990*. Retrieved from IEEE Standard Glossary of Software Engineering : http://standards.ieee.org/reading/ieee/std\_public/description/se/610.12- 1990\_desc.htm
- Kent, W. (1983). A Simple Guide to Five Normal Forms in Relational Database Theory. *Communications of the ACM*, 120-125.
- Koontz, H., Weihrich, H., & O'donnell, C. (1988). *Administración* (3 ed.). Administración: Mc Graw Hill.
- Laudon, K. C. (2008). *Sistemas de Información Gerencial: Administración de la empresa digital* (10 ed.). México: Pearson Educación.
Levagg, G. (1999). *Teoría General de Sistemas.* Buenos Aires: Ugerman .

- Lillo, F. D. (2014). *Sistema de Información Computacional Una Herramienta TIC´s.* Retrieved from istema de Información Computacional Una Herramienta TIC´s, para el Desarrollo Estratégico y Gestión de Empresas PyME´s
- Logistics, C. I. (2014). *Fundamentals of Logistics*. Retrieved 2014, from Fundamentals of Logistics: http://ciilogistics.com
- López, B. A. (2015). *Gestión de Almacenes*. Retrieved from http://www.ingenieriaindustrialonline.com/herramientas-para-el-ingenieroindustrial/gesti%C3%B3n-de-almacenes/
- Lurner, C. C. (2013). *Metodología de diseño de almacenes: Fases herramientas y mejores práticas* (Vol. 1). España: Universidad de Navarro.
- Málaga, U. d. (2014). *Modelos de Base de Datos - Modelo Relacional*. Retrieved from Modelos de Base de Datos - Modelo Relacional: http://www.lcc.uma.es/~galvez/ftp/bdst/Tema2.pdf

Merriam-Webster. (2014). *Ad Hoc Definition*. Retrieved from Merriam-Webster

Mircosoft. (2014). *C# Class Library*. Retrieved from http://msdn.microsoft.com/enus/library/d11h6832(v=vs.71).aspx

Muller, M. (2003). *Muller* (10 ed.). USA: Amacom.

- MySQL. (2014). *Manejador Base de Datos MySQL*. Retrieved from Requisitos de Sistema: http://dev.mysql.com/doc/refman/4.1/en/windows-installation.html
- Oracle. (2014). *Requisitos de Sistema para instalación de Java Runtime Enviroment*. Retrieved from http://www.java.com/es/download/help/sysreq.xml
- OracleXE. (2014). *Manejador Base de Datos Oracle XE*. Retrieved from Requisitos de Sistema: http://docs.oracle.com/cd/E17781\_01/install.112/e18803/toc.htm#XEINW102

Php. (2014). *Requisitos de Sistema para instalación de Php y servidor*.

- PostgreSQL. (2014). *Manejador Base de Datos PostgreSQL*. Retrieved from Manejador Base de Datos PostgreSQL: https://wiki.postgresql.org/wiki/Running\_%26\_Installing\_PostgreSQL\_On\_Native \_Windows
- Rosa, V. C. (2009). *La Investigación Aplicada: Una Forma De Conocer Las Realidades Con Evidencia Científica* (Vol. 33). Costa Rica: Universidad de Costa Rica.
- Salinas, P. P. (2014). *Metodología de la Investigación Científica.* Retrieved from http://www.javeriana.edu.co/ear/ecologia/documents/ALBERTORAMIREZMETO DOLOGIADELAINVESTIGACIONCIENTIFICA.pdf
- Scharch, S. R. (2010). *Object-Oriented and Classical Software Engineering* (8 ed.). USA: McGraw-Hill.

Schmuller, J. (2001). *Aprendiendo UML en 24 horas.* México: Prentice Hall.

- Silver, E. A. (2007). *Inventory Management.* Haskayne School of Business University of Calgary.
- SQLite. (2014). *Manejador Base de Datos SQLite*. Retrieved from Requisitos de Sistema: http://www.sqlmaestro.com/products/sqlite/maestro/help/00\_04\_00\_system\_requ irements/
- SQLServerCompact. (2014). *Manejador Base de Datos SQL Server Compact*. Retrieved from Requisitos de Sistema: http://www.microsoft.com/enus/download/details.aspx?id=17876
- SQLServerXE. (2014). *Manejador Base de Datos SQL Server XE*. Retrieved from Manejador Base de Datos SQL Server XE: http://www.microsoft.com/enus/download/details.aspx?id=29062
- Villegas, E. J. (2014). *Ingeniería de Software*. (U. N. Colombia, Editor) Retrieved from http://www.virtual.unal.edu.co/cursos/sedes/manizales/4060024/Lecciones/Capit ulo%20I/problemas.htm
- VisualStudio. (2014). *Lenguaje C# y Visual Basic*. Retrieved from Requisitos de Sistema para uso de .Net Framework: http://msdn.microsoft.com/eses/library/vstudio/8z6watww(v=vs.100).aspx

# **6. APENDICE**

# **6.1 Abreviaturas**

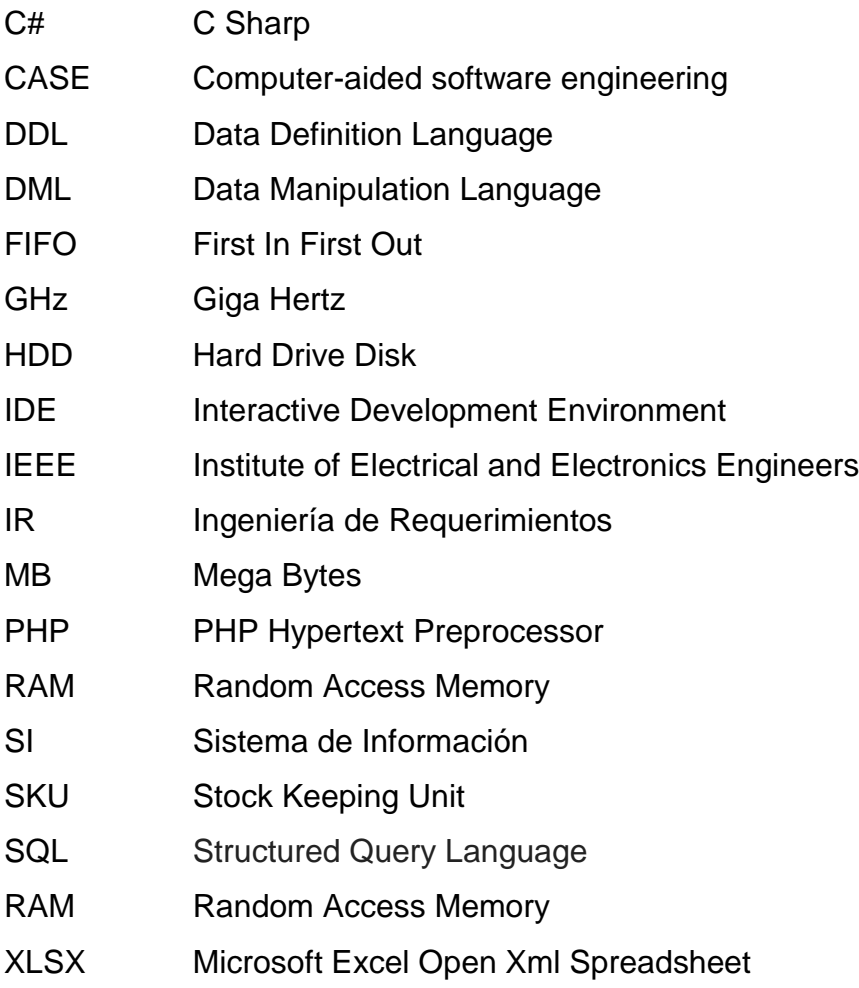

#### **6.2 Exportar archivo excel a cvs**

Pasos para guardar de Excel a CSV

Una vez que se tienen listas las columnas de los archivos "contalla" y "sintalla". Sigue los siguientes pasos para poder mantener la integridad de la información.

- 1. Seleccione la columna de los UPC y haga la conversión de texto a número. [Figura 6-1](#page-112-0)
- 2. Para asegurar la conversión haga clic en formato y seleccione "Número". [Figura 6-2](#page-112-1)
- 3. Note que a los datos seleccionados ("UPC") se le agregan dos puntos decimales. [Figura 6-3](#page-112-2)
- 4. Haga uso de la opción de "Disminuir decimales", le damos dos clics para eliminar los dos puntos decimales. [Figura 6-4](#page-112-3)
- 5. Tenemos que ver que el formato de los números sean sin decimales. *[Figura](#page-113-0)  [6-5](#page-113-0)*
- 6. Ya una vez que los datos estén listos, seleccione la opción de "Guardar como…" y haga la selección de "CSV (delimitado por comas)". Siga los pasos normales para guardar un archivo. [Figura 6-6](#page-113-1)
- 7. Después de guardar los datos nos desplegará una mensaje diciendo "Algunas de las características de su libro pueden perderse si se guarda en CSV", le dele en la opción de "SI" [Figura 6-7](#page-113-2)
- 8. El último paso, es cerrar el archivo. Antes de cerrarlo se desplegará un mensaje que dice "¿Desea guardar los cambios efectuados %NombreArchivo%? Se le da a la opción "No guardar" y listo. [Figura 6-8](#page-113-3)
- 9. Ya se tiene el archivo con el formato correcto para poder ingresarlo al sistema.

|    | А                   |                              |            |                                   |                                     |  |  |  |  |  |  |  |  |
|----|---------------------|------------------------------|------------|-----------------------------------|-------------------------------------|--|--|--|--|--|--|--|--|
|    | 0666003477760       | î.                           | $-2 - 017$ |                                   | 3                                   |  |  |  |  |  |  |  |  |
| 2  | 0886549359485       |                              |            | <b><i><u>ALLA</u></i></b>         |                                     |  |  |  |  |  |  |  |  |
| 3  | 0826218120091       | Número almacenado como texto |            |                                   |                                     |  |  |  |  |  |  |  |  |
| 4  | 0826218120107       | Convertir en número          |            |                                   |                                     |  |  |  |  |  |  |  |  |
| 5  | 0886668489001       |                              |            |                                   |                                     |  |  |  |  |  |  |  |  |
| 6  | 0826218122491       | Ayuda sobre este error       |            |                                   |                                     |  |  |  |  |  |  |  |  |
|    | 0826218122507       | Omitir error                 |            |                                   |                                     |  |  |  |  |  |  |  |  |
| 8  | 0091209686218       |                              |            | Modificar en la barra de fórmulas |                                     |  |  |  |  |  |  |  |  |
| 9  | 0091209686225       |                              |            |                                   |                                     |  |  |  |  |  |  |  |  |
| 10 | 0091209686232       |                              |            |                                   | Opciones de comprobación de errores |  |  |  |  |  |  |  |  |
| 11 | 0091209686577       | 312618-011                   |            | Έ,                                | 10                                  |  |  |  |  |  |  |  |  |
| 12 | 0091209686584       | 312618-011                   |            | 10                                | 9                                   |  |  |  |  |  |  |  |  |
| 13 | 0091209686690       | 312618-011                   |            | 11                                |                                     |  |  |  |  |  |  |  |  |
|    | <b>004200000700</b> | <b>DADDAD DAA</b>            |            | 7. п                              | ×.                                  |  |  |  |  |  |  |  |  |

<span id="page-112-0"></span>Figura 6-1 Convertir texto a dígitos.

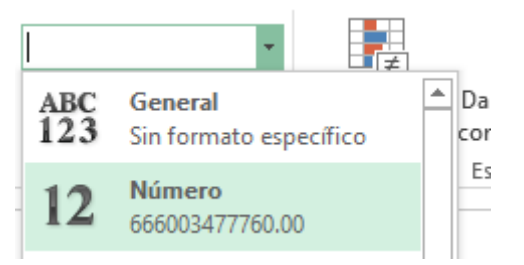

<span id="page-112-1"></span>Figura 6-2 Cambiar el formato a número.

|    | А               | R          |             |    |
|----|-----------------|------------|-------------|----|
|    | 666003477760.00 | 144172-017 |             | 3  |
| 2  | 886549359485.00 | 217459-026 | <b>MISC</b> | 8  |
| 3  | 826218120091.00 | 269603-100 |             |    |
| 4  | 826218120107.00 | 269603-100 | XL          | 8  |
| 5  | 886668489001.00 | 269603-657 |             | 2  |
| ĥ  | 826218122491.00 | 269607-493 | м           | 2  |
|    | 826218122507.00 | 269607-493 |             | 2  |
| 8  | 91209686218.00  | 312618-011 | 'n          | 2  |
| 9  | 91209686225.00  | 312618-011 |             | 15 |
| 10 | 91209686232.00  | 312618-011 | 8           |    |

<span id="page-112-2"></span>Figura 6-3 Puntos decimales.

| Número       | $\mathbf{v}$<br>$\begin{array}{ccc} -6 & 0 & 0 \\ 0 & 0 & 0 \end{array}$<br>Гy.<br><b>Disminuir decimales</b><br>Muestra menos decimales. |         |                                                              |  |         |  |  |  |
|--------------|----------------------------------------------------------------------------------------------------|---------|--------------------------------------------------------------|--|---------|--|--|--|
| $$ - 96 000$ |                                                                                                    | Formato | Dar formato Estilos de<br>condicional v como tabla v celda v |  | Inserta |  |  |  |
| Número       |                                                                                                    |         | Estilos                                                      |  |         |  |  |  |
|              |                                                                                                    |         |                                                              |  |         |  |  |  |
| ſ÷           |                                                                                                    |         | U                                                            |  |         |  |  |  |

<span id="page-112-3"></span>Figura 6-4 Disminuir los puntos decimales.

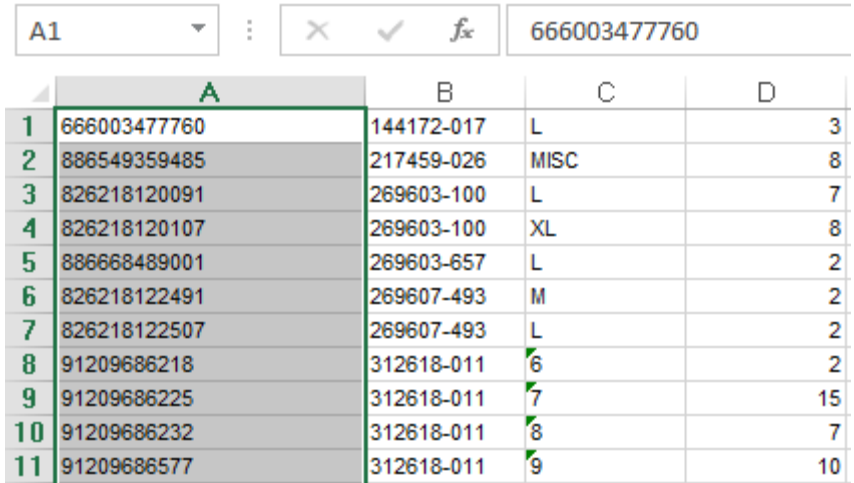

<span id="page-113-0"></span>Figura 6-5 Verificación de UPC limpios.

Plantilla de Excel 97-2003 Texto (delimitado por tabulaciones) Texto Unicode Hoja de cálculo XML 2003 Libro de Microsoft Excel 5.0/95 CSV (delimitado por comas) Texto con formato (delimitado por espacios) Texto (Macintosh) Texto (MS-DOS) CSV (Macintosh) CSV (MS-DOS) DIF (formato de intercambio de datos) SYLK (vínculo simbólico)

<span id="page-113-1"></span>Figura 6-6 Formato del archivo requerido.

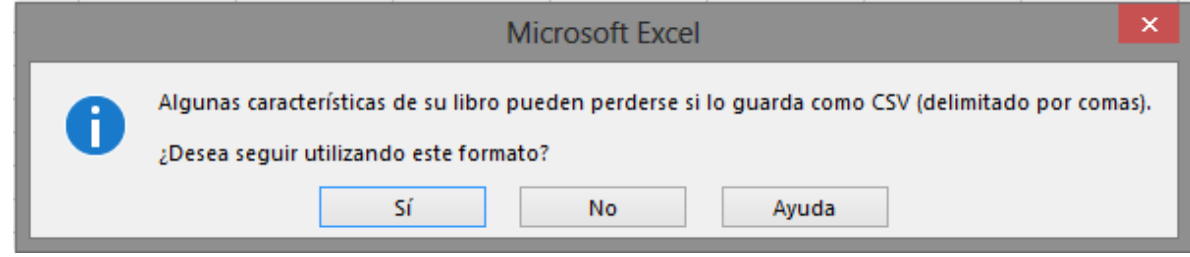

<span id="page-113-3"></span><span id="page-113-2"></span>Figura 6-7 Mantener formato del archivo.

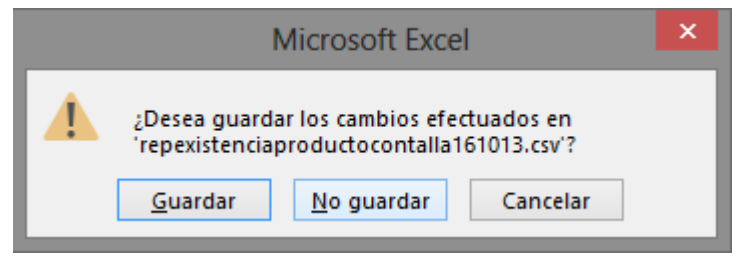

Figura 6-8 Evitar cambios efectuados en CVS.

# **6.3 Manual de usuario**

# 6.3.1 Software de Administración

I. Descripción

Este documento presenta la funcionalidad principal del Software para la administración de la mercancía en el Almacén.

La forma en como iré mostrando las funciones son:

- 1. Por tarea principal.
- 2. Por funcionalidad correcta.
- 3. Errores naturales del usuario.
- 4. Fallas ajenas del usuario.

El diseño, trata de ser muy parecido al Software Back Office. Es más fácil que el usuario se acople al nuevo sistema, si ya está acostumbrado a otros programas con una interfaz parecida y forma de uso muy similar.

Las tareas principales de sistema son:

A. Administración del Existencia

- a. Actualizar Existencia.
- b. Cargar Delivery.
- c. Administración de Ubicaciones.
- B. Lista Resurtido
- C. Alta Producto
	- a. Ingresar Producto
- D. Baja Producto
- E. Búsqueda Avanzada
- F. Reportes

### Tareas Secundarias

#### A. Inicio

- a. Salir
- B. Almacén
	- a. Existencia Variable
	- b. Movimientos Existencia
	- c. Ubicaciones

#### C. Empleado

- a. Empleados
- b. Nuevo Empleado
- c. Actualizar Empleado
- d. Bajo Empleado
- D. Avanzado
	- a. Limpiar Base de Datos
- E. Ayuda
	- a. Documentación
	- b. Acerca de

#### II. Tareas Principales

1. Pantalla de Inicio

Al iniciar el sistema lo primero que el usuario vera será la [Figura 6-9.](#page-116-0) Aquí se ven todas las opciones disponibles que se tienen y desde aquí podrá realizar la navegación a todas las funciones.

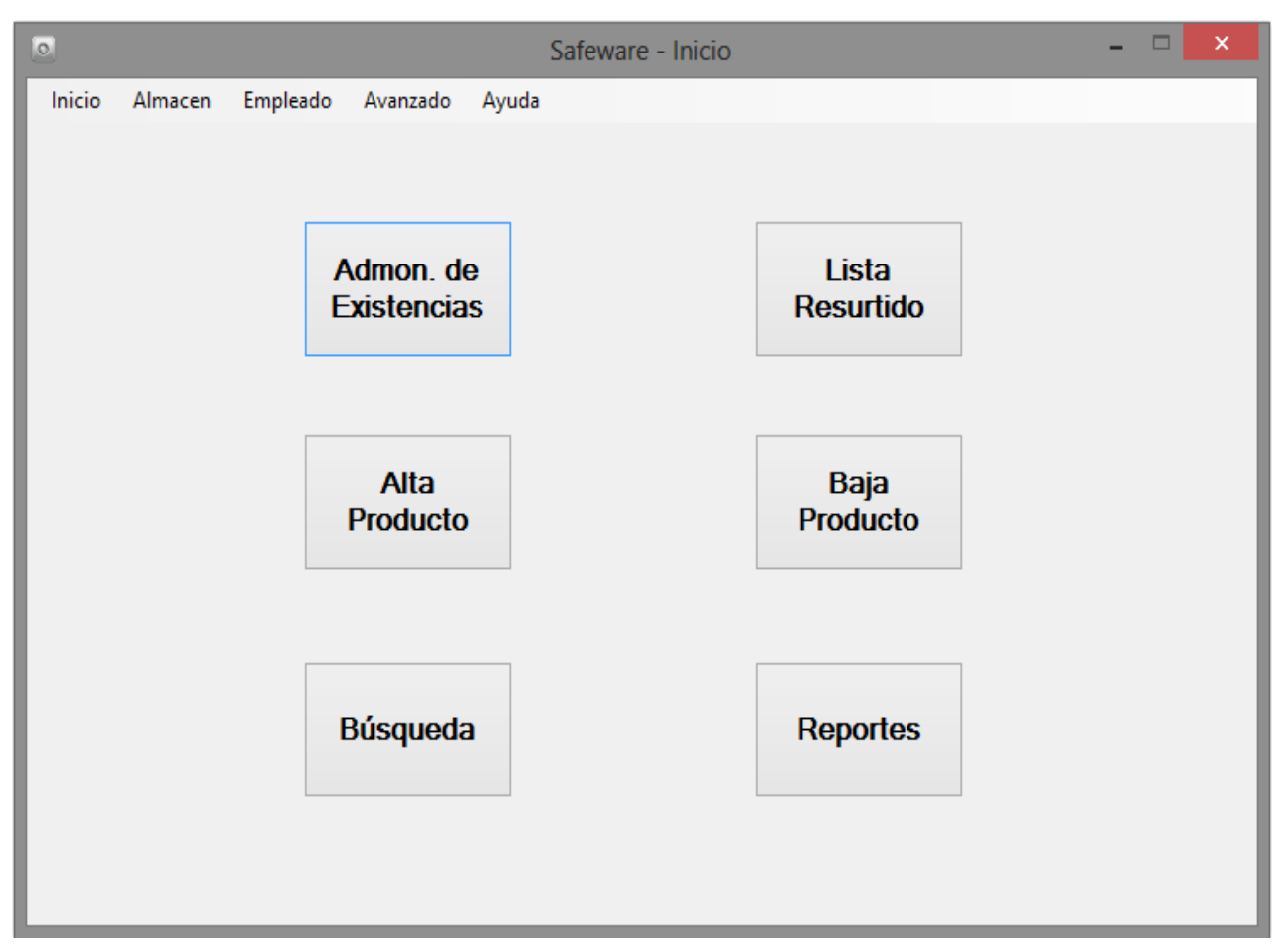

<span id="page-116-0"></span>Figura 6-9 Pantalla Inicio

# 2. Administración de Existencia

Al seleccionar el botón "Admón. De Existencias" [\(Figura 6-10](#page-116-1)), se desplegará una ventana con un menú, donde se tienen las opciones disponibles en la Administración de Existencias y se muestra en la [\(Figura 6-11\)](#page-117-0), estas son: Actualizar Existencia, Cargar Delivery y Administración de Ubicaciones.

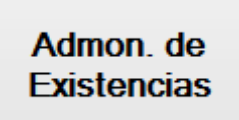

<span id="page-116-1"></span>Figura 6-10 Botón de Administración.

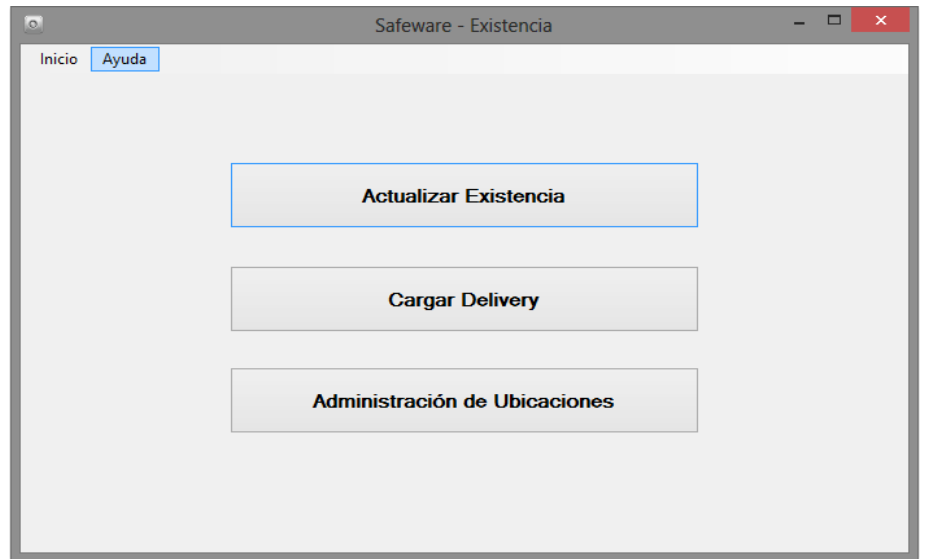

<span id="page-117-0"></span>Figura 6-11 Pantalla Existencia.

2.1 Actualizar Existencia

Si el usuario selecciona el botón "Actualizar Existencia" como se muestra en la ([Figura 6-11\)](#page-117-0), se desplegará la [\(Figura 6-12\)](#page-117-1).

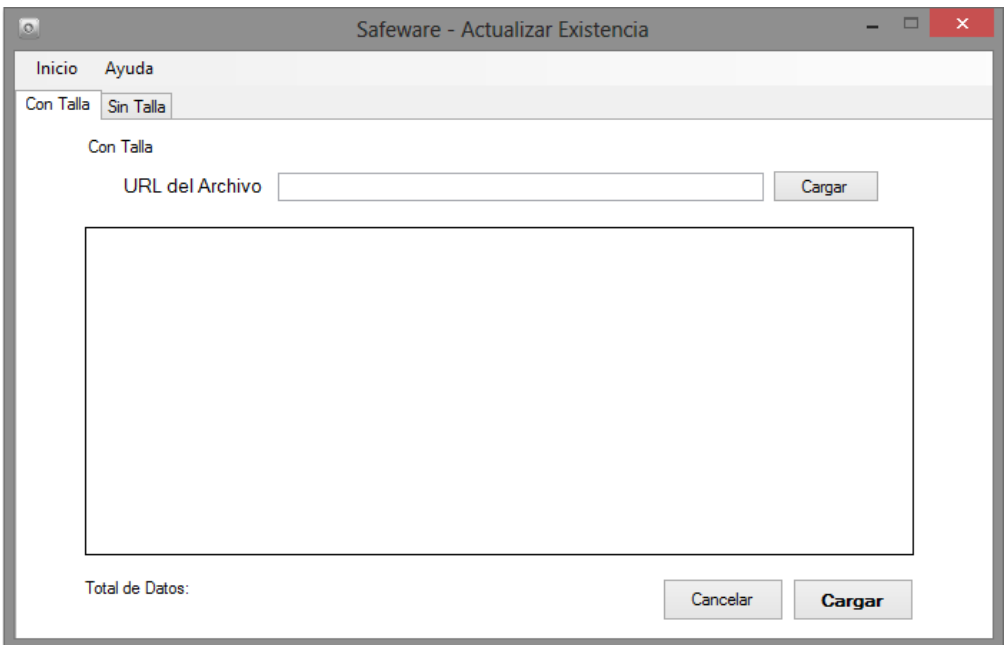

<span id="page-117-1"></span>Figura 6-12 Actualizar Existencia.

Las dos tareas que se pueden realizar en esta sección son: Actualizar la Existencia Con Talla y Sin Talla. La información que se ingresa será obtenida de los archivos que Back Office nos proporciona. El archivo tendrá que ser modificado según la opción que sea elegida. La forma en como están distribuidas las opciones, están divididos por pestañas y se muestran Con Talla ([Figura 6-13\)](#page-118-0) y Sin Talla ([Figura 6-14\)](#page-118-1).

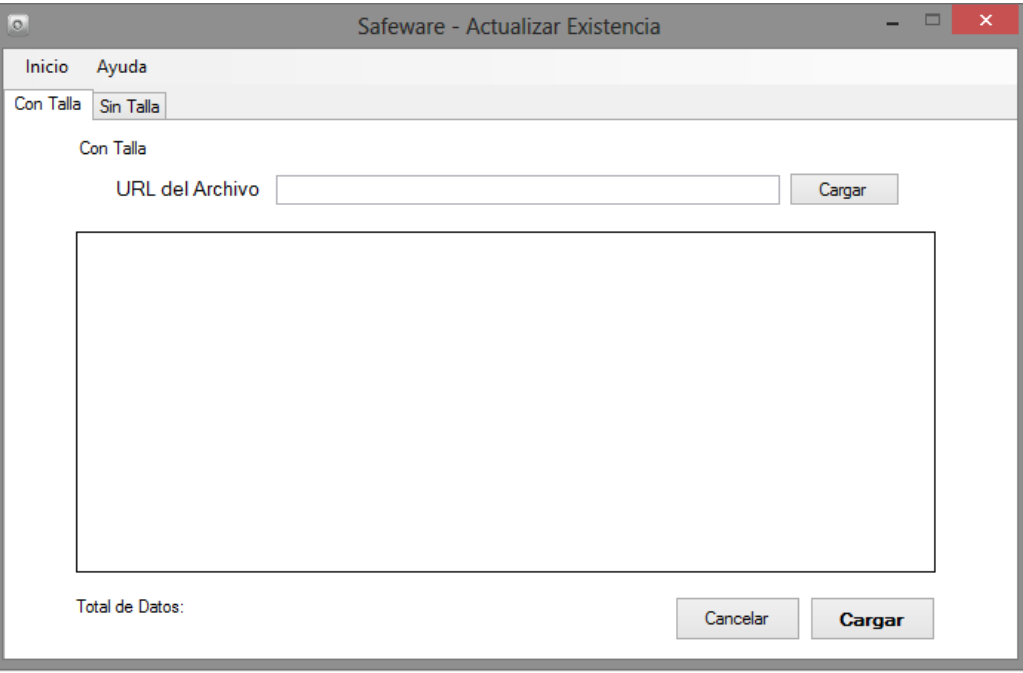

<span id="page-118-0"></span>Figura 6-13 Selección Con Talla.

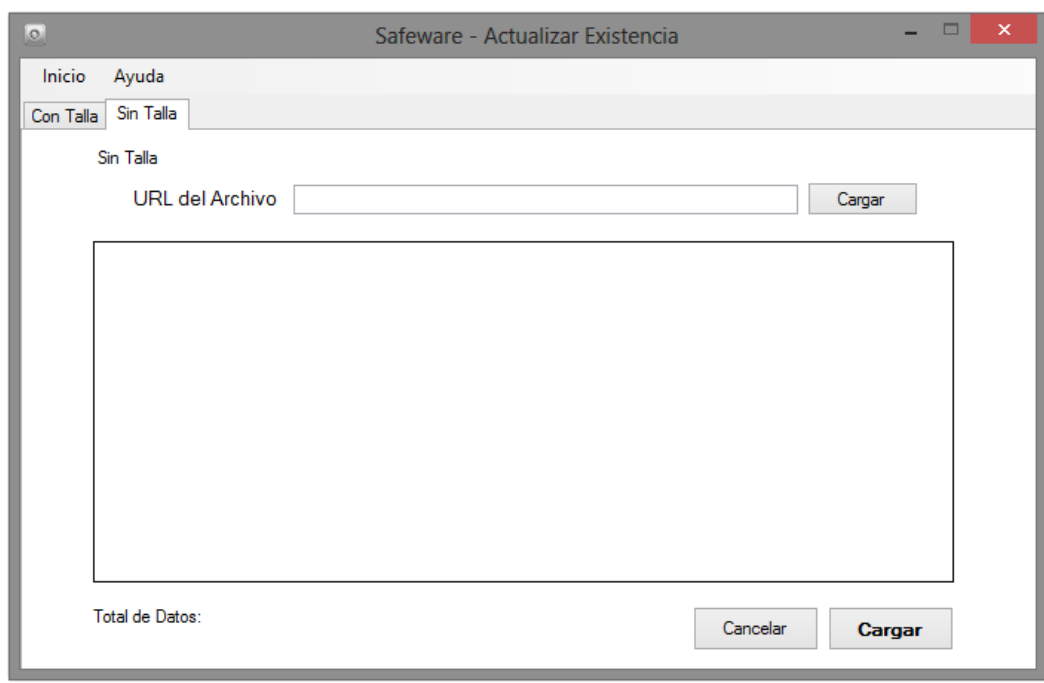

<span id="page-118-1"></span>Figura 6-14 Selección Sin Talla.

Los pasos que debe seguir el Usuario para agregar los datos son de la siguiente manera:

- I. Existencia Con Talla
	- a. Se genera el reporte de la "Existencia Con Talla" de Back Office y se guarda un archivo en Microsoft Excel.
	- b. El archivo será editado con los datos necesarios sin ningún título y con el orden siguiente: UPC, Material, Talla y Cantidad. ([Figura 6-15\)](#page-119-0)
	- c. Ya teniendo editadas las columnas como se requieren, el archivo será guardado en formato "CSV (delimitado por comillas)" ([Figura 6-16\)](#page-119-1)

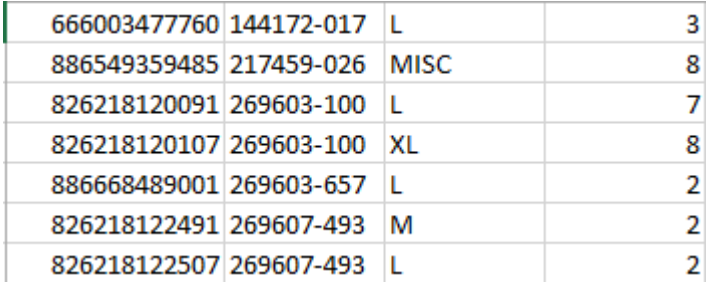

<span id="page-119-0"></span>Figura 6-15 Muestra del formato de información.

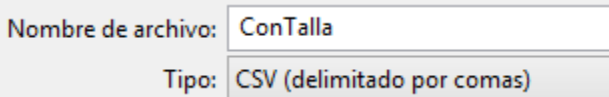

<span id="page-119-1"></span>Figura 6-16 Forma de guardado de archivo.

- II. Existencia Sin Talla
	- a. Se genera el reporte de la "Existencia Sin Talla" de Back Office y se guarda un archivo en Formato de Microsoft Excel.
	- b. El archivo será editado con los datos necesarios sin ningún título y con el orden siguiente: División, Material, Descripción, Género, Categoría, Sub Categoría y Etiqueta. ([Figura 6-17](#page-120-0))
	- c. Ya teniendo editadas las columnas como se requieren, el archivo será guardado en formato "CSV (delimitado por comillas)" ([Figura 6-18\)](#page-120-1)

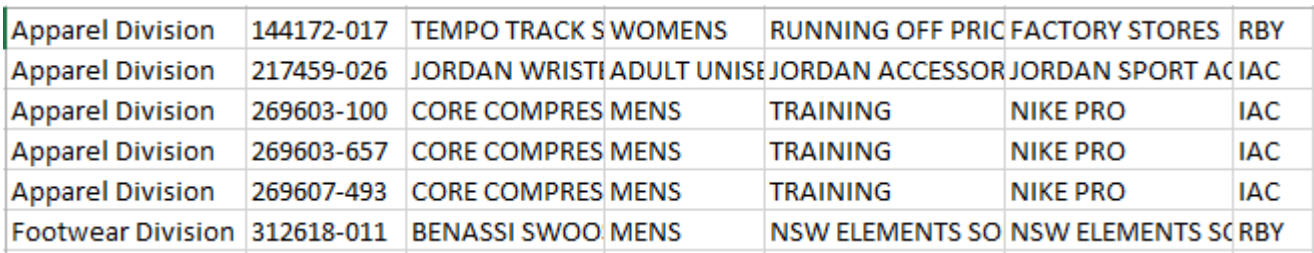

<span id="page-120-0"></span>Figura 6-17 Formato de las columnas en archivo.

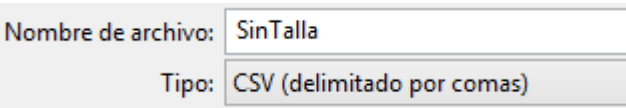

<span id="page-120-1"></span>Figura 6-18 Convención de nombre.

- III. Pasos a seguir para agregar la información.
	- i. Damos clic en el botón "Cargar" (*[Figura 6-19](#page-120-2)*)
	- ii. Escogemos el archivo antes guardado en el formato CSV, divido en "Con Talla" o "Sin Talla. (*[Figura 6-20](#page-121-0)*).
	- iii. Se da aceptar en el mensaje que se despliega, mostrando si el archivo que seleccionamos es el correcto y se envía un aviso de que debemos hacer la revisión de los datos. Igual dividido en "Con Talla" y "Sin Talla. (*[Figura 6-21](#page-121-1)* y *[Figura 6-22](#page-122-0)*)
	- iv. Se hace la revisión de que los datos se encuentren correctos. ([Figura](#page-122-1)  [6-23](#page-122-1) y [Figura 6-24\)](#page-123-0)
	- v. Se clic en el botón "Cargar", letras resaltadas en negro. ([Figura 6-25\)](#page-123-1)
	- vi. Esperemos algunos minutos, en lo que la información es guardada.
	- vii. Desplegará un mensaje que verifica que los datos se ingresaron correctamente. [\(Figura 6-26](#page-123-2) y [Figura 6-27\)](#page-124-0)

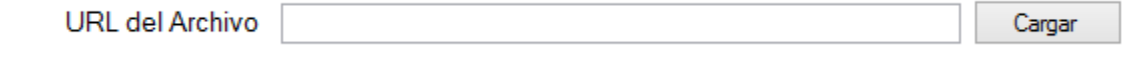

<span id="page-120-2"></span>Figura 6-19 Cargar de documento.

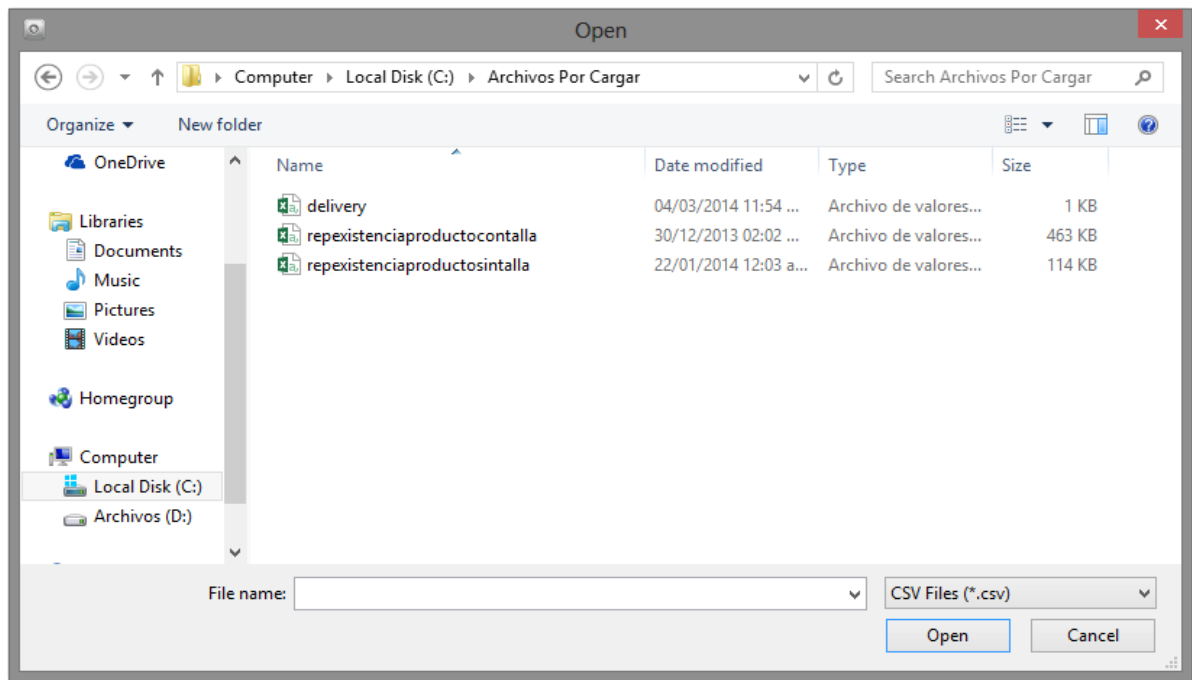

<span id="page-121-0"></span>Figura 6-20 Pantalla de selección de documento.

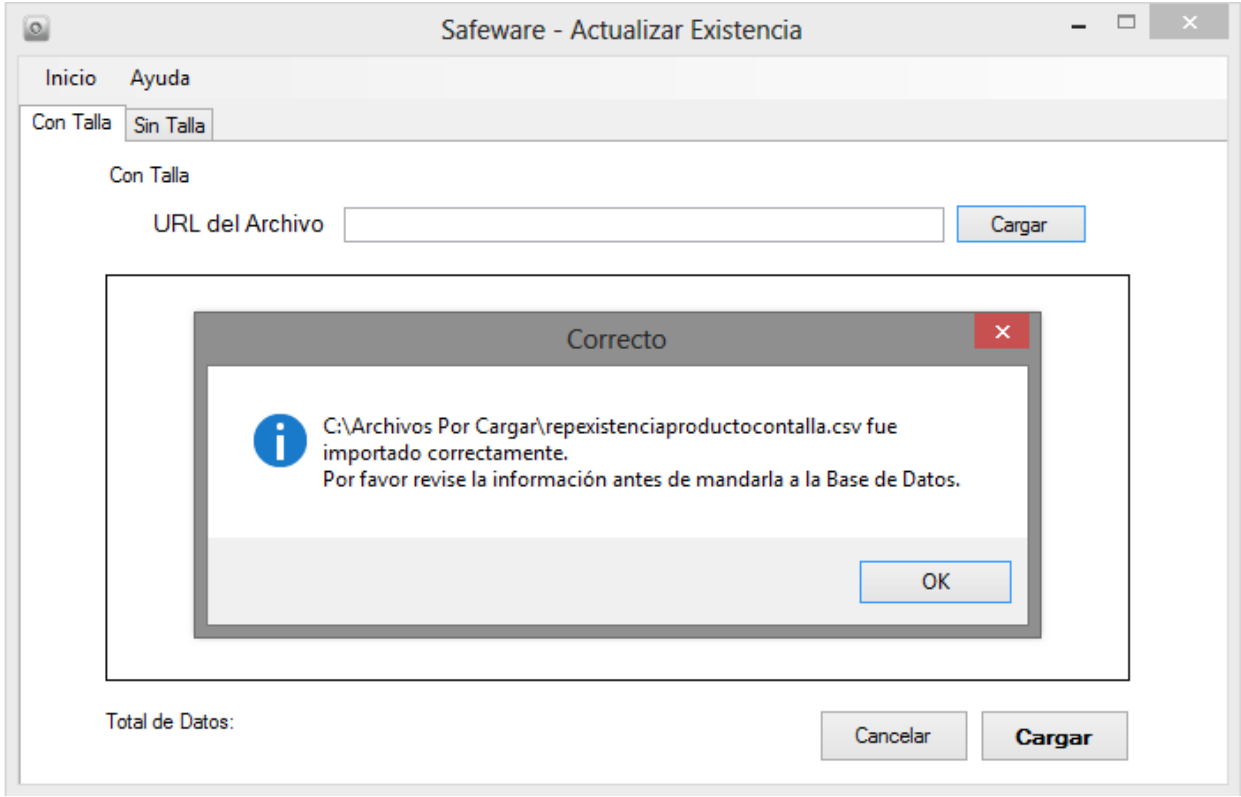

<span id="page-121-1"></span>Figura 6-21 Carga exitosa de archivo con talla.

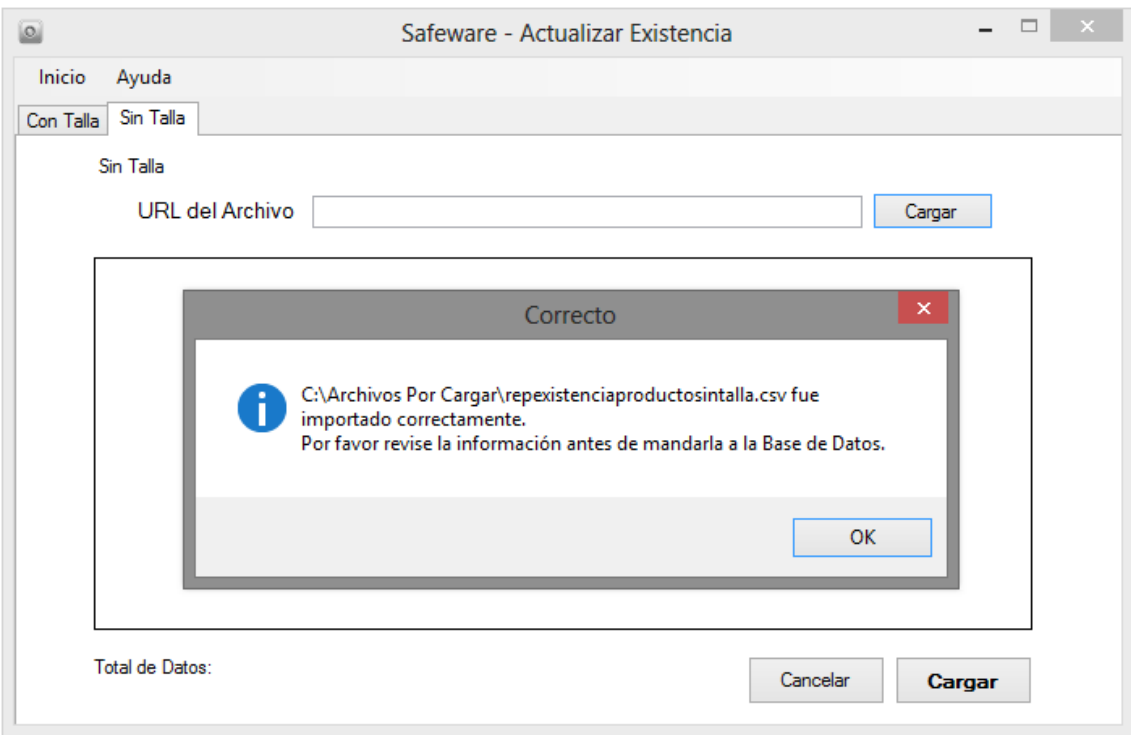

<span id="page-122-0"></span>Figura 6-22 Carga exitosa de archivo sin talla.

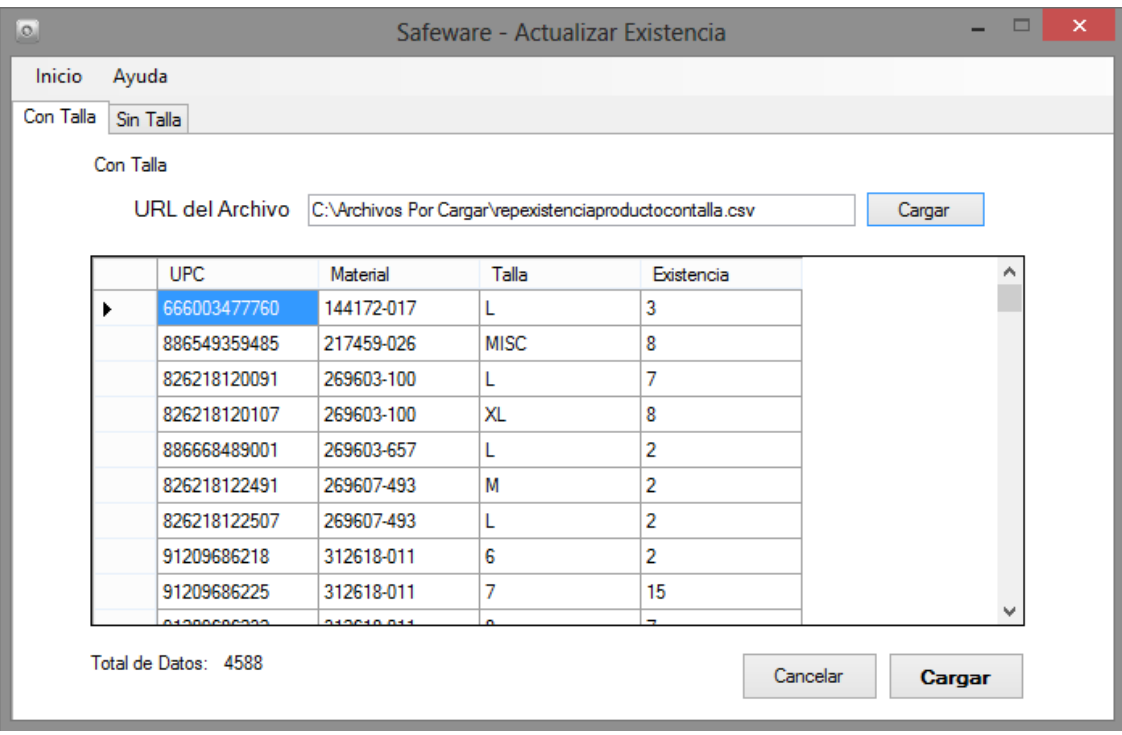

<span id="page-122-1"></span>Figura 6-23 Despliegue de información correcta con talla.

|           |                          |            | Safeware - Actualizar Existencia                         |                     |                     |                                   |
|-----------|--------------------------|------------|----------------------------------------------------------|---------------------|---------------------|-----------------------------------|
| Inicio    | Ayuda                    |            |                                                          |                     |                     |                                   |
| Con Talla | Sin Talla                |            |                                                          |                     |                     |                                   |
| Sin Talla |                          |            |                                                          |                     |                     |                                   |
|           | URL del Archivo          |            | C:\Archivos Por Cargar\repexistenciaproductosintalla.csv |                     | Cargar              |                                   |
|           | Division                 | Material   | Descripcion                                              | Genero              | Categoria           | $Su \wedge$                       |
| ▶         | <b>Apparel Division</b>  | 144172-017 | <b>TEMPO TRACK</b>                                       | <b>WOMENS</b>       | RUNNING OFF         | <b>FAC</b>                        |
|           | Apparel Division         | 217459-026 | <b>JORDAN WRIST</b>                                      | <b>ADULT UNISEX</b> | <b>JORDAN ACCES</b> | <b>JOF</b>                        |
|           | Apparel Division         | 269603-100 | CORE COMPRE                                              | <b>MENS</b>         | <b>TRAINING</b>     | <b>NIK</b>                        |
|           | Apparel Division         | 269603-657 | CORE COMPRE                                              | <b>MENS</b>         | <b>TRAINING</b>     | <b>NIK</b>                        |
|           | Apparel Division         | 269607-493 | CORE COMPRE                                              | <b>MENS</b>         | <b>TRAINING</b>     | <b>NIK</b>                        |
|           | <b>Footwear Division</b> | 312618-011 | <b>BENASSI SWOO</b>                                      | <b>MENS</b>         | <b>NSW ELEMENT</b>  | NS)                               |
|           | <b>Footwear Division</b> | 315122-001 | AIR FORCE 1'07                                           | <b>MENS</b>         | <b>NSW BASKETB</b>  | NS)                               |
|           | <b>Footwear Division</b> | 315123-111 | AIR FORCE 1 MID                                          | <b>MENS</b>         | <b>NSW BASKETB</b>  | NS <sup>1</sup>                   |
|           | <b>Footwear Division</b> | 316041-011 | NIKE CAPRI CNVS MENS                                     |                     | <b>NSW CORE</b>     | NSI <sup>V</sup><br>$\rightarrow$ |

<span id="page-123-0"></span>Figura 6-24 Despliegue de información correcta sin talla.

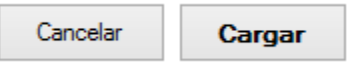

<span id="page-123-1"></span>Figura 6-25 Botón para carga información.

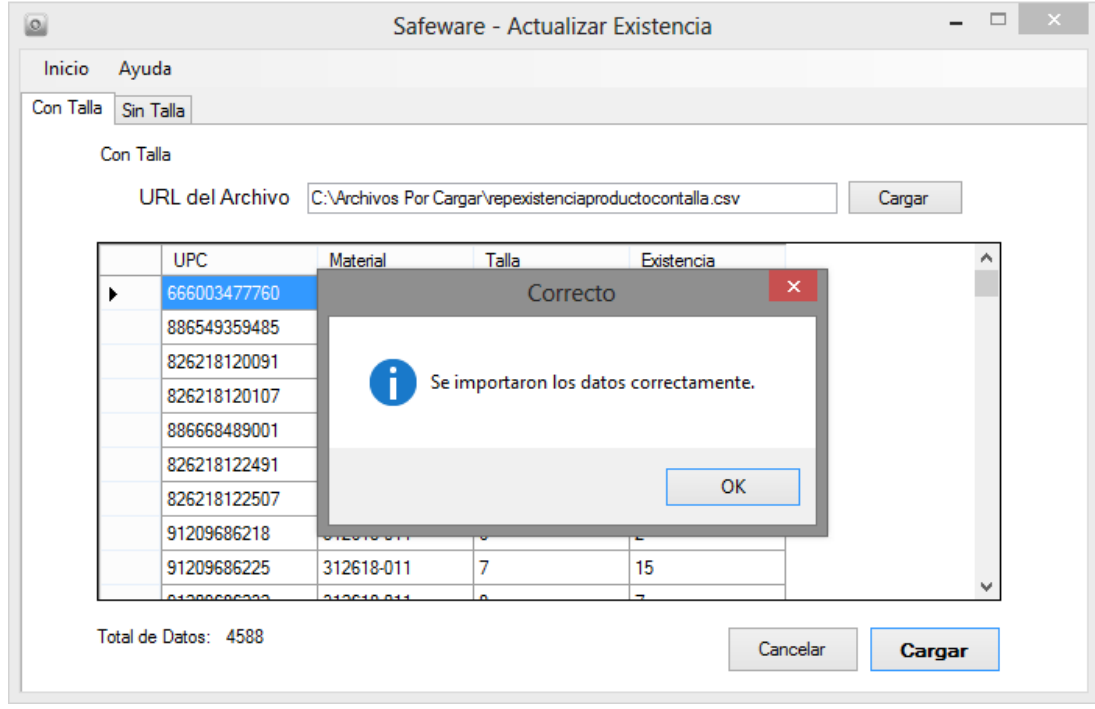

<span id="page-123-2"></span>Figura 6-26 Importación de datos correctamente.

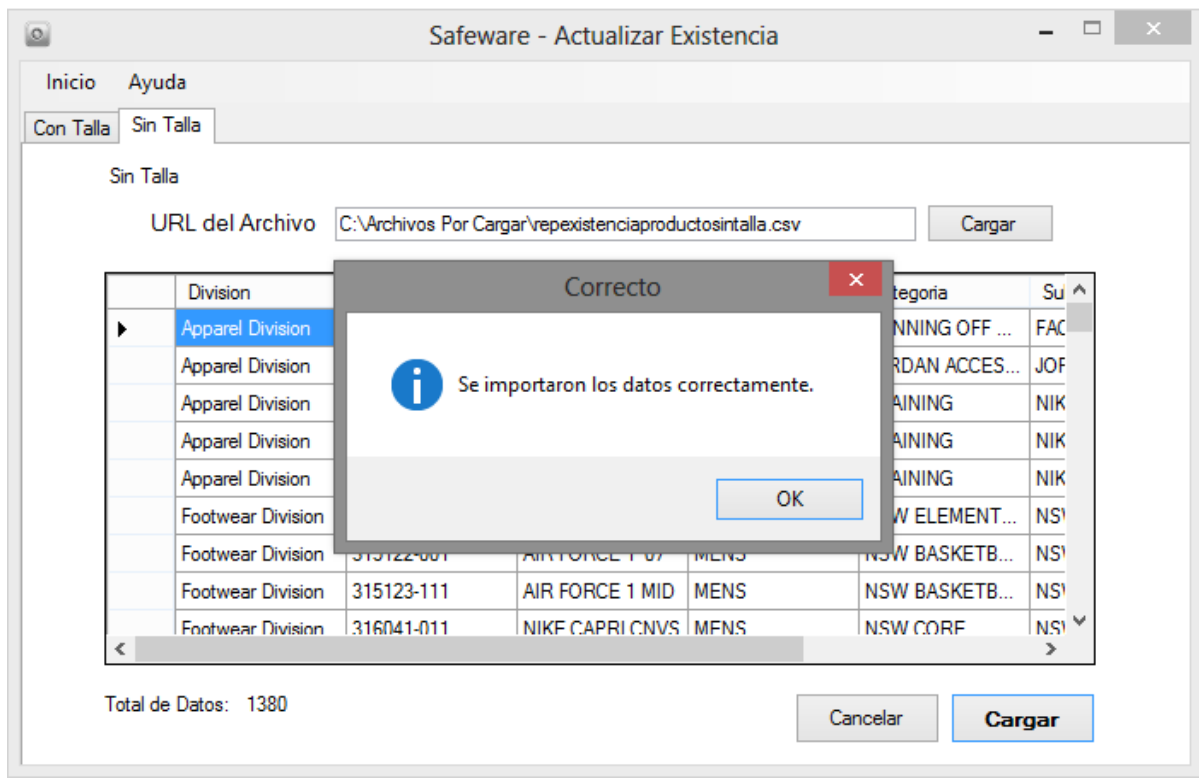

<span id="page-124-0"></span>Figura 6-27 Importación de datos correctamente.

# 2.2 Cargar Delivery

Esta es una de la seccione más importante del sistema. Una vez realizada la compra de la mercancía, obtenemos el reporte proveniente de Back Office con toda la información referente a la existencia que se agrega al sistema principal. En este módulo se realizara algo similar en el sistema. Al momento de cargar el Delivery, también se estará cargado toda la información al Almacén. Esta tarea evita el famoso escaneo y salidas de Almacén sin descontar, siendo que ya se tendrá las cantidades que debe estar en Almacén y aunque se encuentre sin ubicación, ya se puede descontar la mercancía. En el caso de faltantes o excedentes, se tiene un apartado llamado "Existencia Variable" donde se ajustará la mercancía que presente anomalías.

Si el usuario hace una selección en el botón "Cargar Delivery" mostrada en la [\(Figura](#page-117-0)  [6-11\)](#page-117-0), será desplegada la [\(Figura 6-28\)](#page-125-0).

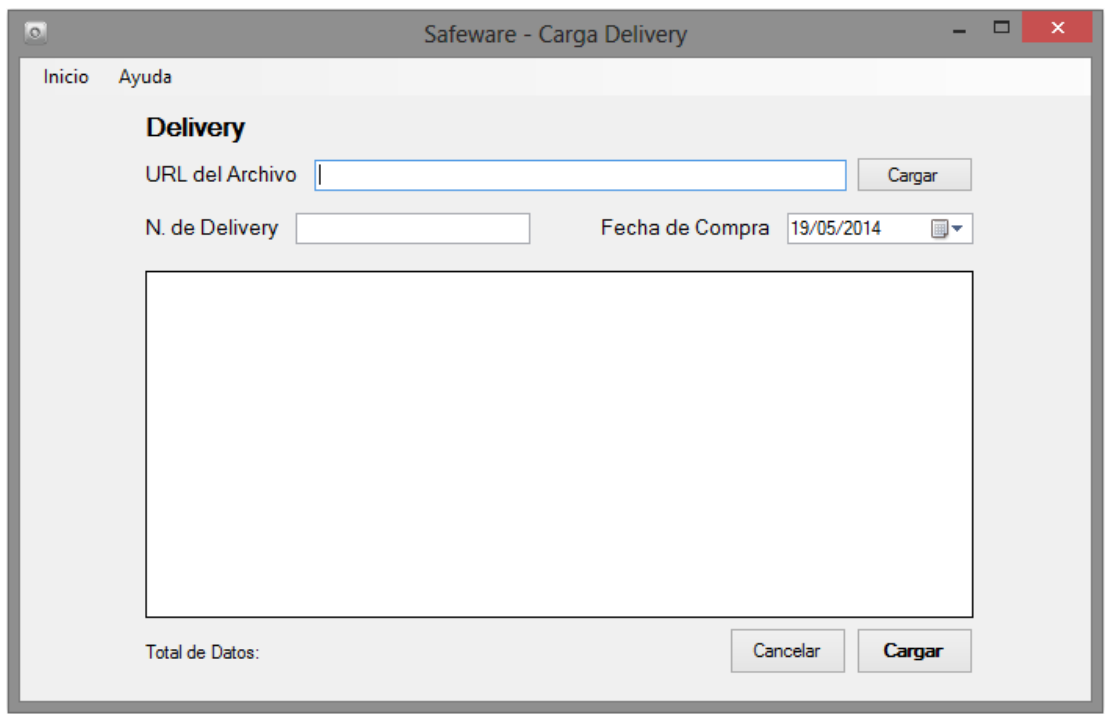

<span id="page-125-0"></span>Figura 6-28 Formulario de carga Delivery.

- I. Presentación del Delivery
	- a. Se genera el reporte de "Delivery" comprado recientemente de Back Office y guardado en un archivo en Excel.
	- b. El archivo será editado con los datos necesarios sin ningún título y los cuales son: Material, Talla y Cantidad. (*[Figura 6-29](#page-125-1)*)
	- c. Ya teniendo editadas las columnas como se requieren, el archivo será guardado en formato "CSV (delimitado por comillas)" (*[Figura 6-30](#page-125-2)*)

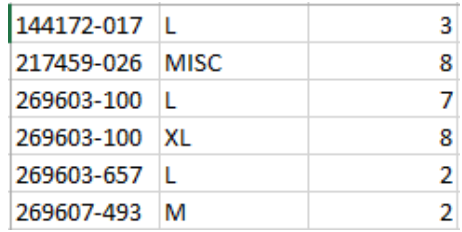

<span id="page-125-1"></span>Figura 6-29 Formato de columnas para Delivery.

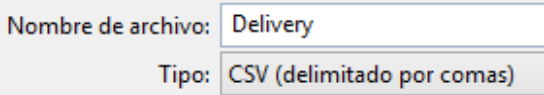

<span id="page-125-2"></span>Figura 6-30 Formato de guardado de archivo.

- II. Pasos a seguir para agregar la información.
	- a. Se da clic en el botón "Cargar" [\(Figura 6-31\)](#page-126-0)
	- b. Se escoge el archivo antes guardado en el formato CSV, sugiriendo que sea identificado por "Delivery".
	- c. Se da aceptar en el mensaje que se despliegue, mostrando si el archivo seleccionado es correcto y se manda un aviso, que se debe hacer la revisión de los datos. ([Figura 6-32\)](#page-126-1)
	- d. Se ingresa el número del Delivery que se encuentra compuesto por 9 dígitos de los 10, este número inicia con cero. [\(Figura 6-33\)](#page-127-0)
	- e. Seleccione la fecha de compra del Delivery. ([Figura 6-34\)](#page-127-1)
	- f. Haga la revisión de que los datos que se encuentren correctos. [\(Figura](#page-127-2)  [6-35\)](#page-127-2)
	- g. De clic en el botón "Cargar", que se muestra con letras resaltadas en negro. [\(Figura 6-36\)](#page-127-3)
	- h. Espere algunos minutos en lo que la información es guardada.
	- i. Desplegará un mensaje que verifica que los datos se ingresaron correctamente. [\(Figura 6-37\)](#page-127-4)

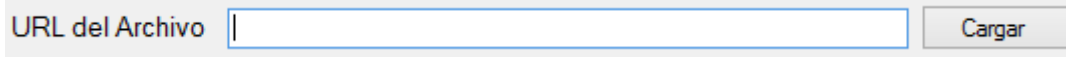

<span id="page-126-0"></span>Figura 6-31 Cargar de documento*.*

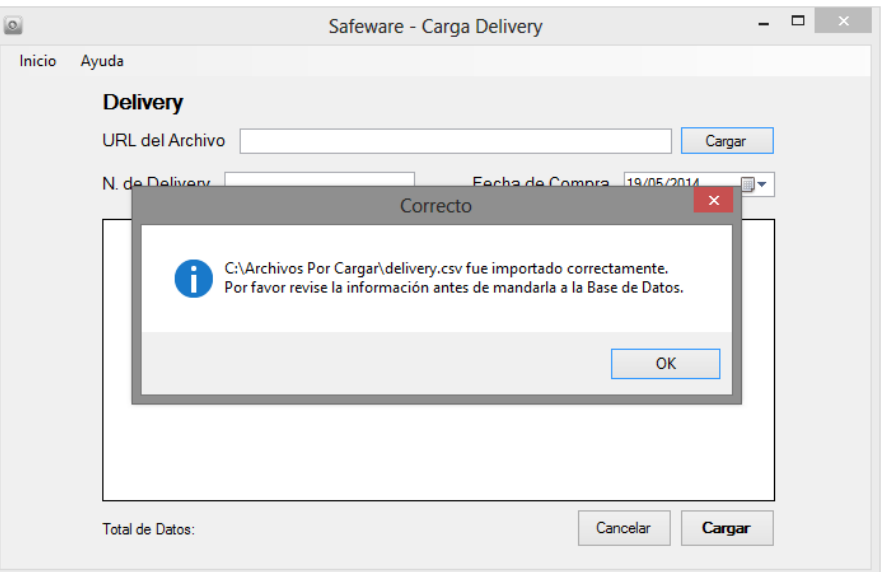

<span id="page-126-1"></span>Figura 6-32 Carga exitosa de archivo.

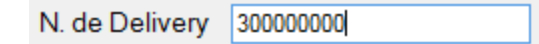

<span id="page-127-0"></span>Figura 6-33 Formato de escritura de Delivery.

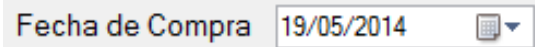

<span id="page-127-1"></span>Figura 6-34 Selección de fecha.

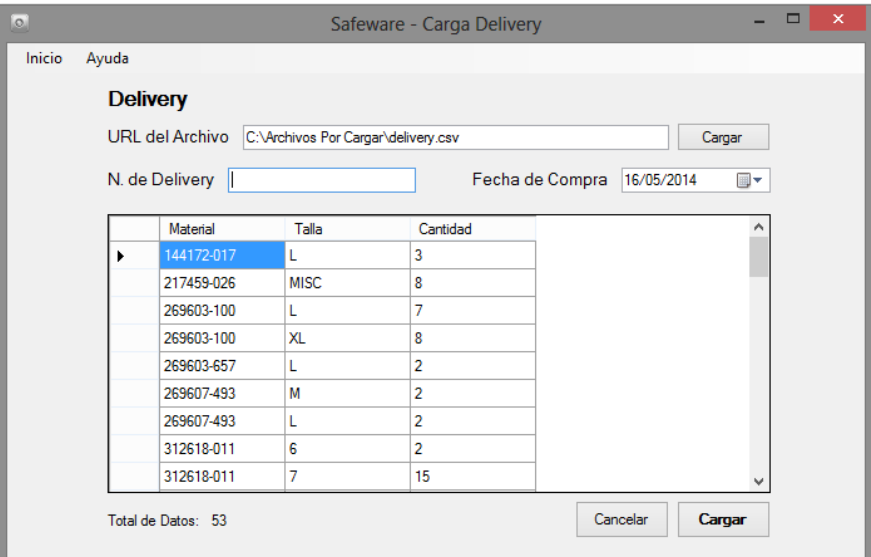

<span id="page-127-2"></span>Figura 6-35 Despliegue de información correcta Delivery.

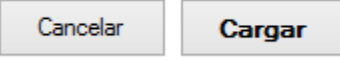

<span id="page-127-3"></span>Figura 6-36 Botón para carga de información.

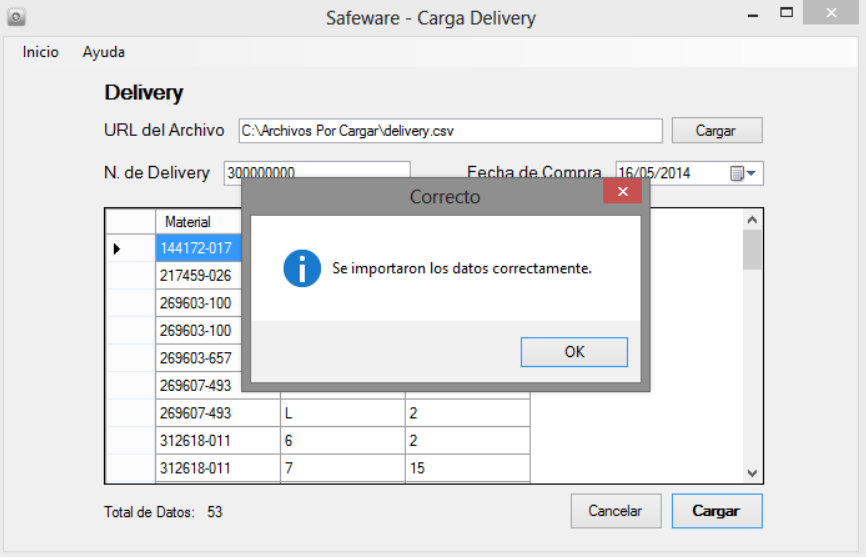

<span id="page-127-4"></span>Figura 6-37 Importación de datos correctamente de Delivery.

# 2.3 Administración de Ubicaciones

Si el usuario hace una selección en el botón "Administración de Ubicaciones" mostrada en la [\(Figura 6-11\)](#page-117-0). Esta se encuentra dividida con dos pestañas principales las cuales son: Cambio de Ubicaciones [\(Figura 6-38\)](#page-128-0) y Sin Ubicación [\(Figura 6-39\)](#page-128-1).

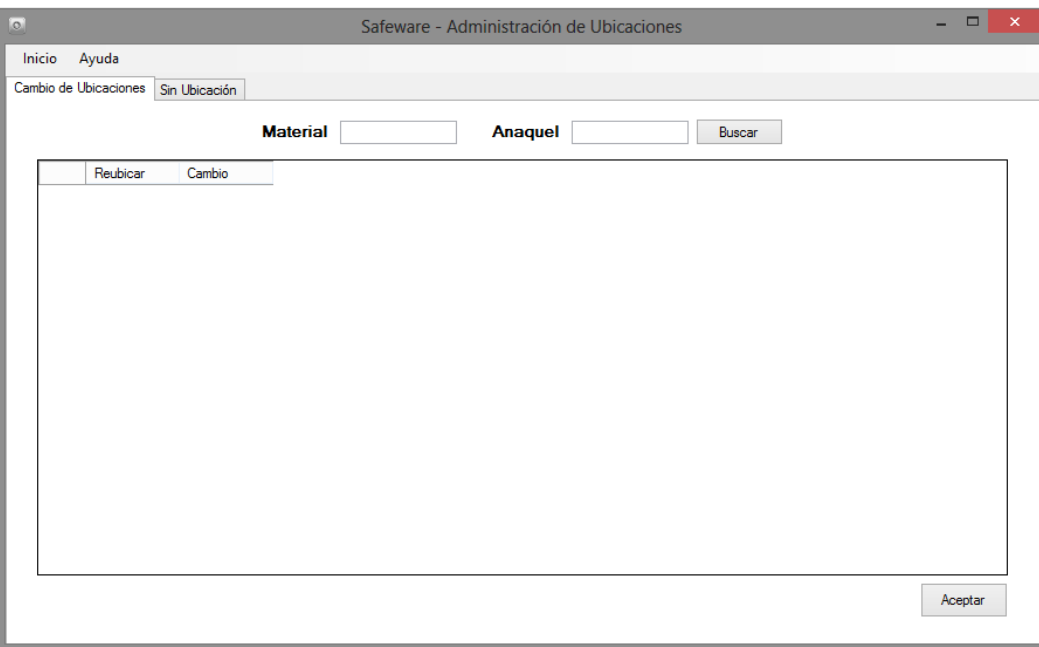

<span id="page-128-0"></span>Figura 6-38 Pantalla de cambio de ubicaciones.

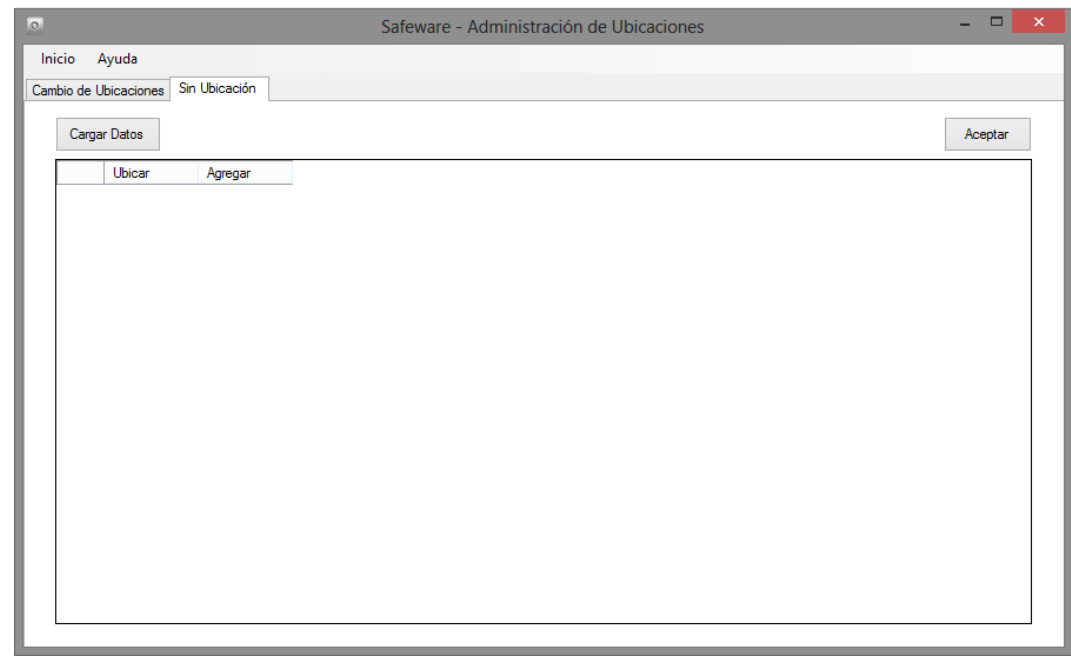

<span id="page-128-1"></span>Figura 6-39 Pantalla de asignación de ubicaciones.

- I. Sin Ubicaciones
	- a. En la pestaña de "Sin Ubicación", se desplegará todas las existencias que carecen de ubicación inicial y regularmente se muestran la existencia que fueron recién compradas, basadas en la información del archivo "Delivery".
	- b. Se da clic en el botón "Cargar Datos", se mostraran todas las existencias sin ubicación [\(Figura 6-40\)](#page-129-0), a un costado del botón "Cargar Datos", está un contador con la cantidad total de existencias sin ubicación. [\(Figura 6-41\)](#page-129-1)
	- c. Los datos se desplegarán como lo muestra en la [\(Figura 6-42\)](#page-130-0).
	- d. En la primera columna denominada "Ubicación", aquí se ingresara el número de anaquel con las combinaciones disponibles tales como: "1", "1,2,3,4", "1–5", "1ª", "1a, 1b, 20c". [\(Figura 6-43\)](#page-130-1)
	- e. Para completar la tarea se debe dar clic en el botón "Ubicar". Para garantizar que la tarea fue realizada correctamente se despliega un mensaje afirmando los movimientos. [\(Figura 6-44\)](#page-131-0)
	- f. Si el usuario realiza la carga de los datos nuevamente vera que el contador ha disminuido. [\(Figura 6-45\)](#page-131-1)

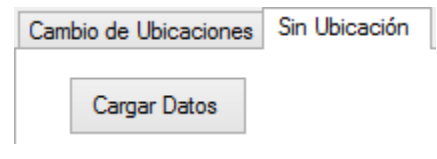

<span id="page-129-0"></span>Figura 6-40 Botón de carga producto sin ubicación.

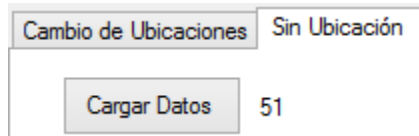

<span id="page-129-1"></span>Figura 6-41 Cantidad de producto sin ubicación.

| lo.    |   |                       |               |                |          |            |             | Safeware - Administración de Ubicaciones |                   |            |             | $\Box$  | $\mathsf{x}$ |  |
|--------|---|-----------------------|---------------|----------------|----------|------------|-------------|------------------------------------------|-------------------|------------|-------------|---------|--------------|--|
| Inicio |   | Ayuda                 |               |                |          |            |             |                                          |                   |            |             |         |              |  |
|        |   | Cambio de Ubicaciones | Sin Ubicación |                |          |            |             |                                          |                   |            |             |         |              |  |
|        |   | Cargar Datos<br>51    |               |                |          |            |             |                                          |                   |            |             | Aceptar |              |  |
|        |   | Ubicación             | Ubicar        | <b>UPC</b>     | Cantidad | Material   | Talla       | Descripcion                              | Categoria         | Division   | Genero      | ID      | ۸            |  |
|        | ۱ |                       | Ubicar        | 886549359485 8 |          | 217459-026 | <b>MISC</b> | <b>JORDAN WRIST</b>                      | JORDAN ACC.       | Apparel Di | ADULT       | 274     |              |  |
|        |   |                       | Ubicar        | 826218120091 7 |          | 269603-100 | г           | CORE COMPRE                              | <b>TRAINING</b>   | Apparel Di | <b>MENS</b> | 275     |              |  |
|        |   |                       | Ubicar        | 826218120107 8 |          | 269603-100 | <b>XL</b>   | CORE COMPRE                              | <b>TRAINING</b>   | Apparel Di | <b>MENS</b> | 276     |              |  |
|        |   |                       | Ubicar        | 886668489001 2 |          | 269603-657 | L           | CORE COMPRE                              | <b>TRAINING</b>   | Apparel Di | <b>MENS</b> | 277     |              |  |
|        |   |                       | Ubicar        | 826218122491 2 |          | 269607-493 | М           | CORE COMPRE                              | <b>TRAINING</b>   | Apparel Di | <b>MENS</b> | 278     |              |  |
|        |   |                       | Ubicar        | 826218122507 2 |          | 269607-493 | L           | CORE COMPRE                              | <b>TRAINING</b>   | Apparel Di | <b>MENS</b> | 279     |              |  |
|        |   |                       | Ubicar        | 91209686218    | 2        | 312618-011 | 6           | <b>BENASSI SWOO</b>                      | <b>NSW ELEMEN</b> | Footwear   | <b>MENS</b> | 280     |              |  |
|        |   |                       | Ubicar        | 91209686225    | 15       | 312618-011 | 7           | <b>BENASSI SWOO</b>                      | <b>NSW ELEMEN</b> | Footwear   | <b>MENS</b> | 281     |              |  |
|        |   |                       | Ubicar        | 91209686232    | 7        | 312618-011 | 8           | <b>BENASSI SWOO</b>                      | <b>NSW ELEMEN</b> | Footwear   | <b>MENS</b> | 282     |              |  |
|        |   |                       | Ubicar        | 91209686577    | 10       | 312618-011 | 9           | <b>BENASSI SWOO</b>                      | <b>NSW ELEMEN</b> | Footwear   | <b>MENS</b> | 283     |              |  |
|        |   |                       | Ubicar        | 91209686584    | 9        | 312618-011 | 10          | <b>BENASSI SWOO</b>                      | <b>NSW ELEMEN</b> | Footwear   | <b>MENS</b> | 284     |              |  |
|        |   |                       | Ubicar        | 91209686690    |          | 312618-011 | 11          | <b>BENASSI SWOO</b>                      | <b>NSW ELEMEN</b> | Footwear   | <b>MENS</b> | 285     |              |  |
|        |   |                       | Ubicar        | 91209686706    | 3        | 312618-011 | 12          | <b>BENASSI SWOO</b>                      | <b>NSW ELEMEN</b> | Footwear   | <b>MENS</b> | 286     |              |  |
|        |   |                       | Ubicar        | 883412741057 5 |          | 315122-001 | 7.5         | AIR FORCE 1 07                           | <b>NSW BASKET</b> | Footwear   | <b>MENS</b> | 287     |              |  |
|        |   |                       | Ubicar        | 883412741088   | 28       | 315122-001 | 9           | AIR FORCE 1 07                           | <b>NSW BASKET</b> | Footwear   | <b>MENS</b> | 288     |              |  |
|        |   |                       | Ubicar        | 883412741095 9 |          | 315122-001 | 9.5         | AIR FORCE 1 07                           | <b>NSW BASKET</b> | Footwear   | <b>MENS</b> | 289     |              |  |
|        |   |                       | Ubicar        | 883412741101 2 |          | 315122-001 | 10          | AIR FORCE 1 07                           | <b>NSW BASKET</b> | Footwear   | <b>MENS</b> | 290     | v            |  |
|        |   |                       |               |                |          |            |             |                                          |                   |            |             |         |              |  |

<span id="page-130-0"></span>Figura 6-42 Despliegue de información de producto

|              |   |                       |               |                |                |            |             | Safeware - Administración de Ubicaciones |                   |                 |             | $\Box$  |   |
|--------------|---|-----------------------|---------------|----------------|----------------|------------|-------------|------------------------------------------|-------------------|-----------------|-------------|---------|---|
| Inicio       |   | Ayuda                 |               |                |                |            |             |                                          |                   |                 |             |         |   |
|              |   | Cambio de Ubicaciones | Sin Ubicación |                |                |            |             |                                          |                   |                 |             |         |   |
| Cargar Datos |   | 51                    |               |                |                |            |             |                                          |                   |                 |             | Aceptar |   |
|              |   | Ubicación             | Ubicar        | UPC.           | Cantidad       | Material   | Talla       | Descripcion                              | Categoria         | <b>Division</b> | Genero      | ID      | ۸ |
|              | ₽ | 11                    | Ubicar        | 886549359485 8 |                | 217459-026 | <b>MISC</b> | <b>JORDAN WRIST</b>                      | JORDAN ACC        | Apparel Di      | ADULT       | 274     |   |
|              |   |                       | Ubicar        | 826218120091 7 |                | 269603-100 | L           | CORE COMPRE                              | <b>TRAINING</b>   | Apparel Di      | <b>MENS</b> | 275     |   |
|              |   |                       | Ubicar        | 826218120107 8 |                | 269603-100 | <b>XL</b>   | CORE COMPRE                              | <b>TRAINING</b>   | Apparel Di      | <b>MFNS</b> | 276     |   |
|              |   |                       | Ubicar        | 886668489001 2 |                | 269603-657 | L           | CORE COMPRE                              | <b>TRAINING</b>   | Apparel Di      | <b>MENS</b> | 277     |   |
|              |   |                       | Ubicar        | 826218122491 2 |                | 269607-493 | М           | CORE COMPRE                              | <b>TRAINING</b>   | Apparel Di      | <b>MENS</b> | 278     |   |
|              |   |                       | Ubicar        | 826218122507 2 |                | 269607-493 | L           | CORE COMPRE                              | <b>TRAINING</b>   | Apparel Di      | <b>MENS</b> | 279     |   |
|              |   |                       | Ubicar        | 91209686218    | $\overline{2}$ | 312618-011 | 6           | BENASSI SWOO                             | NSW ELEMEN        | Footwear        | <b>MENS</b> | 280     |   |
|              |   |                       | Ubicar        | 91209686225    | 15             | 312618-011 | 7           | <b>BENASSI SWOO.</b>                     | <b>NSW ELEMEN</b> | Footwear        | <b>MENS</b> | 281     |   |
|              |   |                       | Ubicar        | 91209686232    | 7              | 312618-011 | 8           | BENASSI SWOO.                            | <b>NSW ELEMEN</b> | Footwear        | <b>MENS</b> | 282     |   |
|              |   |                       | Ubicar        | 91209686577    | 10             | 312618-011 | 9           | <b>BENASSI SWOO.</b>                     | <b>NSW ELEMEN</b> | Footwear        | <b>MENS</b> | 283     |   |
|              |   |                       | Ubicar        | 91209686584    | 9              | 312618-011 | 10          | <b>BENASSI SWOO</b>                      | <b>NSW ELEMEN</b> | Footwear        | <b>MENS</b> | 284     |   |
|              |   |                       | Ubicar        | 91209686690    | 1              | 312618-011 | 11          | <b>BENASSI SWOO</b>                      | <b>NSW ELEMEN</b> | Footwear        | <b>MENS</b> | 285     |   |
|              |   |                       | Ubicar        | 91209686706    | 3              | 312618-011 | 12          | <b>BENASSI SWOO</b>                      | <b>NSW ELEMEN</b> | Footwear        | <b>MENS</b> | 286     |   |
|              |   |                       | Ubicar        | 883412741057 5 |                | 315122-001 | 7.5         | AIR FORCE 1 07                           | <b>NSW BASKET</b> | Footwear        | <b>MENS</b> | 287     |   |
|              |   |                       | Ubicar        | 883412741088   | 28             | 315122-001 | 9           | AIR FORCE 1 07                           | <b>NSW BASKET</b> | Footwear        | <b>MENS</b> | 288     |   |
|              |   |                       | Ubicar        | 883412741095 9 |                | 315122-001 | 9.5         | AIR FORCE 1 07                           | <b>NSW BASKET</b> | Footwear        | <b>MENS</b> | 289     |   |
|              |   |                       | Ubicar        | 883412741101 2 |                | 315122-001 | 10          | AIR FORCE 1 07                           | <b>NSW BASKET</b> | Footwear        | <b>MENS</b> | 290     | v |

<span id="page-130-1"></span>Figura 6-43 Asignación de Ubicación.

| Inicio | Ayuda                 |               |                |                                                                                                    |            |             |                     |        |                   |            |             |         |  |
|--------|-----------------------|---------------|----------------|----------------------------------------------------------------------------------------------------|------------|-------------|---------------------|--------|-------------------|------------|-------------|---------|--|
|        | Cambio de Ubicaciones | Sin Ubicación |                |                                                                                                    |            |             |                     |        |                   |            |             |         |  |
|        | Cargar Datos<br>51    |               |                |                                                                                                    |            |             |                     |        |                   |            |             | Aceptar |  |
|        | Ubicación             | Ubicar        | <b>UPC</b>     | Cantidad                                                                                                    | Material   | Talla       | Descripcion         |        | Categoria         | Division   | Genero      | ID      |  |
| ٠      | 1                     | Ubicar        | 886549359485 8 |                                                                                                    | 217459-026 | <b>MISC</b> | <b>JORDAN WRIST</b> |        | JORDAN ACC.       | Apparel Di | ADULT       | 274     |  |
|        |                       | Ubicar        | 826218120091 7 |                                                                                                    | 269603-100 |             | CORE COMPRE         |        | <b>TRAINING</b>   | Apparel Di | <b>MENS</b> | 275     |  |
|        |                       | Ubicar        | 826218120107 8 |                                                                                                    | 269603-100 | <b>XL</b>   | CORE COMPRE         |        | <b>TRAINING</b>   | Apparel Di | <b>MENS</b> | 276     |  |
|        |                       | Ubicar        | 88666848       | $\times$<br><b>NING</b><br><b>MENS</b><br>Apparel Di<br>Correcto                                                                                        |            |             |                     |        |                   |            |             | 277     |  |
|        |                       | Ubicar        | 82621812       | NING<br><b>MENS</b><br>Apparel Di                                                                                                    |            |             |                     |        |                   |            | 278         |         |  |
|        |                       | Ubicar        | 82621812       | NING<br><b>MENS</b><br>Apparel Di<br>Se actualizaron los datos correctamente.<br>ELEMEN<br><b>MENS</b><br>Footwear<br>ELEMEN<br>Footwear<br><b>MENS</b> |            |             |                     |        |                   |            |             | 279     |  |
|        |                       | Ubicar        | 91209686       |                                                                                                    |            |             |                     |        |                   |            |             | 280     |  |
|        |                       | Ubicar        | 91209686       |                                                                                                    |            |             |                     |        |                   |            |             | 281     |  |
|        |                       | Ubicar        | 91209686       |                                                                                                    |            |             | ELEMEN              |        |                   | Footwear   | <b>MENS</b> | 282     |  |
|        |                       | Ubicar        | 91209686       |                                                                                                    |            | OK          |                     | ELEMEN |                   | Footwear   | <b>MENS</b> | 283     |  |
|        |                       | Ubicar        | 91209686       |                                                                                                    |            |             |                     |        | ELEMEN            | Footwear   | <b>MENS</b> | 284     |  |
|        |                       | Ubicar        | 91209686690    |                                                                                                    | 312618-011 | 11          | <b>BENASSI SWOO</b> |        | <b>NSW ELEMEN</b> | Footwear   | <b>MENS</b> | 285     |  |
|        |                       | Ubicar        | 91209686706    | 3                                                                                                    | 312618-011 | 12          | <b>BENASSI SWOO</b> |        | <b>NSW ELEMEN</b> | Footwear   | <b>MENS</b> | 286     |  |
|        |                       | Ubicar        | 883412741057   | 5                                                                                                    | 315122-001 | 7.5         | AIR FORCE 1 07      |        | <b>NSW BASKET</b> | Footwear   | <b>MENS</b> | 287     |  |
|        |                       | Ubicar        | 883412741088   | 28                                                                                                    | 315122-001 | 9           | AIR FORCE 1 07      |        | <b>NSW BASKET</b> | Footwear   | <b>MENS</b> | 288     |  |
|        |                       | Ubicar        | 883412741095 9 |                                                                                                    | 315122-001 | 9.5         | AIR FORCE 1 07      |        | <b>NSW BASKET</b> | Footwear   | <b>MENS</b> | 289     |  |
|        |                       | Ubicar        | 883412741101 2 |                                                                                                    | 315122-001 | 10          | AIR FORCE 1 07      |        | <b>NSW BASKET</b> | Footwear   | <b>MENS</b> | 290     |  |

<span id="page-131-0"></span>Figura 6-44 Ubicación Asignada.

| $\overline{\circ}$ |        |                       |               |                |          |            |           | Safeware - Administración de Ubicaciones |                   |            |             | $\Box$  | $\boldsymbol{\times}$ |
|--------------------|--------|-----------------------|---------------|----------------|----------|------------|-----------|------------------------------------------|-------------------|------------|-------------|---------|-----------------------|
|                    | Inicio | Ayuda                 |               |                |          |            |           |                                          |                   |            |             |         |                       |
|                    |        | Cambio de Ubicaciones | Sin Ubicación |                |          |            |           |                                          |                   |            |             |         |                       |
|                    |        | Cargar Datos<br>50    |               |                |          |            |           |                                          |                   |            |             | Aceptar |                       |
|                    |        | Ubicación             | Ubicar        | <b>UPC</b>     | Cantidad | Material   | Talla     | Descripcion                              | Categoria         | Division   | Genero      | ID      | ۸                     |
|                    |        |                       | Ubicar        | 826218120091   | 7        | 269603-100 | L         | CORE COMPRE                              | <b>TRAINING</b>   | Apparel Di | <b>MENS</b> | 275     |                       |
|                    |        |                       | Ubicar        | 826218120107 8 |          | 269603-100 | <b>XL</b> | CORE COMPRE                              | <b>TRAINING</b>   | Apparel Di | <b>MENS</b> | 276     |                       |
|                    |        |                       | Ubicar        | 886668489001 2 |          | 269603-657 | L         | CORE COMPRE                              | <b>TRAINING</b>   | Apparel Di | <b>MENS</b> | 277     |                       |
|                    |        |                       | Ubicar        | 826218122491 2 |          | 269607-493 | М         | CORE COMPRE                              | <b>TRAINING</b>   | Apparel Di | <b>MENS</b> | 278     |                       |
|                    |        |                       | Ubicar        | 826218122507 2 |          | 269607-493 | L         | CORE COMPRE                              | <b>TRAINING</b>   | Apparel Di | <b>MENS</b> | 279     |                       |
|                    |        |                       | Ubicar        | 91209686218    | 2        | 312618-011 | 6         | <b>BENASSI SWOO</b>                      | <b>NSW ELEMEN</b> | Footwear   | <b>MENS</b> | 280     |                       |
|                    |        |                       | Ubicar        | 91209686225    | 15       | 312618-011 | 7         | <b>BENASSI SWOO</b>                      | <b>NSW ELEMEN</b> | Footwear   | <b>MFNS</b> | 281     |                       |
|                    |        |                       | Ubicar        | 91209686232    | 7        | 312618-011 | 8         | BENASSI SWOO                             | <b>NSW ELEMEN</b> | Footwear   | <b>MENS</b> | 282     |                       |
|                    |        |                       | Ubicar        | 91209686577    | 10       | 312618-011 | 9         | <b>BENASSI SWOO</b>                      | <b>NSW ELEMEN</b> | Footwear   | <b>MENS</b> | 283     |                       |
|                    |        |                       | Ubicar        | 91209686584    | 9        | 312618-011 | 10        | <b>BENASSI SWOO</b>                      | NSW ELEMEN        | Footwear   | <b>MENS</b> | 284     |                       |
|                    |        |                       | Ubicar        | 91209686690    |          | 312618-011 | 11        | <b>BENASSI SWOO</b>                      | NSW ELEMEN        | Footwear   | <b>MENS</b> | 285     |                       |
|                    |        |                       | Ubicar        | 91209686706    | 3        | 312618-011 | 12        | <b>BENASSI SWOO.</b>                     | <b>NSW ELEMEN</b> | Footwear   | <b>MENS</b> | 286     |                       |
|                    |        |                       | Ubicar        | 883412741057 5 |          | 315122-001 | 75        | AIR FORCE 1 07                           | <b>NSW BASKET</b> | Footwear   | <b>MENS</b> | 287     |                       |
|                    |        |                       | Ubicar        | 883412741088   | 28       | 315122-001 | 9         | AIR FORCE 1 07                           | <b>NSW BASKET</b> | Footwear   | <b>MENS</b> | 288     |                       |
|                    |        |                       | Ubicar        | 883412741095 9 |          | 315122-001 | 9.5       | AIR FORCE 1 07                           | <b>NSW BASKET</b> | Footwear   | <b>MENS</b> | 289     |                       |
|                    |        |                       | Ubicar        | 883412741101 2 |          | 315122-001 | 10        | AIR FORCE 1 07                           | <b>NSW BASKET</b> | Footwear   | <b>MENS</b> | 290     |                       |
|                    |        |                       | Ubicar        | 883412741118 3 |          | 315122-001 | 10.5      | AIR FORCE 1 07                           | <b>NSW BASKET</b> | Footwear   | <b>MENS</b> | 291     | v                     |

<span id="page-131-1"></span>Figura 6-45 Disminución de producto por asignar.

- II. Cambio de Ubicaciones
	- a. Esta sección del sistema tiene dos formas de búsqueda; Por material o Anaquel. [\(Figura 6-46\)](#page-132-0)
	- b. Ya una vez encontrado el material o introducido el anaquel, se obtiene la información de las existencias dentro del Almacén. [\(Figura 6-47\)](#page-132-1)
	- c. La tarea que se puede realizar es de generar los cambios de las ubicaciones según sea las necesidades del Almacén. En esta pestaña se encuentra una casilla denominada "Reubicar", en ella se puede agregar la ubicación de diferentes formas disponibles como por ejemplo: "1", "1,2,3,4", "1–5", "1ª", "1a, 1b, 20c" [\(Figura 6-48\)](#page-132-2)
	- d. Se debe de dar clic en el botón "Cambiar" para generar el cambio de ubicación correctamente. [\(Figura 6-49\)](#page-133-0)
	- e. Si se realiza la búsqueda nuevamente de material o anaquel, ya se verá reflejado el cambio. [\(Figura 6-50\)](#page-133-1)

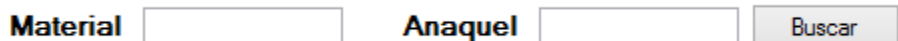

<span id="page-132-0"></span>Figura 6-46 Opciones de búsqueda de producto.

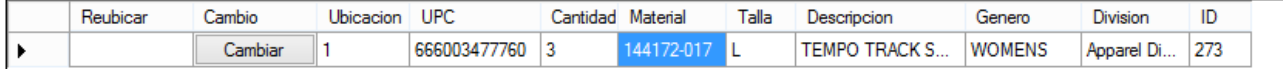

<span id="page-132-1"></span>Figura 6-47 Existencia dentro de Almacén.

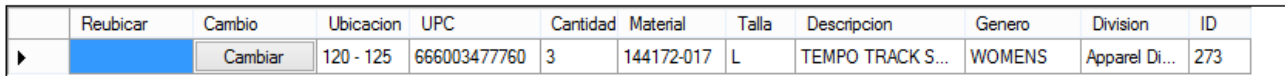

<span id="page-132-2"></span>Figura 6-48 Pestaña para cambio de ubicaciones.

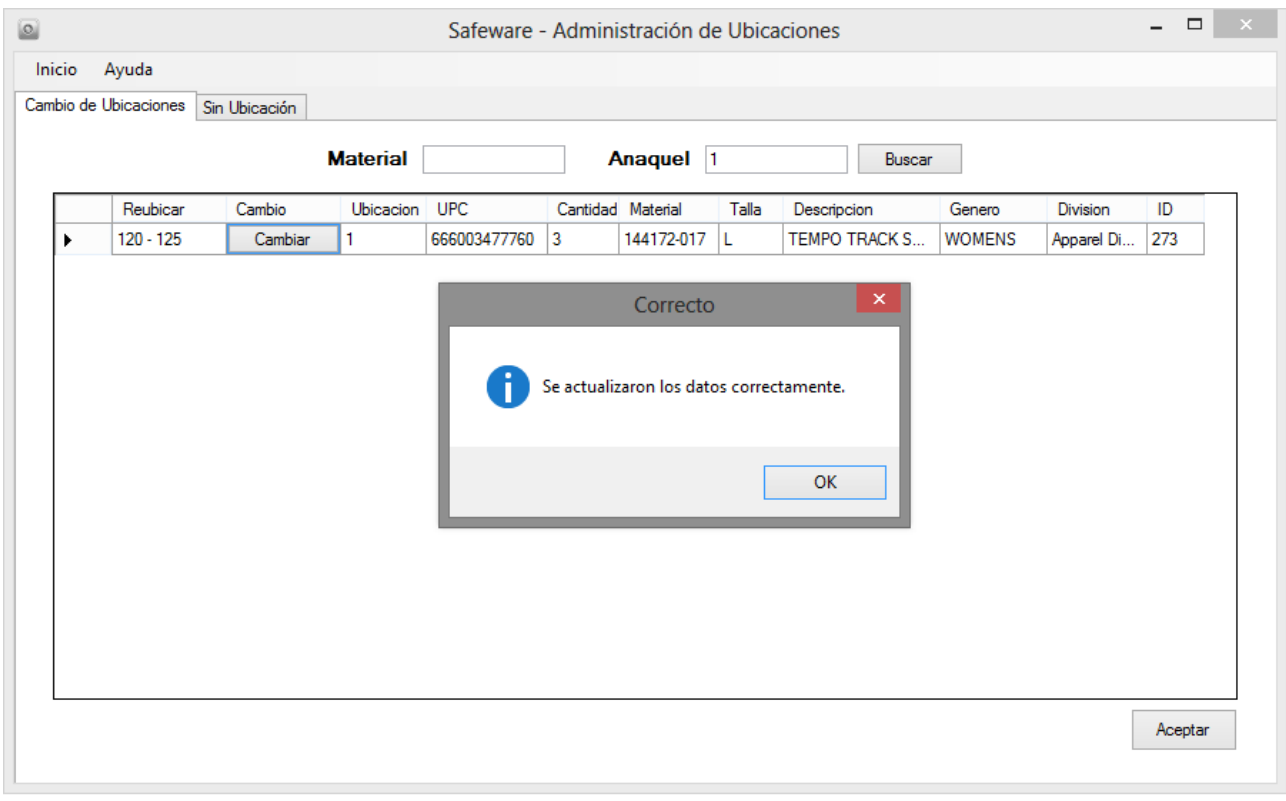

<span id="page-133-0"></span>Figura 6-49 Actualización de Ubicación.

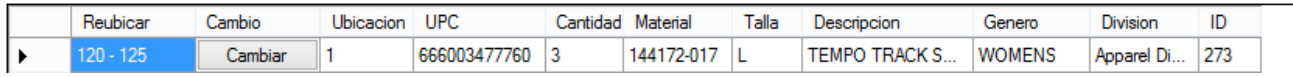

<span id="page-133-1"></span>Figura 6-50 Ubicación actualizada.

#### 3. Lista de Resurtido

Al seleccionar el botón "Lista Resurtido" [\(Figura 6-51\)](#page-133-2) del menú principal se desplegará una ventana [\(Figura 6-52\)](#page-134-0), la cual consta de un recuadro donde solo será necesario ingresar los códigos de material para poder generar la lista.

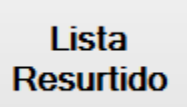

<span id="page-133-2"></span>Figura 6-51 Botón para lista de resurtido.

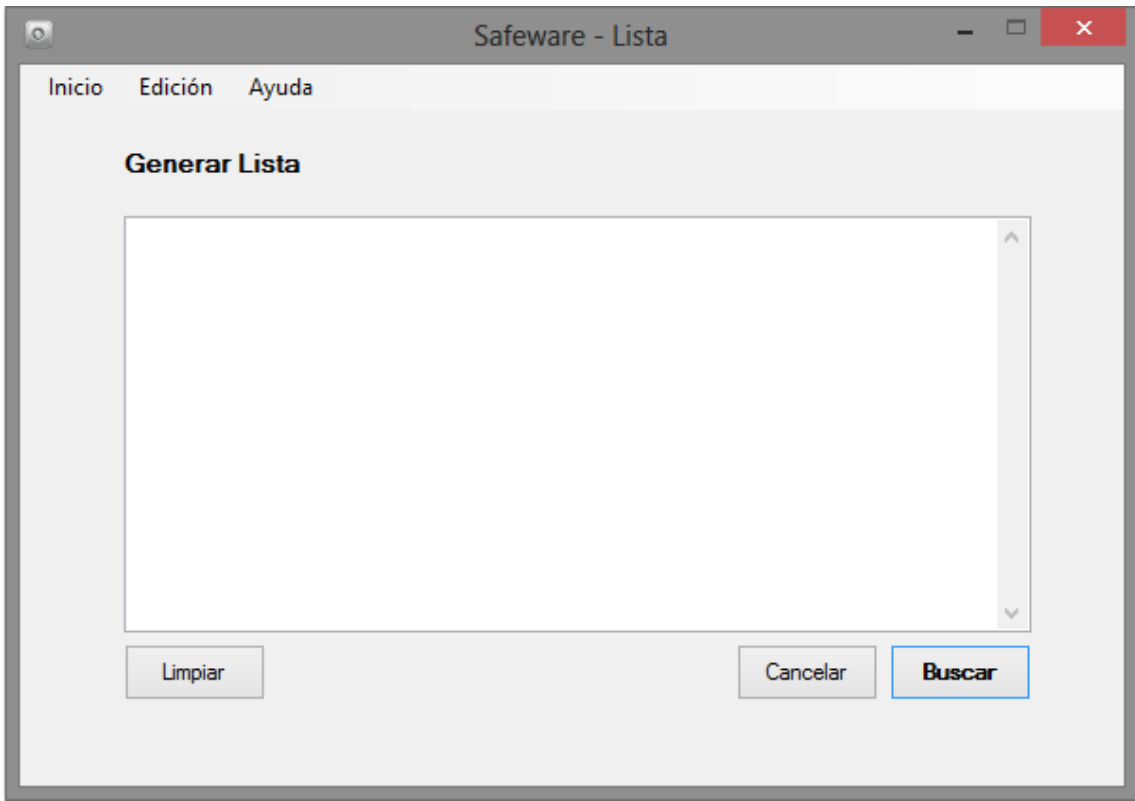

<span id="page-134-0"></span>Figura 6-52 Pantalla para generar lista.

- I. Pasos a seguir para genera la lista.
	- a. En el recuadro blanco se escribirán los datos del material con el formato de escritura de Microsoft Word, "palabra + coma + espacio + palabra" ejemplo: "123456-123, 123456-123, 123456-123" [\(Figura 6-53](#page-135-0)*)*
	- b. Una vez que se haya terminado el ingreso de los códigos, se le dan clic en el botón "Buscar" [\(Figura 6-54\)](#page-135-1), se desplegaran todas las existencias disponibles en el Almacén.
	- c. Se abrirá una ventana con la existencia disponible en el Almacén, así como su ubicación.
	- d. En la primera columna de la ventana se encuentra constituida de Checkbox vacíos [\(Figura 6-55\)](#page-136-0), los cuales se puede seleccionar según sea la existencia necesaria y disponible a resurtir. [\(Figura 6-56\)](#page-136-1)
	- e. Una vez terminada la selección de la mercancía, se debe de dar clic en el botón "Generar Reporte". El cual nos abrirá una nueva ventana con la información de la mercancía selecciona. Una de las ventajas de esta

ventana es que no necesitamos buscar las existencias para darlas de baja, aquí podemos realizar el descuento directamente. [\(Figura 6-57\)](#page-137-0)

- f. En la esquina superior derecha se tiene el empleado que dará de baja toda la mercancía. Si no se dio de alta a ningún empleado en el sistema, este dará un error al momento que se desee dar de baja la mercancía. Ya una vez que el empleado se haya dado de alta en el sistema, te permitirá dar de baja la mercancía deseada.
- g. En la primera columna "Cantidad" es donde se ingresa el número deseado a descontar, en la segunda columna "Baja", se dará clic en el botón para que la operación se complete correctamente.
- h. Al dar clic en el botón "Baja", saldrá un mensaje para confirmar si lo que se dará de baja es lo correcto. [\(Figura 6-58\)](#page-137-1)
- i. Saldrá un mensaje de confirmación, diciendo que la operación se realizó correctamente. [\(Figura 6-59\)](#page-138-0)

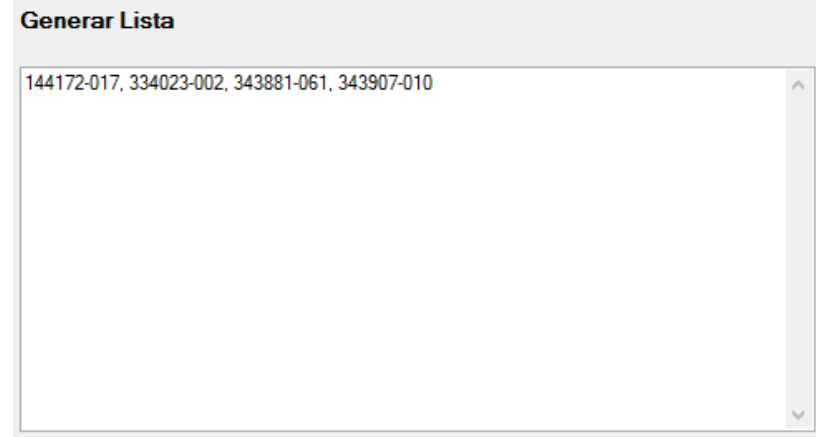

<span id="page-135-0"></span>Figura 6-53 Formato de lista de resurtido.

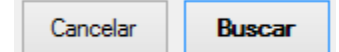

<span id="page-135-1"></span>Figura 6-54 Botón para realizar la lista.

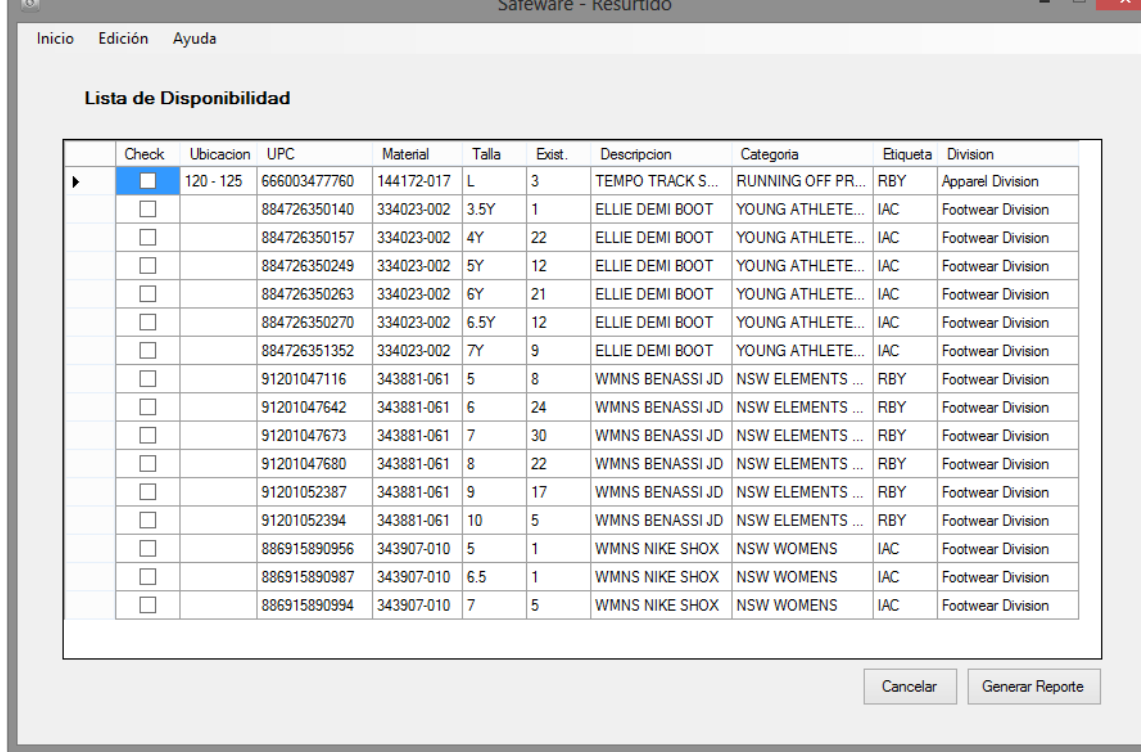

# <span id="page-136-0"></span>Figura 6-55 Lista de producto disponible

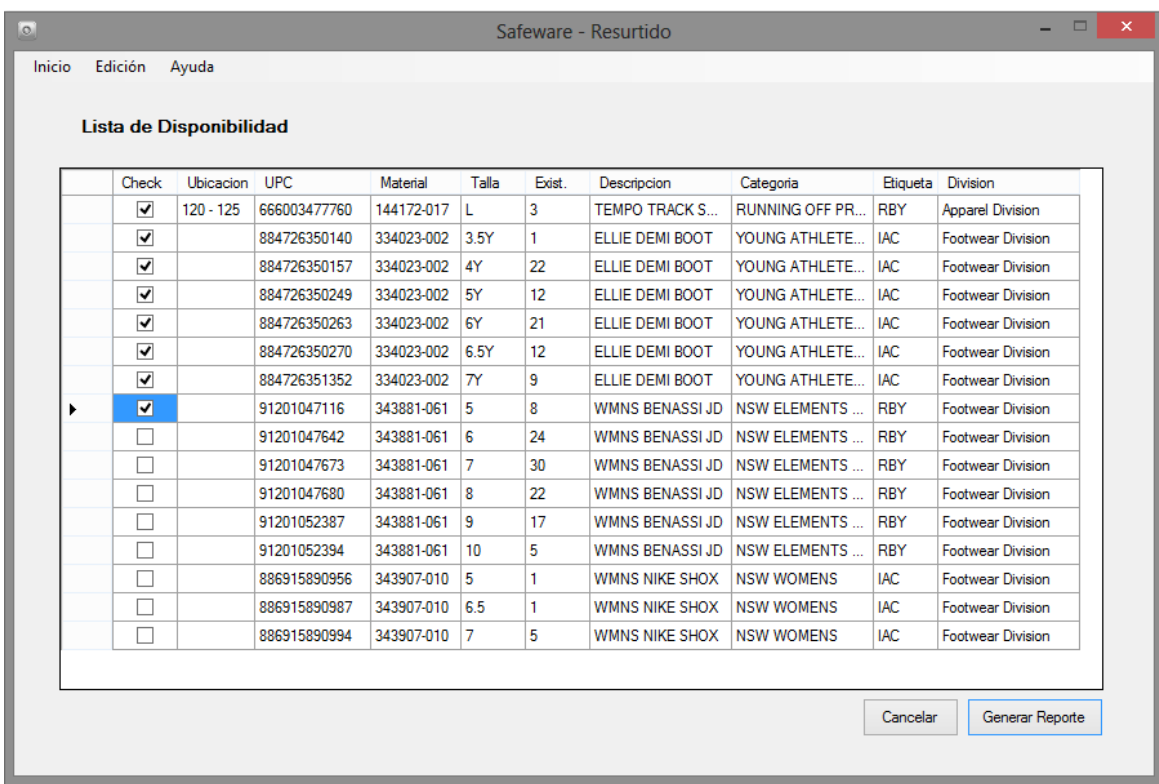

<span id="page-136-1"></span>Figura 6-56 Selección de producto a resurtir.

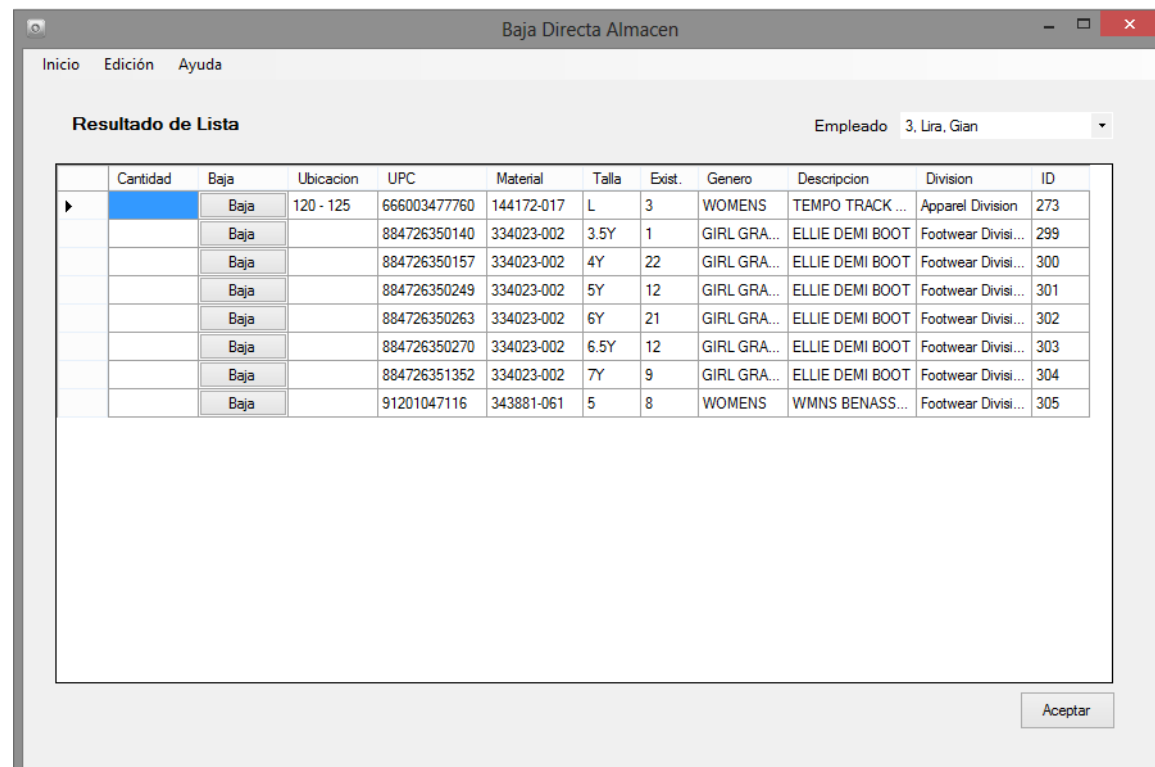

<span id="page-137-0"></span>Figura 6-57 Lista de resurtido seleccionada.

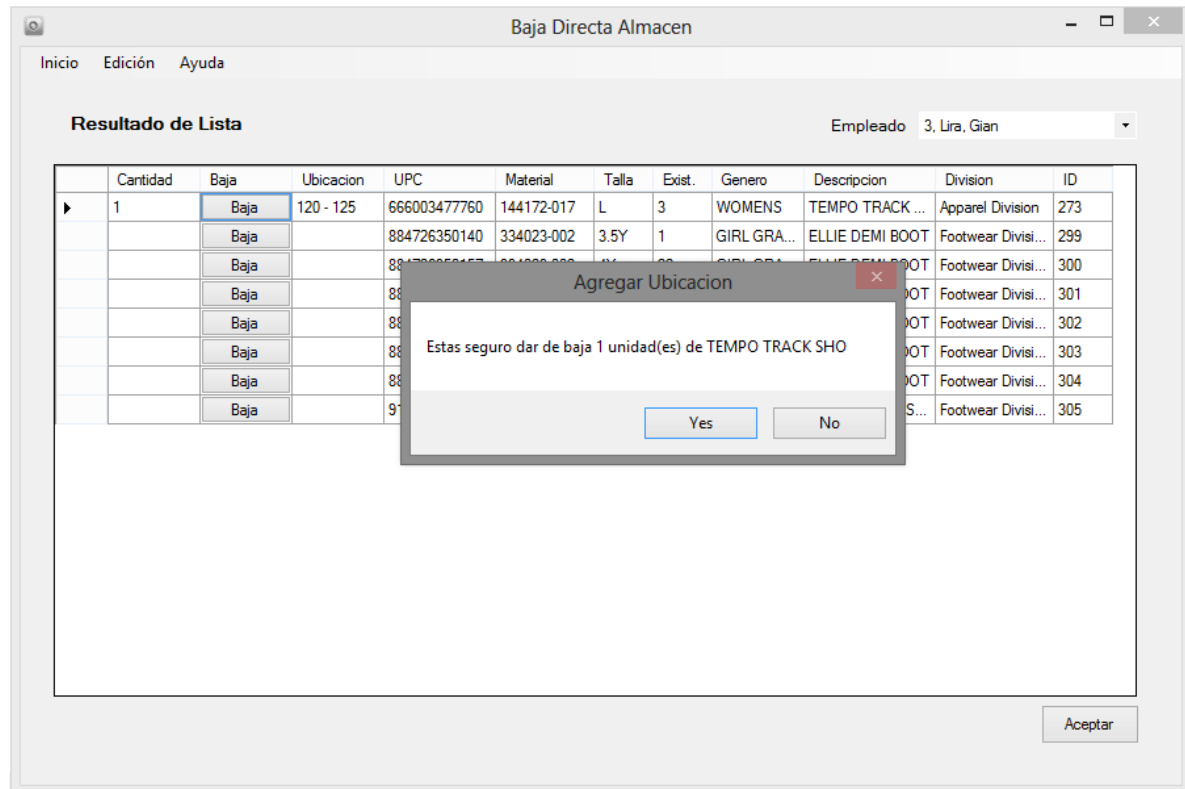

<span id="page-137-1"></span>Figura 6-58 Baja de producto directa.

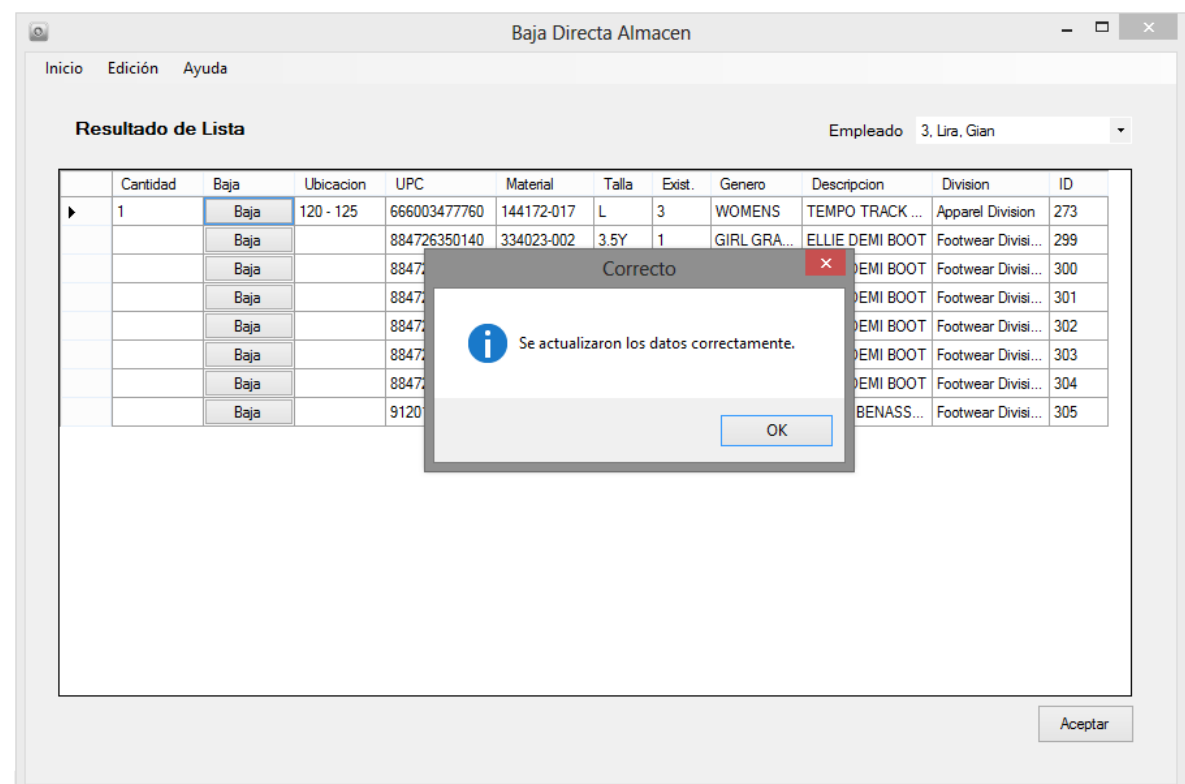

<span id="page-138-0"></span>Figura 6-59 Baja de producto correcta.

# 4. Ingreso de Existencia

Al seleccionar el botón "Alta Producto" [\(Figura 6-60\)](#page-138-1) del menú principal se desplegará una ventana [\(Figura 6-61\)](#page-139-0) la cual nos muestra las opciones que se tienen al momento de realizar el reingreso de mercancía al Almacén.

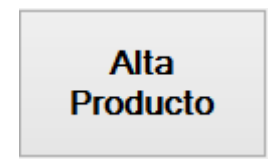

<span id="page-138-1"></span>Figura 6-60 Botón para alta de producto.

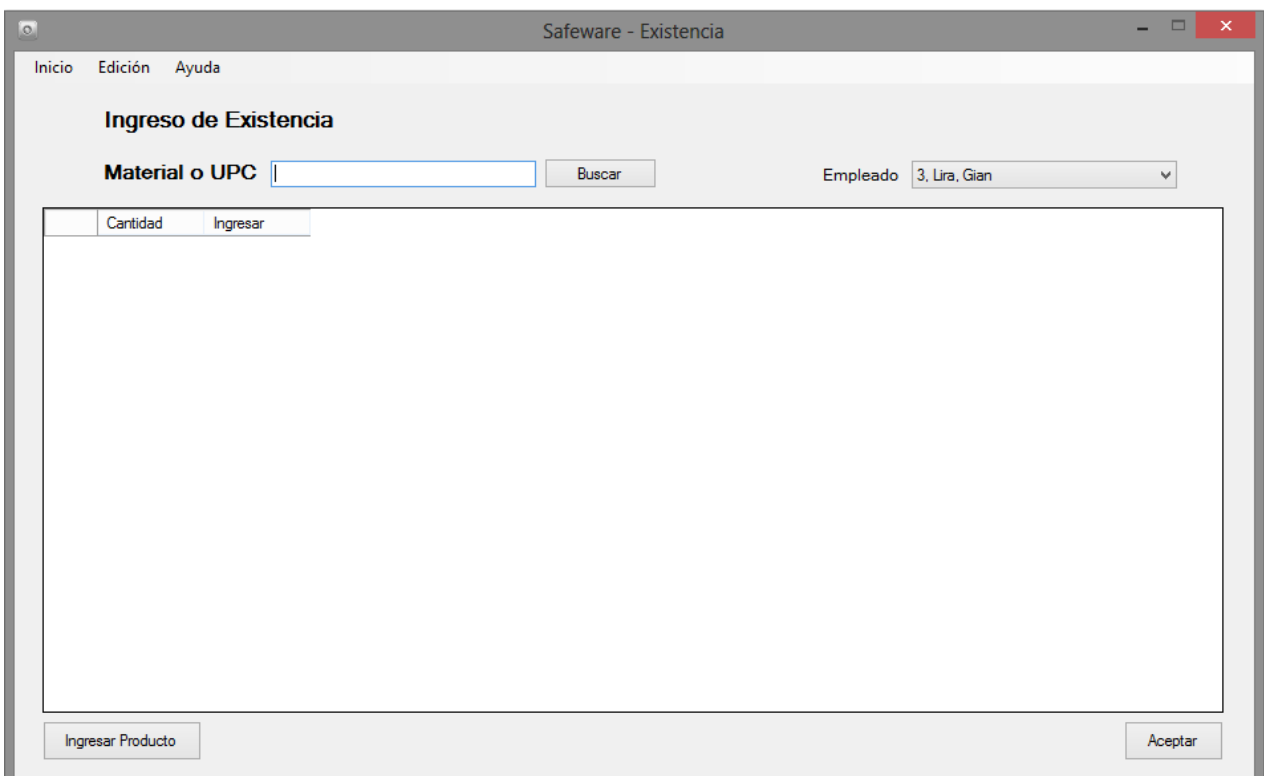

<span id="page-139-0"></span>Figura 6-61 Pantalla de alta de producto.

- I. Pasos para reingresar la mercancía
	- a. Lo primero que se debe hacer es buscar la mercancía y ver si se encuentra existente dentro del Almacén. La forma en que como se puede buscar la información mediante el ingreso del Material o UPC [\(Figura 6-62\)](#page-140-0) deseado.
	- b. Si el Material o UPC no se encuentra o está mal escrito se mostrará un mensaje expresando que no existe la información. [\(Figura 6-63\)](#page-140-1)
	- c. Una vez encontrada la mercancía [\(Figura 6-64\)](#page-141-0), se hace uso del mismo Sistema que en la "Lista de Resurtido", la diferencia principal radica que en vez de eliminar existencia en esta área se agregara al Almacén.
	- d. En la esquina superior derecha se tiene el empleado que dará de alta toda la mercancía. Si no damos de alta a ningún empleado en el sistema, dará error en el momento que demos el alta de la mercancía. Una vez que el empleado se haya dado de alta en el sistema, te permitirá dar de alta la mercancía deseada. [\(Figura 6-65\)](#page-141-1)
- e. En la primera columna "Cantidad", escribiremos la cantidad que deseamos ingresar al Almacén y debemos dar clic en el botón "Ingresar" para completar la tarea.
- f. En la primera columna "Cantidad" es donde se coloca el número deseado a ingresar, en la segunda columna "Ingresar", se dará clic en el botón para que la operación se complete correctamente. [\(Figura 6-66\)](#page-142-0)
- g. Al dar clic en el botón "Ingresar", saldrá un mensaje para confirmar si lo que se dará de alta es lo correcto. [\(Figura 6-67\)](#page-142-1)
- h. Saldrá un mensaje de confirmación que la operación se realizó correctamente. [\(Figura 6-68\)](#page-143-0)

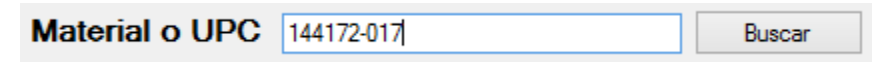

<span id="page-140-0"></span>Figura 6-62 Formato de búsqueda.

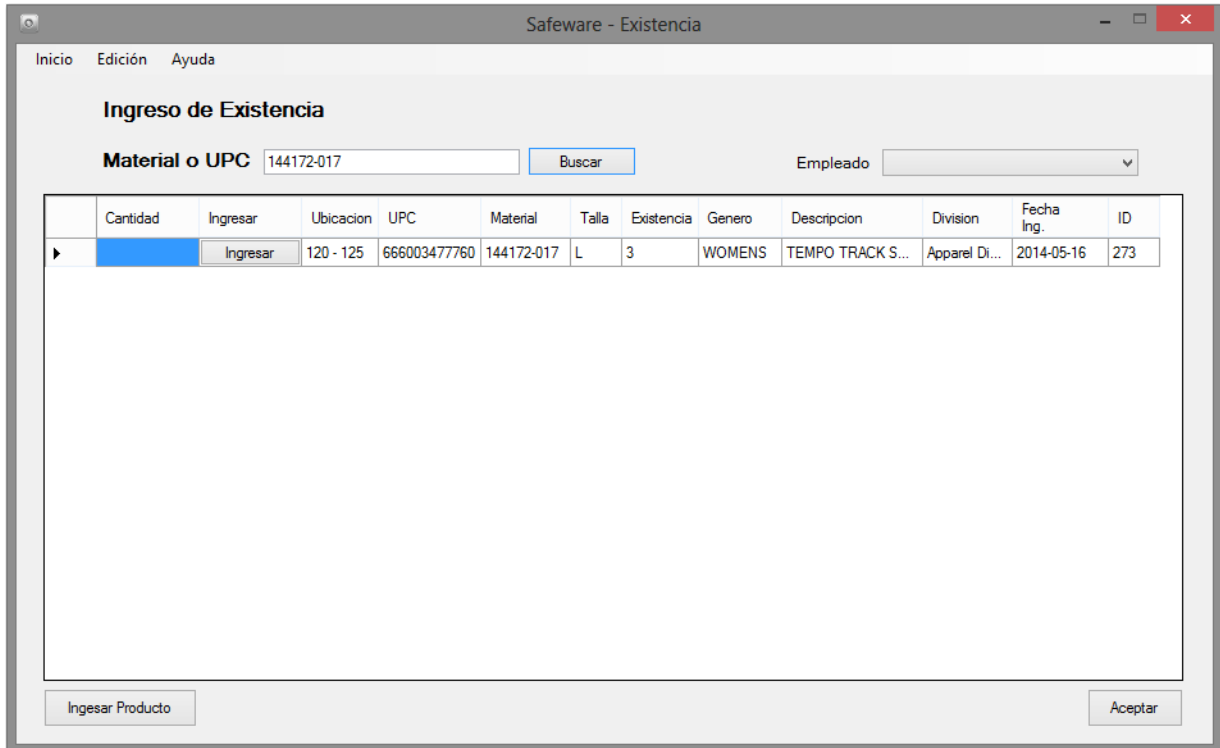

<span id="page-140-1"></span>Figura 6-63 Resultado de búsqueda para ingreso.

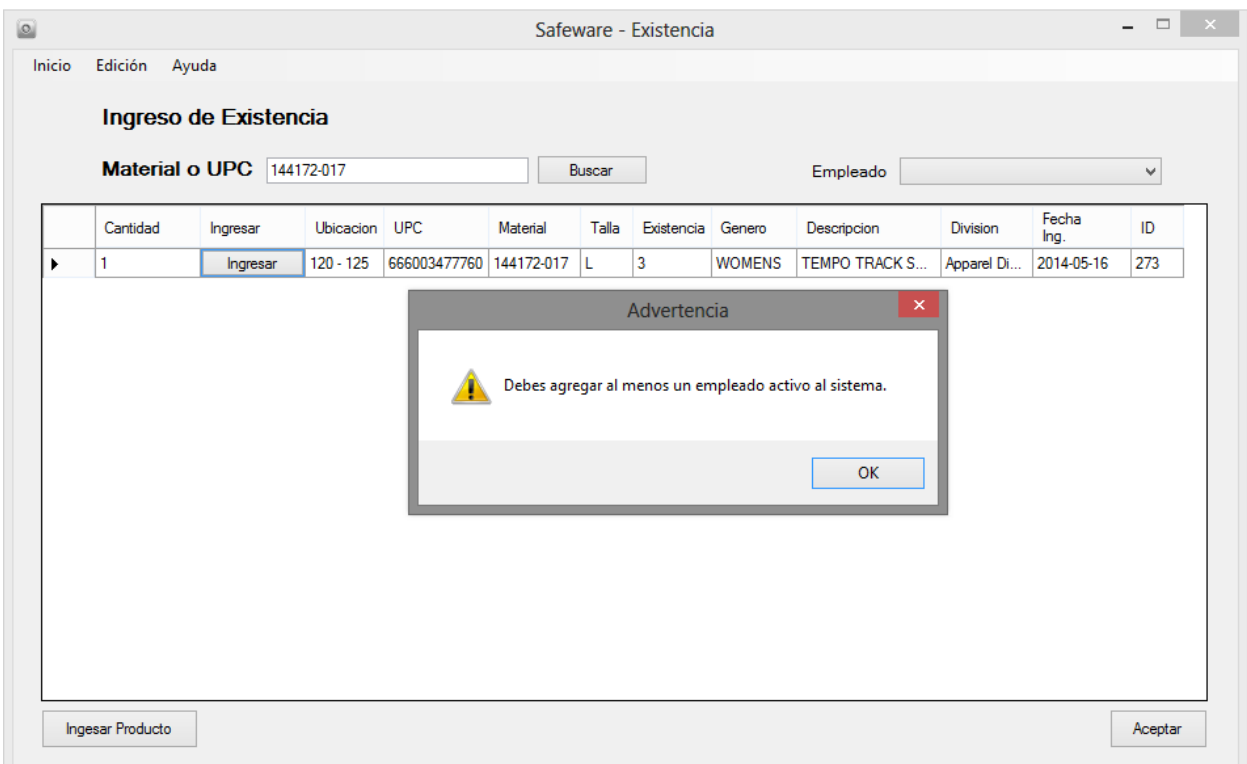

<span id="page-141-0"></span>Figura 6-64 Excepción por falta de usuarios.

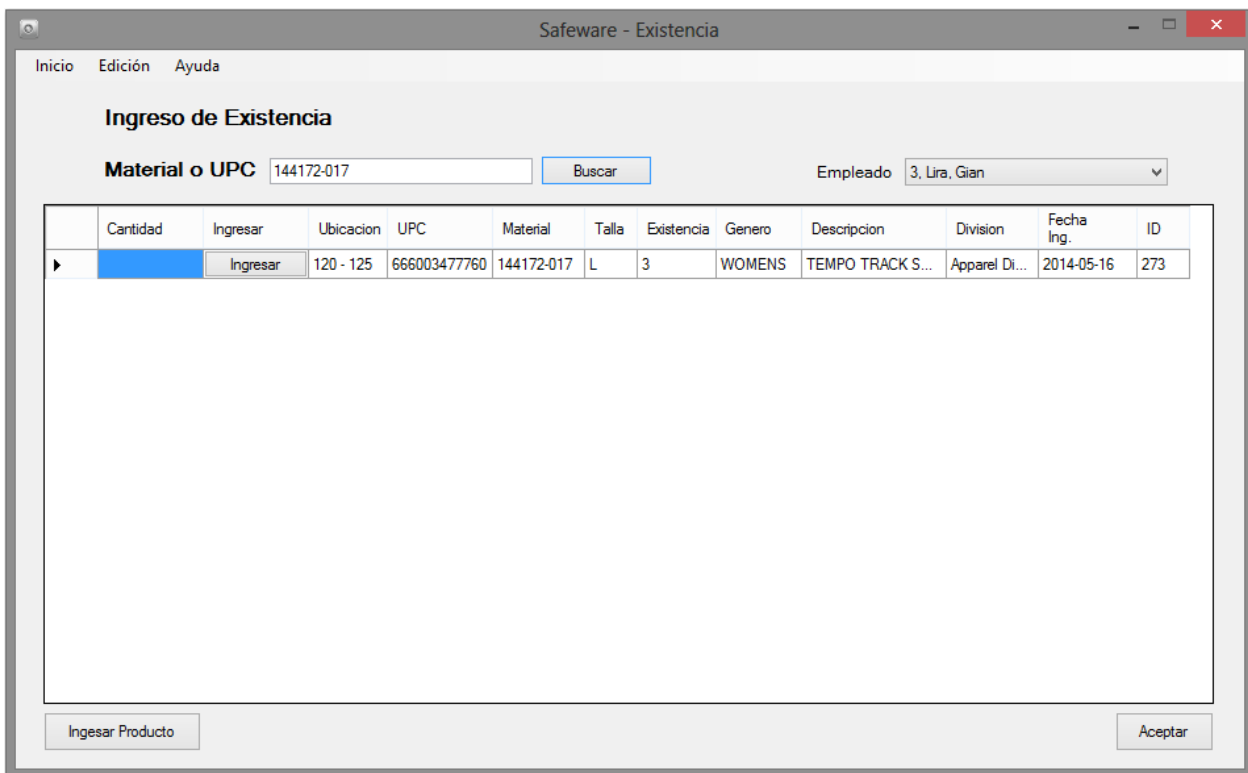

<span id="page-141-1"></span>Figura 6-65 Selección de empleado disponible.

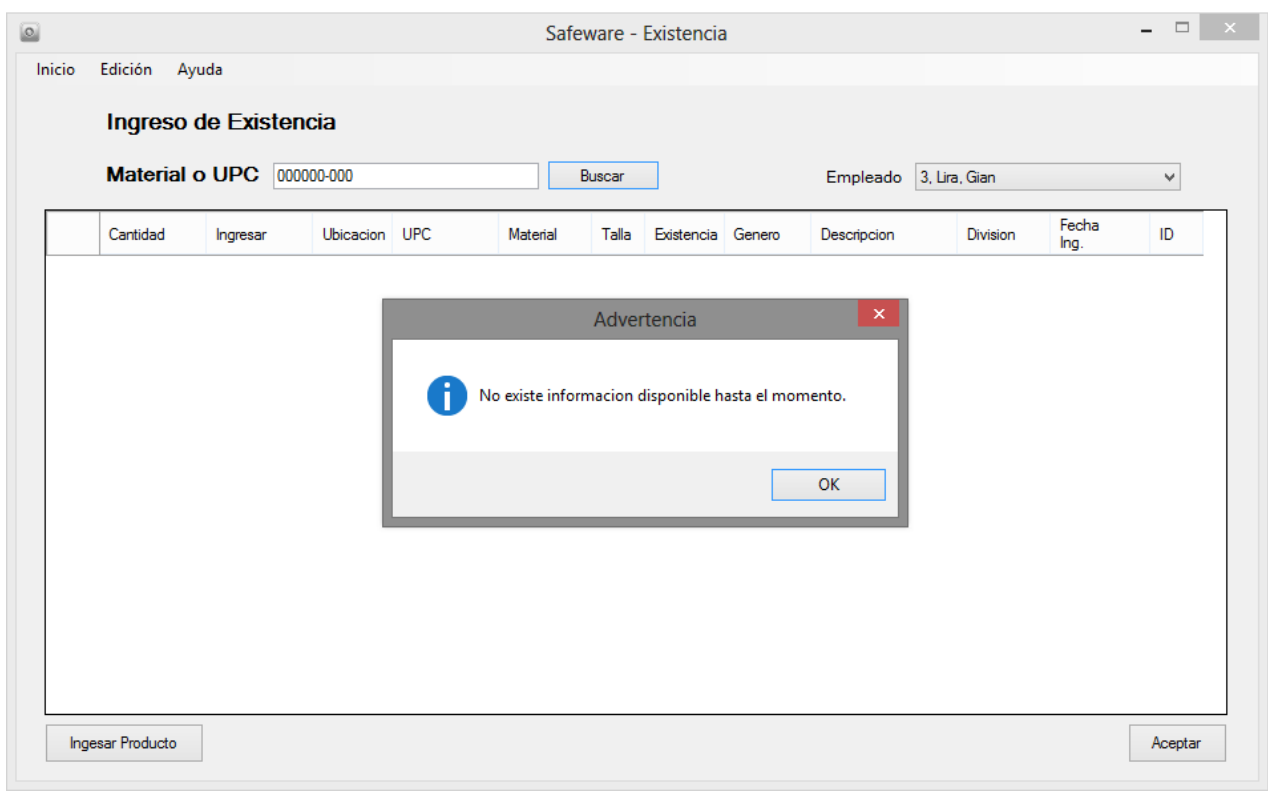

<span id="page-142-0"></span>Figura 6-66 Mensaje informativo de falta de información.

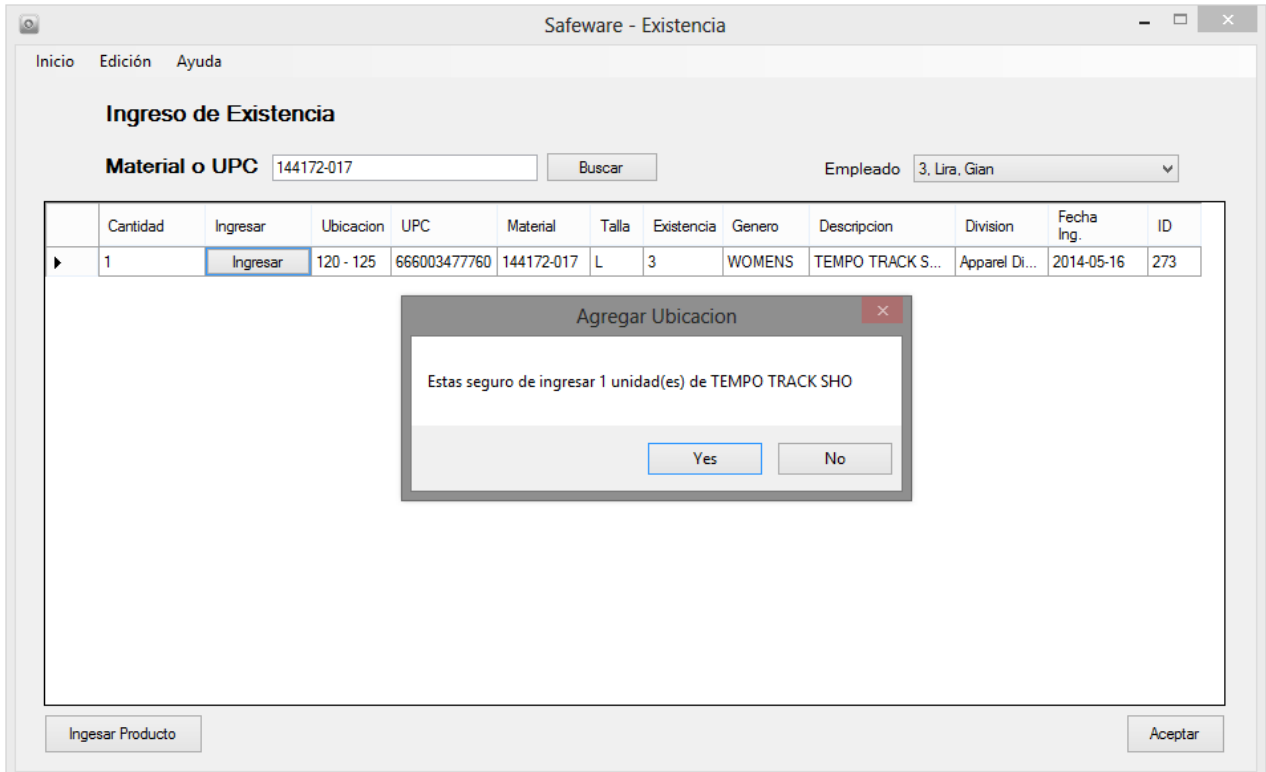

<span id="page-142-1"></span>Figura 6-67 Verificación de alta de producto.

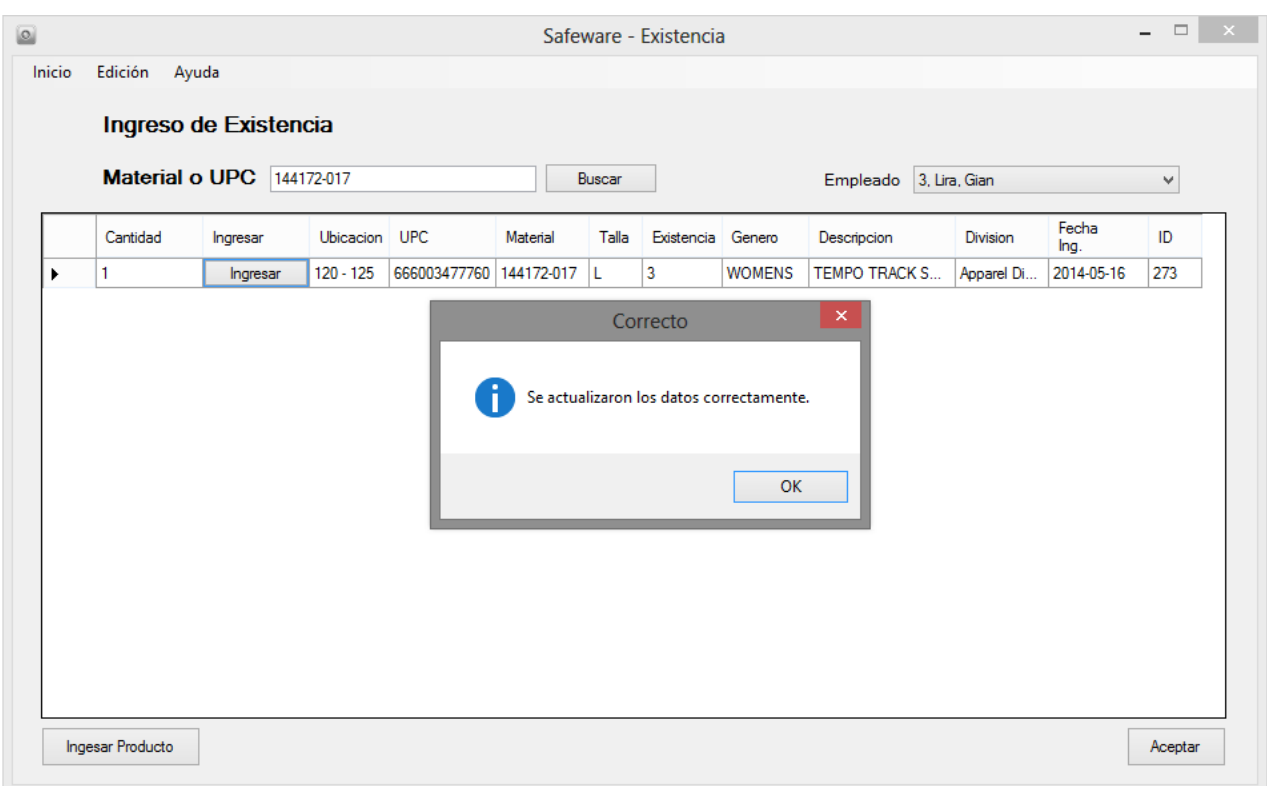

<span id="page-143-0"></span>Figura 6-68 Actualización de producto correctamente.

- II. Reingreso de mercancía que ya no existente en Almacén.
	- a. En caso, de se realice una la búsqueda del Material o UPC, y ya no se encuentre dado de alta en el almacén, por el uso de la función de limpieza (descrita más adelante). Se podrá ingresar la mercancía nuevamente de manera manual.
	- b. En la esquina inferior izquierda está ubicado el botón "Ingresar producto" [\(Figura 6-63\)](#page-140-1), esta opción desplegará una ventana con el formulario para ingresar la mercancía. [\(Figura 6-69\)](#page-144-0)
	- c. Se ingresa el número conocido como UPC, el cual está ubicado en la etiqueta del producto. Un ejemplo de cómo se ingresa el número se muestra en la [\(Figura 6-70\)](#page-144-1).
	- d. En el caso que se cuente con el número de delivery. En la sección "delivery" dentro del formulario, aparecerán el número de delivery y fecha ligada a ese UPC [\(Figura 6-71\)](#page-145-0), con lo cual podremos distinguir de que delivery pertenece y tener un mejor control sobre la vejez de producto. Cuando la mercancía
pertenece a la carga de productos antes de la aplicación del sistema y del módulo de delivery, es probable que no cuente con número de delivery. Por tan motivo este no desplegará la información como se muestra en la [\(Figura](#page-145-0)  [6-72\)](#page-145-0). Por consiguiente se niega la selección de "delivery", se dará un número de delivery genérico de "100000000"

- e. Se deberá agregar la fecha del artículo que se encuentra en la etiqueta de precio, esto con la finalidad de poder empezar a llevar un mejor control sobre la mercancía y su vejez.[\(Figura 6-73\)](#page-145-1)
- f. Se ingresa la cantidad de mercancía que entrara al Almacén, al igual que la ubicación pertinente. [\(Figura 6-74\)](#page-145-2)
- g. Al dar clic en el botón "Agregar", se completara la tarea y se desplegará un mensaje afirmativo. [\(Figura 6-75\)](#page-146-0)
- h. Si realizamos la búsqueda de la mercancía, podremos notar que ya se encuentra disponible dentro de Almacén [\(Figura 6-76](#page-146-1) y [Figura 6-77\)](#page-147-0)

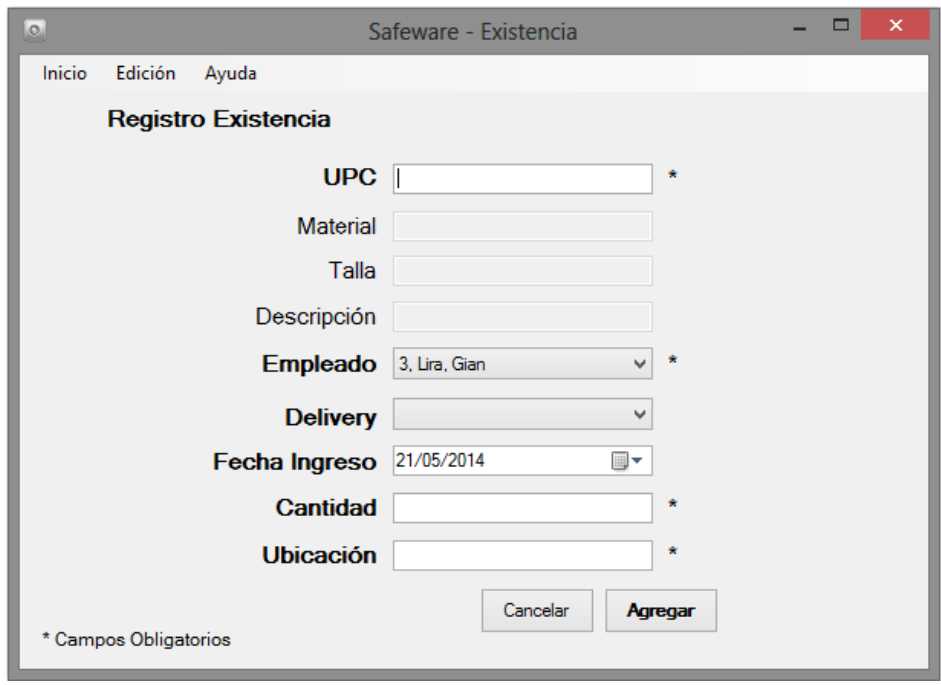

Figura 6-69 Formulario para ingresar producto.

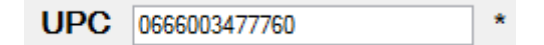

Figura 6-70 Formato de ingreso de UPC.

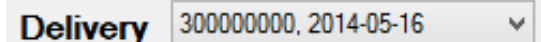

Figura 6-71 Identificación de Delivery.

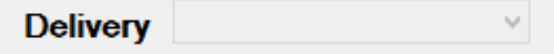

<span id="page-145-0"></span>Figura 6-72 Producto sin número de delivery.

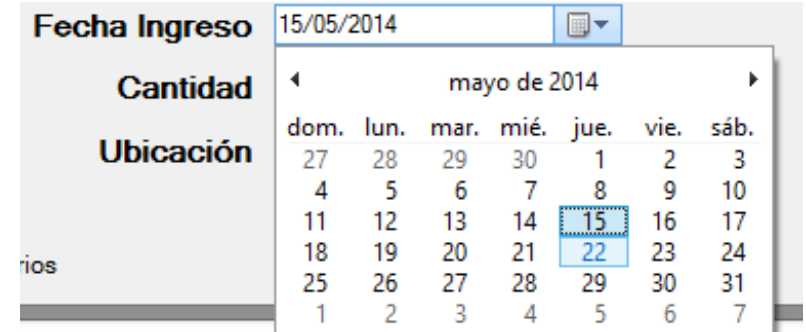

<span id="page-145-1"></span>Figura 6-73 Selección de fecha del producto.

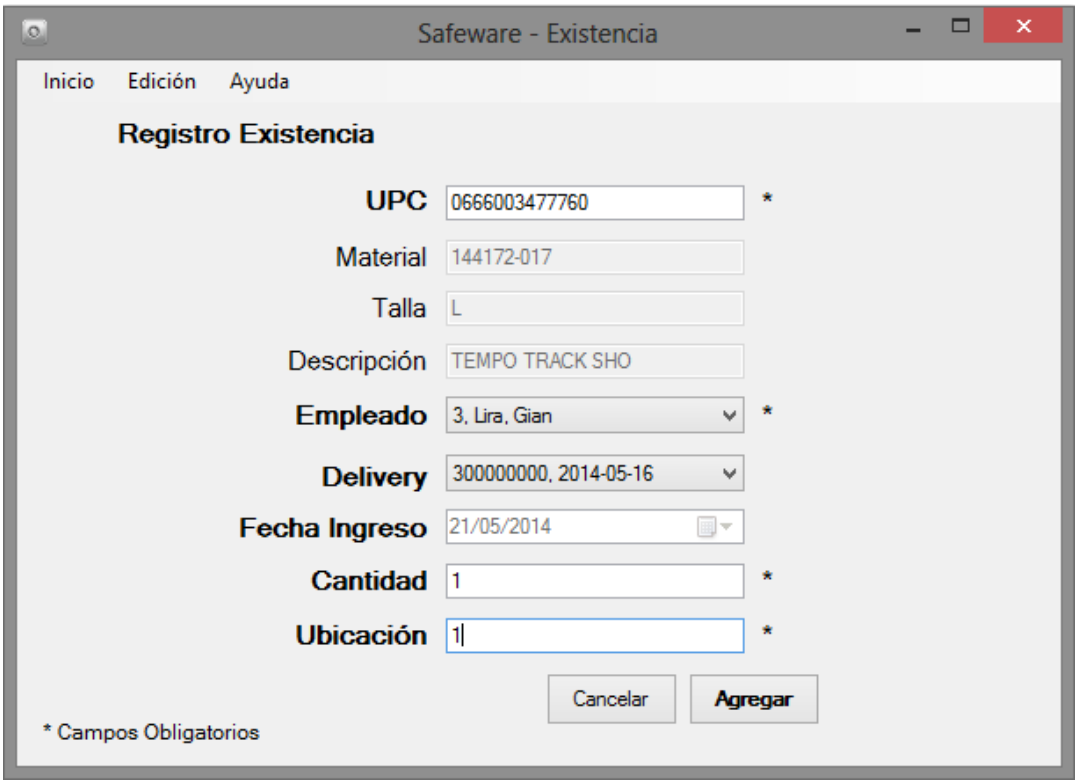

<span id="page-145-2"></span>Figura 6-74 Agregar cantidad y definición de ubicación del producto.

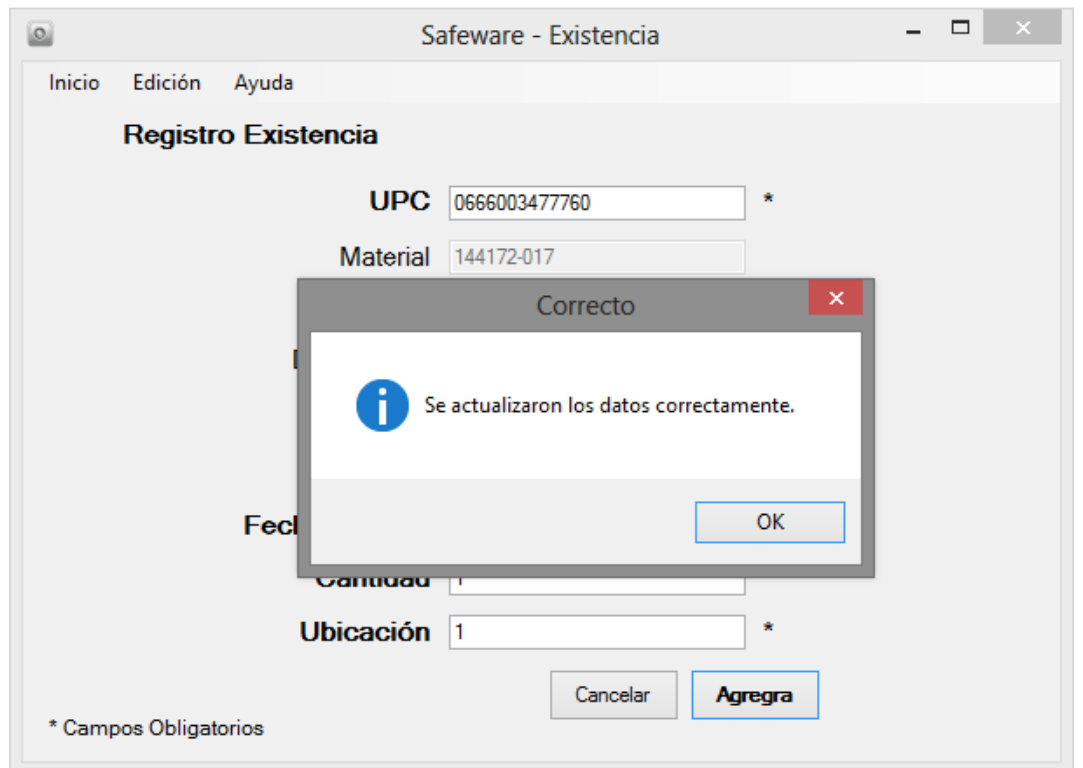

<span id="page-146-0"></span>Figura 6-75 Ingreso de información correctamente

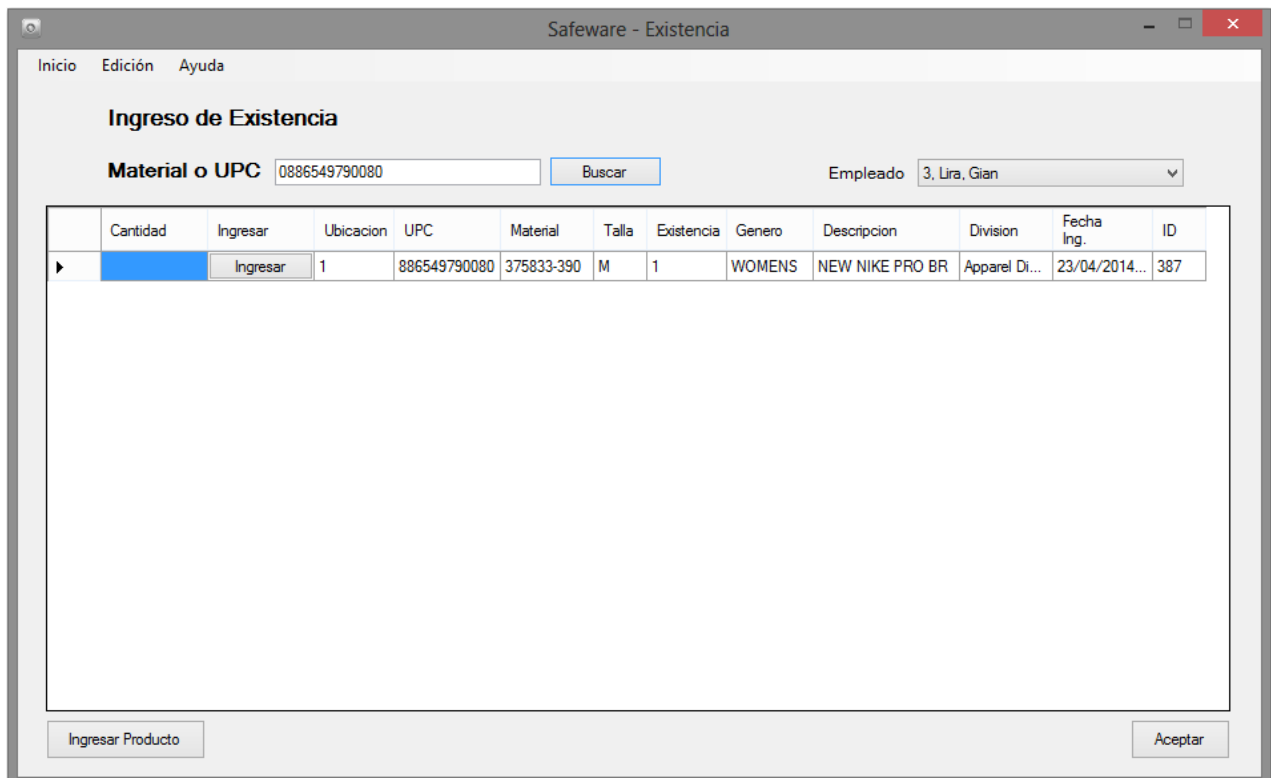

<span id="page-146-1"></span>Figura 6-76 Búsqueda del producto nuevamente.

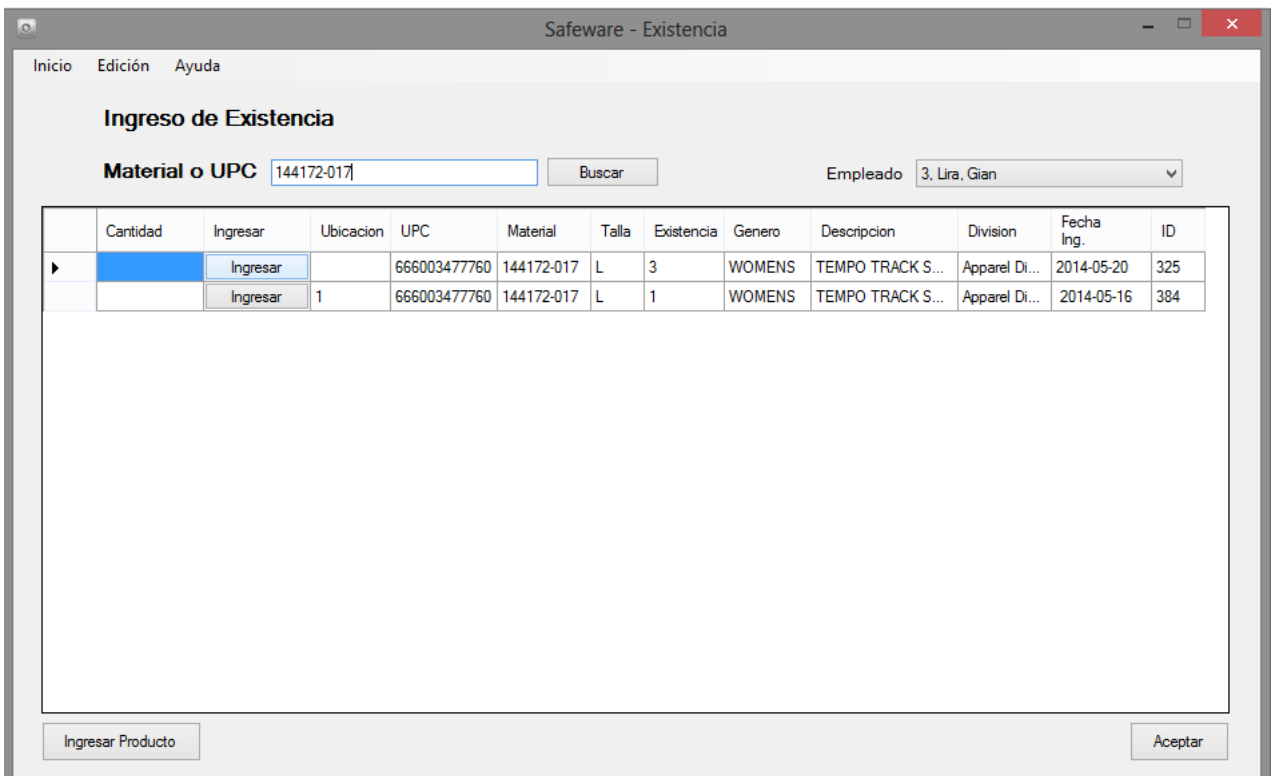

<span id="page-147-0"></span>Figura 6-77 Verificación de producto agregado.

# 5. Baja de Existencia

Al seleccionar el botón "Baja Producto" [\(Figura 6-78\)](#page-147-1) del menú principal se desplegará una ventana [\(Figura 6-79\)](#page-148-0) la cual nos muestra las opciones que se tienen al momento de realizar la baja de mercancía del Almacén.

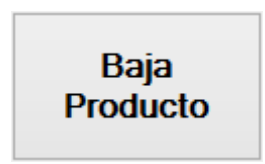

<span id="page-147-1"></span>Figura 6-78 Botón de Baja Producto.

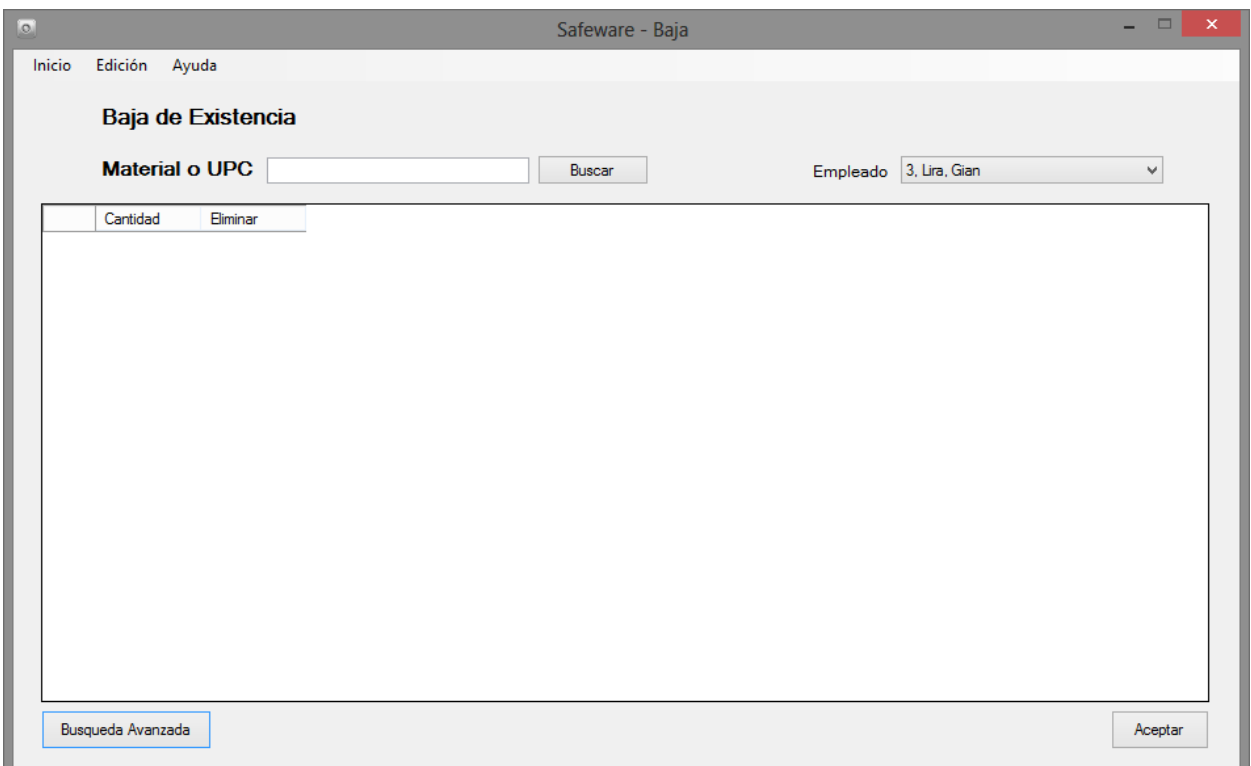

<span id="page-148-0"></span>Figura 6-79 Pantalla de baja de producto.

- I. Pasos para dar de baja la mercancía
	- a. Lo primero que se debe de hacer es buscar la mercancía y ver si se encuentra existente dentro del Almacén. La forma en que como se puede buscar la información es mediante el ingreso del Material o UPC [\(Figura 6-80\)](#page-149-0) deseado.
	- b. Si el Material o UPC no se encuentra o está mal escrito, se mostrará un mensaje expresando que no existe la información. [\(Figura 6-81\)](#page-149-1)
	- c. Una vez encontrada la mercancía [\(Figura 6-82\)](#page-150-0), se hace uso del mismo Sistema que en "Alta de Producto", solo que en vez de agregar vamos a disminuir la existencia del Almacén.
	- d. En la primera columna "Cantidad" es donde se ingresa el número deseado, en la segunda columna se encuentra el botón "Eliminar", se dará clic en el botón para que la operación se complete correctamente. [\(Figura 6-83\)](#page-150-1)
	- e. Al dar clic en el botón "Eliminar", saldrá un mensaje para confirmar si lo que pretende dar de baja es lo correcto. [\(Figura 6-84\)](#page-151-0)
	- f. Saldrá un mensaje de confirmación que la operación se ha realizado correctamente. [\(Figura 6-85\)](#page-151-1)
- g. Existen varias validaciones para evitar que se produzcan errores al momento de realizar la baja de la mercancía.
	- i. Cantidades igual a cero. [\(Figura 6-86\)](#page-152-0)
	- ii. Número negativos. [\(Figura 6-87\)](#page-152-1)
	- iii. Existencia mayor a la física. [\(Figura 6-88\)](#page-153-0)
	- iv. Existencia mayor a la real. Esto se debe, a que una vez que se realiza una baja de existencia, el formulario no se actualiza de manera inmediata, ya que consume muchos recursos del sistema. Lo que hace es revisar que la existencia real de ese producto sea igual o mayor a lo que se desea dar de baja. [\(Figura 6-89\)](#page-153-1)
- h. Si se da clic una vez más al botón buscar, se genera la búsqueda del producto nuevamente. Notase que ya está dada de baja la cantidad deseada como se ve en la [\(Figura 6-90\)](#page-154-0).

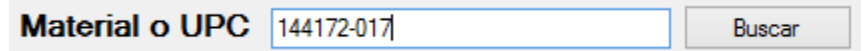

<span id="page-149-0"></span>Figura 6-80 Formato de búsqueda.

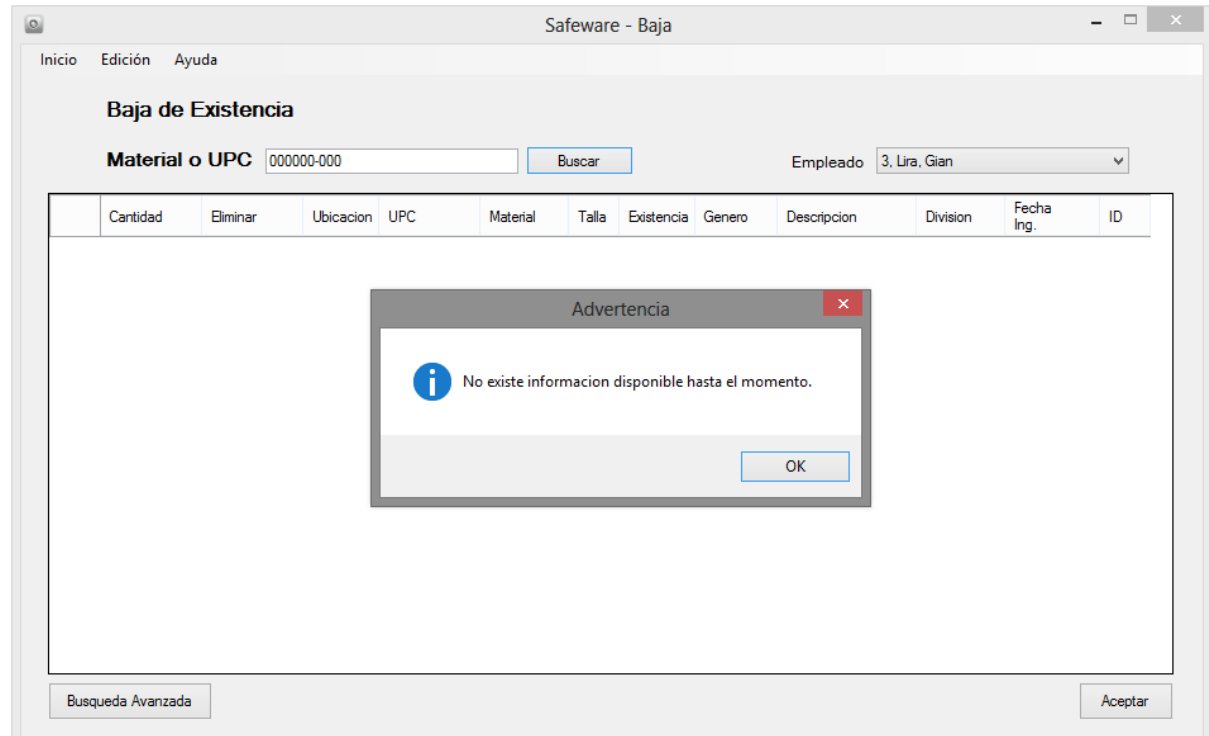

<span id="page-149-1"></span>Figura 6-81 Información no existente.

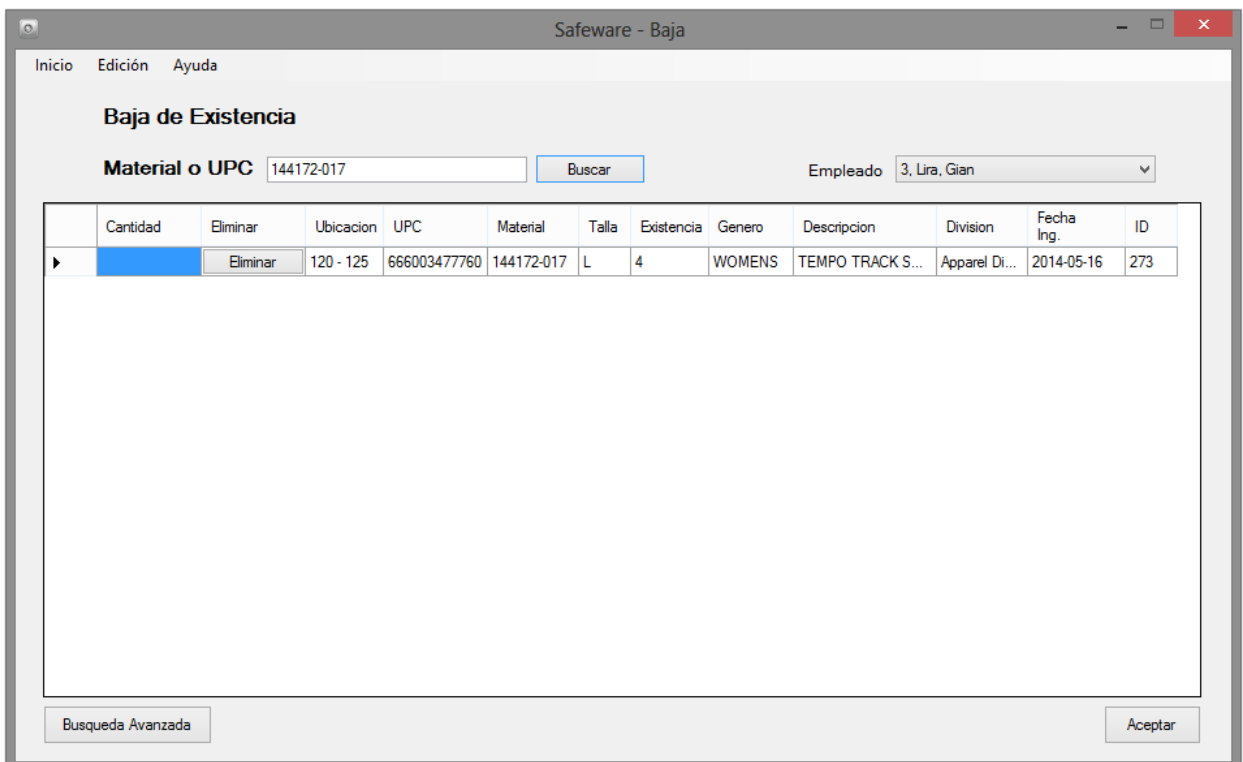

<span id="page-150-0"></span>Figura 6-82 Resultado de búsqueda.

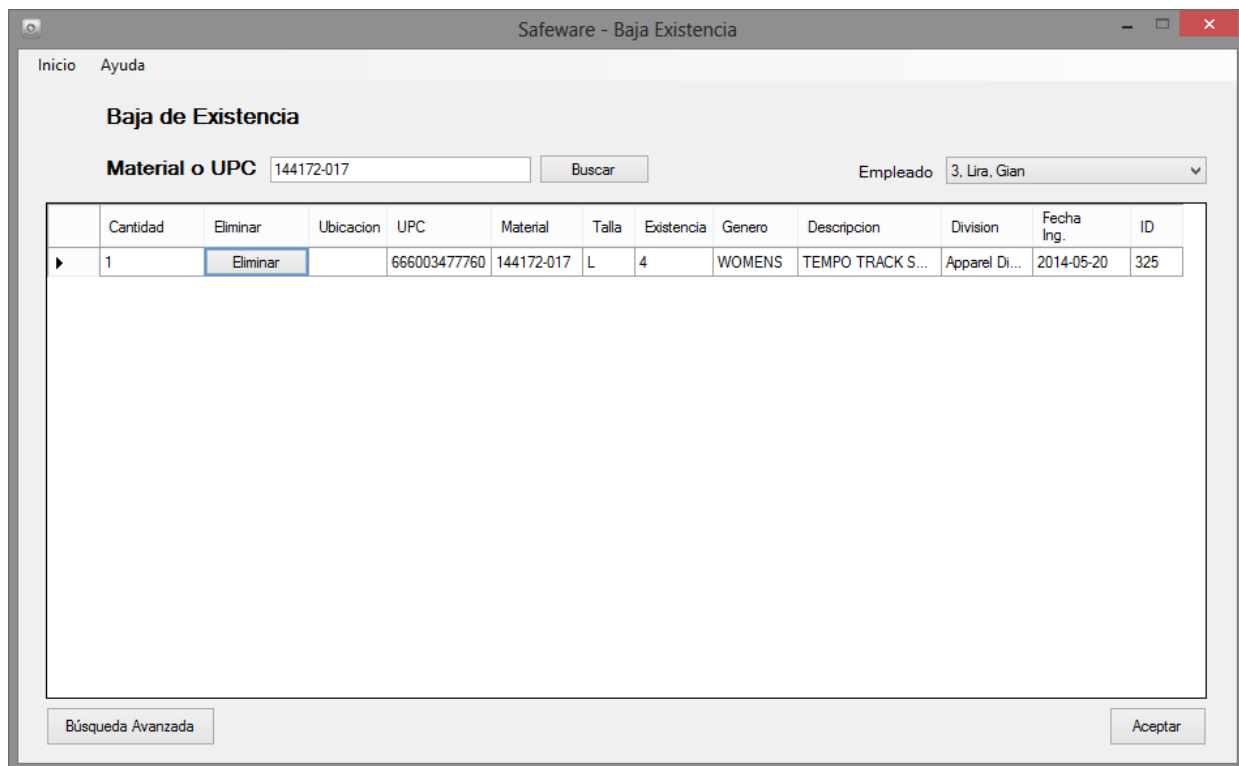

<span id="page-150-1"></span>Figura 6-83 Ingreso de cantidad a eliminar.

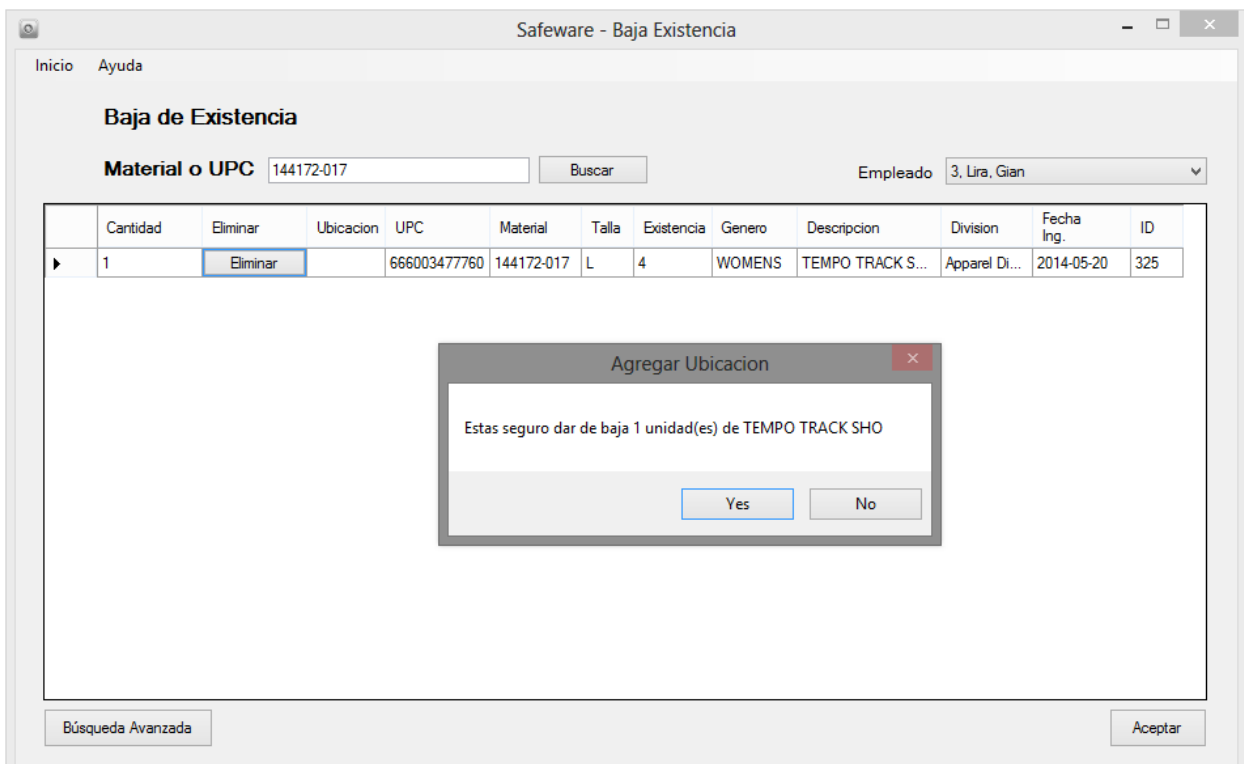

<span id="page-151-0"></span>Figura 6-84 Verificación de baja del producto.

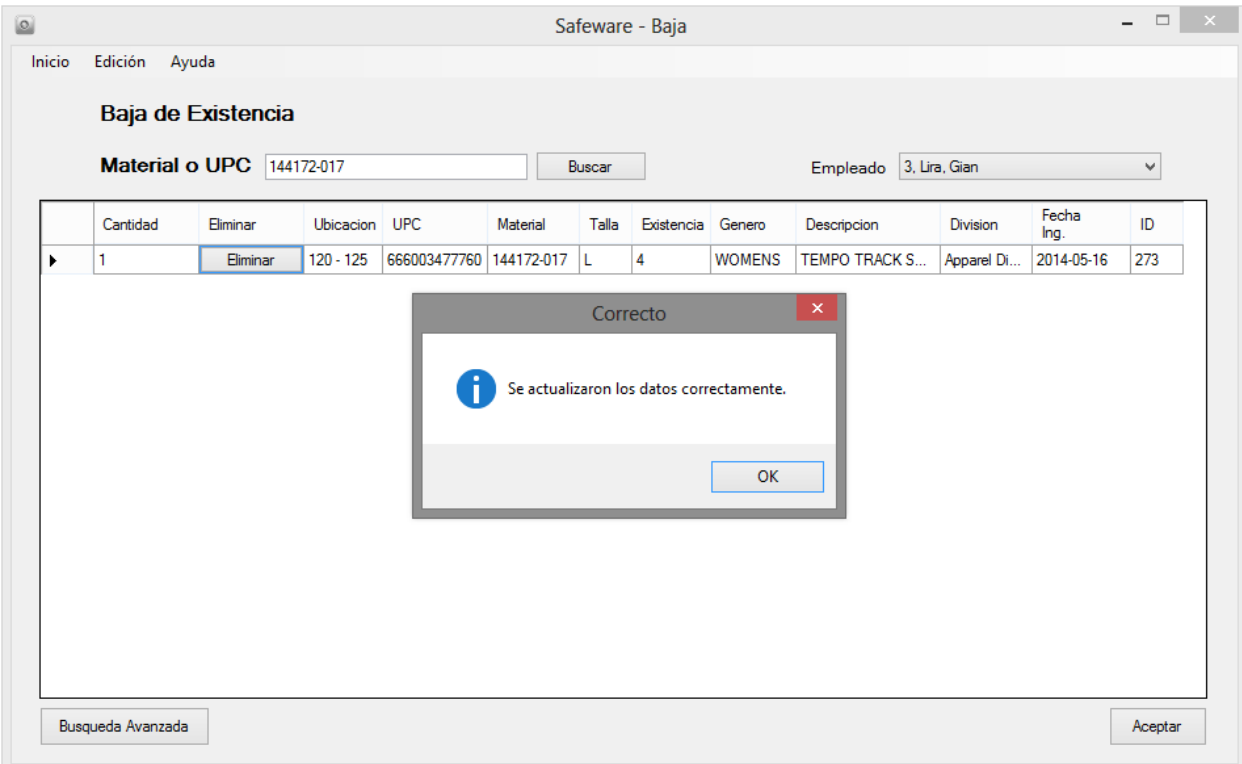

<span id="page-151-1"></span>Figura 6-85 Baja realizada correctamente*.*

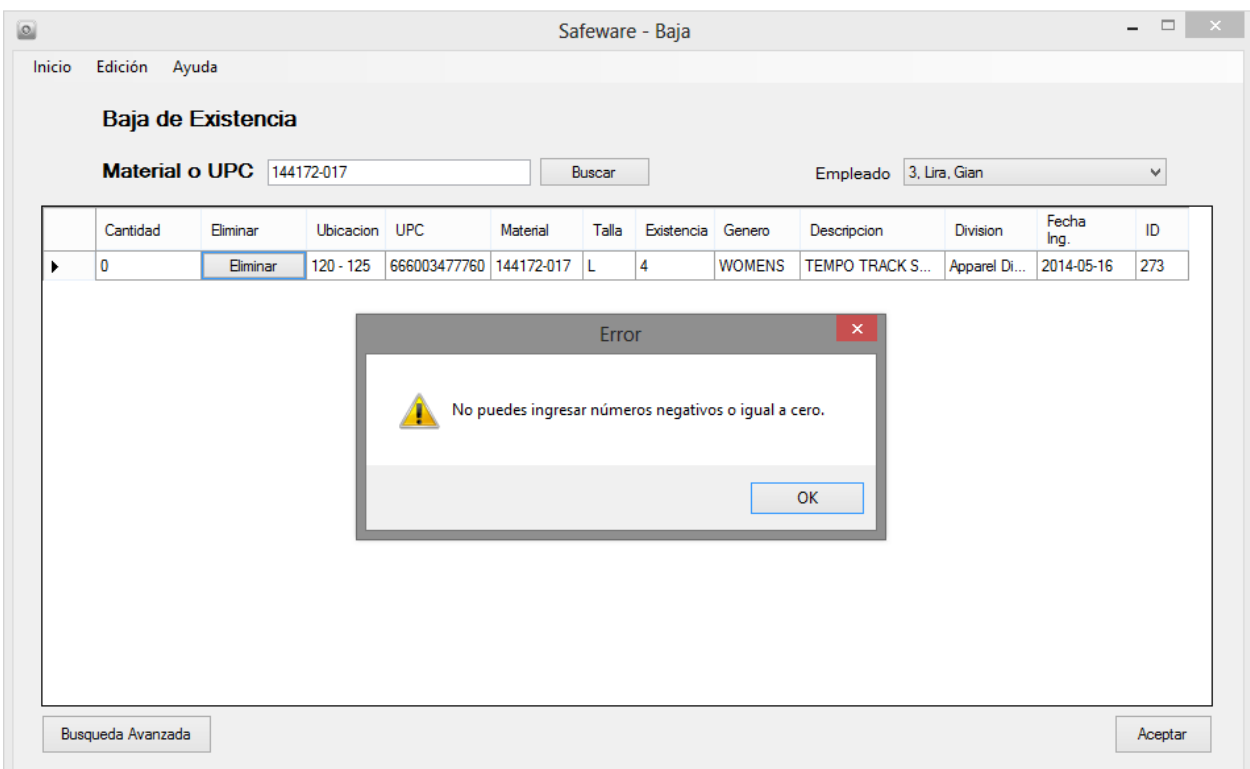

<span id="page-152-0"></span>Figura 6-86 Excepción de cantidad igual a cero.

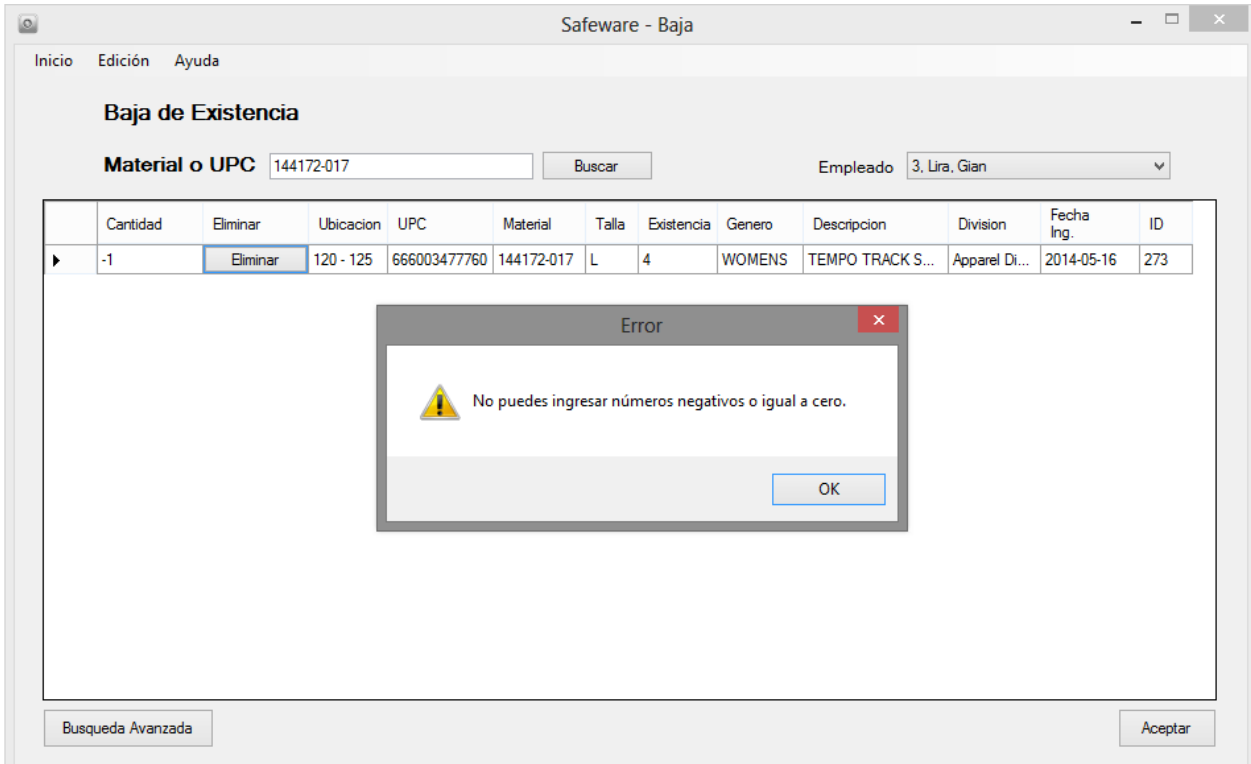

<span id="page-152-1"></span>Figura 6-87 Excepción de cantidad menor a cero

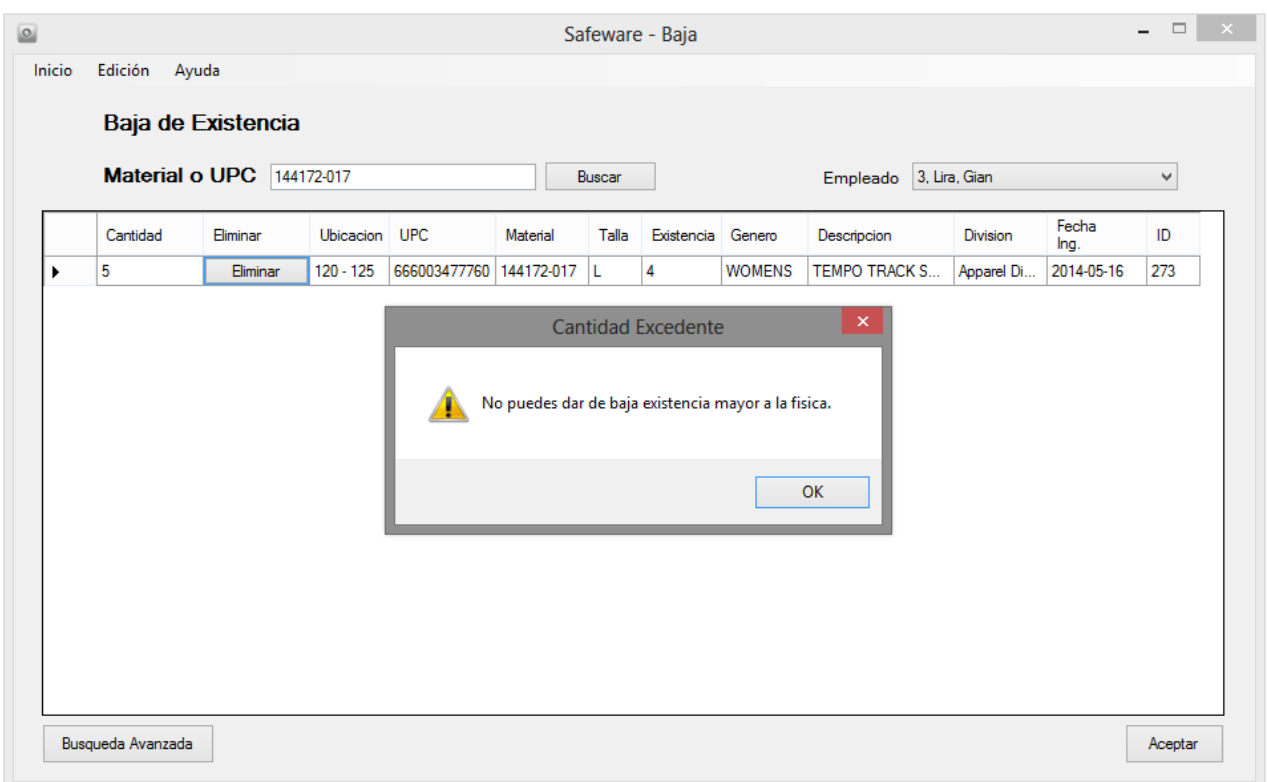

<span id="page-153-0"></span>Figura 6-88 Excepción cantidad mayor a física.

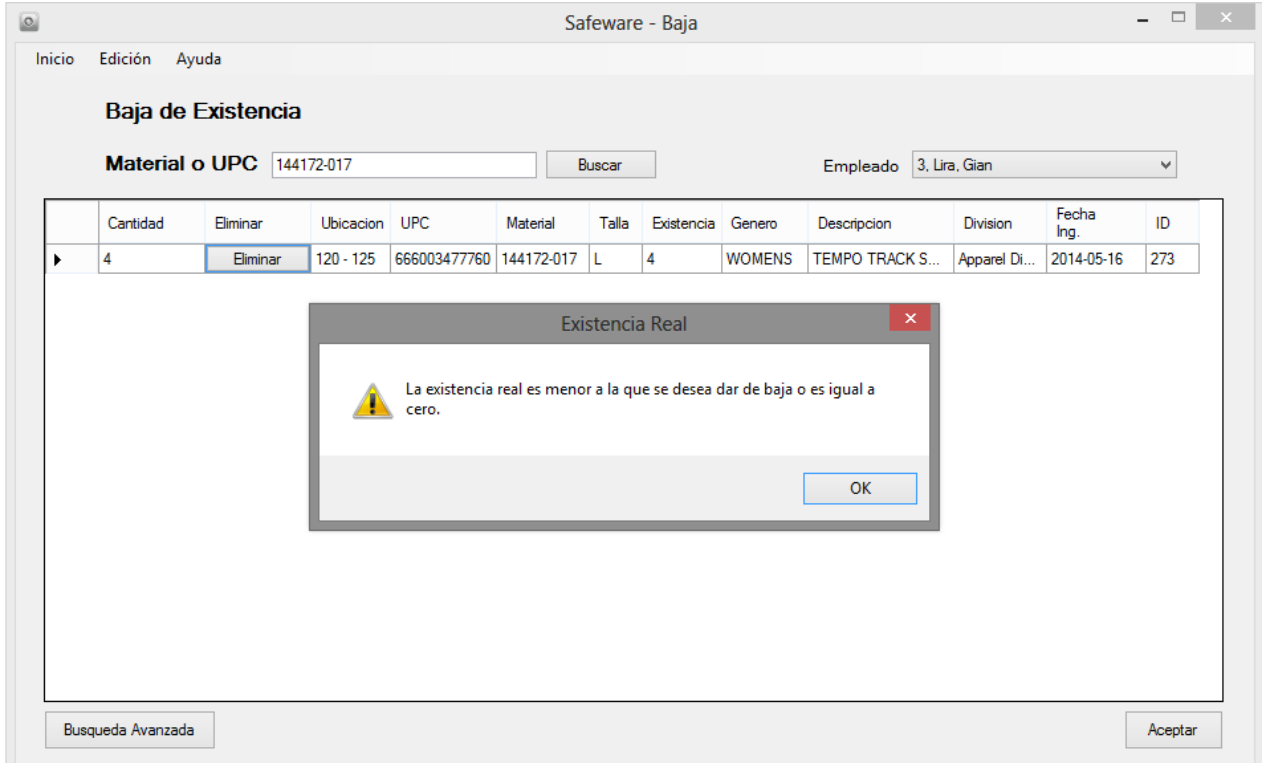

<span id="page-153-1"></span>Figura 6-89 Excepción cantidad menor a real.

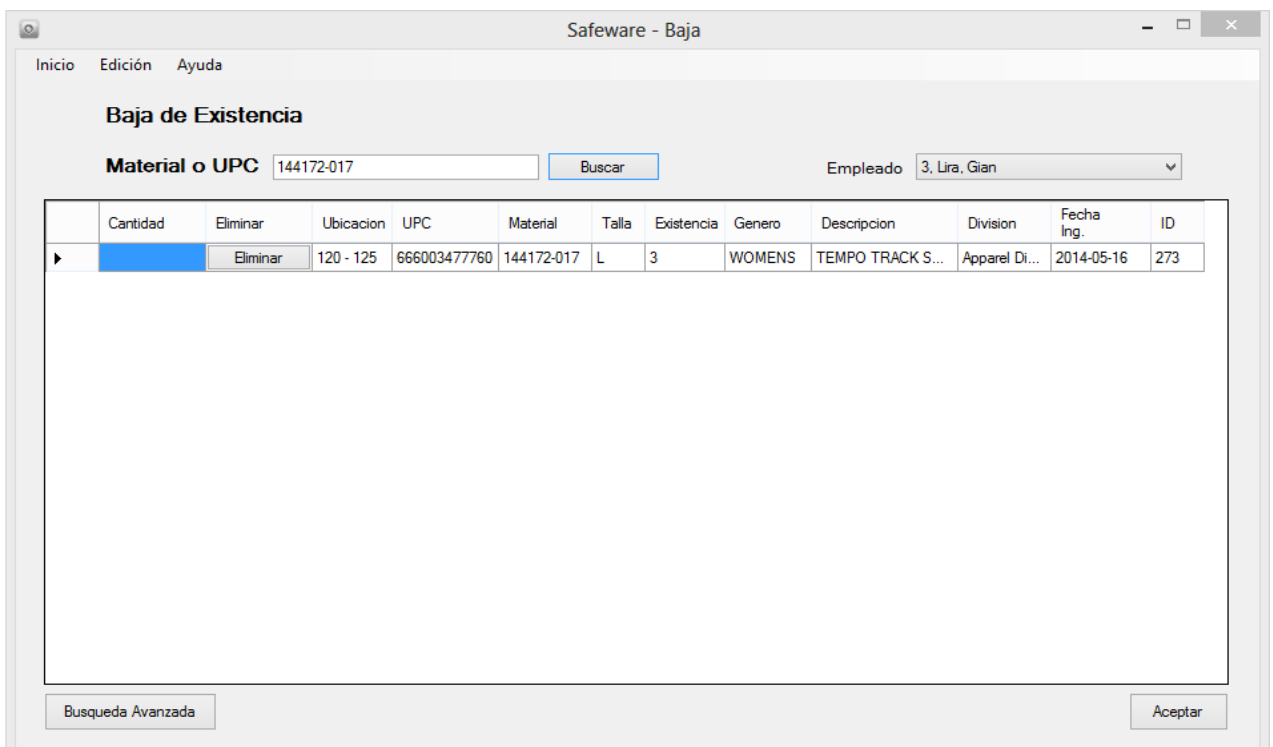

<span id="page-154-0"></span>Figura 6-90 Baja de cantidad actualizado.

### 6. Búsqueda Avanzada

Al seleccionar el botón "Búsqueda" [\(Figura 6-91\)](#page-154-1) del menú principal se desplegará una ventana [\(Figura 6-92\)](#page-156-0) donde tenemos todas las opciones disponibles para realizar una búsqueda más específica.

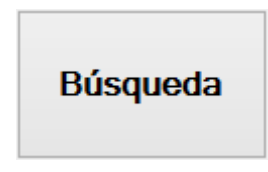

<span id="page-154-1"></span>Figura 6-91 Botón búsqueda avanzada.

- I. Opciones de Búsqueda Avanzada
	- a. Esta sección está hecha para realizar búsquedas más profundas sobre la existencia y encontrar productos de manera más específica.
	- b. La pantalla está divida en varias secciones la cuales son:
- 1) Material [\(Figura 6-93\)](#page-156-1)
- 2) Descripción [\(Figura 6-94\)](#page-157-0)
- 3) Categoría
- 4) Unidad de Negocio Textil, Calzado y Equipo
- 5) Etiqueta

IAC – Inactive; ACT – Active; RBY – Rebuy; DOR – Dormant; DEV – Developing; GRB - Grado B; HSH – Hash; PRL – Preliminary. [\(Figura 6-95\)](#page-157-1)

- 6) Equipo: Balones; Guantes; Calcetas; Nike+ Gear; Maletas
- 7) Género: Caballero, Dama, Infante, Niño, Niña, Unisex
- 8) Talla: XS, S, M, L, XL, 0 a 36 meses y MISC
- 9) Talla Pantalones: Caballero y Dama
- 10)Talla Calzado: Caballero, Dama, Infante, Pre-School y Youth
- c. Se tienen 34 opciones disponibles, esto permitirá realizar la mayor cantidad y tipo de búsquedas sobre mercancía dentro del Almacén.
- d. Si no se hace selección de ninguna opción, se mostraran todas las existencias disponibles dentro del Almacén después de dar clic en el botón "Buscar".
- e. Si se hace selección de alguna de las opciones, se realiza la búsqueda y este no da ningún resultado. Se mostrará un mensaje de que la mercancía no se encuentra disponible. [\(Figura 6-96\)](#page-158-0)
- f. Si la búsqueda que se realizó correctamente arrogara un resultado. Este se desplegará en la pantalla (Figura 6 97) y tendremos la posibilidad de realizar la copia del UPC o Material de la existencia que se estaba buscado. Para lograr esta tarea, primero debemos seleccionar la celda de UPC o Materia (Figura 6 98 y Figura 6 99) del producto y solo se debe dar un clic con el botón derecho de mouse. Se desplegará un sub-menú con la opción "Seleccionar", una vez seleccionado aparecerá en la celda inferior y podremos dar clic en el botón "Copiar" (Figura 6 100).También se puede copiar dando uso de la teclas "Ctrl + C".

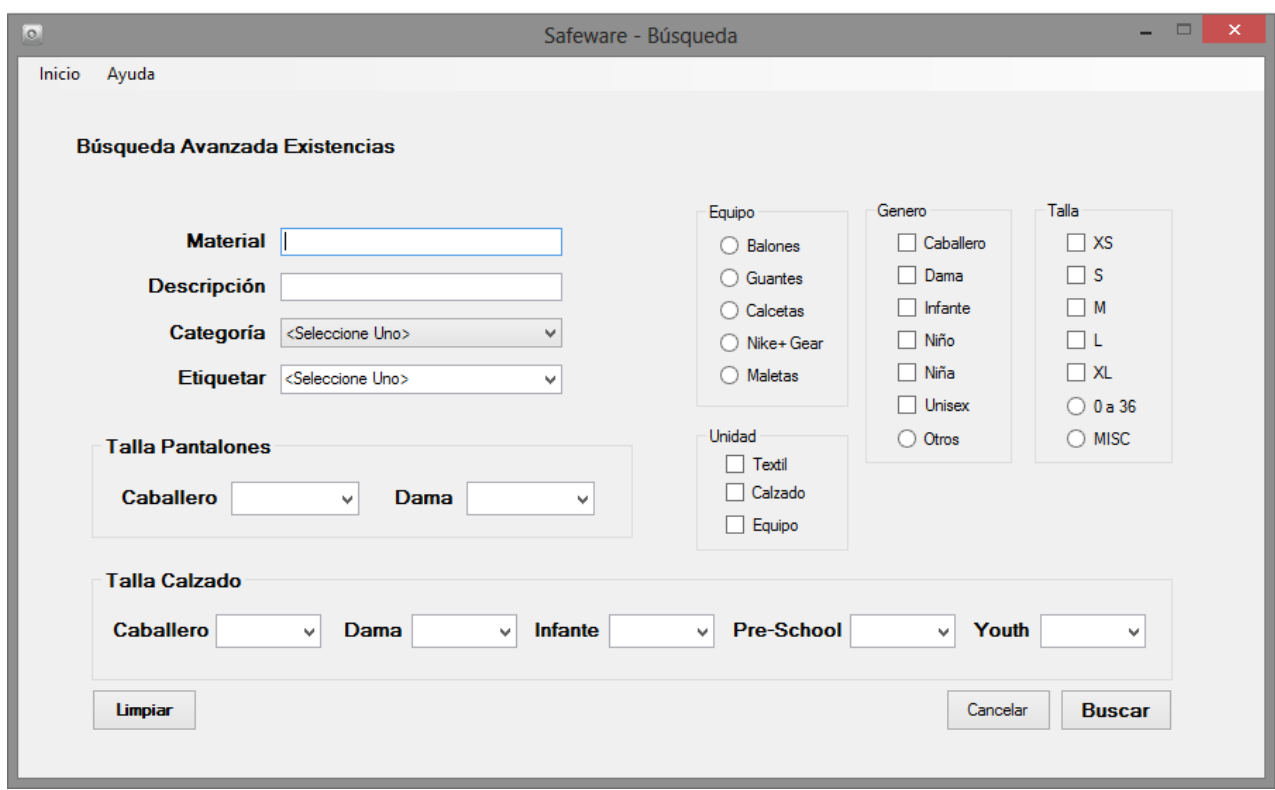

<span id="page-156-0"></span>Figura 6-92 Pantalla de búsqueda avanzada.

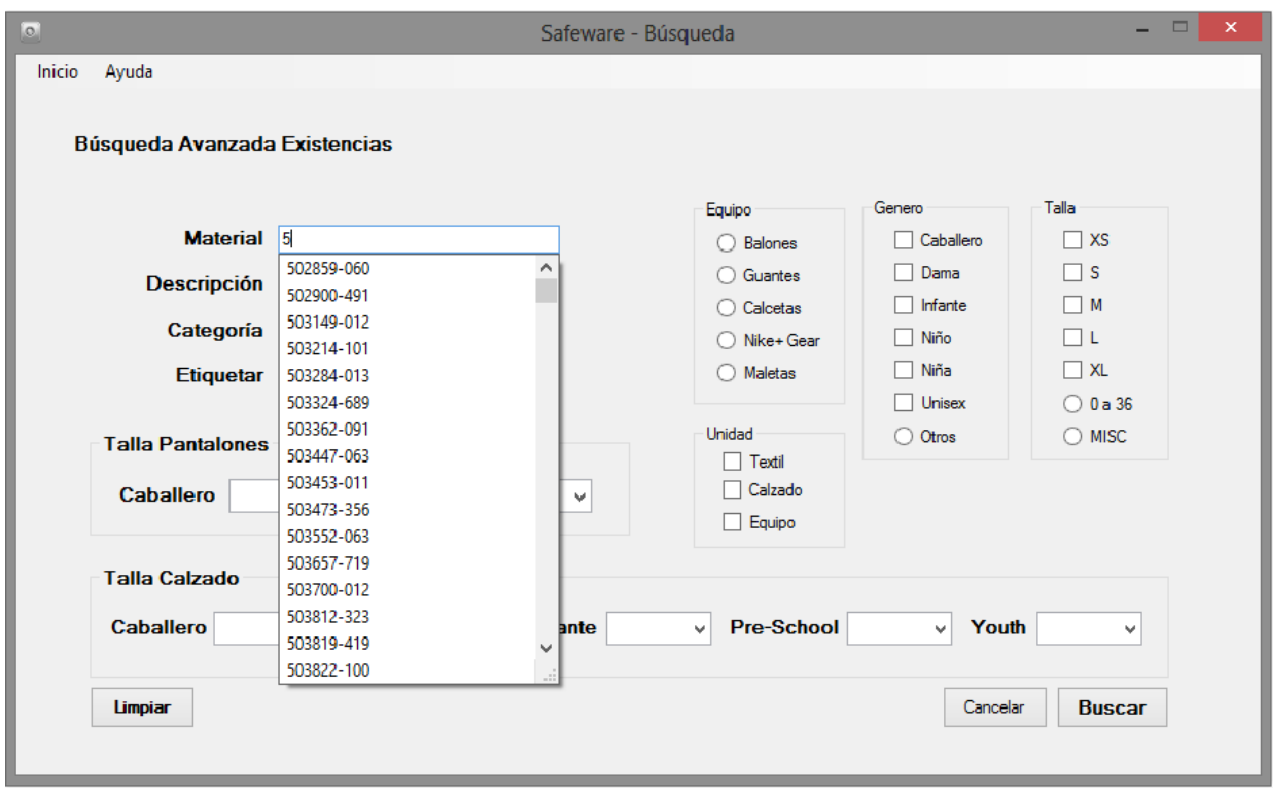

<span id="page-156-1"></span>Figura 6-93 Selección de material.

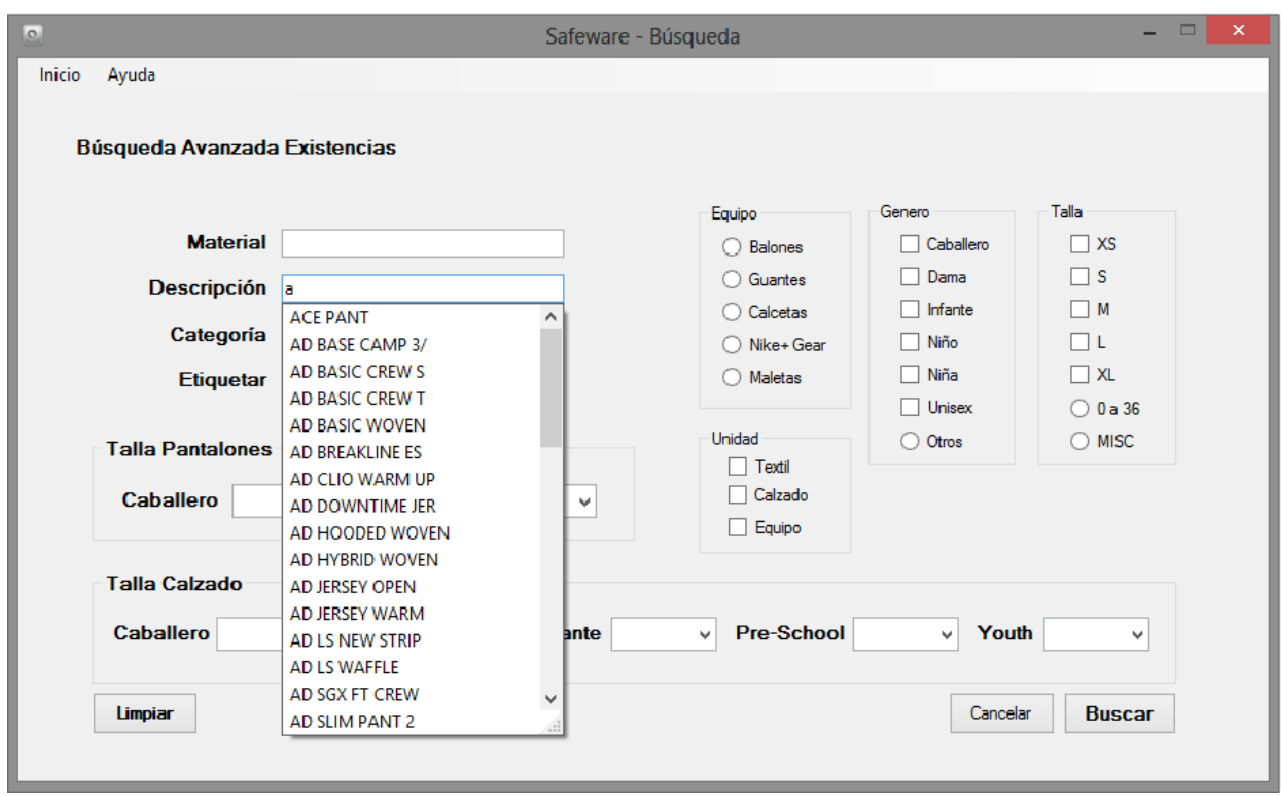

<span id="page-157-0"></span>Figura 6-94 Selección de descripción.

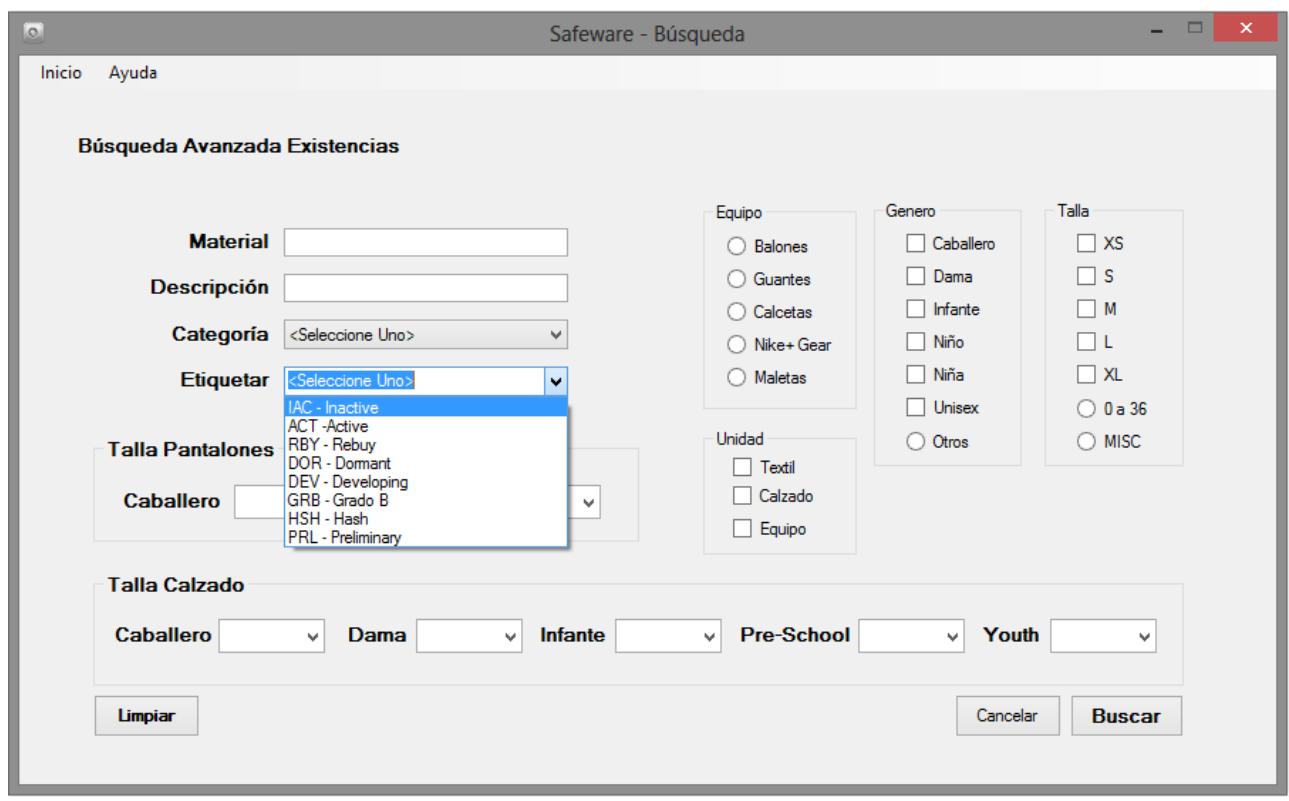

<span id="page-157-1"></span>Figura 6-95 Selección de etiquetas.

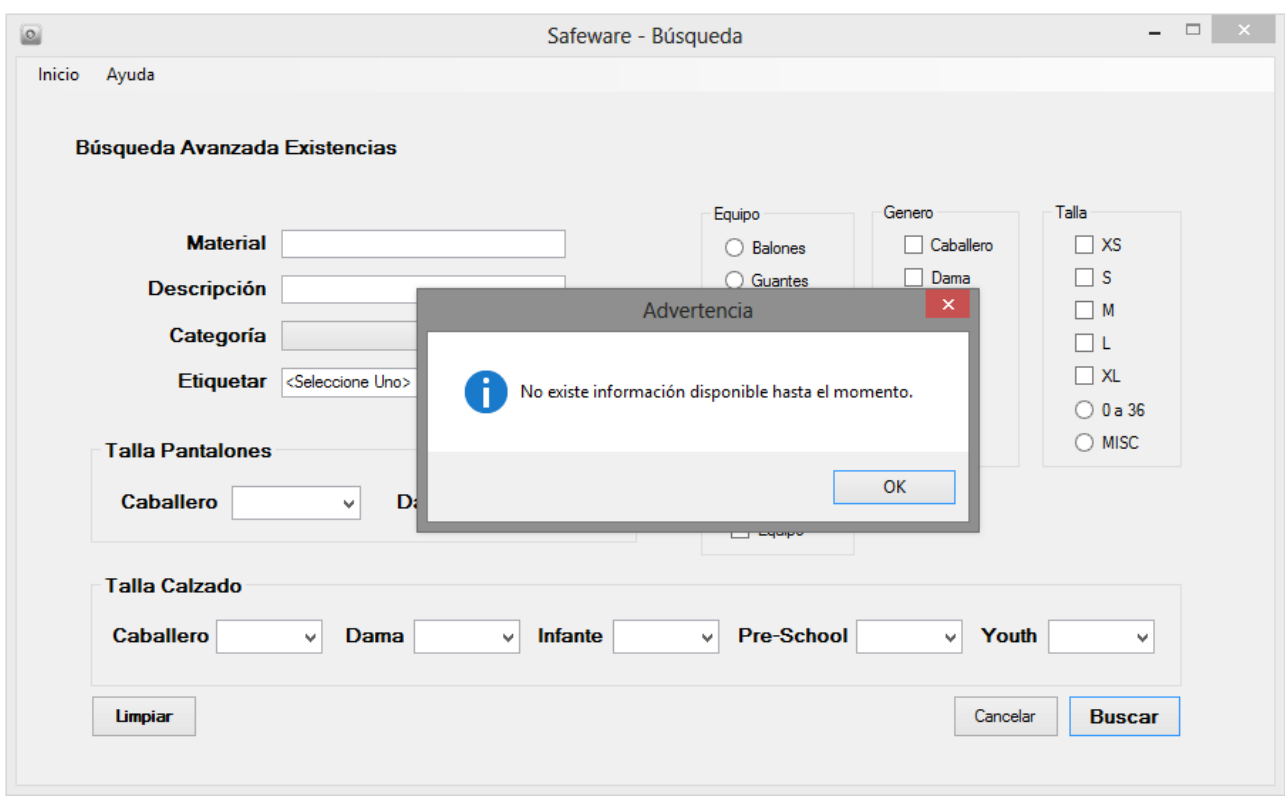

<span id="page-158-0"></span>Figura 6-96 Producto no disponible.

|                | Resultado de Búsqueda |                  |                       |             |                        |                          |                       |            |                  |
|----------------|-----------------------|------------------|-----------------------|-------------|------------------------|--------------------------|-----------------------|------------|------------------|
| Ubicacio UPC   |                       | Cantidad         | Material              | Talla       | Descripcion            | Division                 | Categoria             | Etiqueta   | Genero           |
| 274            | 886549359485          | 8                | 217459-026            | <b>MISC</b> | <b>JORDAN WRISTBAN</b> | Apparel Division         | <b>JORDAN ACCESS</b>  | <b>IAC</b> | <b>ADULT UNI</b> |
| 275            | 826218120091          | 7                | 269603-100            | L           | CORE COMPRESSIO        | Apparel Division         | <b>TRAINING</b>       | <b>IAC</b> | <b>MENS</b>      |
| 276            | 826218120107          | 8                | 269603-100            | XL          | CORE COMPRESSIO        | Apparel Division         | <b>TRAINING</b>       | <b>IAC</b> | <b>MENS</b>      |
| 277            | 886668489001          | $\overline{2}$   | 269603-657            | г           | CORE COMPRESSIO        | Apparel Division         | <b>TRAINING</b>       | <b>IAC</b> | <b>MENS</b>      |
| 278            | 826218122491          | 2                | 269607-493            | М           | CORE COMPRESSIO        | Apparel Division         | <b>TRAINING</b>       | <b>IAC</b> | <b>MENS</b>      |
| 279            | 826218122507          | 2                | 269607-493            | L           | CORE COMPRESSIO        | Apparel Division         | <b>TRAINING</b>       | <b>IAC</b> | <b>MENS</b>      |
| 280            | 91209686218           | $\overline{2}$   | 312618-011            | 6           | <b>BENASSI SWOOSH</b>  | <b>Footwear Division</b> | <b>NSW ELEMENTS</b>   | <b>RBY</b> | <b>MENS</b>      |
| 281            | 91209686225           | 15               | 312618-011            | 7           | <b>BENASSI SWOOSH</b>  | <b>Footwear Division</b> | <b>NSW ELEMENTS</b>   | <b>RBY</b> | <b>MENS</b>      |
| 282            | 91209686232           | 7                | 312618-011            | 8           | <b>BENASSI SWOOSH</b>  | <b>Footwear Division</b> | <b>NSW ELEMENTS</b>   | <b>RBY</b> | <b>MENS</b>      |
| 283            | 91209686577           | 10 <sup>10</sup> | 312618-011            | 9           | <b>BENASSI SWOOSH</b>  | <b>Footwear Division</b> | <b>NSW ELEMENTS</b>   | <b>RBY</b> | <b>MENS</b>      |
| 284            | 91209686584           | 9                | 312618-011            | 10          | <b>BENASSI SWOOSH</b>  | <b>Footwear Division</b> | <b>NSW ELEMENTS</b>   | <b>RBY</b> | <b>MENS</b>      |
| 285            | 91209686690           | 1                | 312618-011            | 11          | <b>BENASSI SWOOSH</b>  | <b>Footwear Division</b> | <b>NSW ELEMENTS</b>   | <b>RBY</b> | <b>MENS</b>      |
| 286            | 91209686706           | 3                | 312618-011            | 12          | <b>BENASSI SWOOSH</b>  | <b>Footwear Division</b> | <b>NSW ELEMENTS</b>   | <b>RBY</b> | <b>MENS</b>      |
| 287            | 883412741057          | 5                | 315122-001            | 7.5         | AIR FORCE 1 07         | <b>Footwear Division</b> | <b>NSW BASKETBALL</b> | ACT        | <b>MENS</b>      |
| Nueva Búsqueda |                       |                  | <b>UPC</b> o Material |             |                        |                          | <b>Copiar</b>         |            | Aceptar          |

Figura 6-97 Resultado de búsqueda

|              | Resultado de Búsqueda |                 |            |             |                        |                          |                       |            |                  |
|--------------|-----------------------|-----------------|------------|-------------|------------------------|--------------------------|-----------------------|------------|------------------|
| Ubicacio UPC |                       | Cantidad        | Material   | Talla       | Descripcion            | Division                 | Categoria             | Etiqueta   | Genero           |
| 274          | 886549350405          | l n             | 217459-026 | <b>MISC</b> | <b>JORDAN WRISTBAN</b> | Apparel Division         | <b>JORDAN ACCESS</b>  | <b>IAC</b> | <b>ADULT UNI</b> |
| 275          | 82621811              | Seleccionar     | $13-100$   | L           | CORE COMPRESSIO        | Apparel Division         | <b>TRAINING</b>       | <b>IAC</b> | <b>MENS</b>      |
| 276          | 826218120107          | 8               | 269603-100 | XL          | <b>CORE COMPRESSIO</b> | Apparel Division         | <b>TRAINING</b>       | <b>IAC</b> | <b>MENS</b>      |
| 277          | 886668489001          | $\overline{2}$  | 269603-657 | L           | CORE COMPRESSIO        | Apparel Division         | <b>TRAINING</b>       | <b>IAC</b> | <b>MENS</b>      |
| 278          | 826218122491          | 2               | 269607-493 | М           | CORE COMPRESSIO        | Apparel Division         | <b>TRAINING</b>       | <b>IAC</b> | <b>MENS</b>      |
| 279          | 826218122507          | 2               | 269607-493 | L           | CORE COMPRESSIO        | <b>Apparel Division</b>  | <b>TRAINING</b>       | <b>IAC</b> | <b>MENS</b>      |
| 280          | 91209686218           | $\overline{2}$  | 312618-011 | 6           | <b>BENASSI SWOOSH</b>  | <b>Footwear Division</b> | <b>NSW ELEMENTS</b>   | <b>RBY</b> | <b>MENS</b>      |
| 281          | 91209686225           | 15              | 312618-011 | 7           | <b>BENASSI SWOOSH</b>  | <b>Footwear Division</b> | <b>NSW ELEMENTS</b>   | <b>RBY</b> | <b>MENS</b>      |
| 282          | 91209686232           | 7               | 312618-011 | 8           | <b>BENASSI SWOOSH</b>  | Footwear Division        | <b>NSW ELEMENTS</b>   | <b>RBY</b> | <b>MENS</b>      |
| 283          | 91209686577           | 10 <sup>°</sup> | 312618-011 | 9           | <b>BENASSI SWOOSH</b>  | <b>Footwear Division</b> | <b>NSW ELEMENTS</b>   | <b>RBY</b> | <b>MENS</b>      |
| 284          | 91209686584           | 9               | 312618-011 | 10          | <b>BENASSI SWOOSH</b>  | <b>Footwear Division</b> | <b>NSW ELEMENTS</b>   | <b>RBY</b> | <b>MENS</b>      |
| 285          | 91209686690           | 1               | 312618-011 | 11          | <b>BENASSI SWOOSH</b>  | <b>Footwear Division</b> | <b>NSW ELEMENTS</b>   | <b>RBY</b> | <b>MENS</b>      |
| 28.6         | 91209686706           | 3               | 312618-011 | 12          | <b>BENASSI SWOOSH</b>  | <b>Footwear Division</b> | <b>NSW ELEMENTS</b>   | <b>RBY</b> | <b>MENS</b>      |
| 287          | 883412741057          | 5               | 315122-001 | 7.5         | AIR FORCE 1 07         | <b>Footwear Division</b> | <b>NSW BASKETBALL</b> | ACT        | <b>MENS</b>      |

Figura 6-98 Seleccionar UPC.

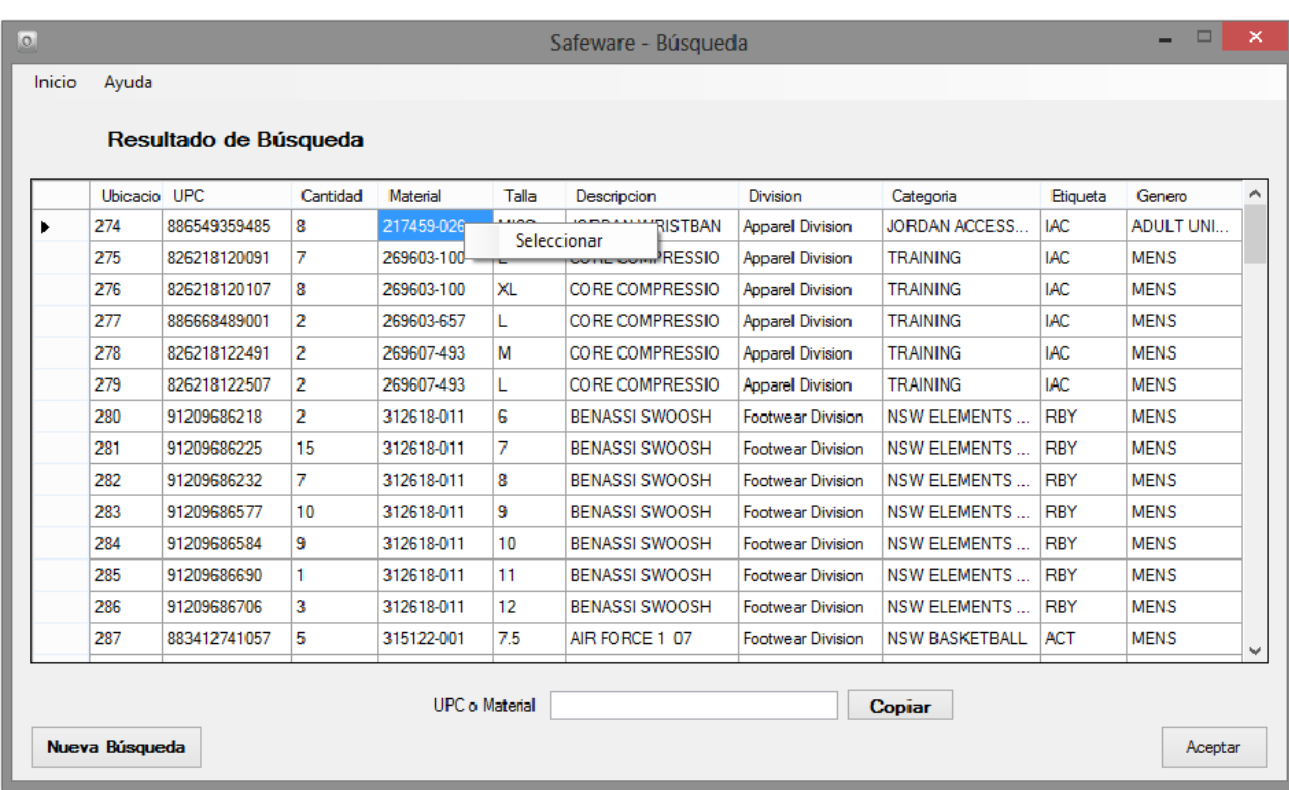

Figura 6-99 Selección de material.

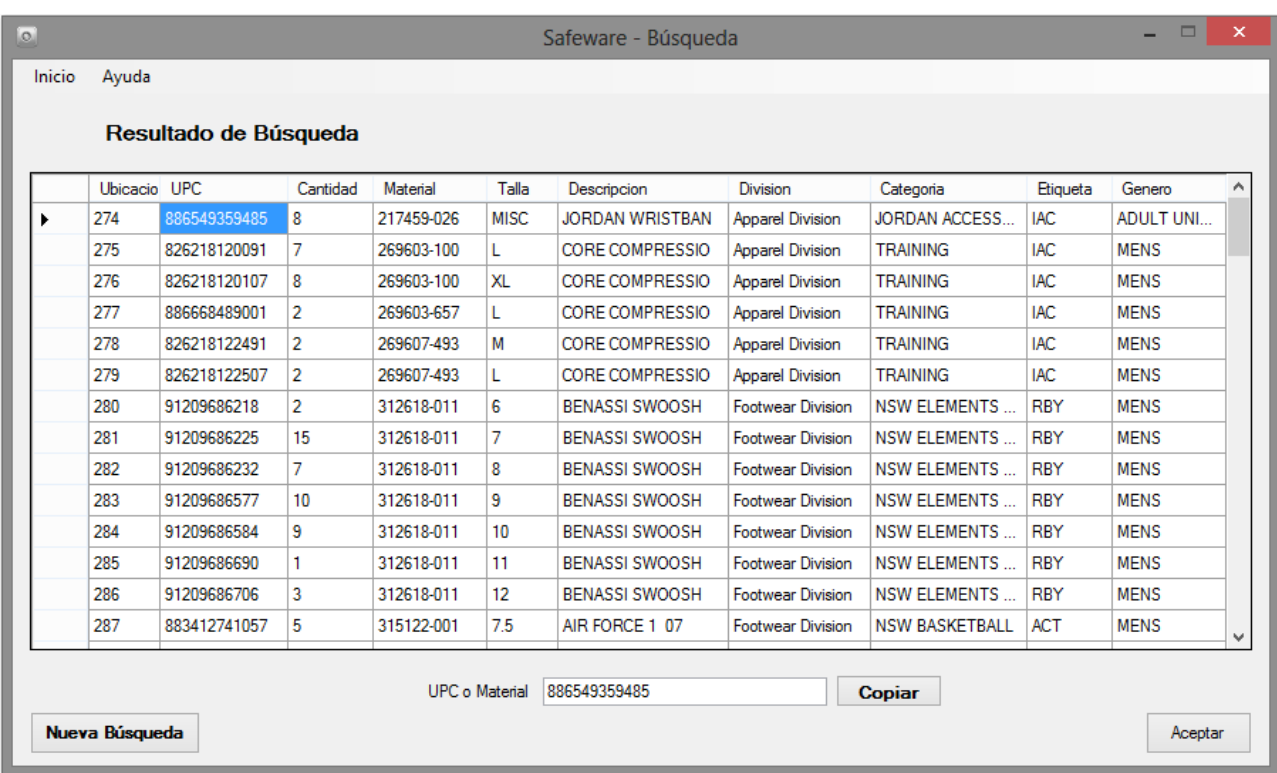

Figura 6-100 Copia de selección realizada.

## 7. Reportes

Al seleccionar el botón "Reportes" [\(Figura 6-101\)](#page-160-0) del menú principal se desplegará una ventana [\(Figura 6-102\)](#page-161-0) donde están dividas en pestañas todas las opciones disponibles en reportes.

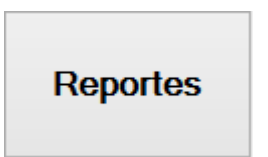

<span id="page-160-0"></span>Figura 6-101 Botón de sección de reportes.

- I. Tipos de reportes
	- a. Existencia Total: Describe toda la existencia del Almacén. [\(Figura 6-102\)](#page-161-0)
	- b. Entrada/Salida: Describe los movimientos realizados en el Almacén. [\(Figura](#page-162-0)  [6-103\)](#page-162-0)
- c. UPC/Material: Proporción información de los movimientos de un UPC/Material. [\(Figura 6-104\)](#page-162-1)
- d. Empleado: Nos da todos los movimientos realizados por el Empleado. [\(Figura](#page-163-0)  [6-105\)](#page-163-0)
- e. Mayor a Existencia: Nos dice todas las existencias mayores a la real. [\(Figura](#page-163-1)  [6-106\)](#page-163-1)
- f. Existencia = Almacén: Proporciona todo lo que no se tiene exhibido. [\(Figura](#page-164-0)  [6-107\)](#page-164-0)
- g. Número Piezas: Da la información por el número de piezas, la cual se indique en su búsqueda. [\(Figura 6-108\)](#page-164-1)
- h. Delivery: Describe toda la existencia de cada Delivery. [\(Figura 6-109\)](#page-165-0)
- i. Antigüedad: Nos dice la vejez de la mercancía definida por la fecha que designemos o la fecha del Delivery. [\(Figura 6-110\)](#page-165-1)

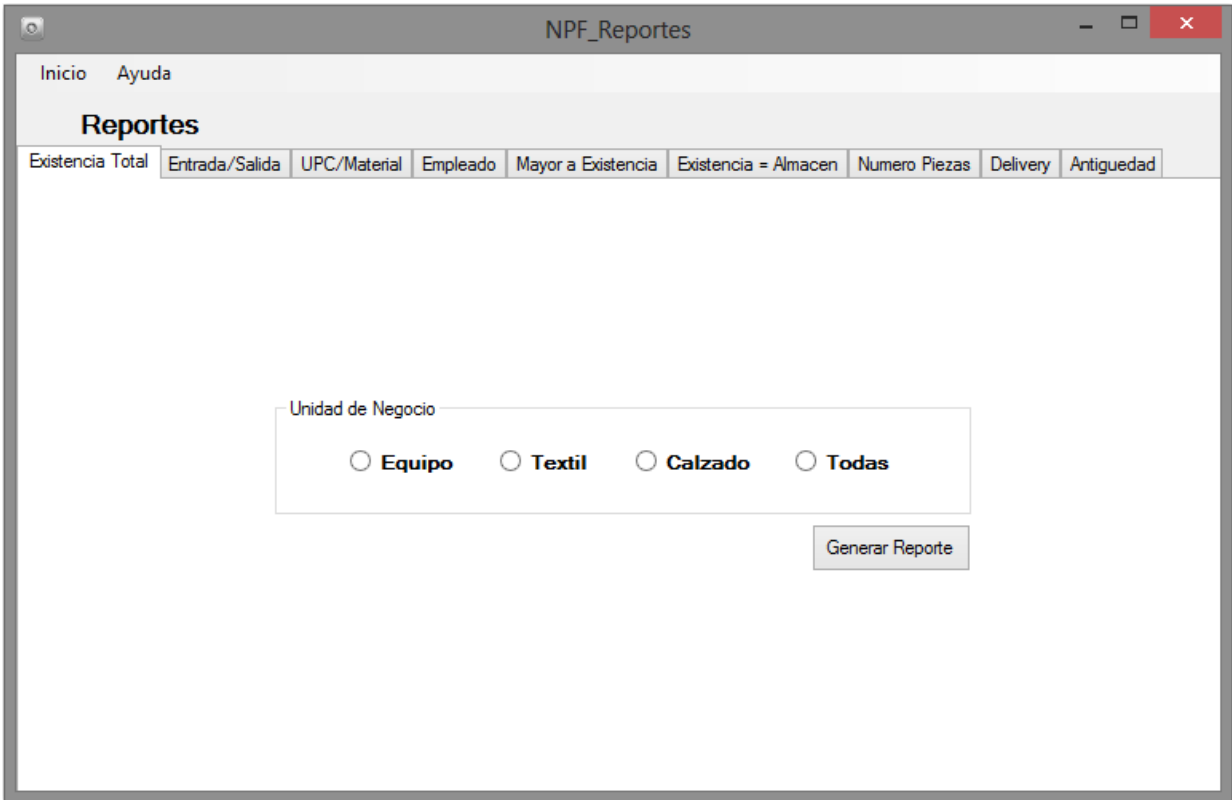

<span id="page-161-0"></span>Figura 6-102 Pantalla principal de reportes y reporte de existencia total.

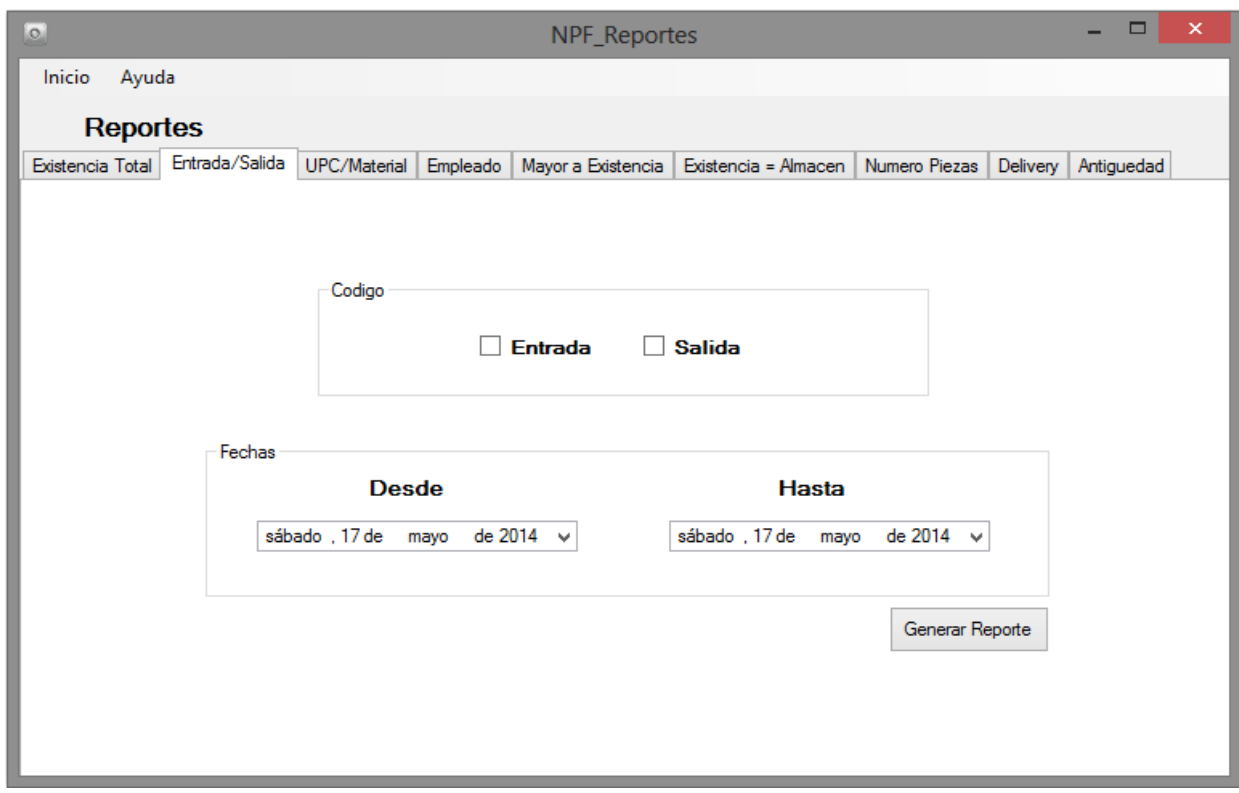

<span id="page-162-0"></span>Figura 6-103 Reporte entrada y salida.

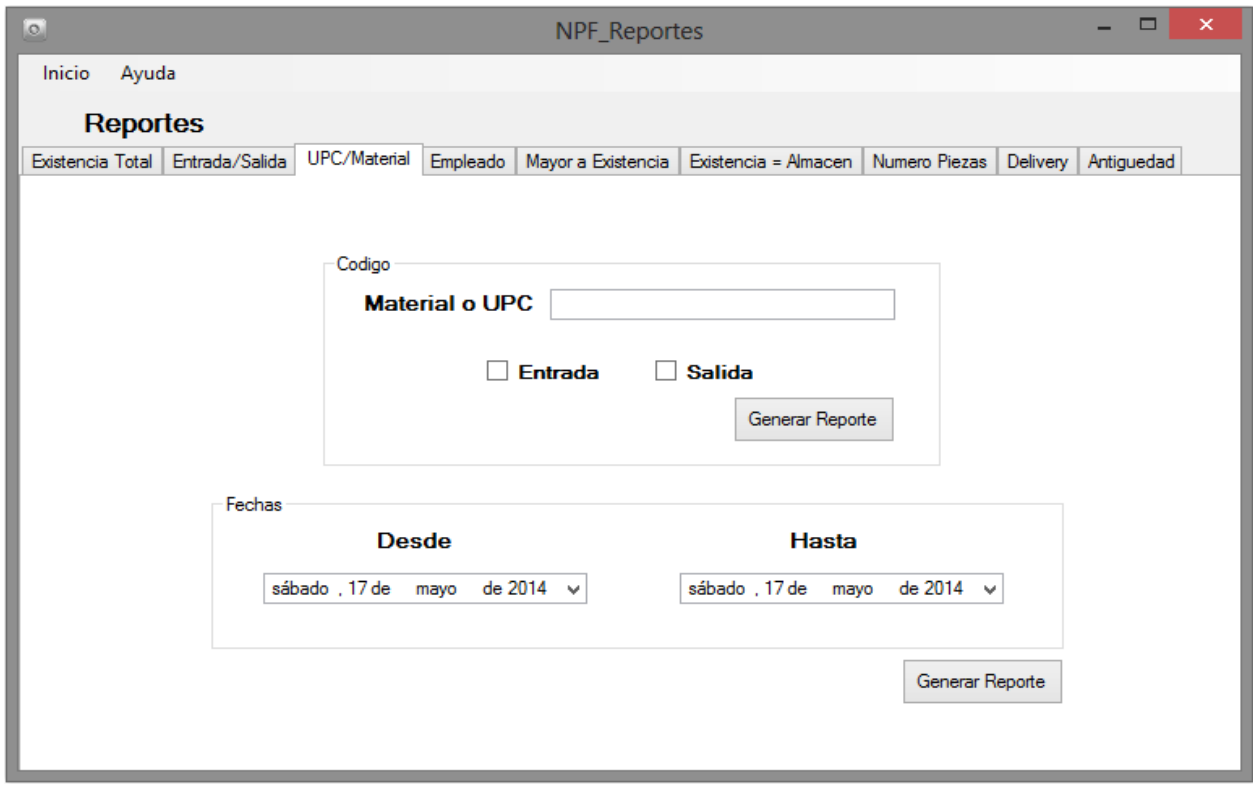

<span id="page-162-1"></span>Figura 6-104 Reporte UPC y material.

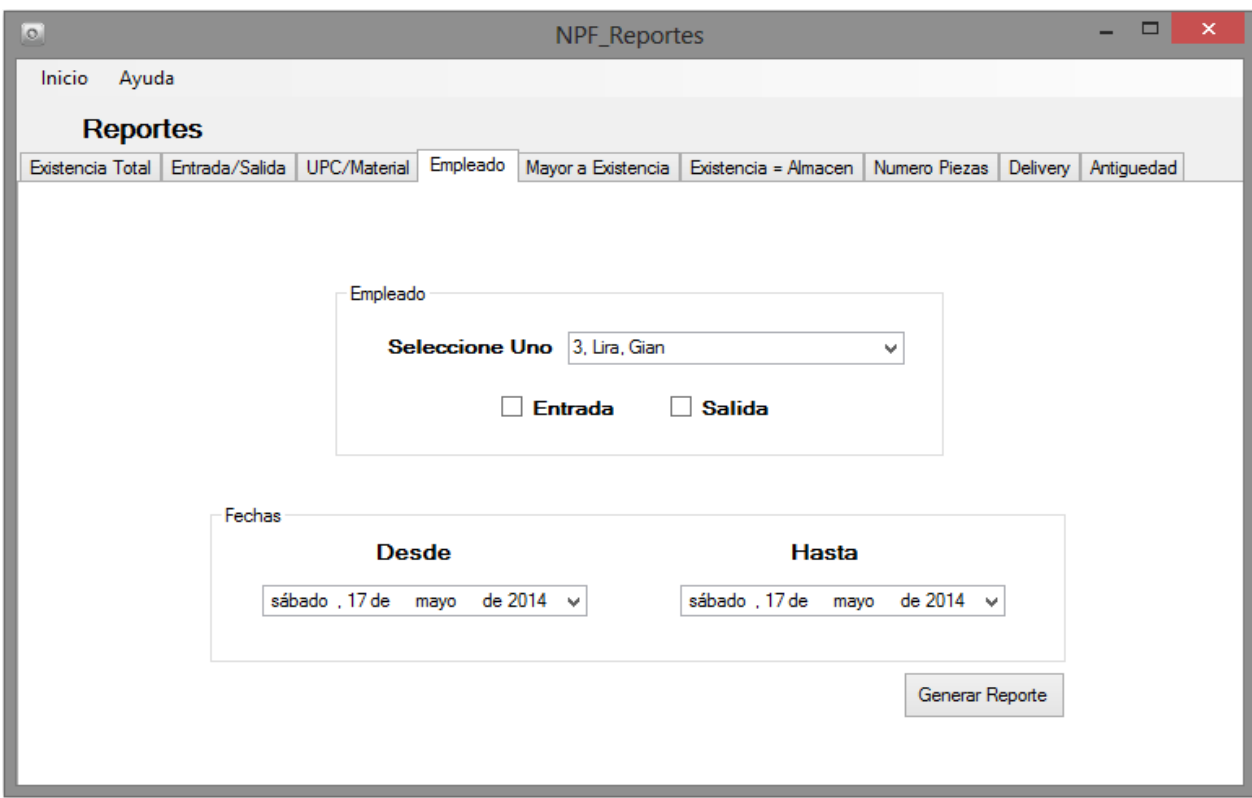

<span id="page-163-0"></span>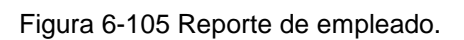

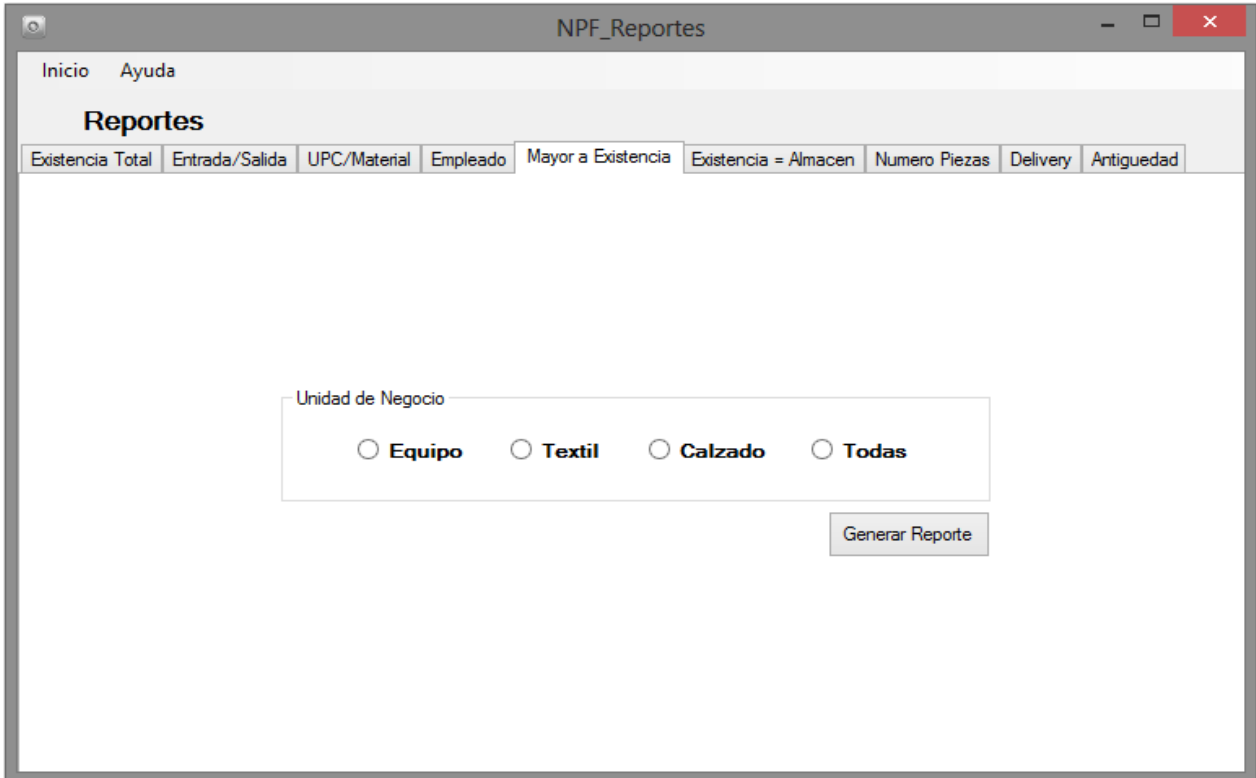

<span id="page-163-1"></span>Figura 6-106 Reporte de mayor a existencia.

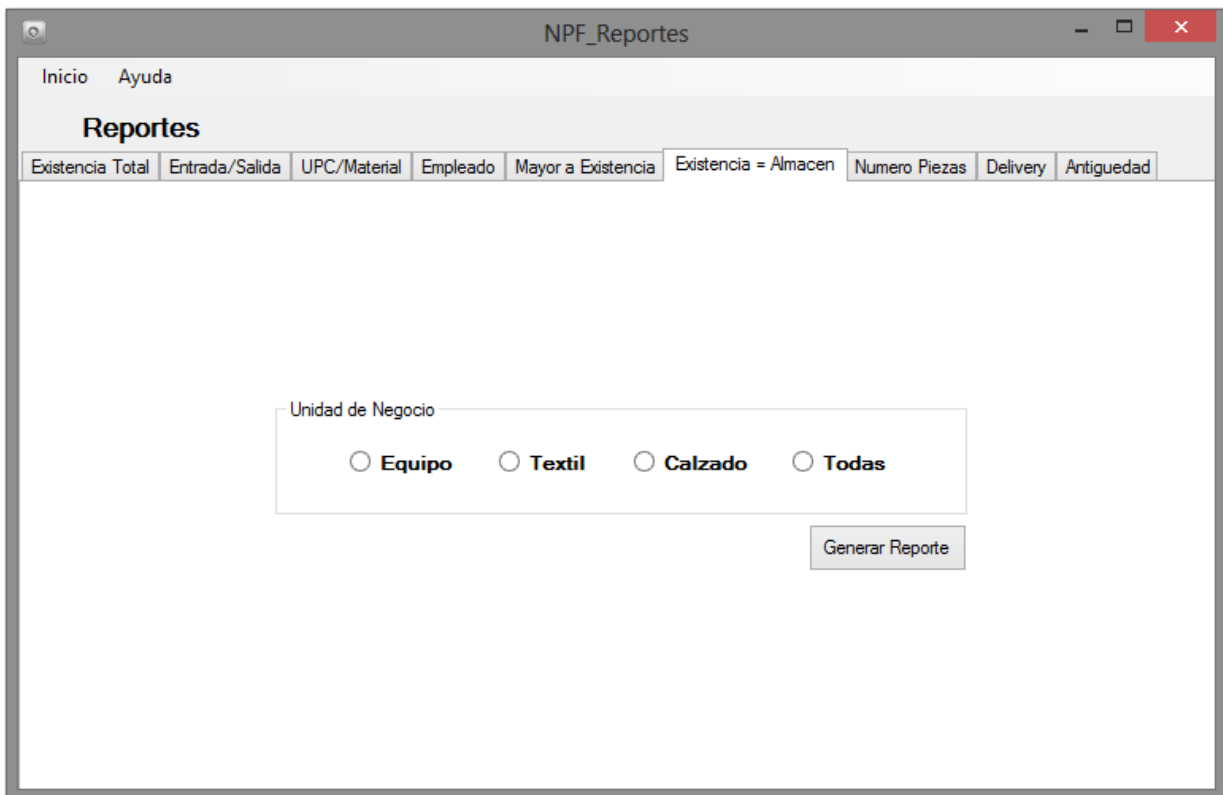

<span id="page-164-0"></span>Figura 6-107 Reporte de existencia igual a almacén.

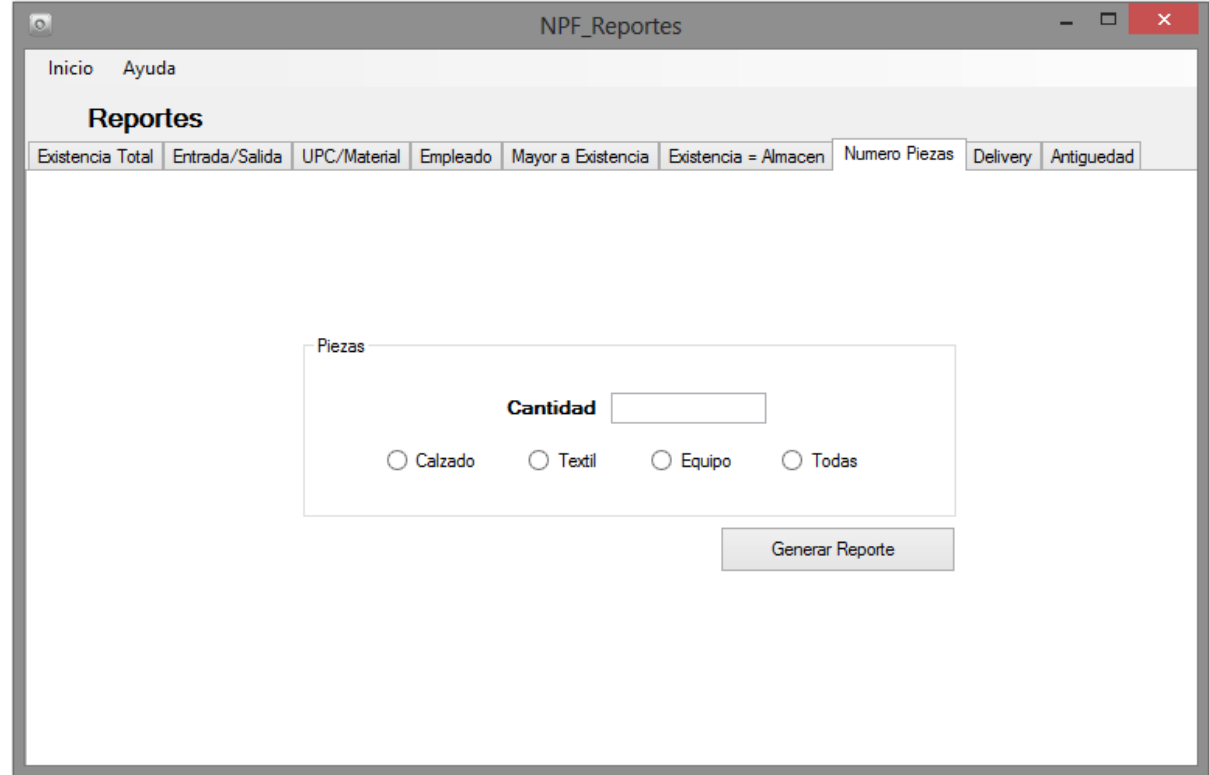

<span id="page-164-1"></span>Figura 6-108 Reporte número de piezas.

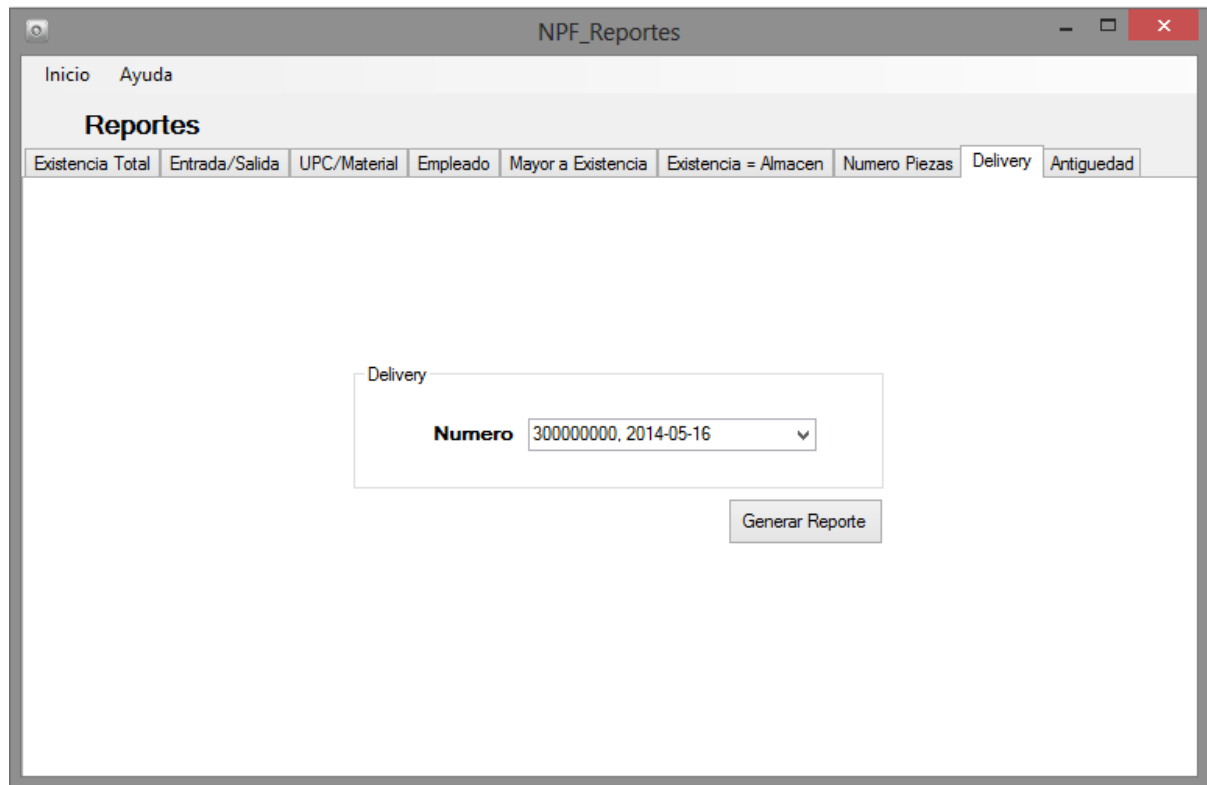

<span id="page-165-0"></span>Figura 6-109 Reporte de Delivery.

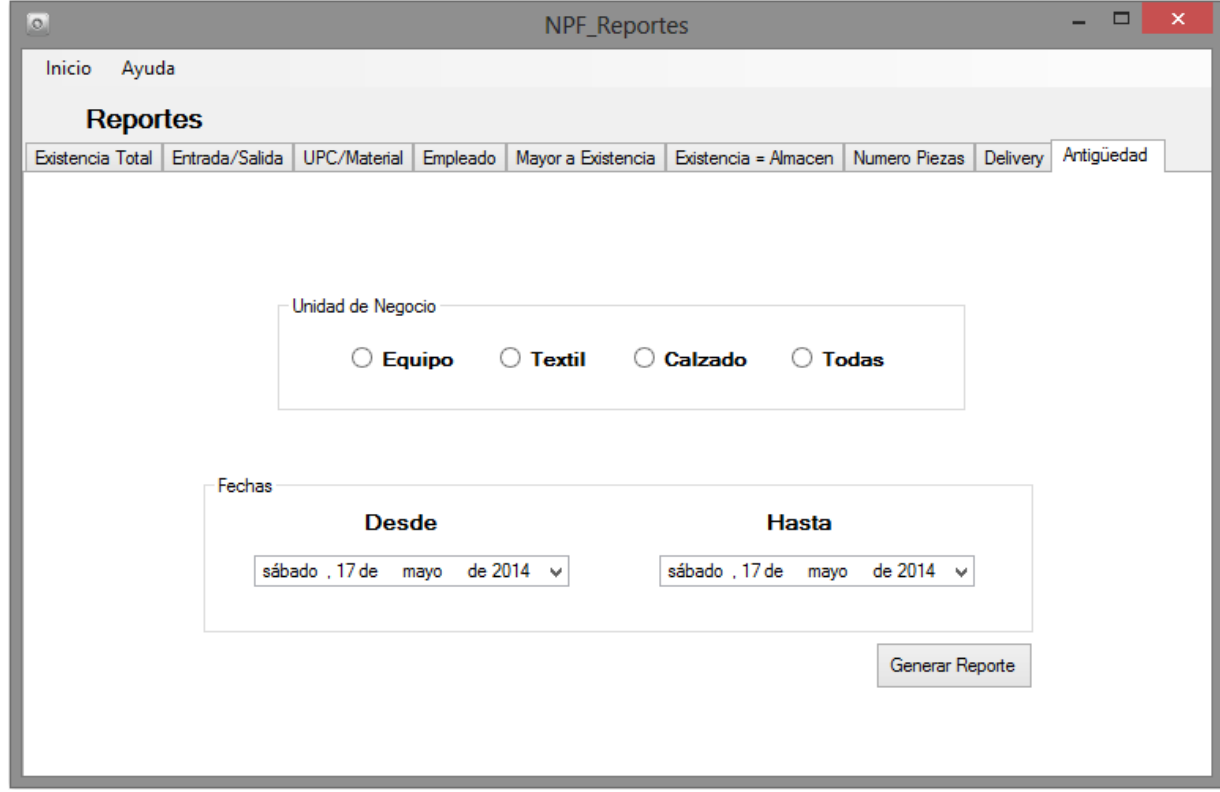

<span id="page-165-1"></span>Figura 6-110 Reporte de antigüedad.

- II. Reportes
	- a. Existencia Total: Se obtiene toda la existencia dentro del Almacén. En esta área se tienen la posibilidad de escoger por cada una de las tres unidades de negocio: Equipo, Textil, Calzado o Todas. [\(Figura 6-111\)](#page-167-0)
	- b. Entrada/Salida: Se puede seleccionar los tipos de movimientos que se realizan en Almacén los cuales son: Salidas y Entradas. De igual forma se debe seleccionar las fechas determinadas de la búsqueda [\(Figura 6-112\)](#page-167-1)
	- c. UPC/Material: El reporte se puede generar de dos maneras; Ingresando UPC/Material, el tipo de movimiento deseado y generar el reporte o ingresar fechas determinadas de los movimientos, logrando una búsqueda más específica. [\(Figura 6-113\)](#page-168-0)
	- d. Empleado: Se puede seleccionar al empleado deseado, el tipo de movimientos que se desee y las fechas que también se requieran. [\(Figura 6-114\)](#page-168-1)
	- e. Mayor a Existencia: Se puede obtener toda la existencia mayor a la real que se tiene en el archivo de BackOffice. Se tiene la posibilidad de escoger por cada una de las tres unidades de negocio: Equipo, Textil, Calzado o Todas. [\(Figura](#page-169-0)  [6-115\)](#page-169-0)
	- f. Existencia = Almacén: En este reporte se puede descubrir todas las existencias que son igual a la que se tienen en almacén, este nos da un panorama de todo lo que no se tiene exhibido en la tienda. Se tienen la posibilidad de escoger por cada una de las tres unidades de negocio: Equipo, Textil, Calzado o Todas. [\(Figura 6-116\)](#page-169-1)
	- g. Número Piezas: Aquí debemos ingresar el límite de piezas que deseamos, y también se tienen la posibilidad de escoger por cada una de las tres unidades de negocio: Equipo, Textil, Calzado o Todas. [\(Figura 6-117\)](#page-170-0)
	- h. Delivery: Se describen todas las existencias por cada uno del Deliveries ingresados al sistema. [\(Figura 6-118\)](#page-170-1)
	- i. Antigüedad: Se logra obtener la existencia de todos los productos basados en su antigüedad, se escogen las fechas que deseemos filtrar y por unidad de negocio. [\(Figura 6-119\)](#page-171-0)

| lo.    |                       |                |                |                   |           | □                           | $\mathsf{x}$       |                          |   |
|--------|-----------------------|----------------|----------------|-------------------|-----------|-----------------------------|--------------------|--------------------------|---|
| Inicio | Ayuda                 |                |                |                   |           |                             |                    |                          |   |
|        | Resultado de Búsqueda | Exportar a PDF |                |                   |           |                             |                    |                          |   |
|        | ExA_pro_upc           | Almacen        | Piso           | Material          | Talla     | Descripcion                 | Categoria          | Division                 | ۸ |
|        | 826218120091          | 14             | 14             | 269603-100        | L         | CORE COMPRE                 | <b>TRAINING</b>    | <b>Apparel Division</b>  |   |
|        | 826218120107          | 16             | 16             | 269603-100        | <b>XL</b> | CORE COMPRE                 | <b>TRAINING</b>    | <b>Apparel Division</b>  |   |
|        | 826218122491          | 4              | 4              | 269607-493        | М         | CORE COMPRE                 | <b>TRAINING</b>    | <b>Apparel Division</b>  |   |
|        | 826218122507          | 4              | 4              | 269607-493        | L         | CORE COMPRE                 | <b>TRAINING</b>    | <b>Apparel Division</b>  |   |
|        | 883412741057          | 10             | 10             | 315122-001        | 7.5       | AIR FORCE 1 07              | <b>NSW BASKETB</b> | <b>Footwear Division</b> |   |
|        | 883412741088          | 56             | 56             | 315122-001        | 9         | AIR FORCE 1 07              | <b>NSW BASKETB</b> | <b>Footwear Division</b> |   |
|        | 883412741095          | 18             | 18             | 315122-001        | 9.5       | AIR FORCE 1 07              | <b>NSW BASKETB</b> | <b>Footwear Division</b> |   |
|        | 883412741101          | 4              | 4              | 315122-001        | 10        | AIR FORCE 1 07              | <b>NSW BASKETB</b> | <b>Footwear Division</b> |   |
|        | 883412741118          | 6              | 6              | 315122-001        | 10.5      | AIR FORCE 1 07              | <b>NSW BASKETB</b> | <b>Footwear Division</b> |   |
|        | 883412741217          | 30             | 30             | 315123-111        | 7         | AIR FORCE 1 MID             | <b>NSW BASKETB</b> | <b>Footwear Division</b> |   |
|        | 883412741224          | 54             | 54             | 315123-111        | 75        | AIR FORCE 1 MID             | <b>NSW BASKETB</b> | <b>Footwear Division</b> |   |
|        | 883412741231          | 114            | 114            | 315123-111        | 8         | AIR FORCE 1 MID             | <b>NSW BASKETB</b> | <b>Footwear Division</b> |   |
|        | 883412741248          | 42             | 42             | 315123-111        | 8.5       | AIR FORCE 1 MID             | <b>NSW BASKETB</b> | <b>Footwear Division</b> |   |
|        | 883412741279          | 40             | 40             | 315123-111        | 10        | AIR FORCE 1 MID             | <b>NSW BASKETB</b> | <b>Footwear Division</b> |   |
|        | 883412741286          | 30             | 30             | 315123-111        | 10.5      | AIR FORCE 1 MID             | <b>NSW BASKETB</b> | <b>Footwear Division</b> |   |
|        | 883412741293          | 10             | 10             | 315123-111        | 11        | AIR FORCE 1 MID             | <b>NSW BASKETB</b> | <b>Footwear Division</b> |   |
|        | 884726350140          | 2              | $\overline{2}$ | 334023-002        | 3.5Y      | <b>ELLIE DEMI BOOT</b>      | YOUNG ATHLE        | <b>Footwear Division</b> |   |
|        | 884726350157          | <b>AA</b>      | <b>AA</b>      | <b>224022-002</b> | ٨V        | ELLIE DEMLROOT VOLING ATHLE |                    | <b>Englweer Division</b> | v |

<span id="page-167-0"></span>Figura 6-111 Resultado de existencia total.

| Inicio | Ayuda  |                       |            |       |                |                        |            |                 |                |
|--------|--------|-----------------------|------------|-------|----------------|------------------------|------------|-----------------|----------------|
|        |        | Resultado de Búsqueda |            |       |                |                        |            |                 | Exportar a PDF |
|        | Nombre | UPC.                  | Material   | Talla | Cantidad       | Descripcion            | Fecha      | Hora            | F/S            |
|        | Gian   | 666003477760          | 144172-017 | г     | 1              | <b>TEMPO TRACK SHO</b> | 2014-05-20 | 11:08a.m.       | Salida         |
|        | Gian   | 666003477760          | 144172-017 | I.    | $\overline{2}$ | <b>TEMPO TRACK SHO</b> | 2014-05-20 | $03:29:25$ p.m. | Salida         |
|        | Gian   | 666003477760          | 144172-017 | L     | 1              | <b>TEMPO TRACK SHO</b> | 2014-05-20 | 10:09:57 p.m.   | Salida         |
|        | Gian   | 666003477760          | 144172-017 | п     | 1              | <b>TEMPO TRACK SHO</b> | 2014-05-20 | 10:14:24 p.m.   | Salida         |
|        | Gian   | 666003477760          | 144172-017 | г     | 1              | TEMPO TRACK SHO        | 2014-05-20 | 10:15:58p.m.    | Salida         |
|        | Gian   | 666003477760          | 144172-017 | L     | 1              | <b>TEMPO TRACK SHO</b> | 2014-05-20 | 10:17p.m.       | Reingreso      |
|        | Gian   | 886549790080          | 375833-390 | М     | 1              | <b>NEW NIKE PRO BR</b> | 2014-05-20 | 10:25 p.m.      | Reingreso      |
|        | Gian   | 886549790080          | 375833-390 | M     | 1              | <b>NEW NIKE PRO BR</b> | 2014-05-20 | 10:53:20 p.m.   | Salida         |
|        | Gian   | 666003477760          | 144172-017 | г     | 1              | TEMPO TRACK SHO        | 2014-05-20 | 11:12:36 p.m.   | Salida         |
|        | Gian   | 666003477760          | 144172-017 | I.    | 1              | <b>TEMPO TRACK SHO</b> | 2014-05-20 | 11:44 p.m.      | Reingreso      |
|        | Gian   | 886549790080          | 375833-390 | М     | 1              | NEW NIKE PRO BR        | 2014-05-20 | 11:49 p.m.      | Reingreso      |
|        | Gian   | 886549790080          | 375833-390 | М     | 1              | <b>NEW NIKE PRO BR</b> | 2014-05-20 | 11:49:54 p.m.   | Salida         |
|        | Gian   | 886549790080          | 375833-390 | М     | 1              | <b>NEW NIKE PRO BR</b> | 2014-05-20 | 11:50 p.m.      | Reingreso      |
|        | Gian   | 886549790080          | 375833-390 | М     | 1              | <b>NEW NIKE PRO BR</b> | 2014-05-21 | 12:22:00 a.m.   | Salida         |
|        | Gian   | 666003477760          | 144172-017 | L     | 1              | <b>TEMPO TRACK SHO</b> | 2014-05-21 | 12:22:18 a.m.   | Salida         |
|        | Gian   | 886549790080          | 375833-390 | М     | 1              | <b>NEW NIKE PRO BR</b> | 2014-05-21 | 12:30a.m.       | Reingreso      |
|        | Gian   | 666003477760          | 144172-017 | L     | 1              | <b>TEMPO TRACK SHO</b> | 2014-05-29 | 12:09:23 a.m.   | Reingreso      |

<span id="page-167-1"></span>Figura 6-112 Resultado de entrada y salida.

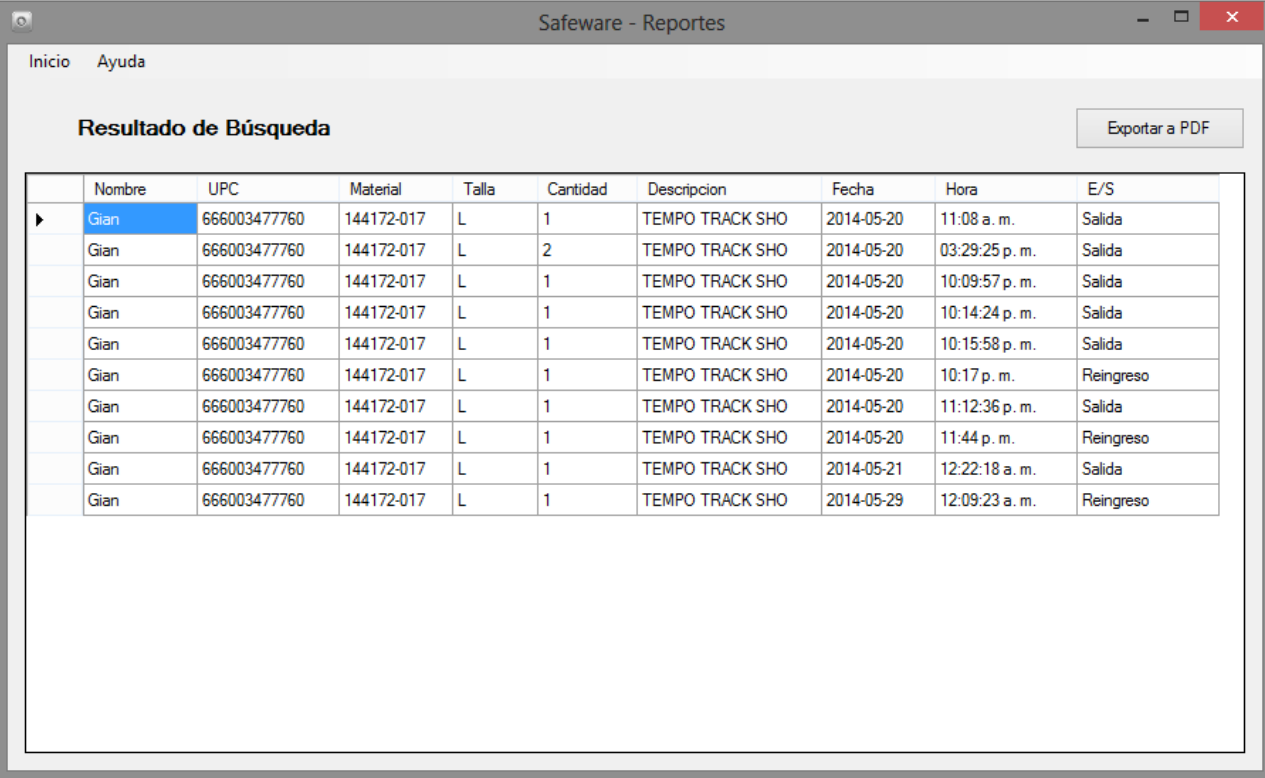

<span id="page-168-0"></span>Figura 6-113 Resultado de UPC y material.

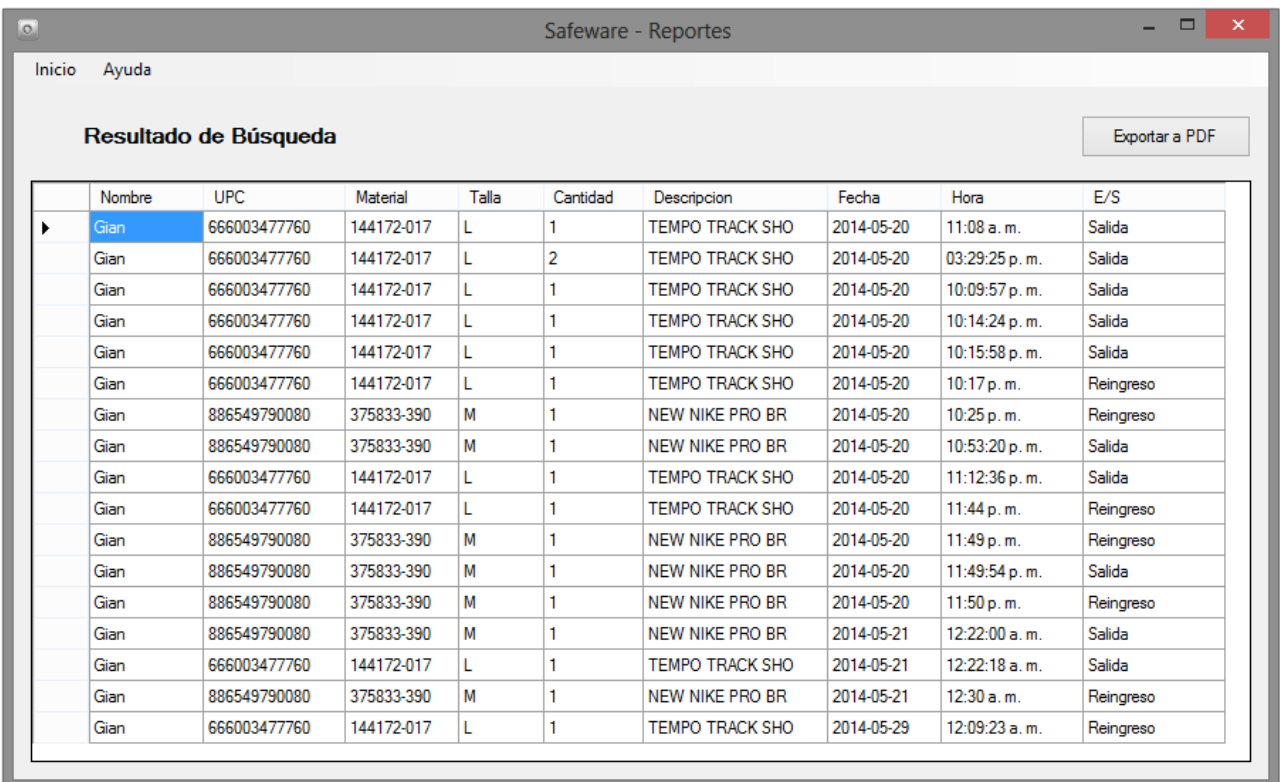

<span id="page-168-1"></span>Figura 6-114 Resultado de movimiento por empleado.

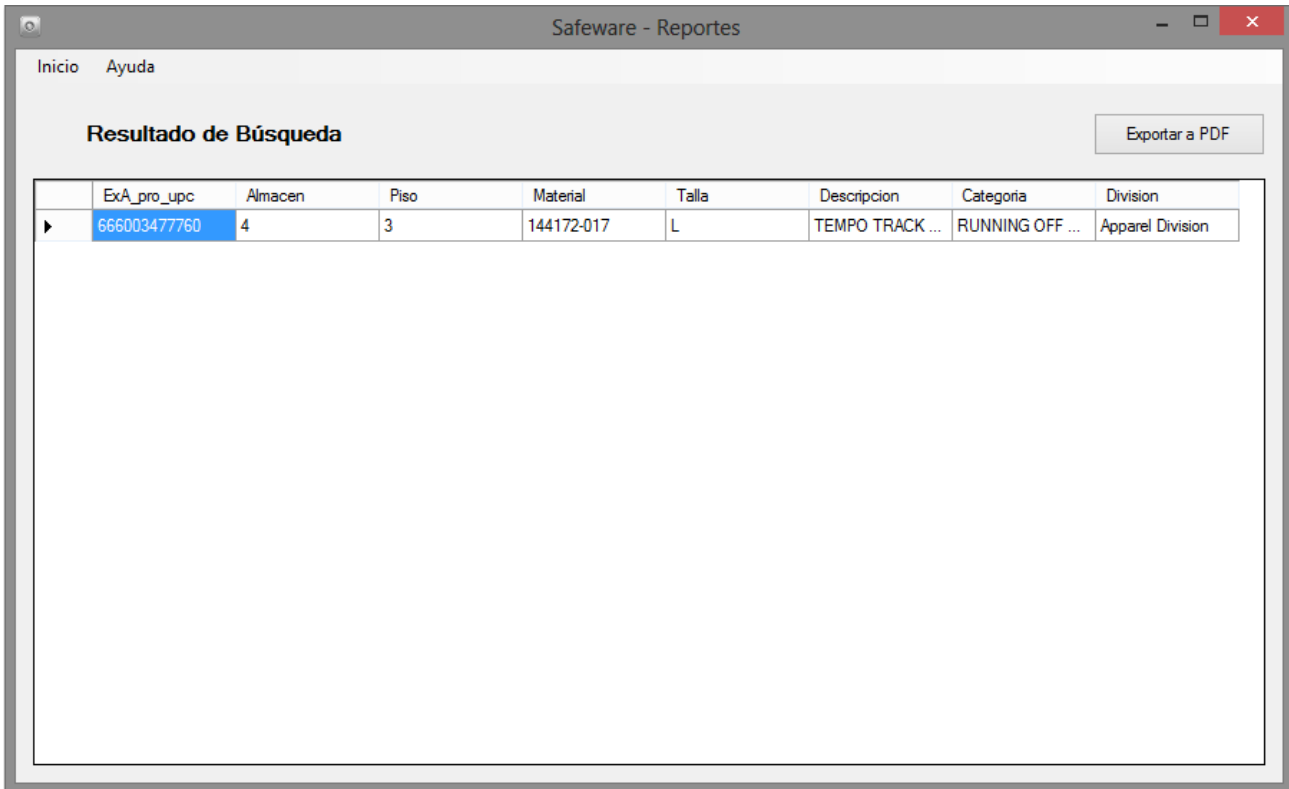

<span id="page-169-0"></span>Figura 6-115 Resultado mayor a existencia.

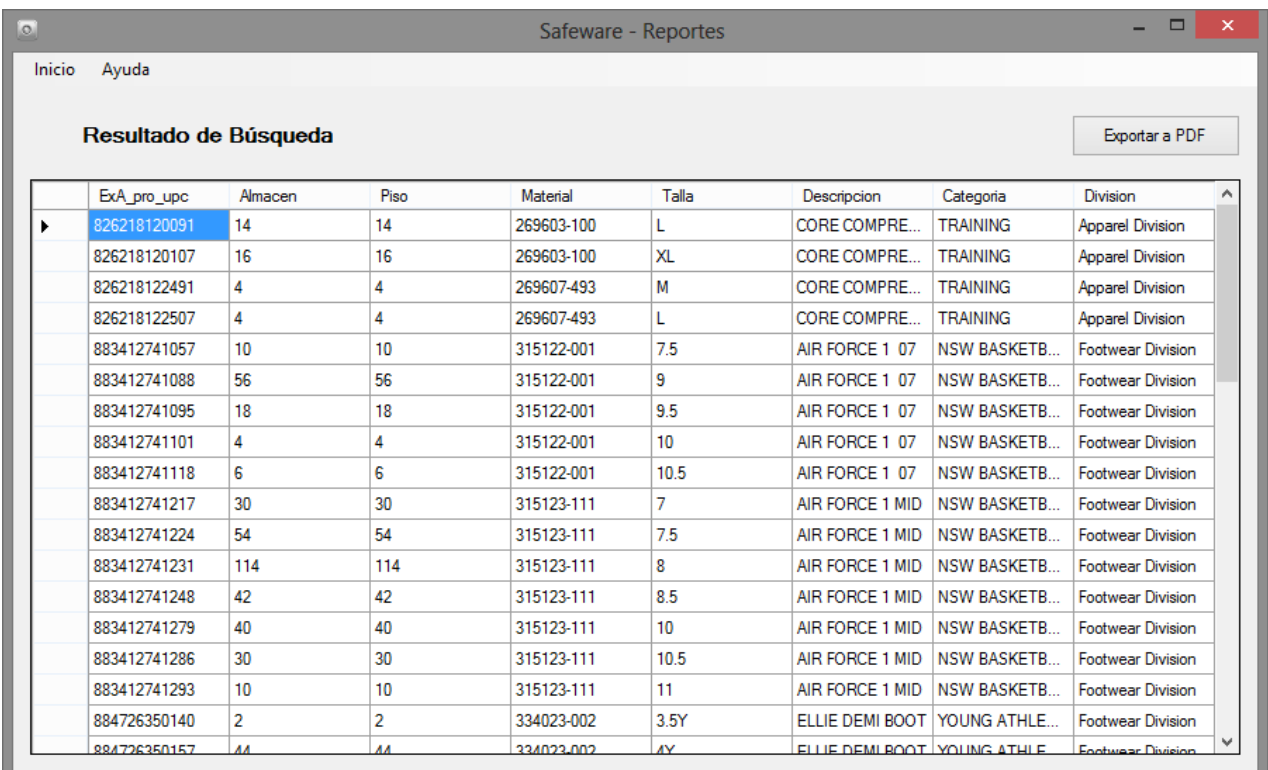

<span id="page-169-1"></span>Figura 6-116 Resultado existencia igual a almacén.

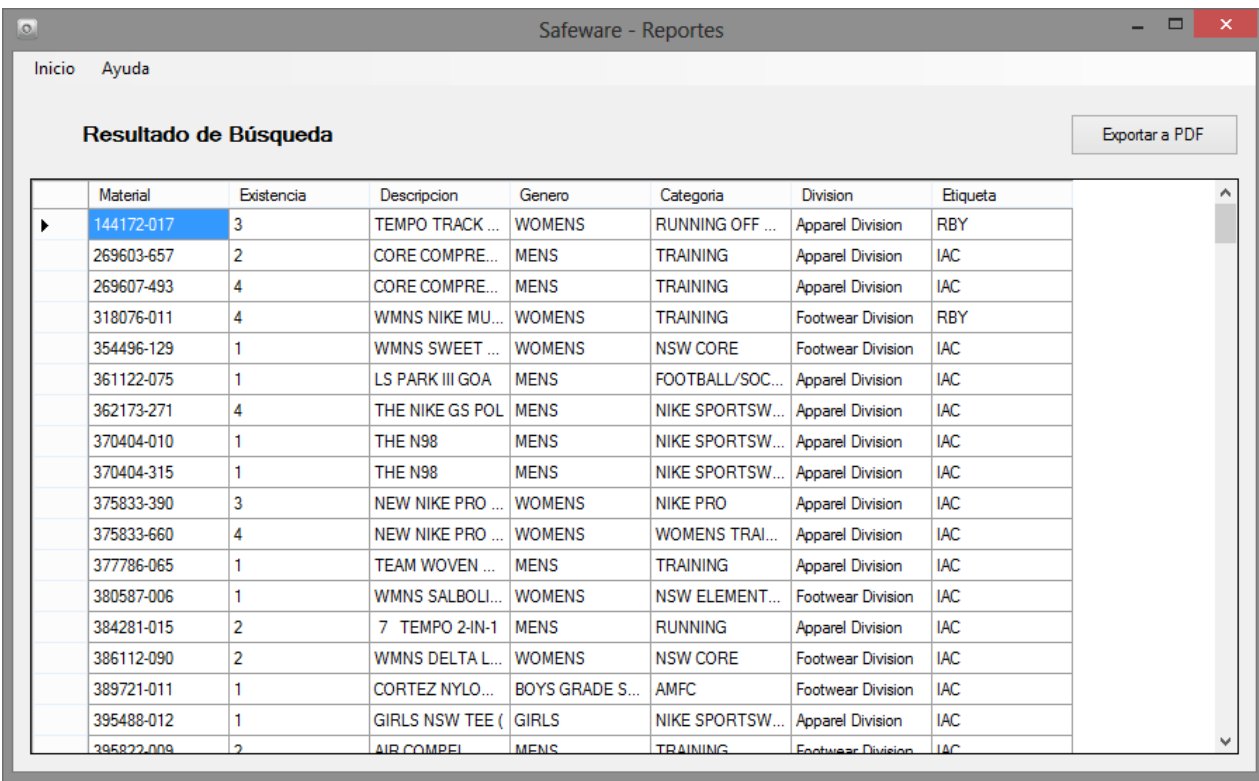

<span id="page-170-0"></span>Figura 6-117 Resultado en número de piezas.

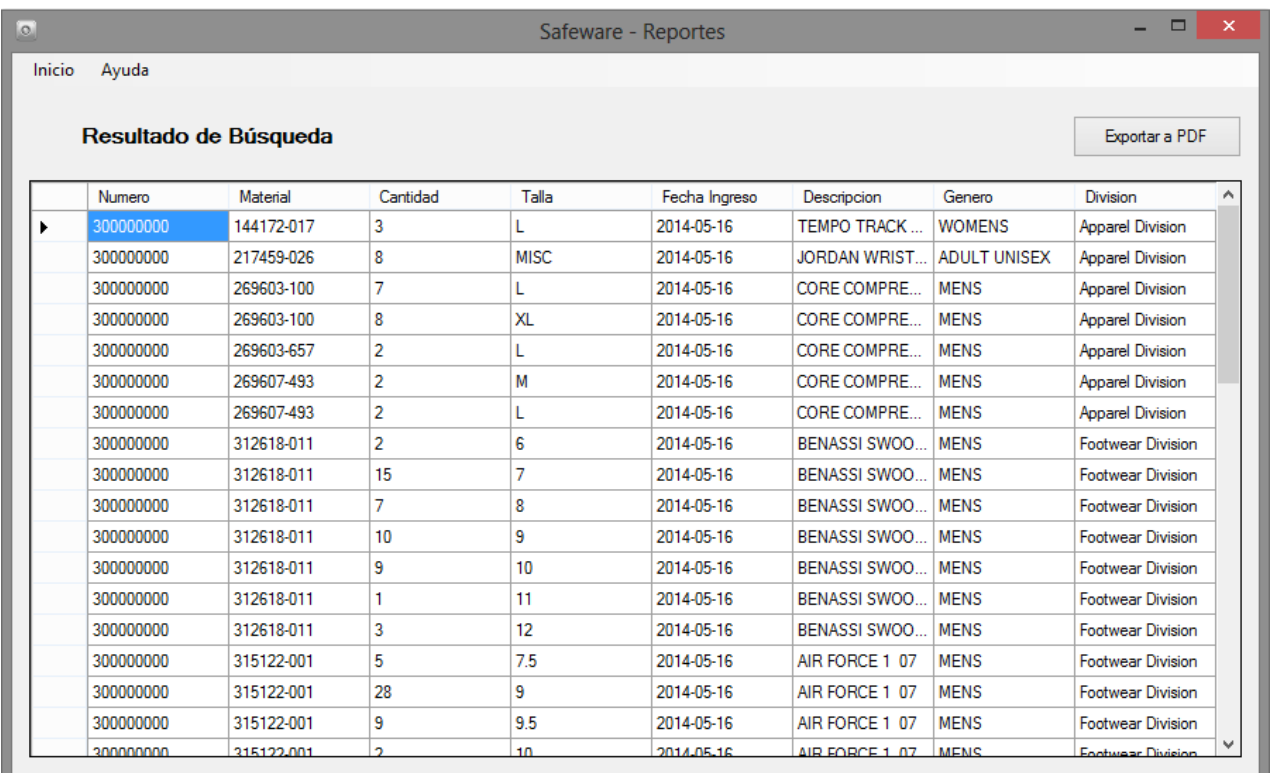

<span id="page-170-1"></span>Figura 6-118 Resultado de Delivery.

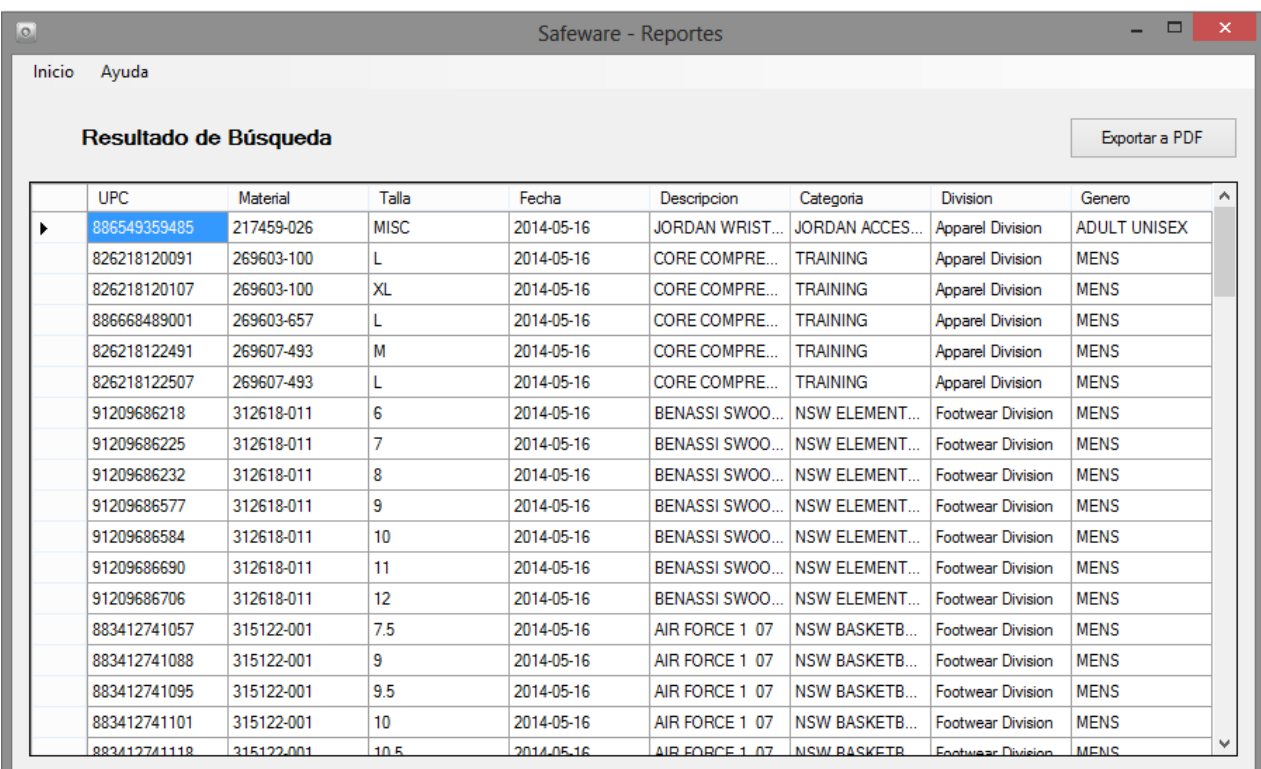

<span id="page-171-0"></span>Figura 6-119 Resultado de antigüedad.

#### 8. Existencia Variable

Esta área del sistema está encargada de realizar los ajustes requeridos por las anomalías que los Deliveries presenten al momento de su entrega. Como se sabe es posible recibir faltantes de mercancías así como excedentes. También se considera que se ajusten las mercancías faltantes.

En la parte superior de sistema se encuentra un menú con opciones secundarias [\(Figura 6-120\)](#page-172-0) sobre el sistema. Si vemos en la pestañan de "Almacén" nos dará tres opciones disponibles, en este apartado solo se enfocara en dos módulos "Existencia Variable" [\(Figura 6-121\)](#page-172-1) y "Movimientos Existencia" [\(Figura 6-122\)](#page-172-2) donde en cada uno nos desplegará una nueva ventana.

Al darle clic en "Existencia Variable" se verá una ventana [\(Figura 6-123\)](#page-173-0) con todas las anomalías que se generaron en los momentos de compra de mercancía. Si le damos clic en "Movimientos Existencia" nos aparecerá un formulario [\(Figura 6-124\)](#page-173-1) donde se podrá agregar la mercancía con diferencia sobre los totales reales.

- I. Pasos para ingresar la mercancía con anomalías en el Almacén.
	- a. Se escoge el tipo de movimientos disponibles. [\(Figura 6-125\)](#page-174-0)
	- b. Si se escoge Excedente, se agregara la existencia al Almacén.
	- c. Si se escoge Faltante, se restara la existencia al Almacén.
	- d. Escribiremos el UPC del artículo faltante.
	- e. Si le das "Enter" en el textbox de UPC, se desplegara la información de ese producto: Delivery, Material y Talla.
	- f. Se ingresa la cantidad de piezas del producto, ya sea de Excedente o Faltante.
	- g. Al darle clic en el botón "Agregar", nos dará un mensaje de "Transacción Correcta". [\(Figura 6-126](#page-174-1) y [Figura 6-127\)](#page-174-2)
	- h. Es posible visualizar la mercancía ajustada. [\(Figura 6-128\)](#page-175-0)

Inicio Almacén Empleado Avanzado Ayuda

<span id="page-172-0"></span>Figura 6-120 Menú opciones.

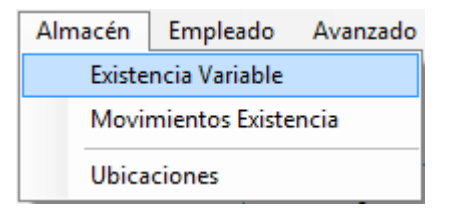

<span id="page-172-1"></span>Figura 6-121 Almacén existencia variable.

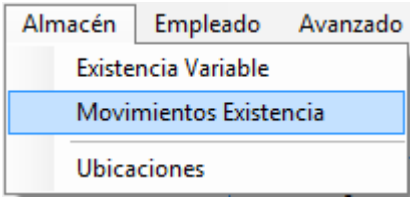

<span id="page-172-2"></span>Figura 6-122 Almacén Movimientos de existencia.

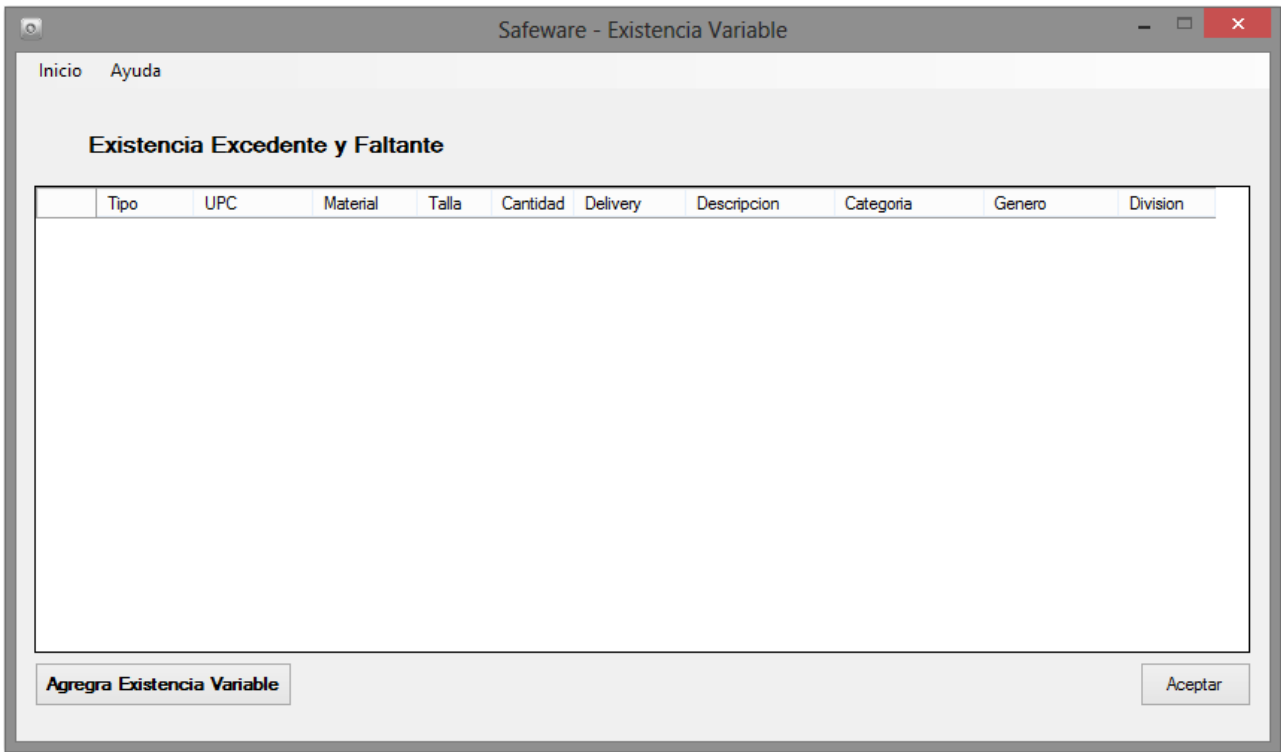

<span id="page-173-0"></span>Figura 6-123 Pantalla de existencia variable.

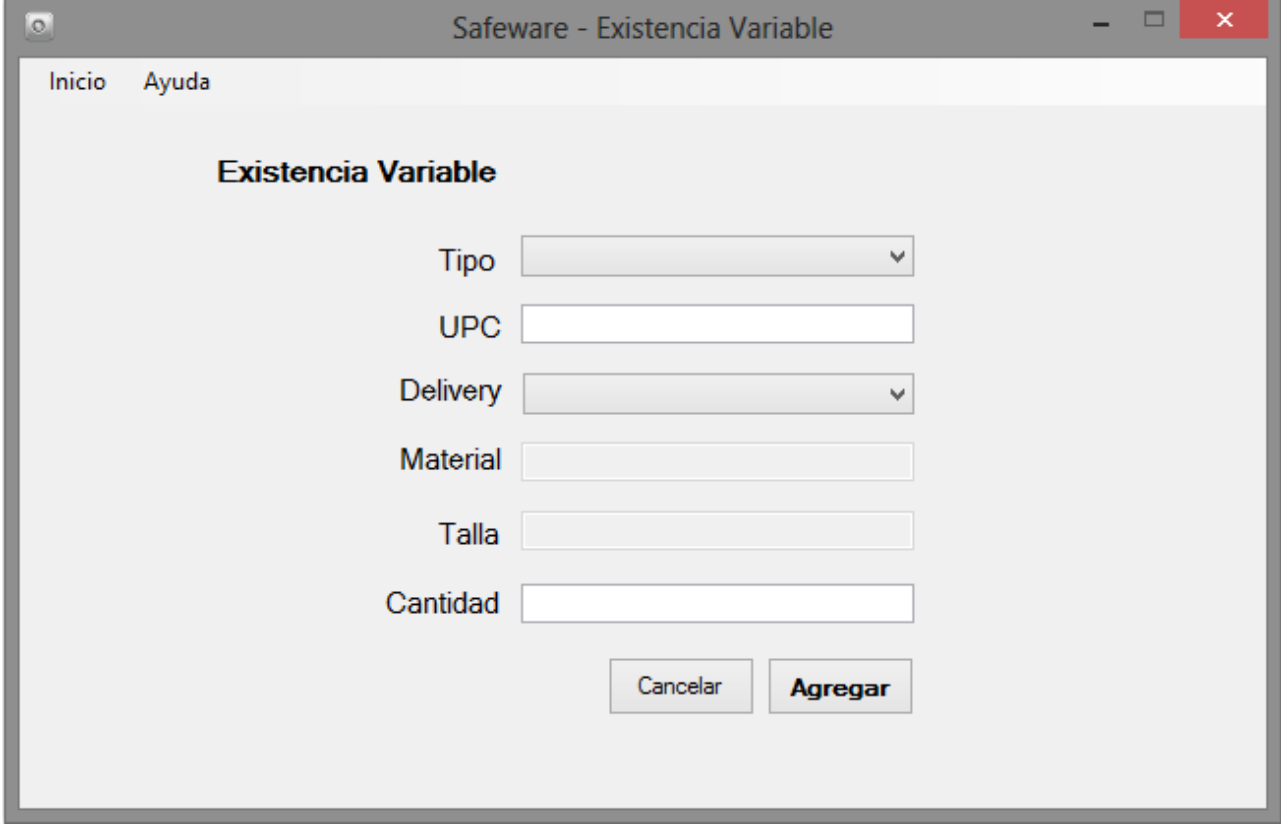

<span id="page-173-1"></span>Figura 6-124 Formulado de existencia variable.

| Excedente<br>Faltante |  |
|-----------------------|--|

<span id="page-174-0"></span>Figura 6-125 Opciones de existencia variable.

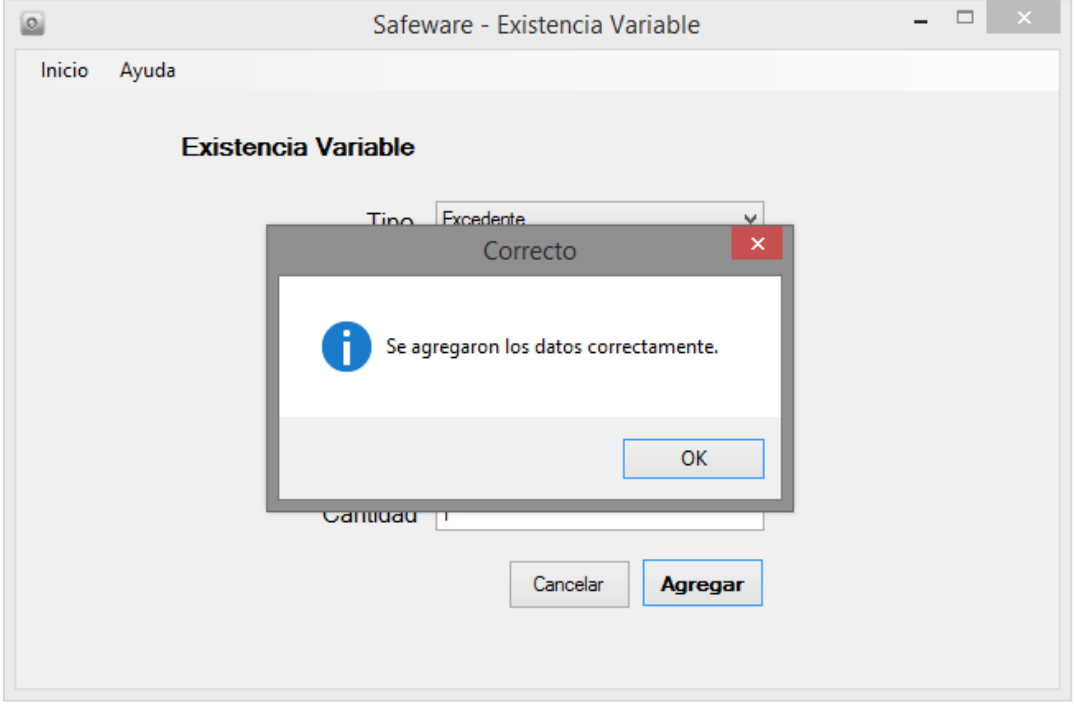

<span id="page-174-1"></span>Figura 6-126 Datos de existencia variable agregados correctamente.

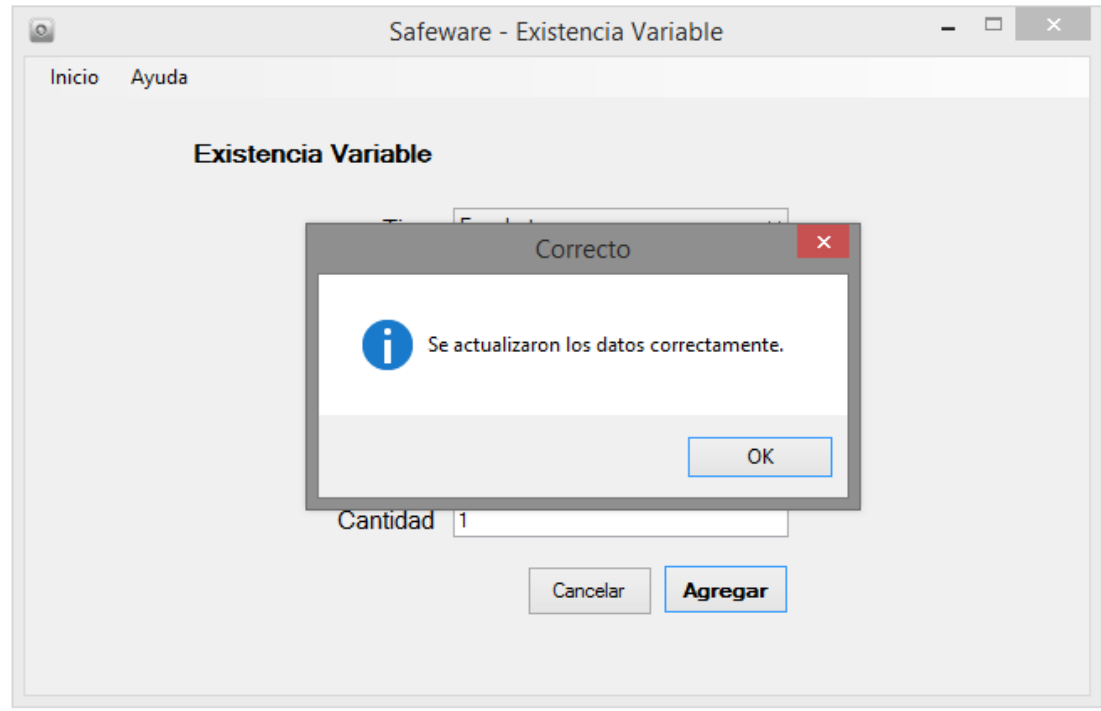

<span id="page-174-2"></span>Figura 6-127 Cantidades de datos actualizados correctamente.

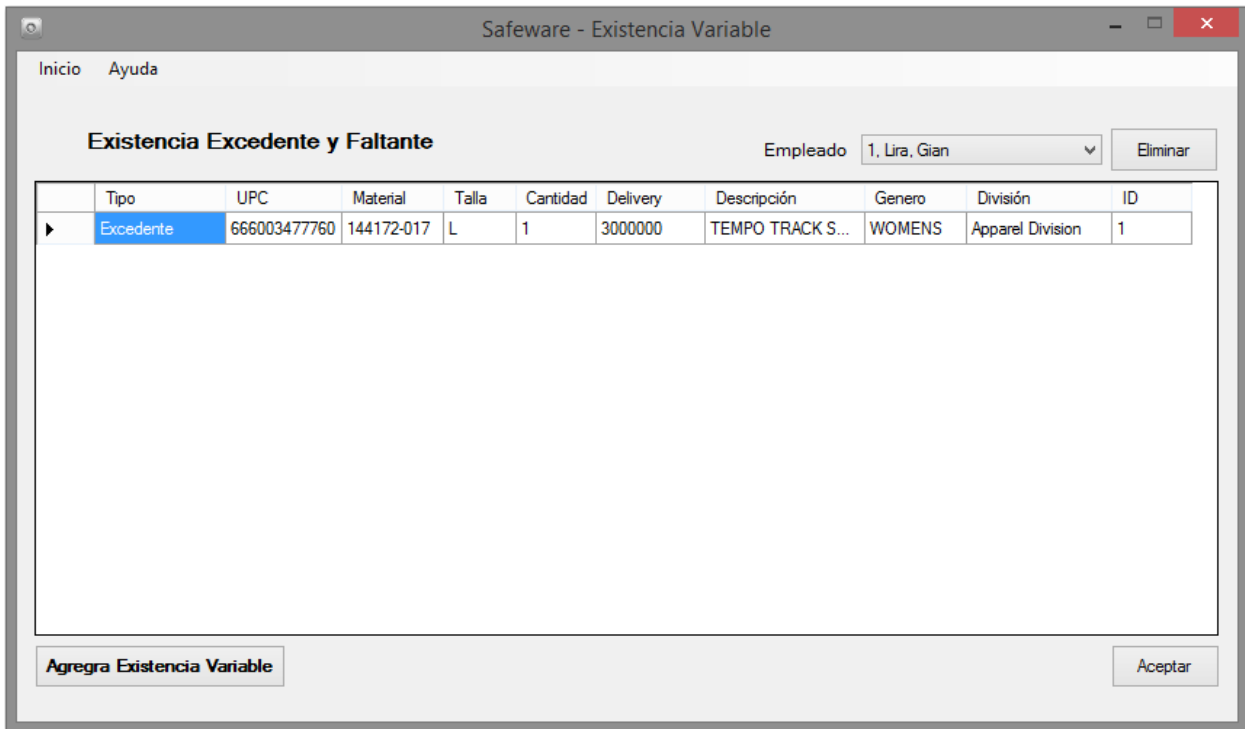

<span id="page-175-0"></span>Figura 6-128 Existencia variable actualizada.

### 9. Escaneo de existencia

Esta sección se diseñó con el propósito de que la primera vez que se aplique el sistema, se tendrá que hacer el proyecto de acomodar, seccionar, contar y por única ocasión escanear toda la mercancía. Este se be con la finalidad de poder tener desde un inicio toda la información.

Al igual que en el menú mostrado anteriormente [\(Figura 6-120\)](#page-172-0) tenemos la opción llamada "Ubicaciones" en la pestaña de "Almacén" [\(Figura 6-129\)](#page-176-0). Como se describe anteriormente, esta sección está hecha para ingresar toda la existencia al Almacén.

La información que se va a capturar será: **UPC, Cantidad, Ubicación y Fecha Ingreso.**

- a. Una vez capturada la información se da clic en botón Cargar [\(Figura 6-130\)](#page-176-1), se selección el archivo previamente creado con información del Almacén y siguiendo el procedimiento de guarda los archivos como lo muestra en el Apéndice 6.2
- b. Si el archivo está en el formato correcto, se deberá desplegar un mensaje con la confirmación [\(Figura 6-132\)](#page-177-0)
- c. Una vez que los datos son leídos correctamente, se verán desplegados tal como en la [\(Figura 6-133\)](#page-178-0)

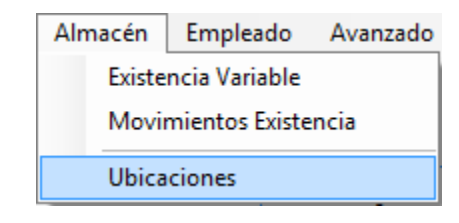

<span id="page-176-0"></span>Figura 6-129 Almacén ubicación

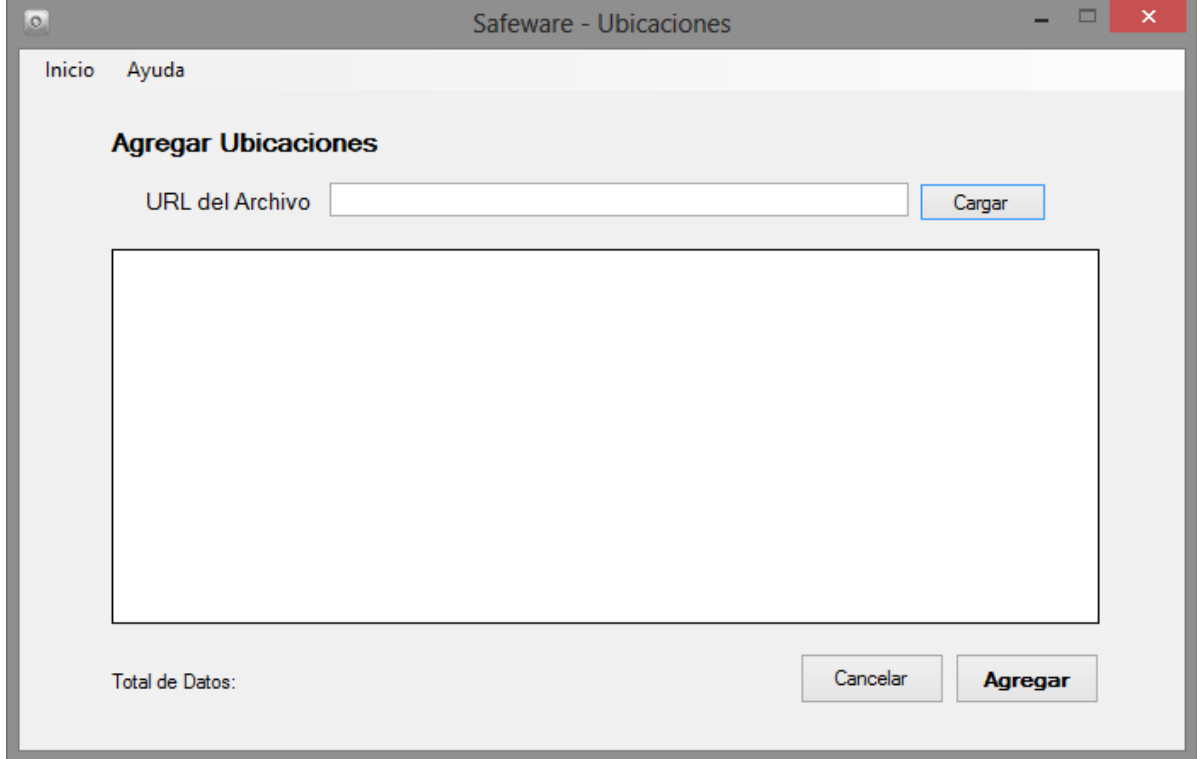

<span id="page-176-1"></span>Figura 6-130 Formulario alta ubicación.

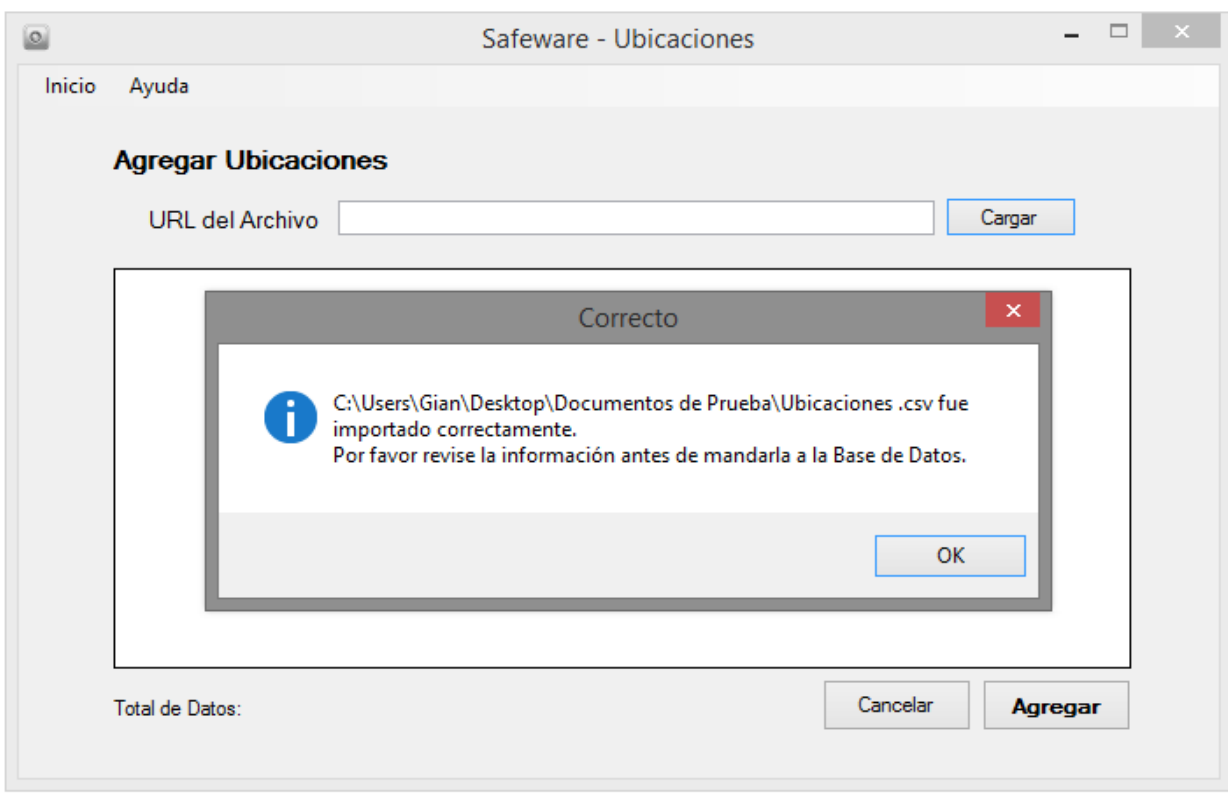

Figura 6-131 Notificación de carga de archivo en alta de ubicaciones

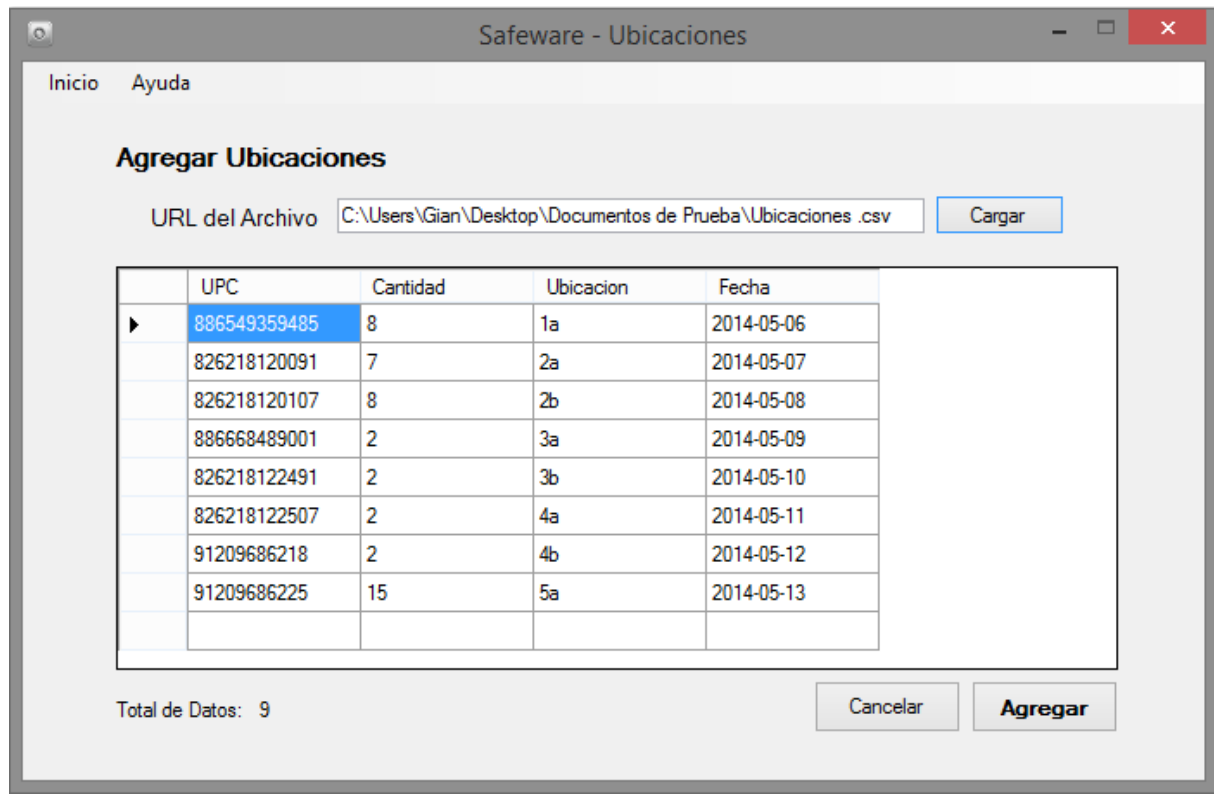

<span id="page-177-0"></span>Figura 6-132 Datos cargados correctamente en alta de ubicación.

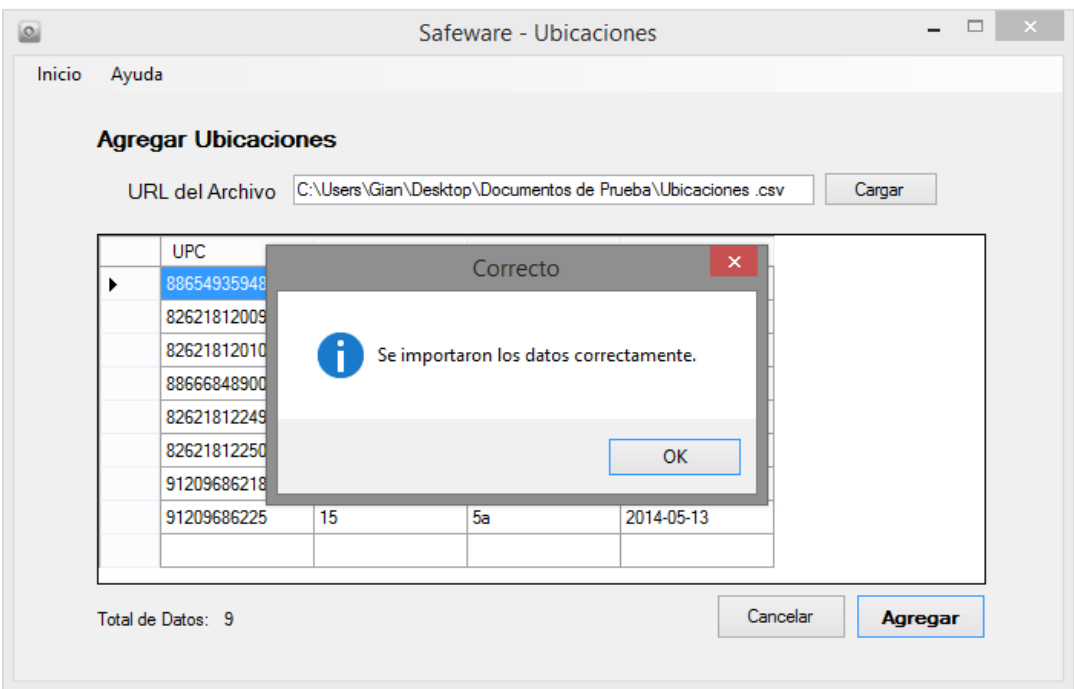

<span id="page-178-0"></span>Figura 6-133 Datos agregados correctamente de las ubicaciones.

## 10.Empleados

Una parte importan en el sistema, es poder dar de alta a los empleados que operan dentro del Almacén.

La pestaña empleado tiene cuatro opciones que son:

- 1. Empleados [\(Figura 6-134\)](#page-178-1)
- 2. Nuevo Empleado [\(Figura 6-135\)](#page-179-0)
- 3. Actualizar Empleado [\(Figura 6-136\)](#page-179-1)
- 4. Baja Empleado [\(Figura 6-137\)](#page-179-2)

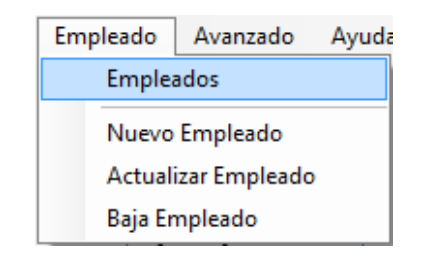

<span id="page-178-1"></span>Figura 6-134 Opción de empleado.

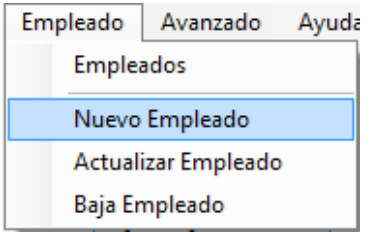

<span id="page-179-0"></span>Figura 6-135 Opción de nuevo empleado

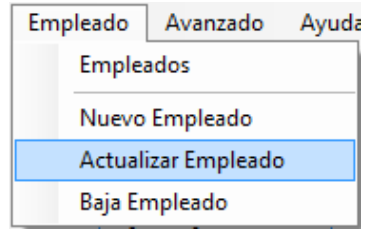

<span id="page-179-1"></span>Figura 6-136 Opción actualizar empleado*.*

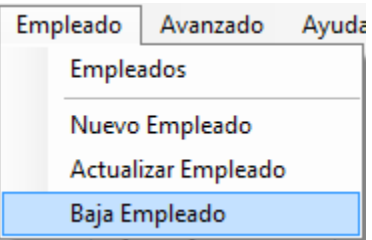

<span id="page-179-2"></span>Figura 6-137 Opción baja empleado.

Si se da clic en "Empleados" se verá una ventana [\(Figura 6-138\)](#page-180-0), la cual muestra todos los Empleados que laboran en Almacén. También se tiene en la misma ventana la posibilidad de "Agregar Empleados" y "Modificarlos"

Al darle clic en Nuevo Empleado se desplegara una ventana con un formulario [\(Figura 6-139\)](#page-181-0) donde ingresaremos los datos básicos de Empleado los cuales son: Primer Nombre, Segundo Nombre, Apellido Paterno, Apellido Materno, Turno, Fecha de Alta y Status. El último solo se muestra pero no se puede modificar, debido a que, con ese identificador permiten que aparezcan en las listas cuando se modifica la existencia en Almacén. Un ejemplo de alta de empleados se muestra en la [\(Figura 6-140](#page-181-1) y [Figura](#page-182-0)  [6-141\)](#page-182-0).
Al ingresar a un empleado, se pudo cometer algún tipo de error en los datos o su turno ha cambiado. Por lo cual se puede actualizar su información dando clic en botón "Actualizar Empleado" en el menú. Al igual que en el formulario de alta, tenemos los mismo datos disponibles [\(Figura 6-142\)](#page-182-0). Al escoger el empleado, se desplegará la información de este en los campos correspondientes como se muestra en la [\(Figura](#page-183-0)  [6-143\)](#page-183-0). Una vez que se haya generado el cambio de información se desplegara un mensaje de confirmación de que los datos se han actualizado correctamente [\(Figura](#page-183-1)  [6-144\)](#page-183-1).

En el caso de la "Baja Empleado", [\(Figura 6-145\)](#page-184-0) solo tenemos la opción de darle clic en el botón "Aceptar" en el recuadro denominado "Dar de Baja". Esta opción no elimina al Empleado, solo le pasa de un status "Activo" a "Inactivo" [\(Figura 6-146\)](#page-184-1), lo cual automáticamente desaparece de las listas de modificación de existencia.

Si ya se tiene algún empleado dado de alta o baja, este se verá reflejado en la pantalla inicial. [\(Figura 6-147\)](#page-185-0).

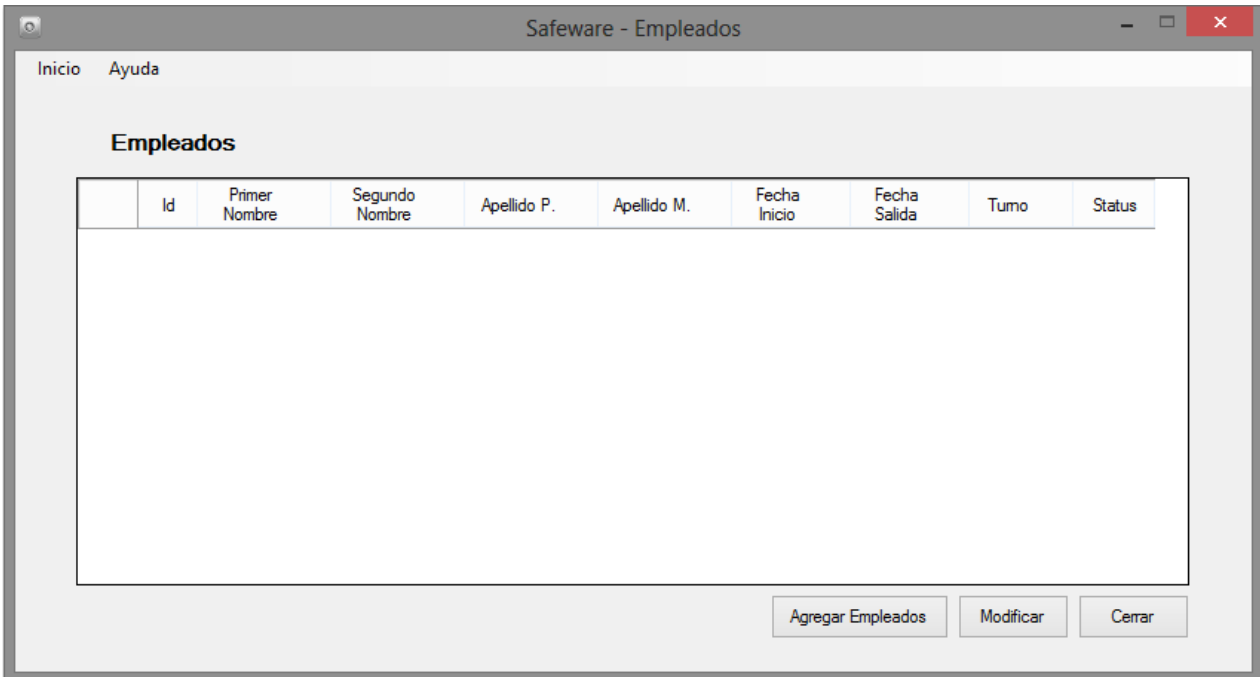

Figura 6-138 Resultado de empleados.

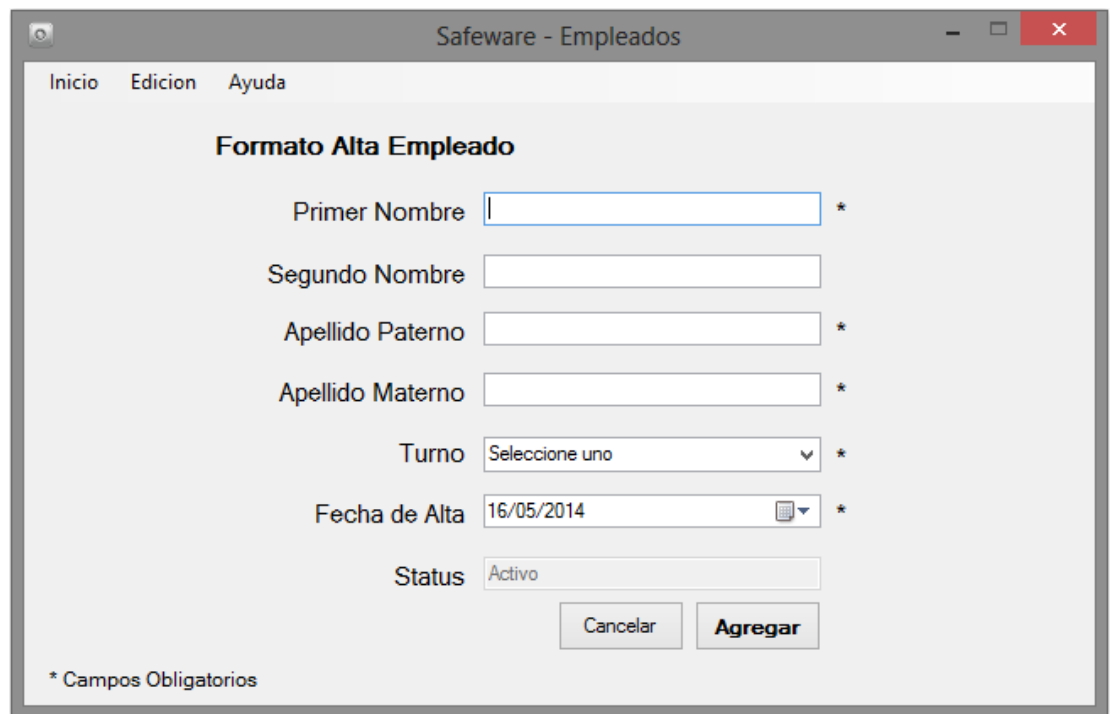

Figura 6-139 Formulario alta empleado.

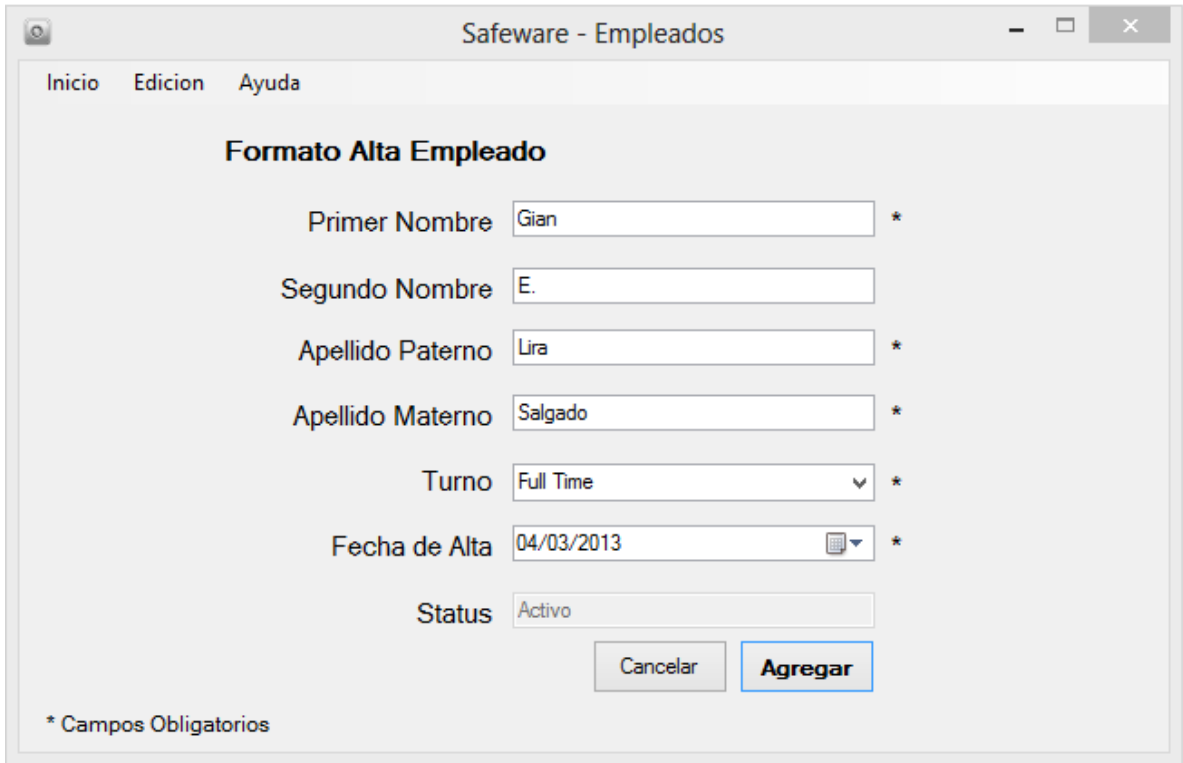

Figura 6-140 Formulario alta empleado completo*.*

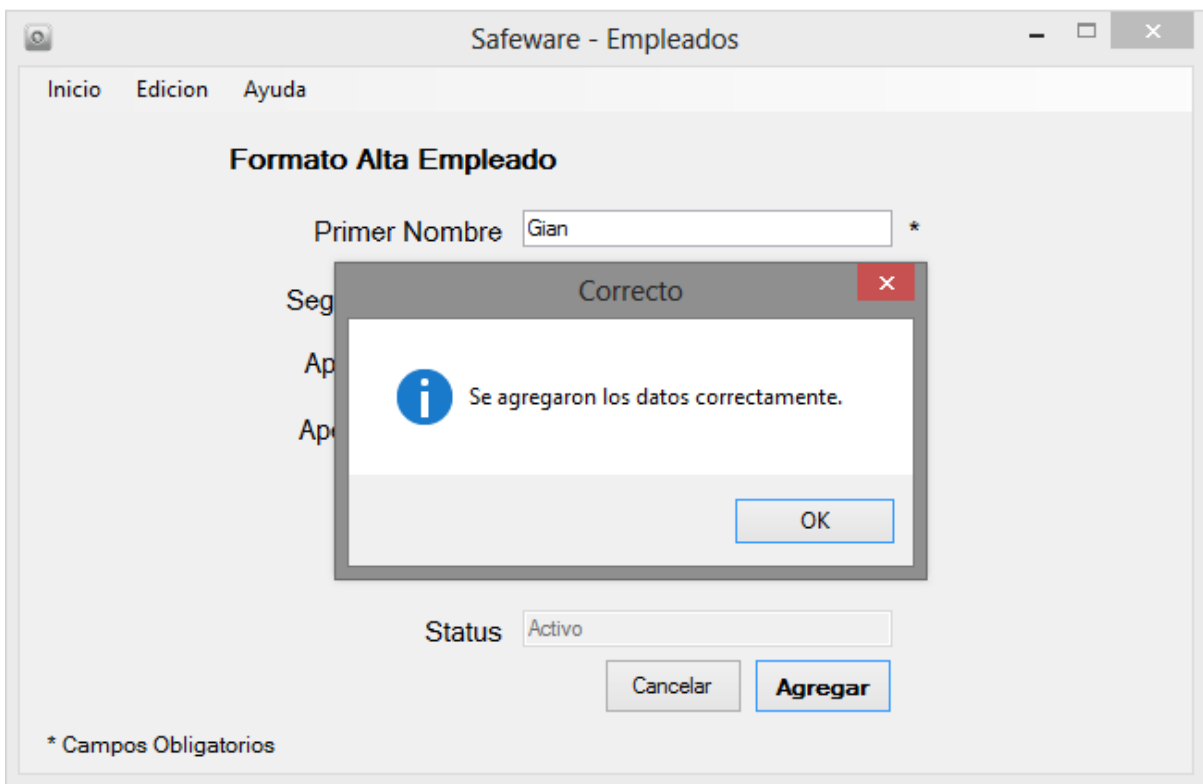

Figura 6-141 Alta empleado correcto.

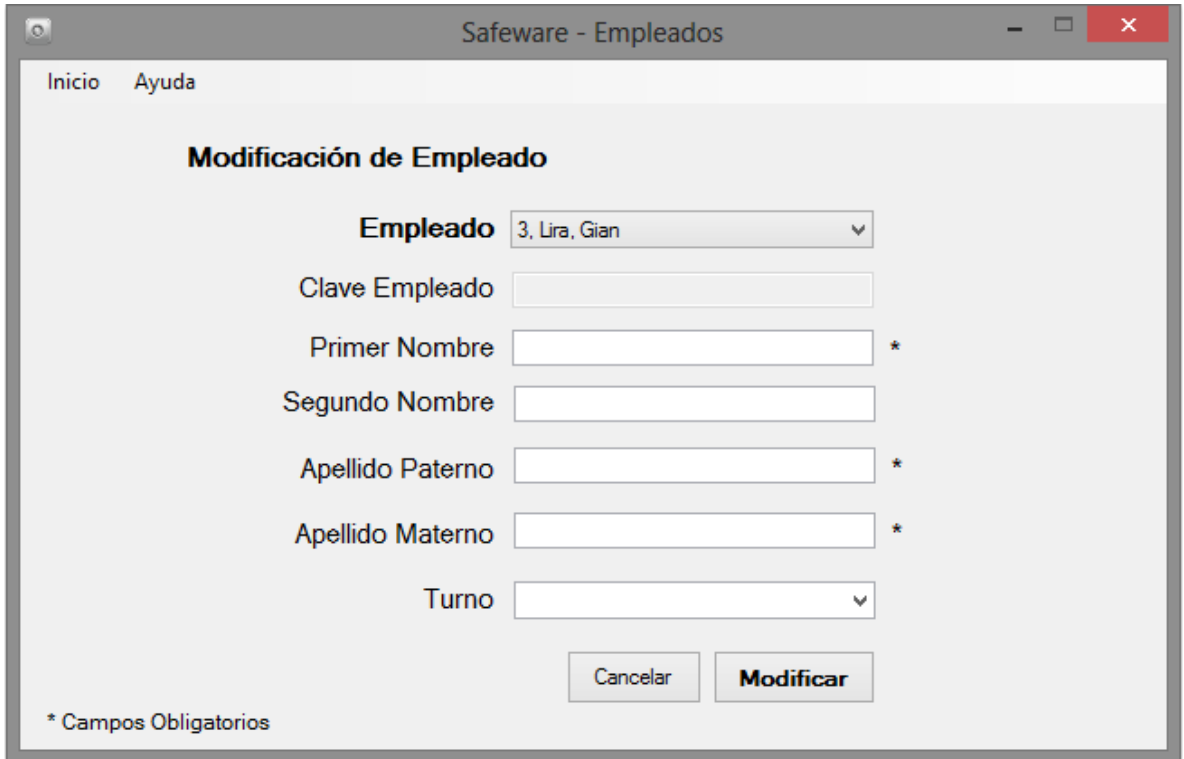

<span id="page-182-0"></span>Figura 6-142 Formulario modificación de empleado.

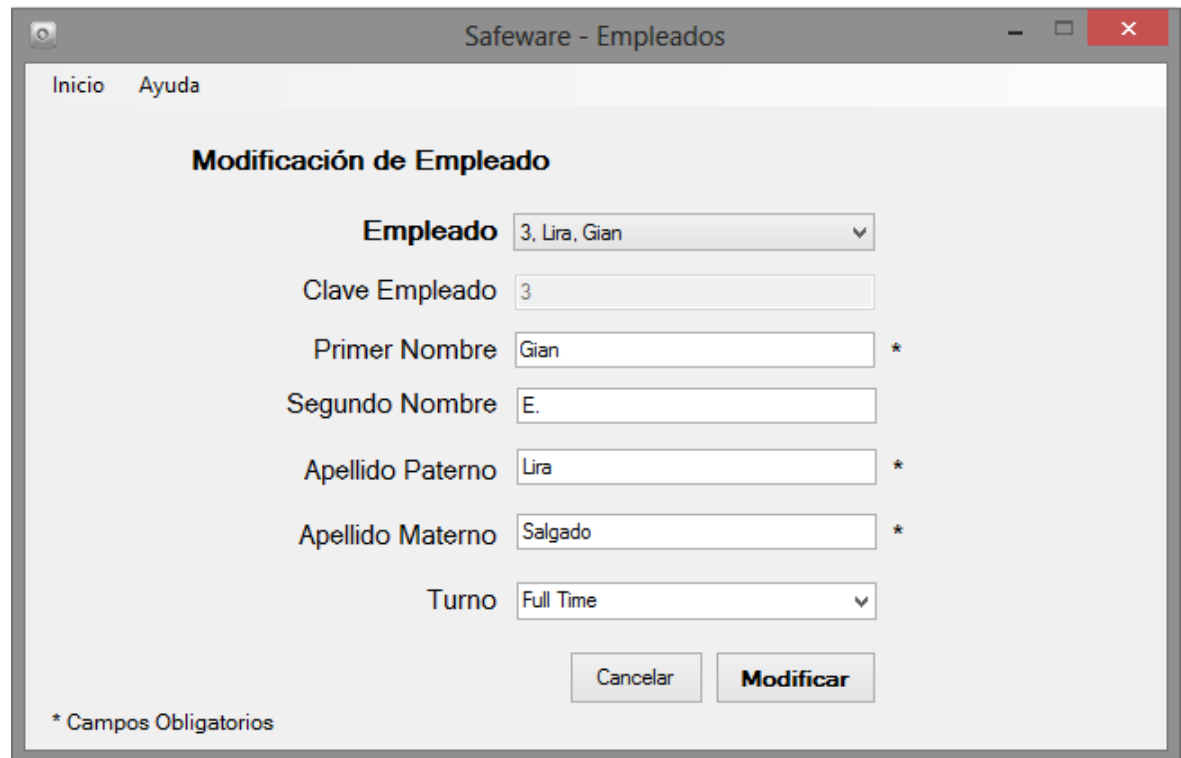

<span id="page-183-0"></span>Figura 6-143 Formulario modificación de empleado completo.

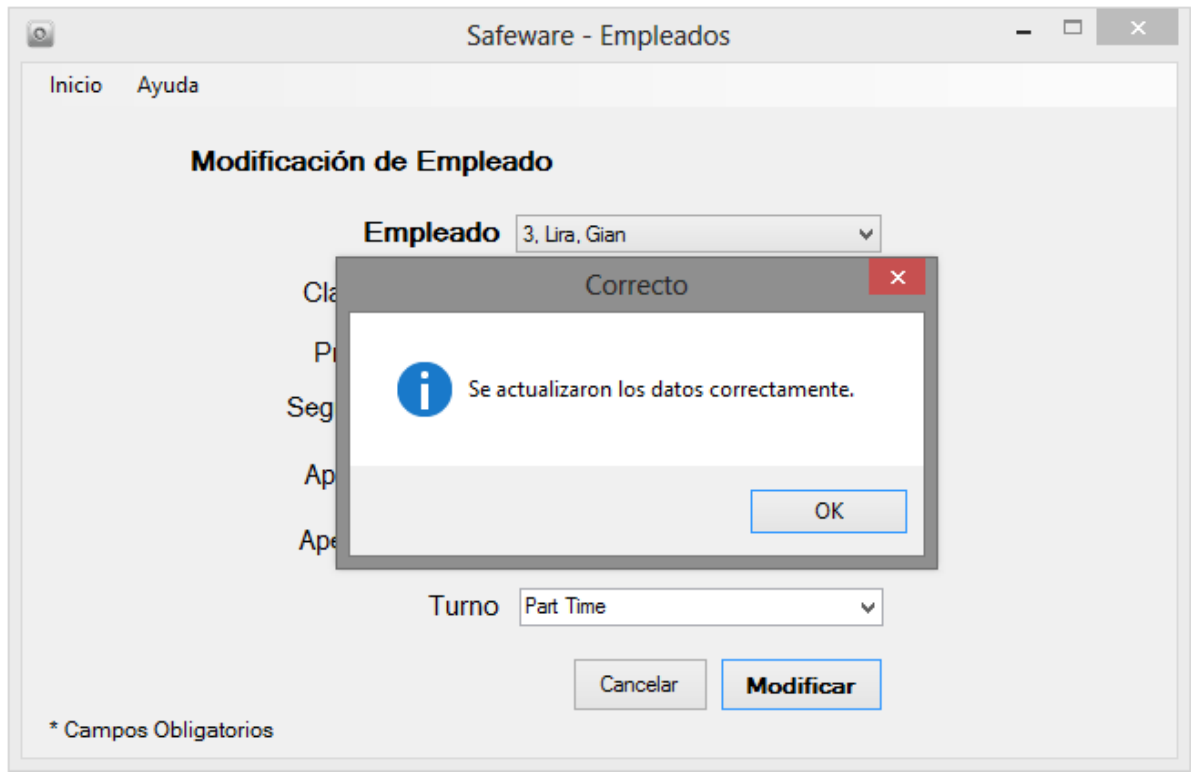

<span id="page-183-1"></span>Figura 6-144 Alta modificación de empleado correcto.

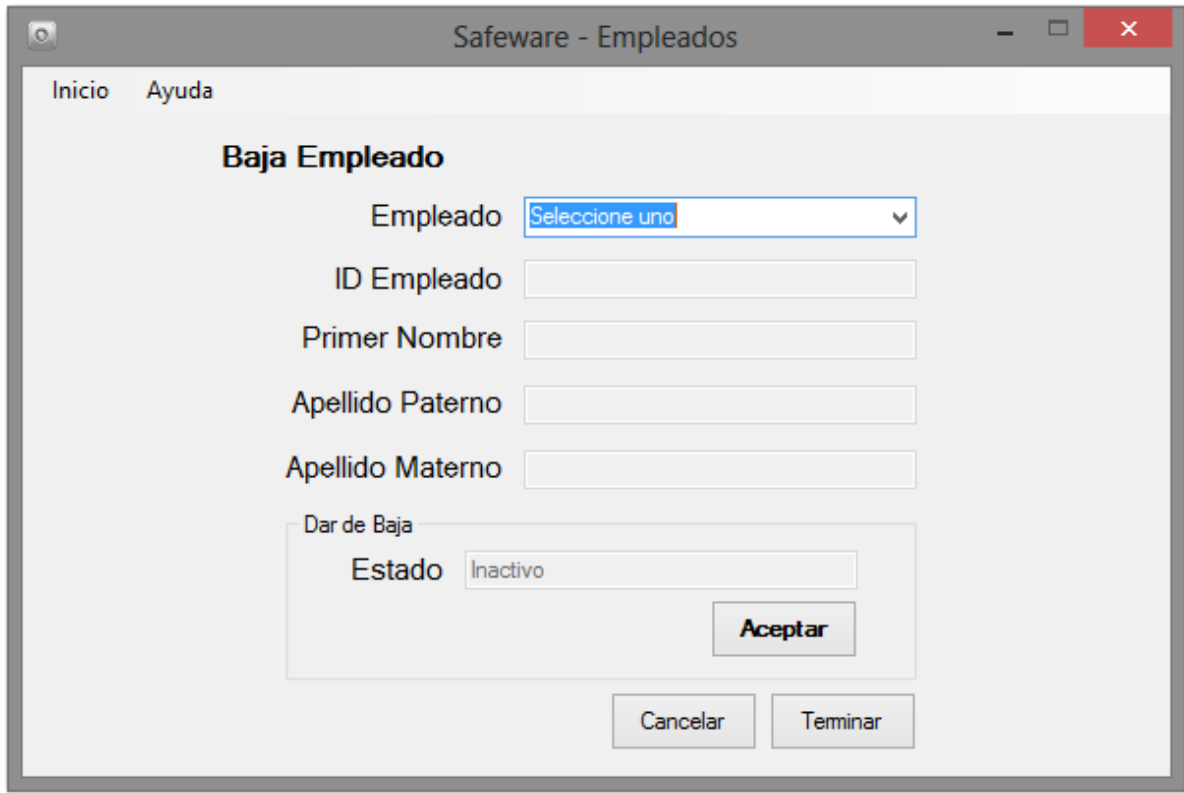

<span id="page-184-0"></span>Figura 6-145 Formulario baja empleado.

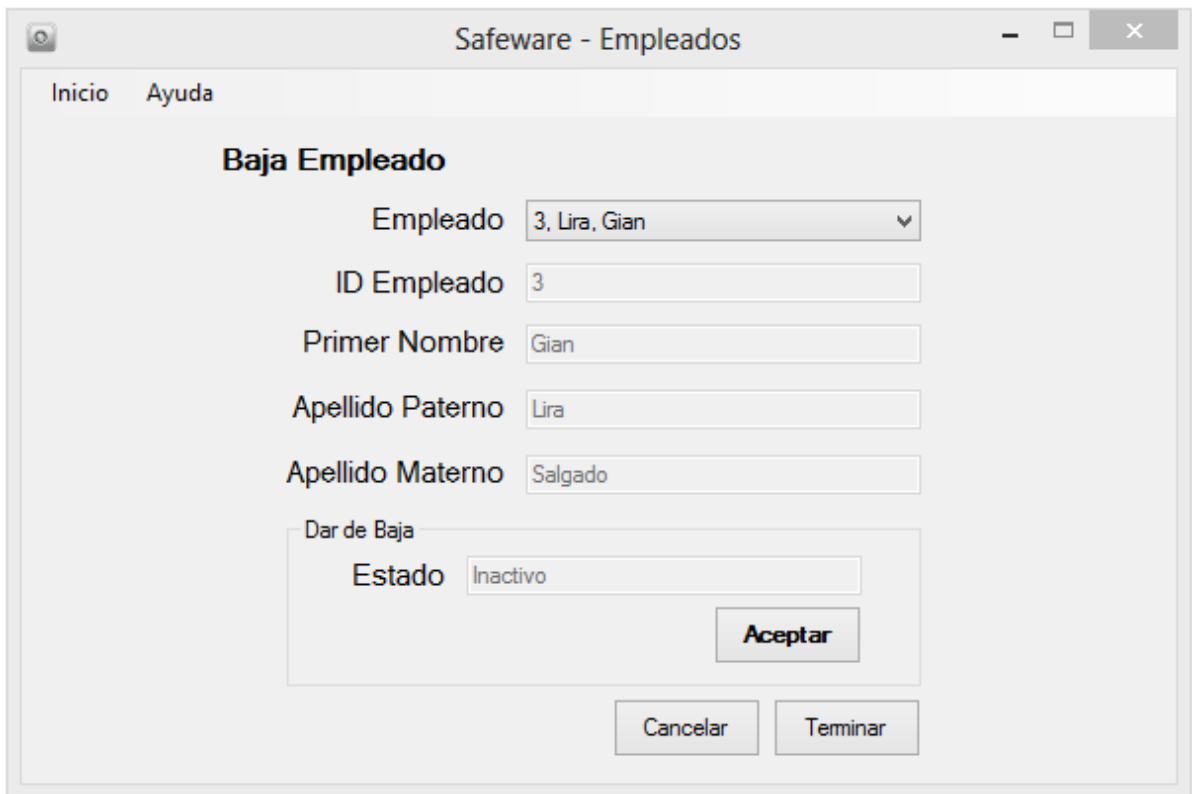

<span id="page-184-1"></span>Figura 6-146 Selección baja de empleado*.*

|                  |                   |             |             |                 | $\Box$<br>$\boldsymbol{\times}$<br>$\boxed{\circ}$<br>-<br>Safeware - Empleados |                   |        |  |  |  |  |  |  |
|------------------|-------------------|-------------|-------------|-----------------|---------------------------------------------------------------------------------|-------------------|--------|--|--|--|--|--|--|
|                  |                   |             |             |                 |                                                                                 |                   |        |  |  |  |  |  |  |
| <b>Empleados</b> |                   |             |             |                 |                                                                                 |                   |        |  |  |  |  |  |  |
| Primer<br>Nombre | Segundo<br>Nombre | Apellido P. | Apellido M. | Fecha<br>Inicio | Fecha<br>Salida                                                                 | Tumo              | Status |  |  |  |  |  |  |
| Gian             | Ε.                | Lira        | Salgado     | 04/03/2013      | Indefinido                                                                      | Part Time         | Activo |  |  |  |  |  |  |
|                  |                   |             |             |                 |                                                                                 | Modificar         | Cerrar |  |  |  |  |  |  |
|                  | Id                |             |             |                 |                                                                                 | Agregar Empleados |        |  |  |  |  |  |  |

<span id="page-185-0"></span>Figura 6-147 Resultado de empleado.

11.Mantenimiento del sistema.

Esta parte del software se encarga principalmente de dar mantenimiento a la base de datos. De manera que permita que toda la información obsoleta sea eliminada, mejorando el rendimiento en las búsquedas y liberando espacio en el disco duro.

Al dar clic en el botón de Mantenimiento [\(Figura 6-148\)](#page-186-0), se despliega la Pantalla de Mantenimiento [\(Figura 6-149\)](#page-186-1) con las opciones disponibles.

- 1. Limpiar Existencia en 0: Esta opción se encarga de eliminar todas las existencias que se encuentran en cero dentro del almacén [\(Figura 6-150\)](#page-187-0).
- 2. Limpiar Salidas Antiguas: Ya que el sistema genera una gran cantidad de transacciones al realizar las salidas en el almacén, estas después de cierto tiempo se vuelven obsoletas. Por tal motivo se pueden eliminar las transacciones dentro de un periodo deseado. [\(Figura 6-151\)](#page-187-1)
- 3. Limpiar Reingresos Antiguos: Siendo que también se generan una gran cantidad de transacciones a lo largo del uso del software, estas después de

cierto tiempo se vuelven obsoletas. Por tal motivo se pueden eliminar las transacciones dentro de un periodo deseado. [\(Figura 6-152\)](#page-188-0)

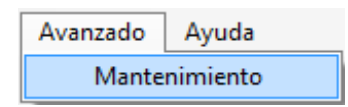

<span id="page-186-0"></span>Figura 6-148 Opción de mantenimiento

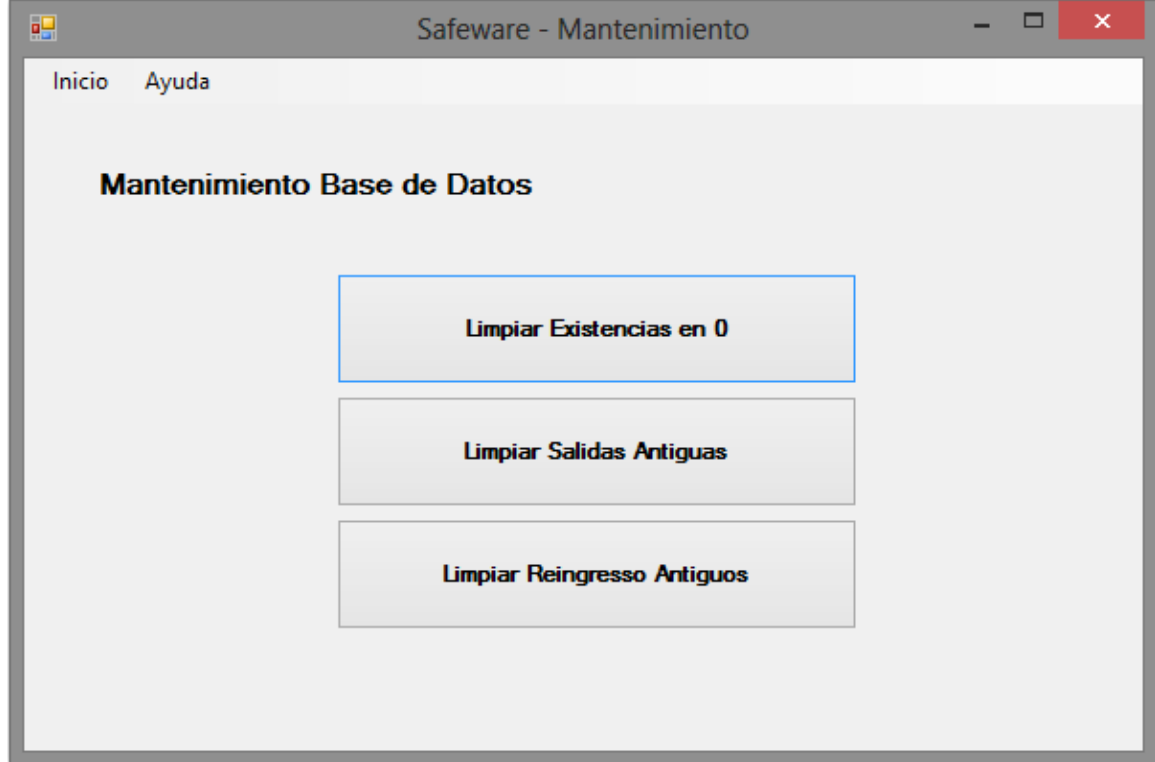

<span id="page-186-1"></span>Figura 6-149 Formulario de opciones de mantenimiento

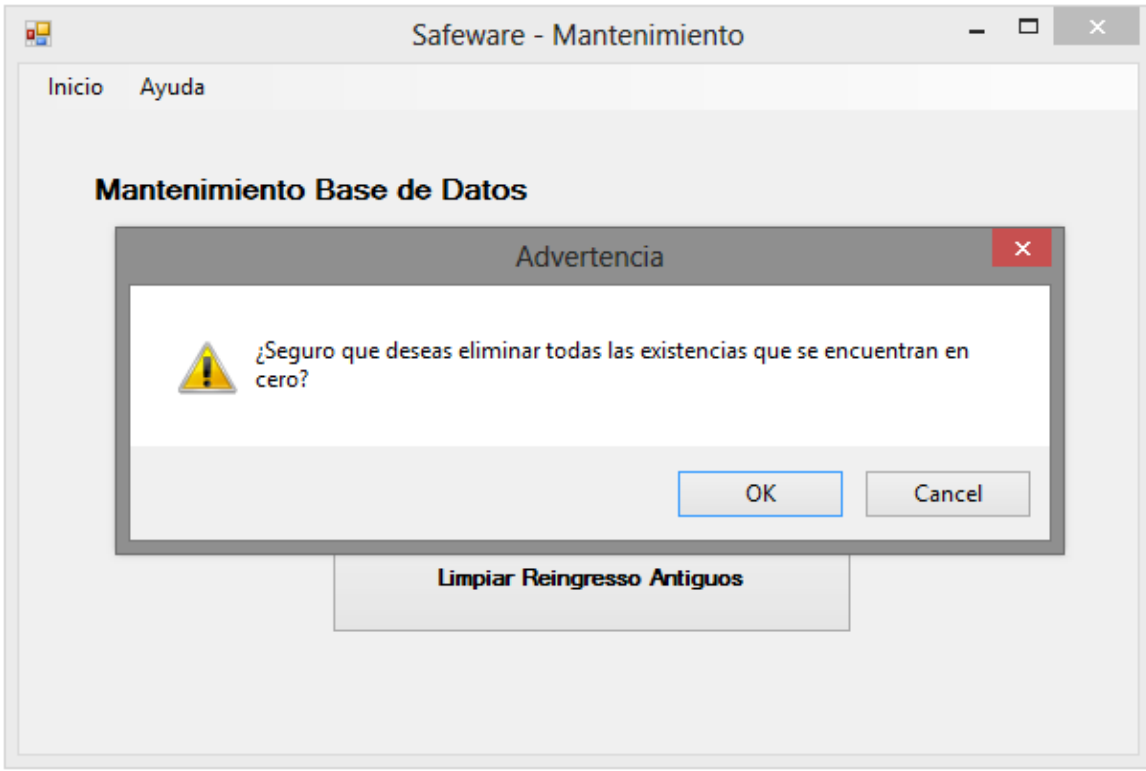

<span id="page-187-0"></span>Figura 6-150 Opción de limpiar las existencias en 0

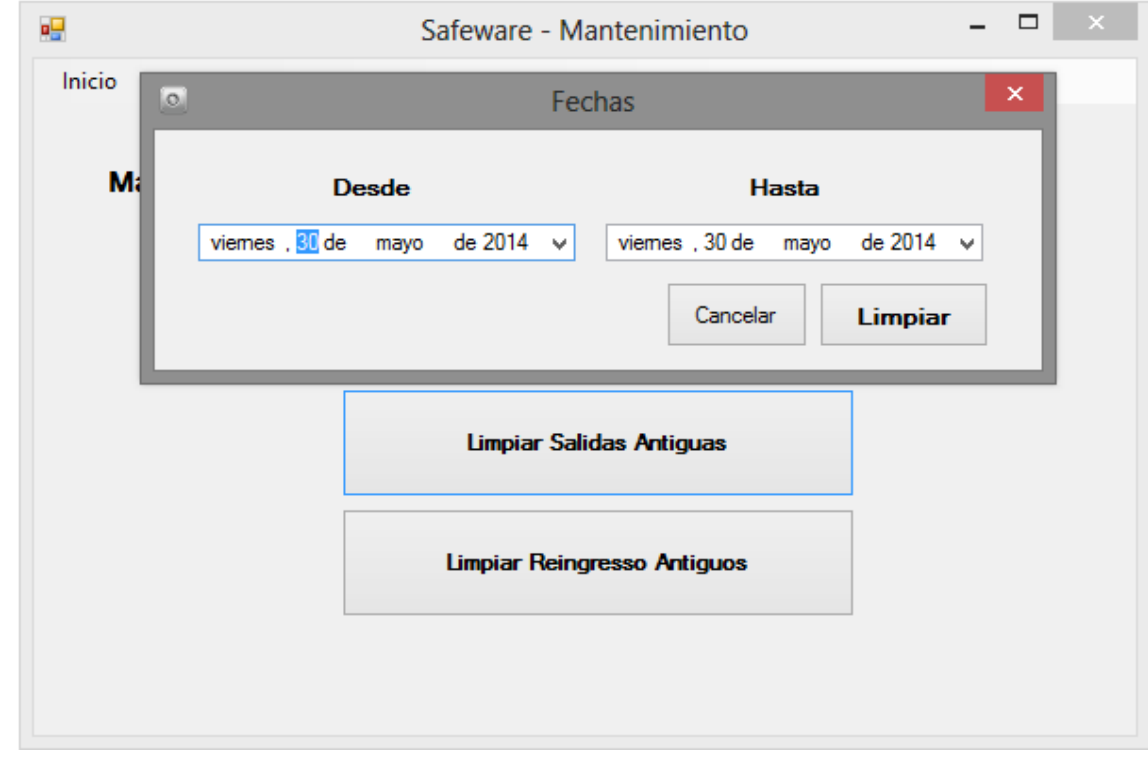

<span id="page-187-1"></span>Figura 6-151 Opción para limpiar las salidas antiguas.

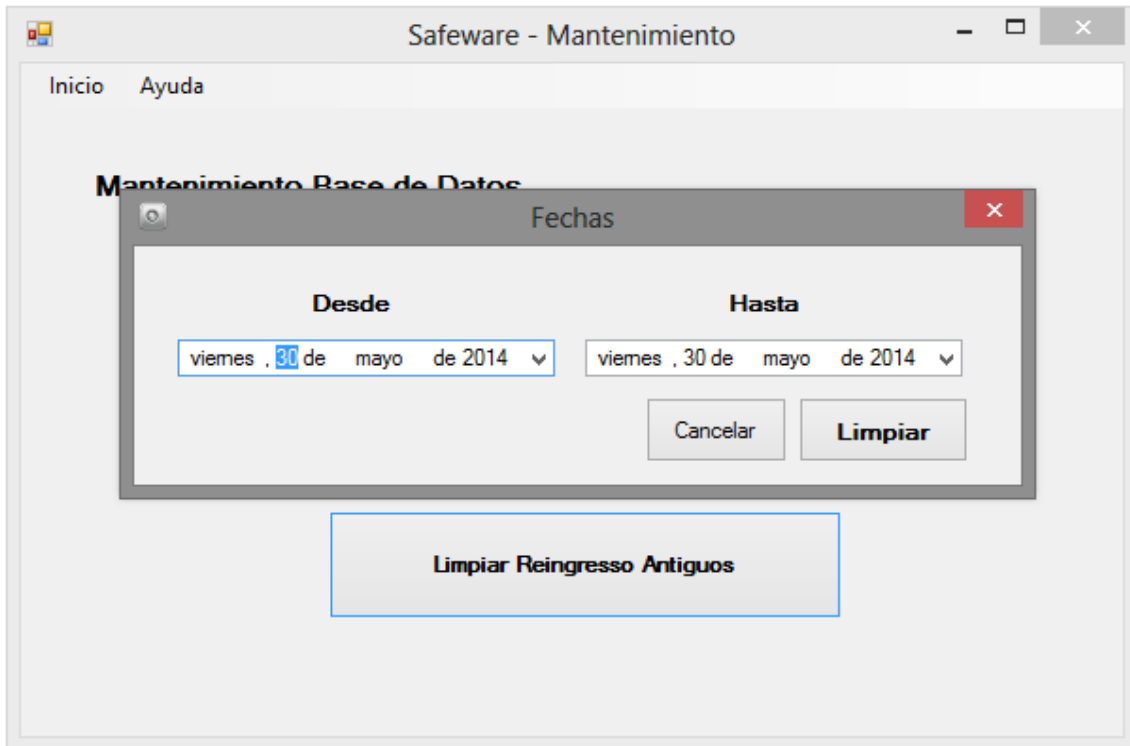

<span id="page-188-0"></span>Figura 6-152 Opción para eliminar los reingresos antiguos.

## **6.4 Ajustes**

## Segunda Fase

Una vez que se terminó el desarrollo de la primera fase, se realizó una prueba piloto y los resultados fueron mostrados. Ya que se han realizado varios cambios a las reglas del negocio y la forma operativa del mismo, se ha decidido realizar una segunda iteración sobre este proyecto.

Los principales cambios y la adición de ciertos módulos se muestran en la siguiente lista:

- 4. Sistema base web.
- 5. Creación de sesiones y multiusuarios.
- 6. Creación de roles, según el nivel dentro del "El negocio".
- 7. Verificación de mercancía mediante dispositivos móviles.
- 8. Creación de listas de resurtido mediante archivo disponible por el software principal.

Una vez mostrada la lista, se puede notar que las bases del desarrollo y la forma de trabajo es la misma. Lo principal que cambiara, será el diseño y los lenguajes de programación, así como la manejadora base de datos.

Las partes que tendrán que ser reevaluadas en la metodología son:

- 1. Diseño.
- 2. Implementación.
- 3. Integración.
- 4. Pruebas.
- 5. Documentación.

Con estos cambios, se comprende que la Ingeniería de Software, requiere de mucho trabajo y una evolución constante, para garantizar que el software sigua cumpliendo con las necesidades del negocio.